# **3COM ROUTER 5000/6000 FAMILY QUICK REFERENCE GUIDE**

### **Overview**

This Command Reference applies to the following Router 5000/6000 models running software version 3.0.

Router 5012 (3C13701) Router 5232 (3C13751) Router 5642 (3C13755) Router 5682 (3C13701) Router 6040 (3C13840) Router 6080 (3C13880)

## **About the Command Line Interface**

To use and navigate the command line interface of your unit, please refer to the following points for assistance:

- When initially accessing the command line interface, press Enter when prompted. The User View menu for the unit displays. This is indicated by the chevron brackets around the name of the unit at the prompt, for example, <router5000-xx> (where xx is either EI or SI).
- When in the System View menu, square brackets appear around the name of the unit at the prompt, for example, [router5000-xx].
- You must be in the System View menu to access the configurable CLI commands.
- Some commands can be entered directly at any prompt from anywhere in the interface.
- If you enter part of a command followed by a **?** (with no space between), the CLI will show you all the commands that begin in that way.
- The term 'view' may be used interchangeably with the term 'menu'.
- The **undo** command is placed before the command you wish to undo, for example, **undo setauthentication** password.
- <CTRL-A > places the cursor back to the start of the command line.
- Enter the first few characters of a command and press TAB to enter the full command without having to input the entire command (where there is only one command that starts with the entered characters).
- Use the Up Arrow key at the prompt to repeat the previous command string.
- Use the Delete key to delete the character after the cursor; the Backspace key deletes the character before the cursor.
- When entering physical port numbers, Enter the port number as **x**/0/**z**, where x is the unit number and z is the physical port number.

#### **Displaying Command Parameters**

At the prompt, enter the name of the command followed by a space and **?**. For example:

<router5000-xx>boot ?

The following parameters are displayed:

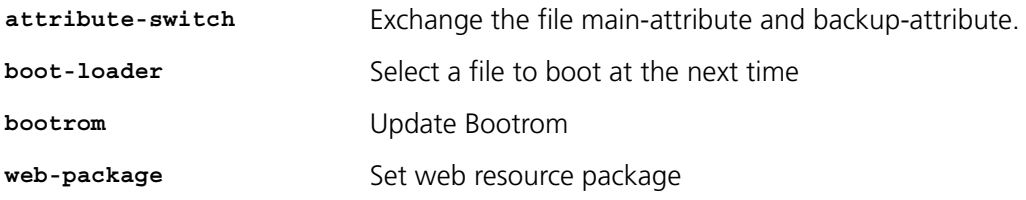

To specify boot loader, enter the command as follows:

<router5000-xx>boot boot-loader ?

You only need to enter **?** if parameters exist for the command.

#### **Displaying Parent Menus**

At the prompt, enter **quit**.

#### **Displaying the User View Menu**

Press <CTRL-Z>.

#### **Obtaining Help**

At the prompt, enter **?**.

#### **Further Information**

For further information about how to use the command line interface, refer to the *Command Reference Guide* and the *Configuration Guide*, which are both available as PDF documents on the CD that accompanied the unit.

#### **Commands**

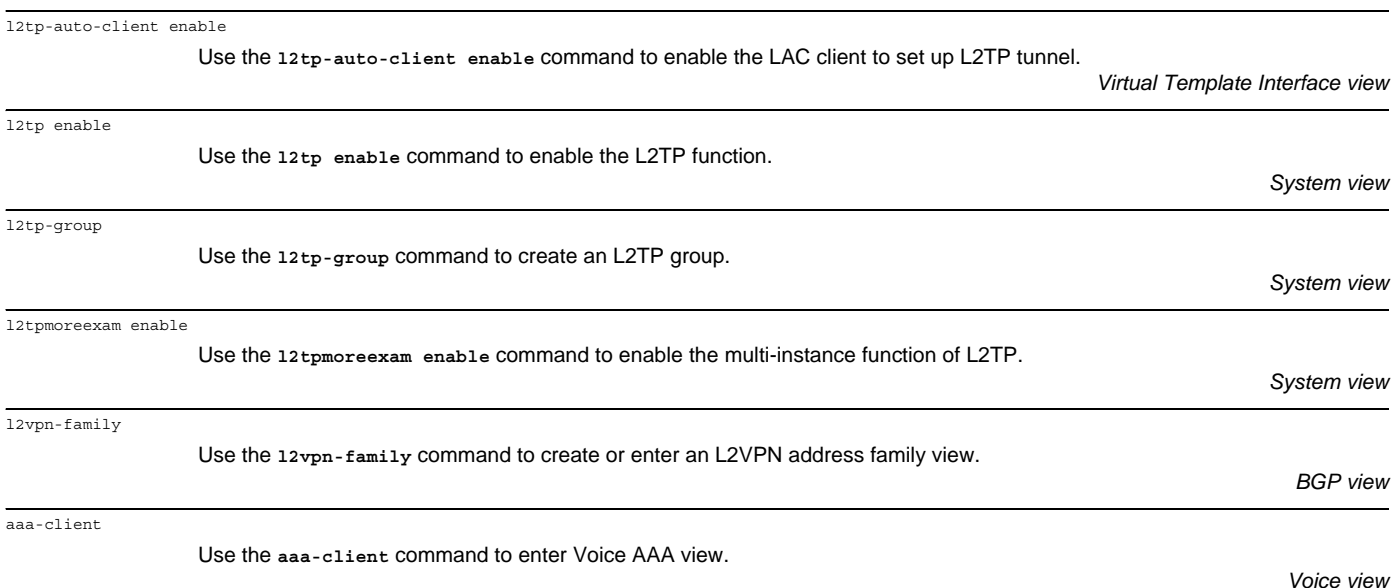

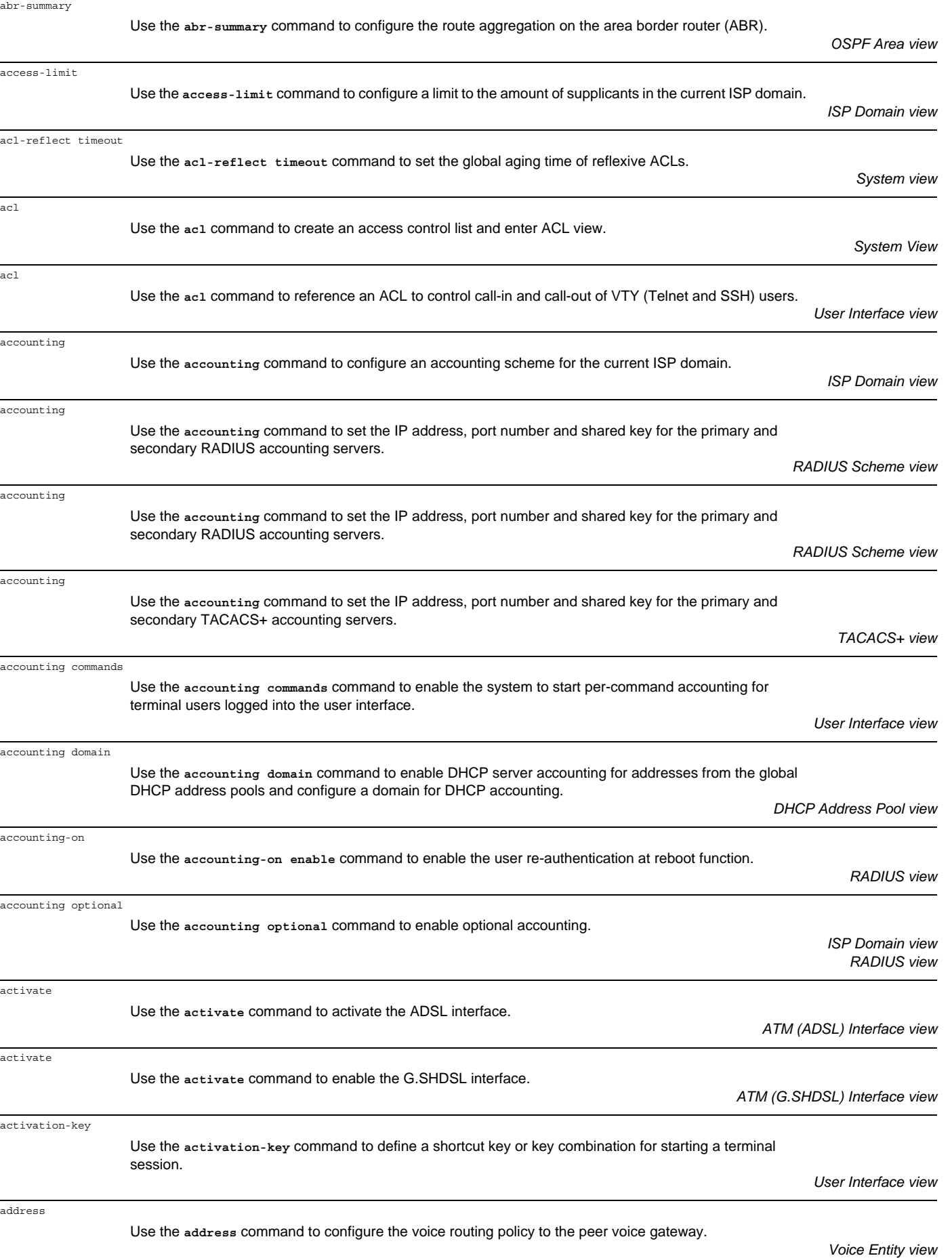

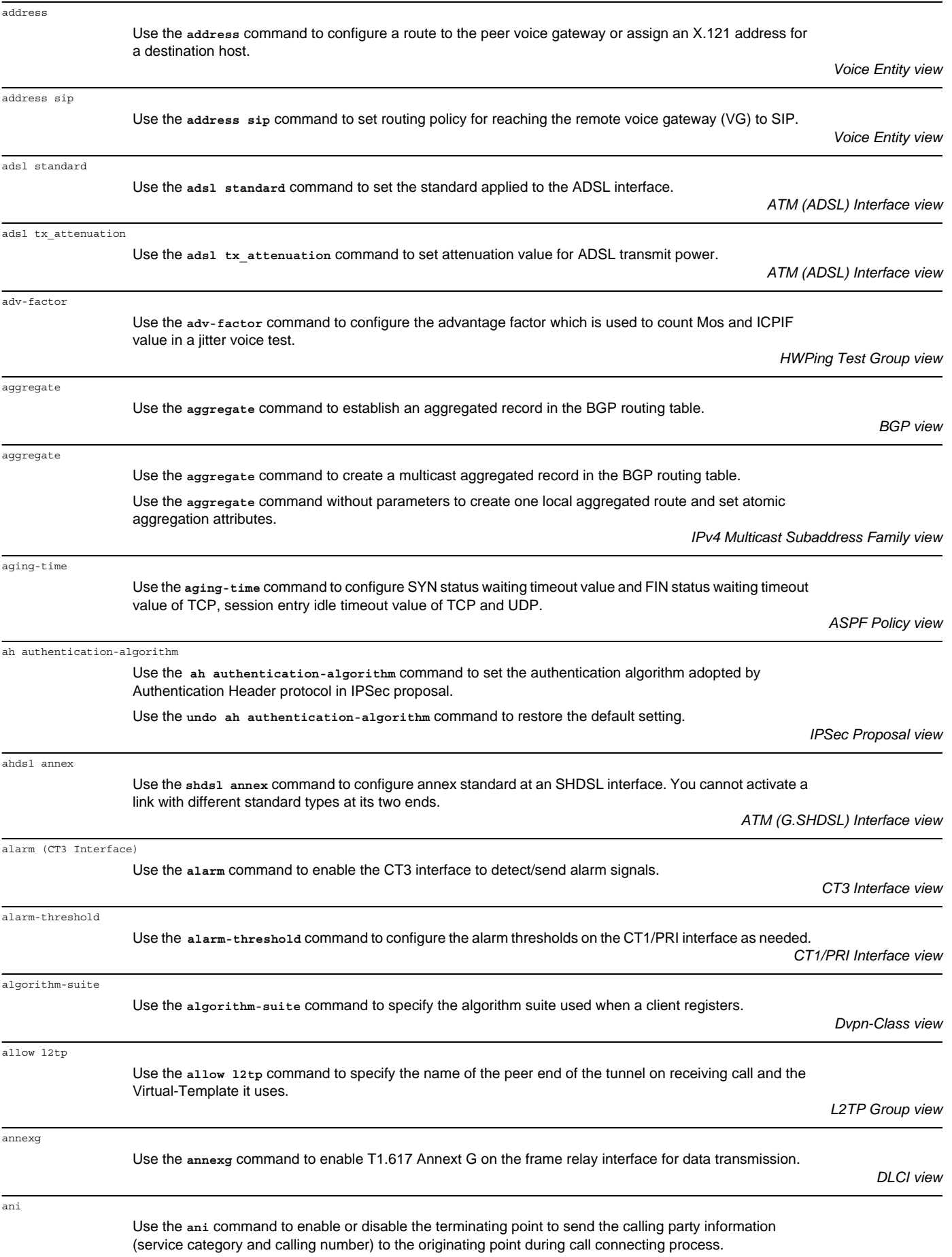

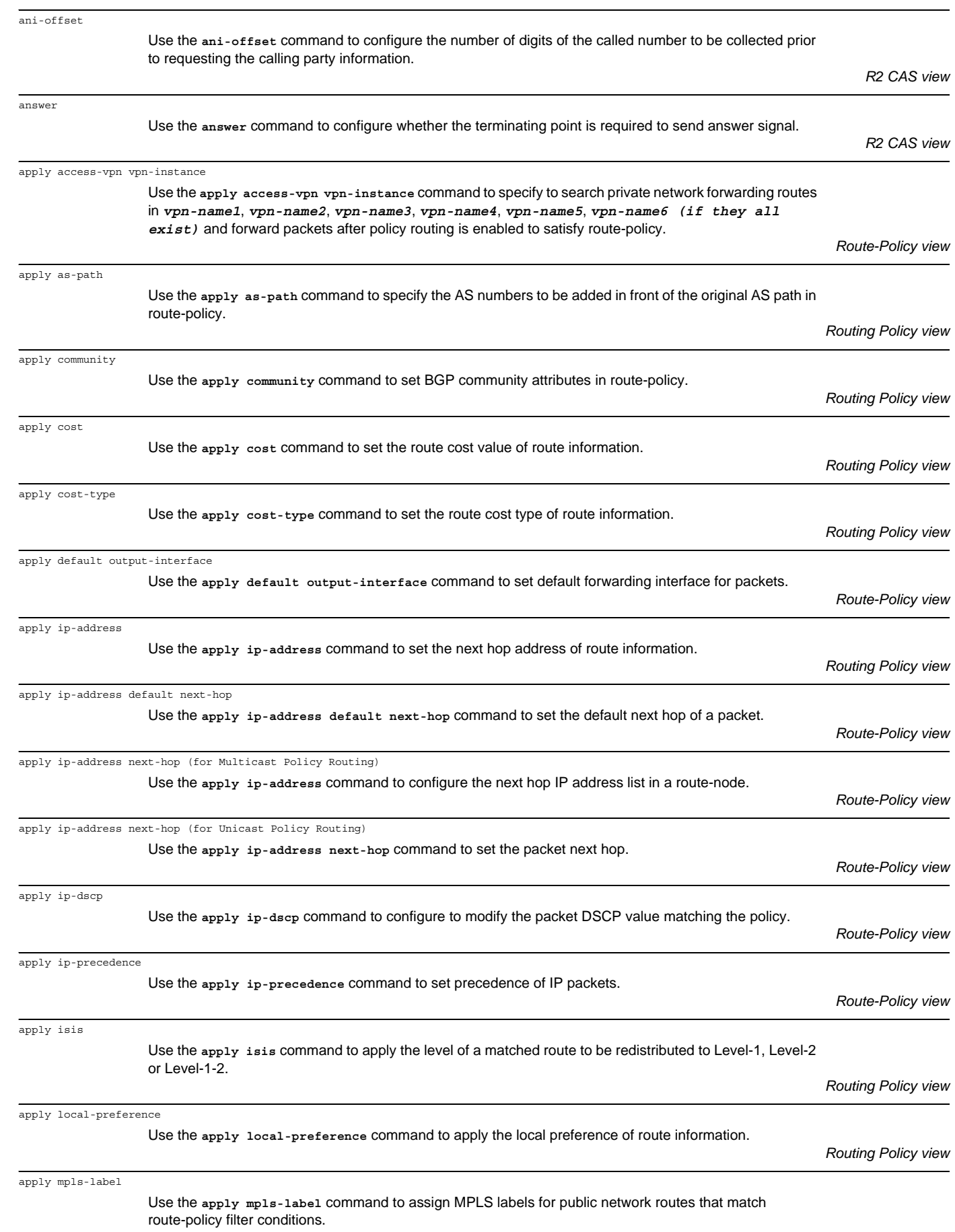

*Route-Policy view*

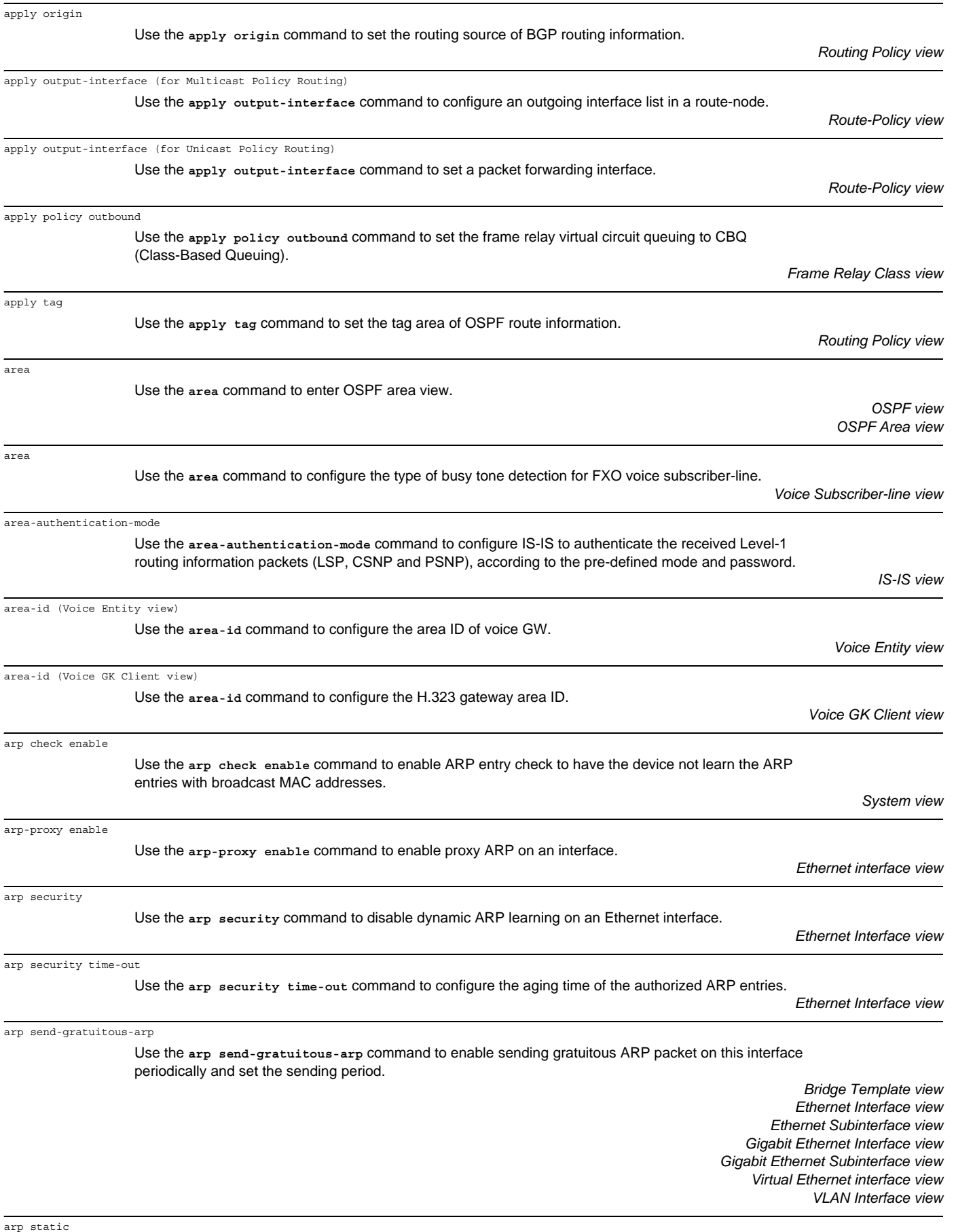

Use the **arp static** command to configure ARP mapping table.

arp timer aging

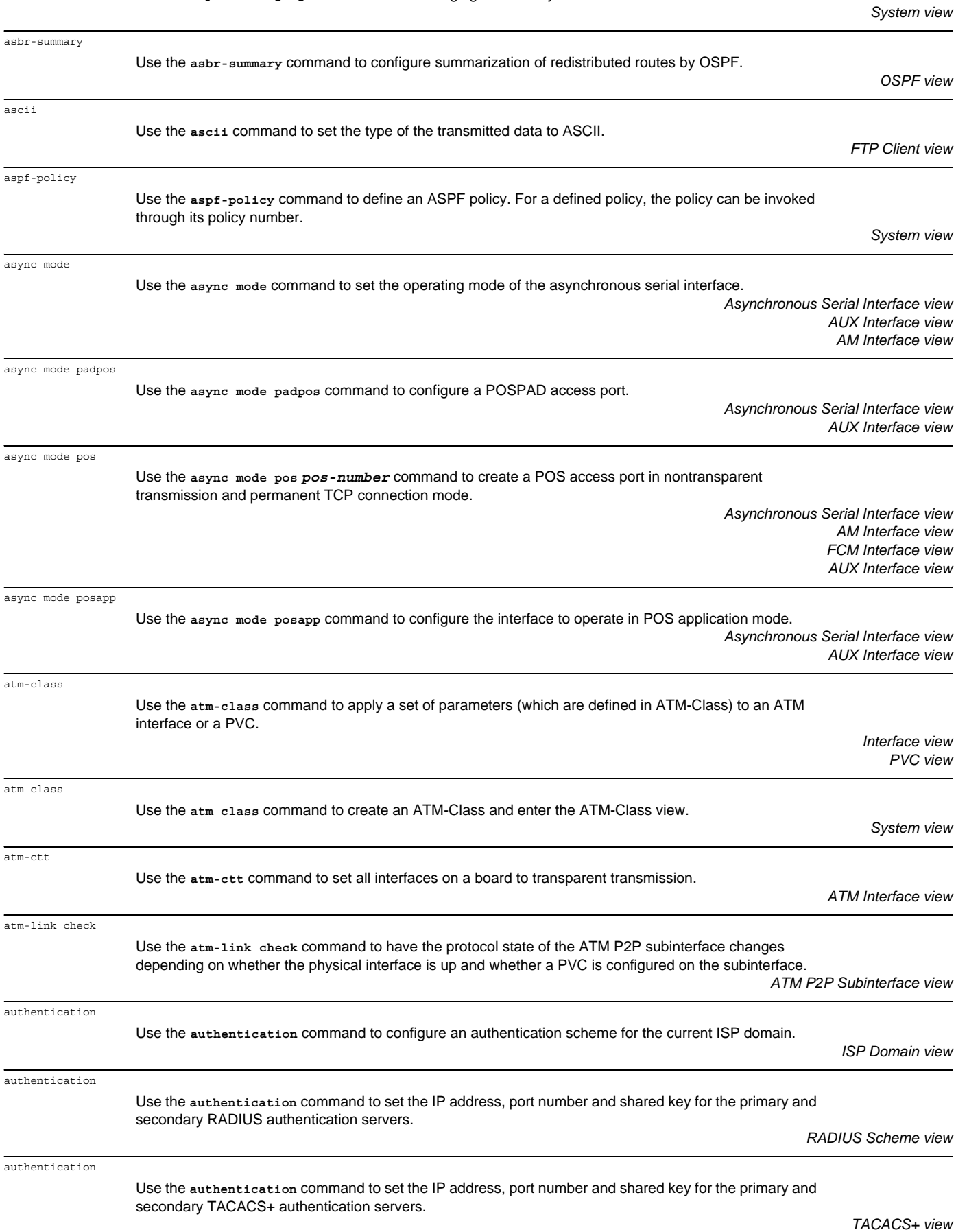

Use the **arp timer aging** command to set the aging timer for dynamic ARP entries.

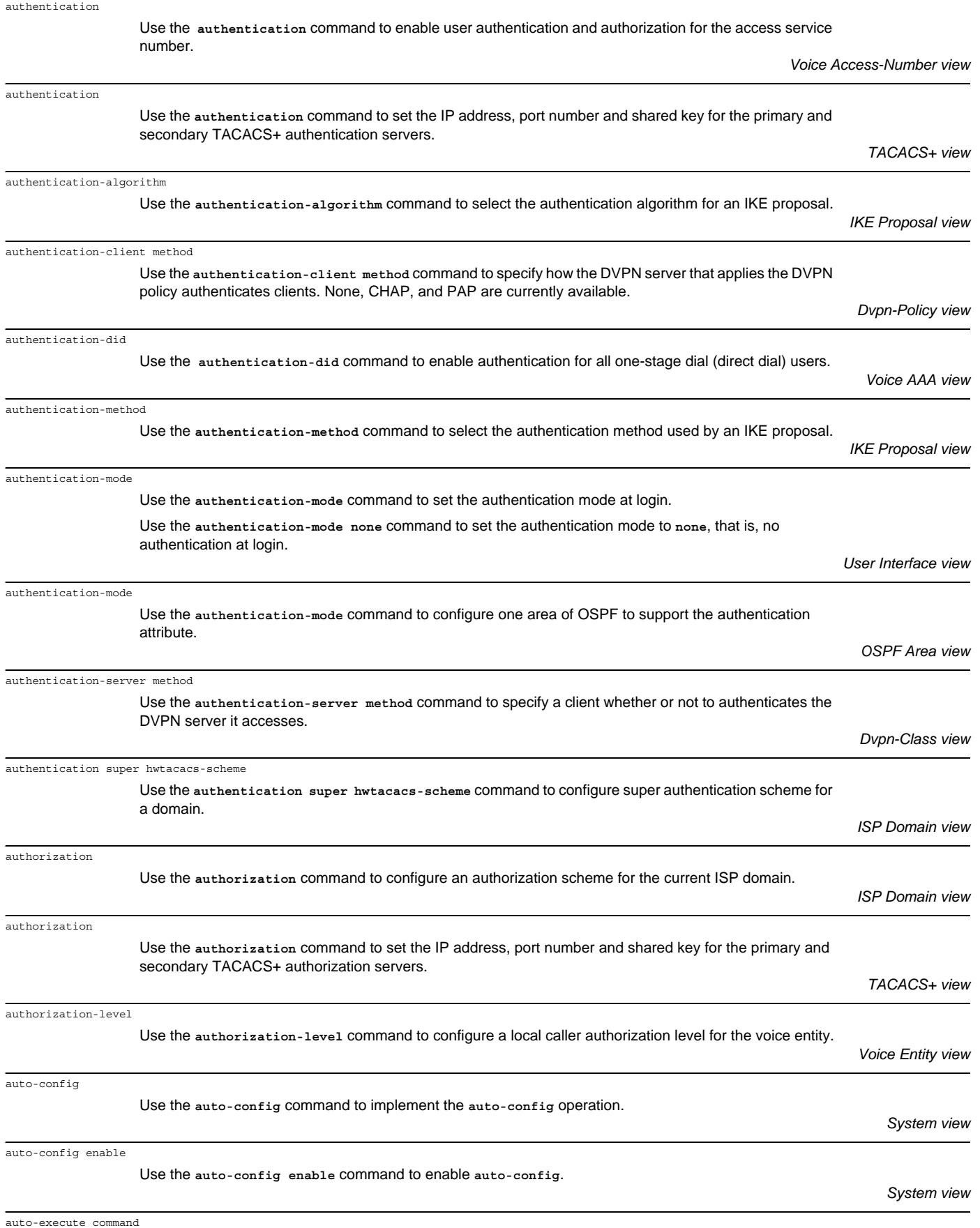

Use the **auto-execute command** command to set a command to be automatically executed.

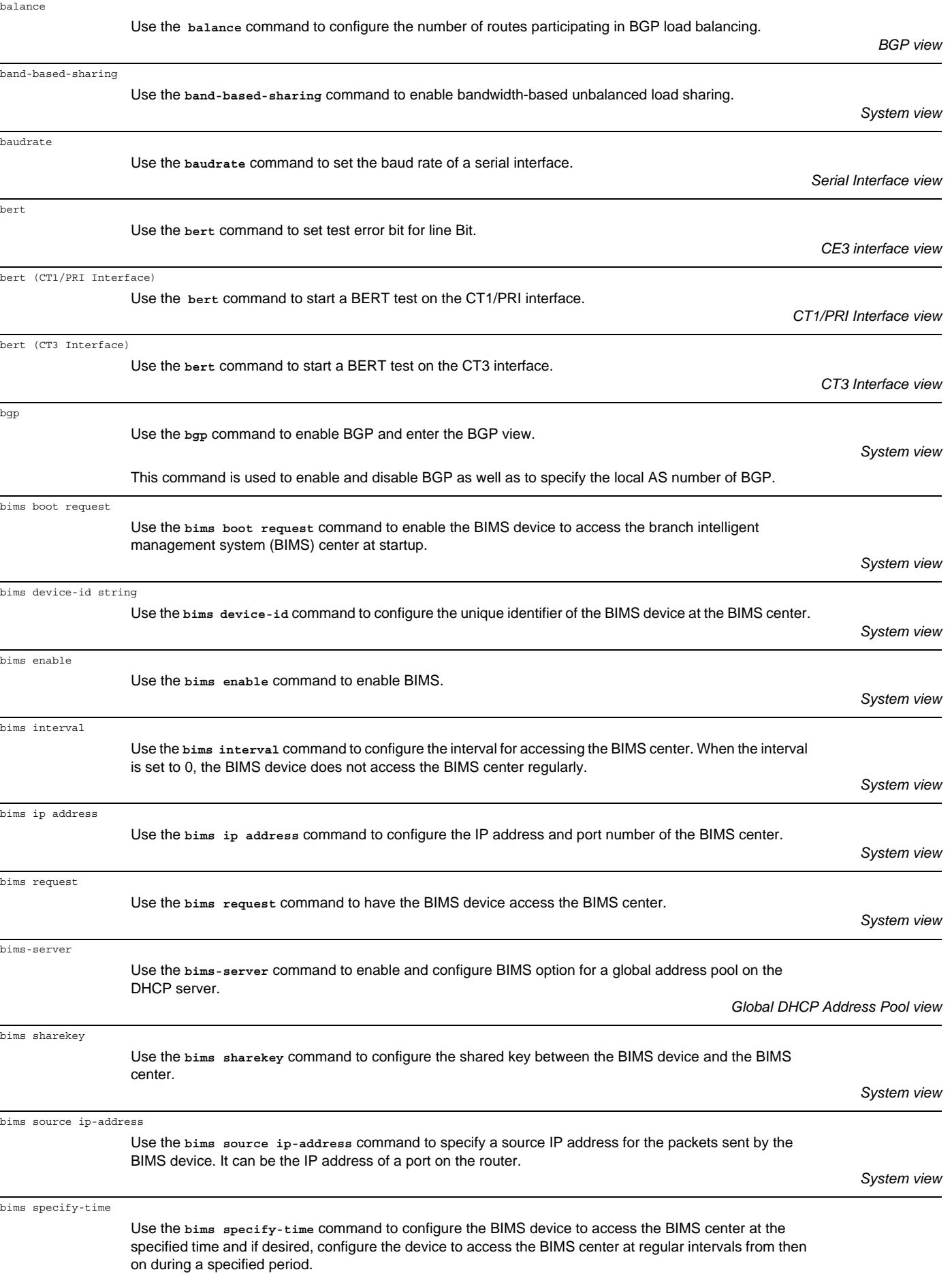

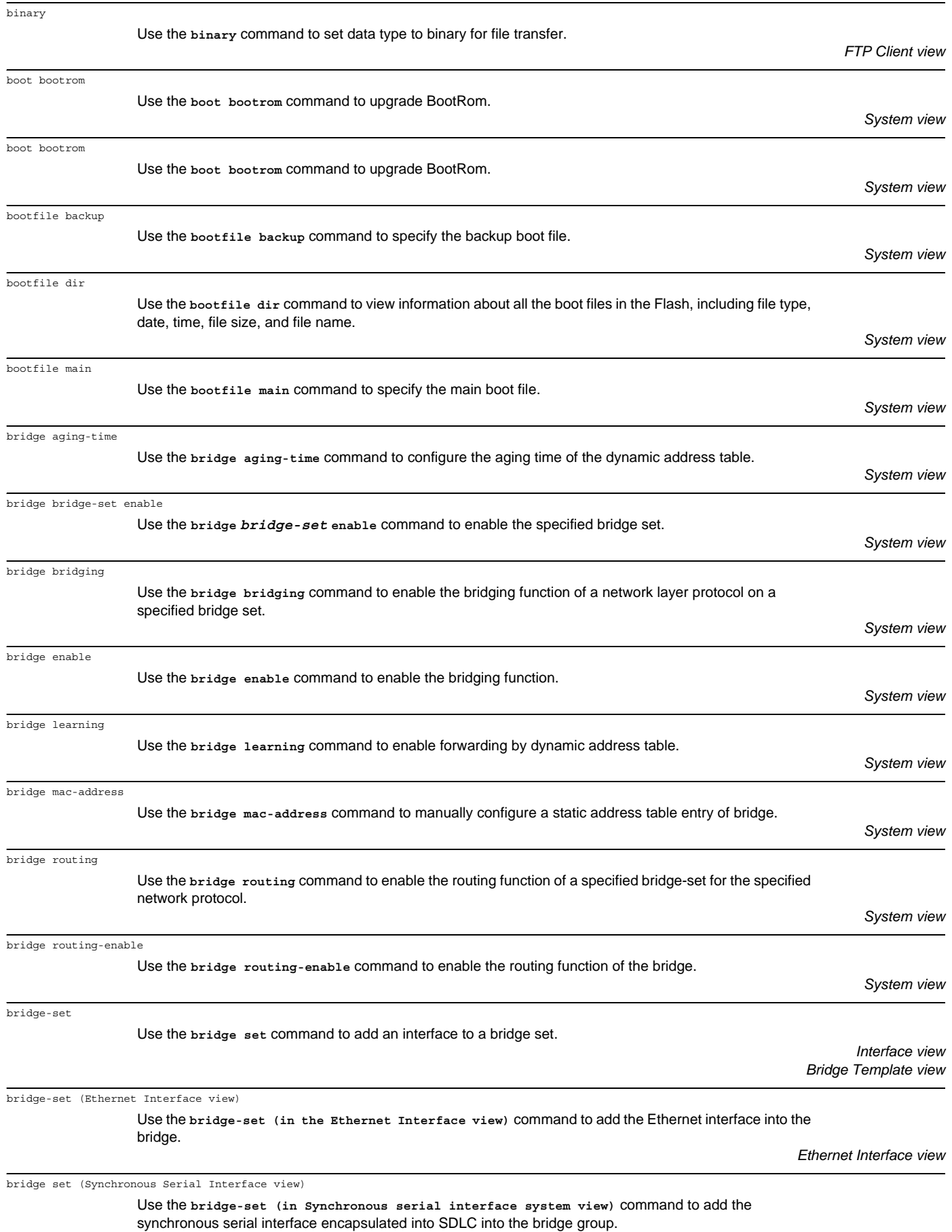

*Synchronous Serial Interface view*

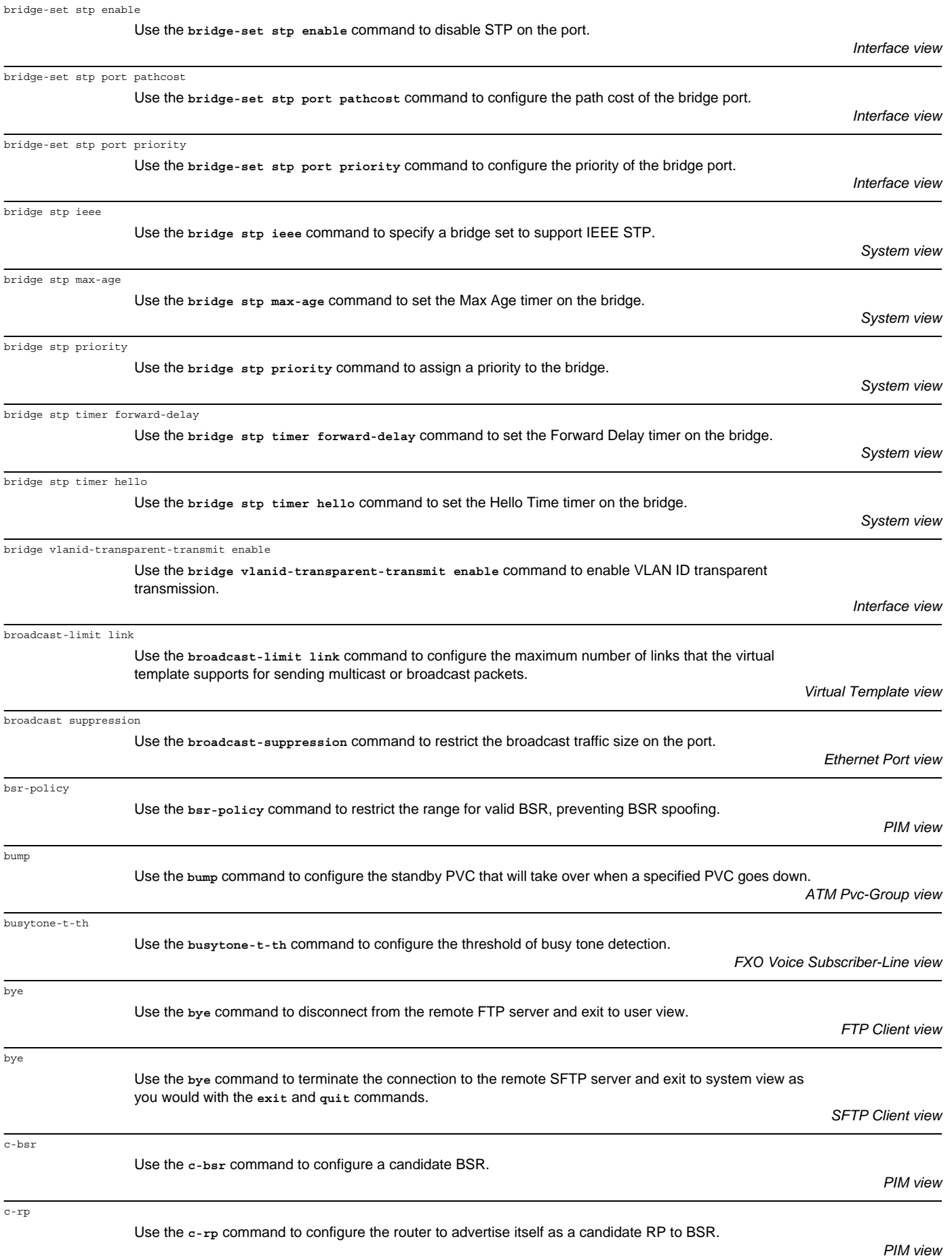

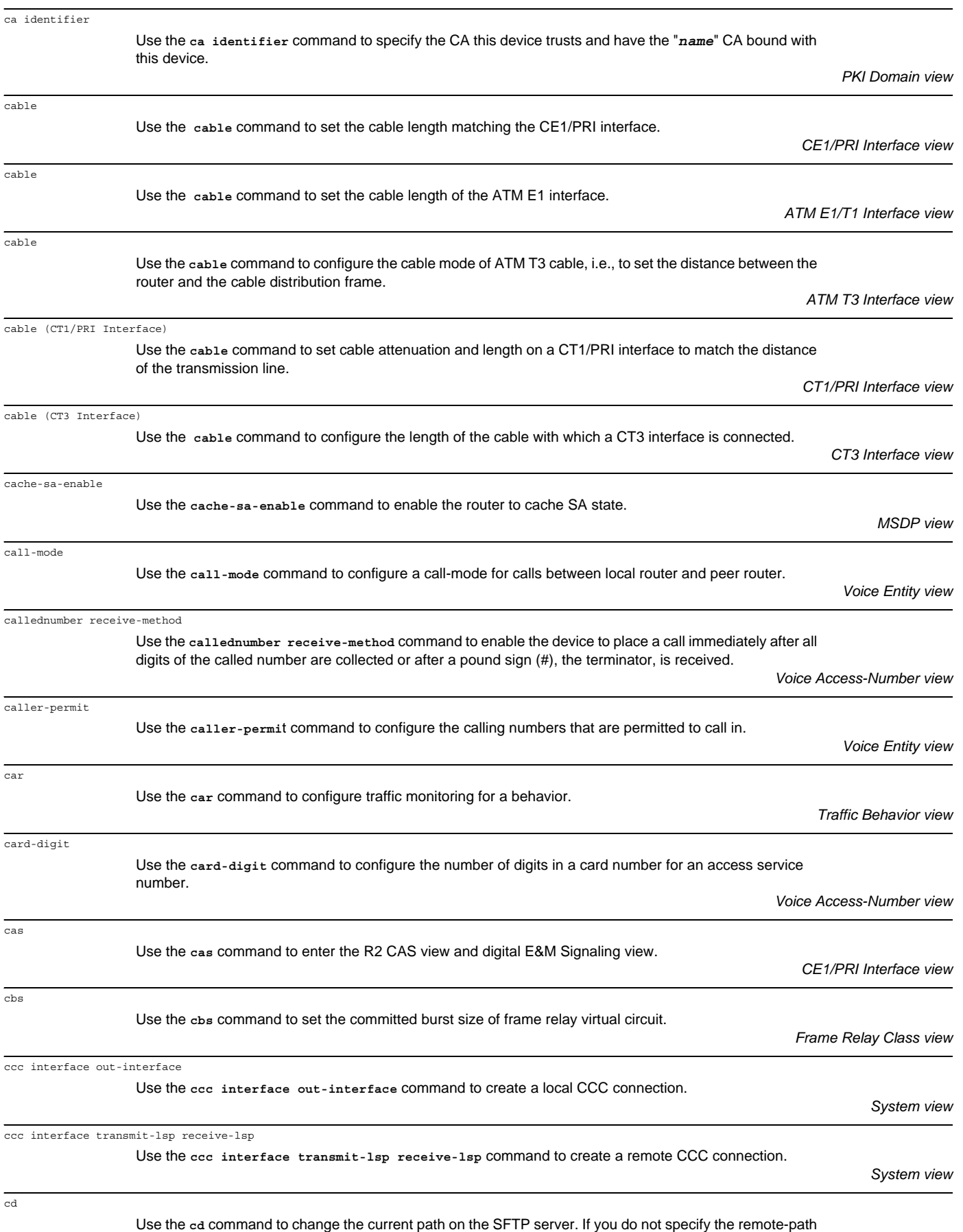

argument, the current path is displayed.

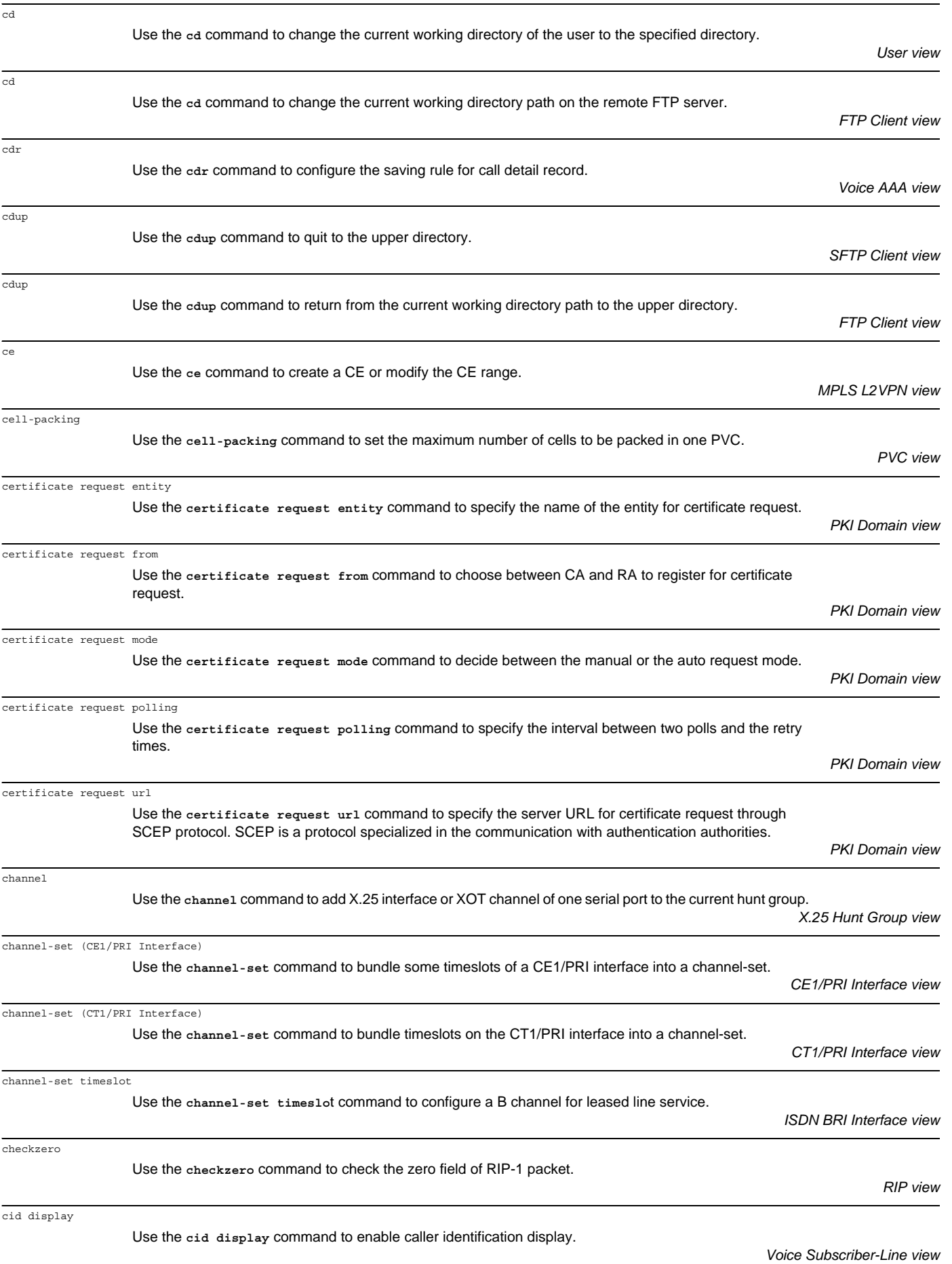

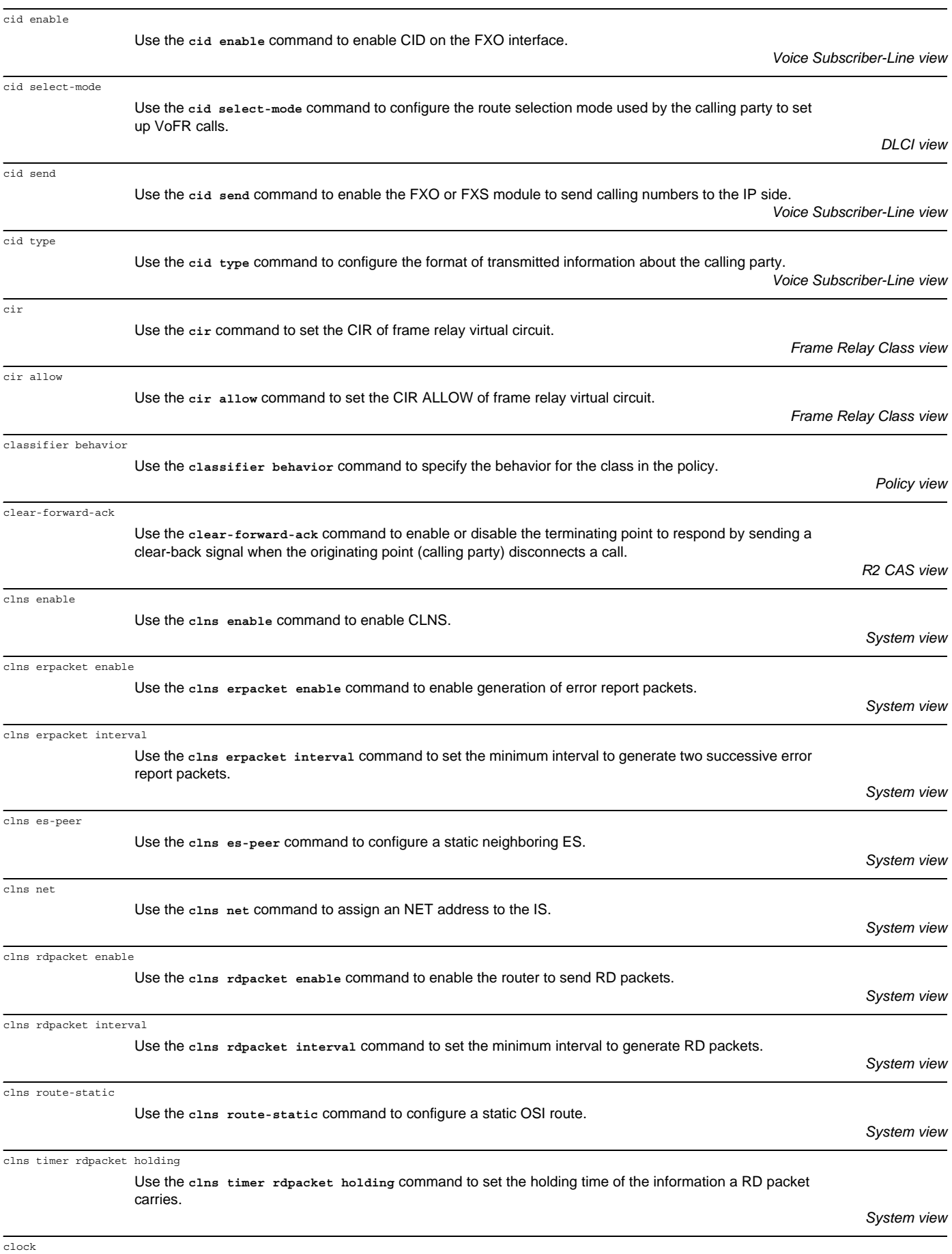

Use the **clock** command to set the clock mode of the ATM E1/T1 interface.

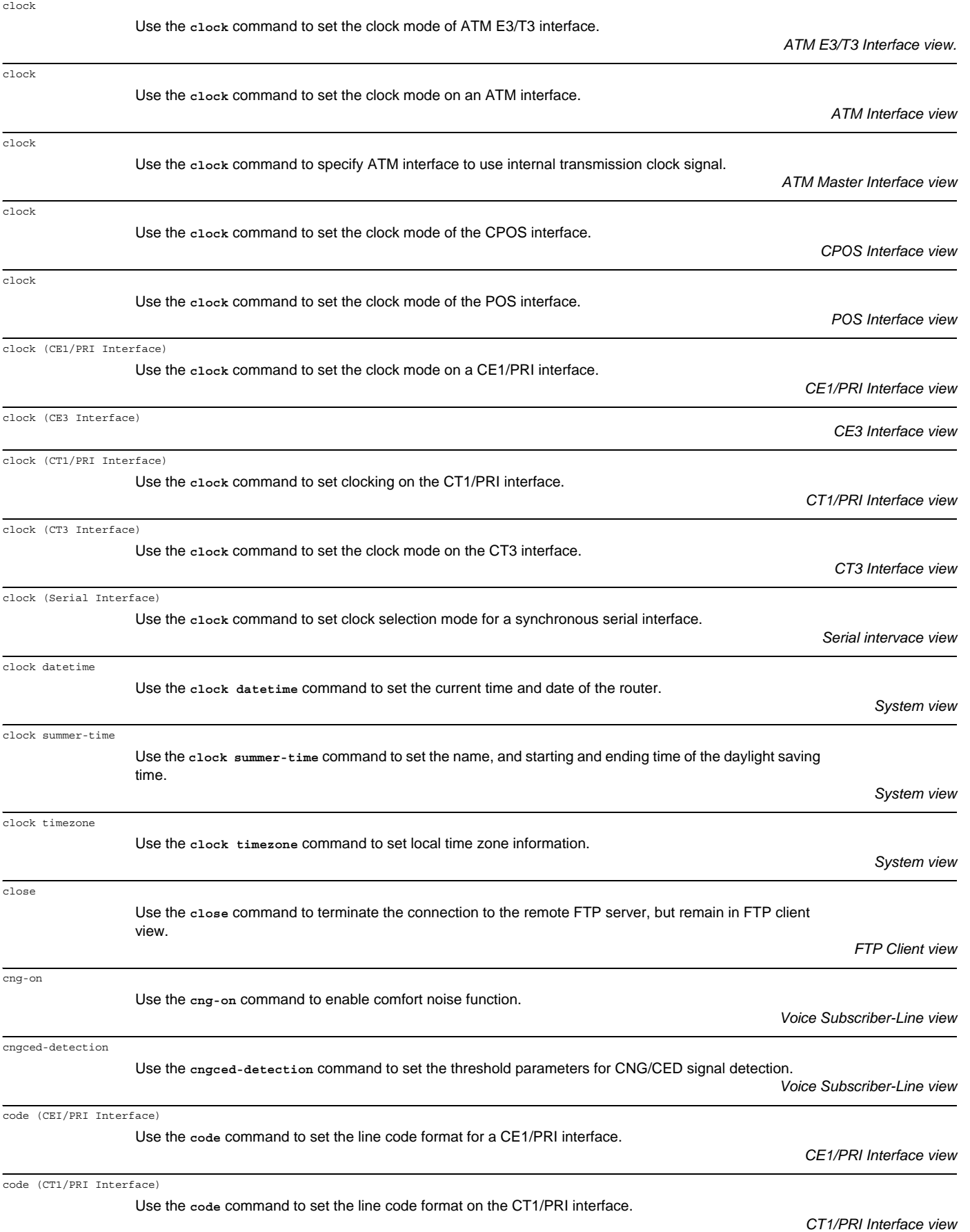

*System view*

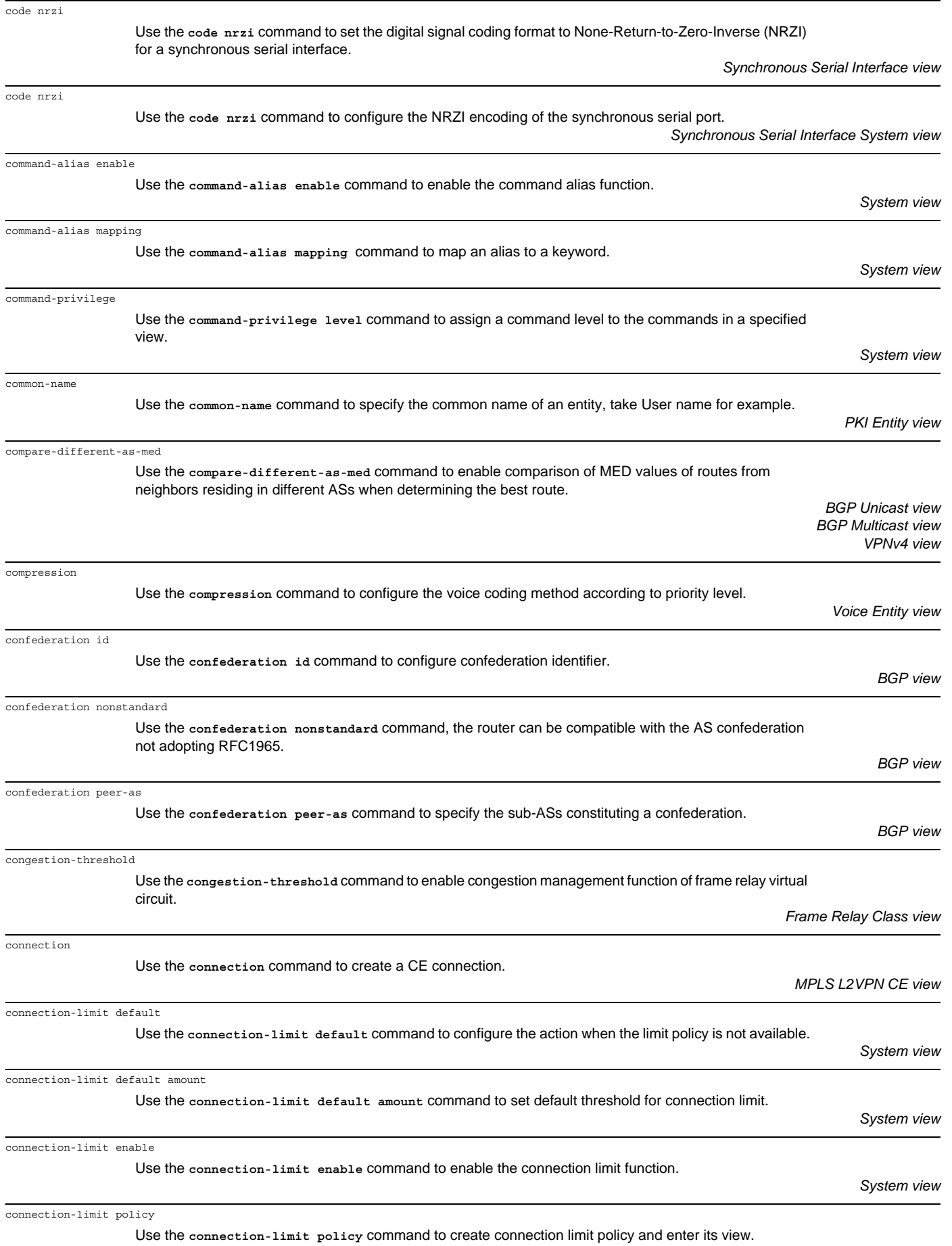

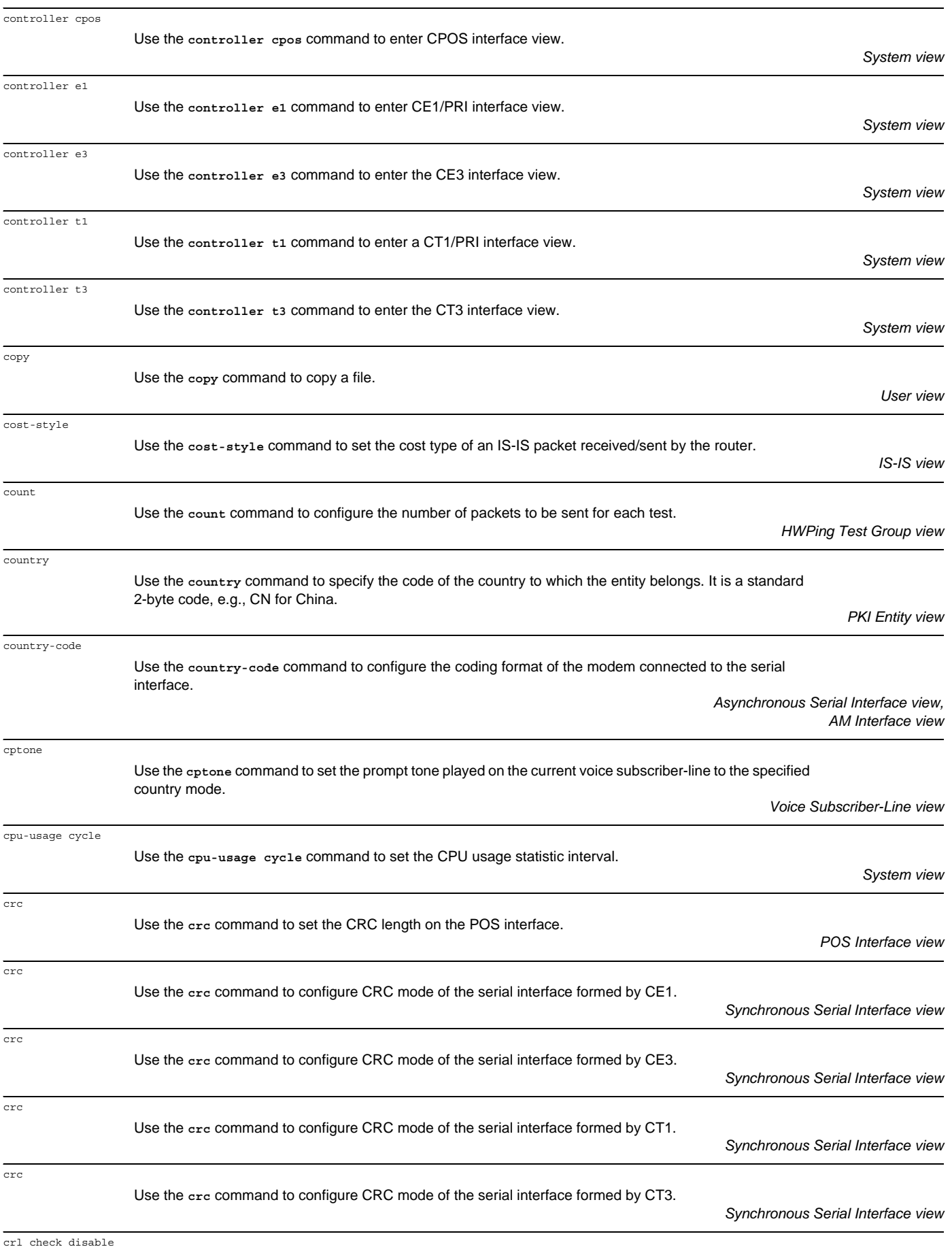

Use the **crl check disable** command to disable CRL checking.

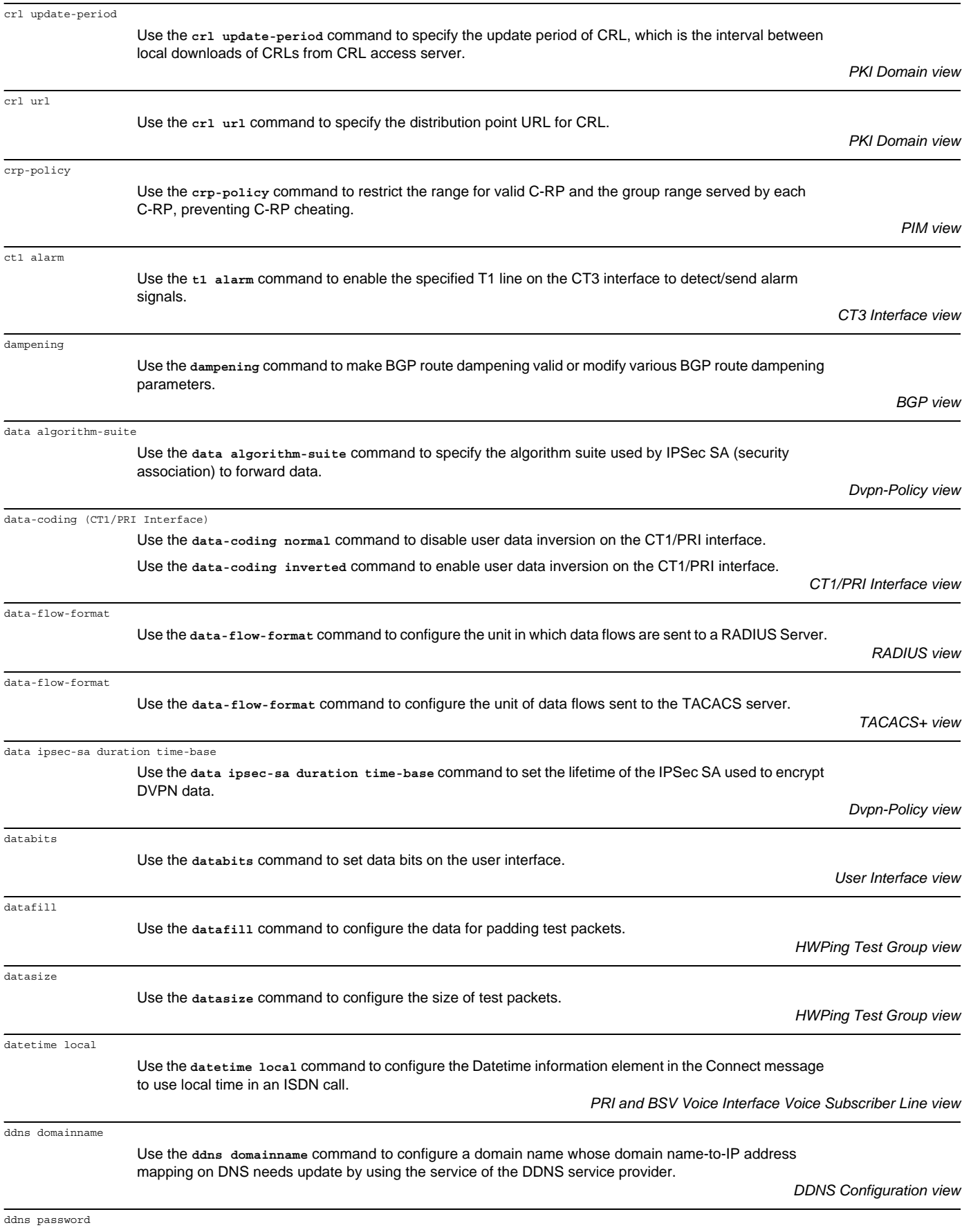

Use the **ddns password** command to configure a password for accessing the DDNS service provider.

*DDNS Configuration view*

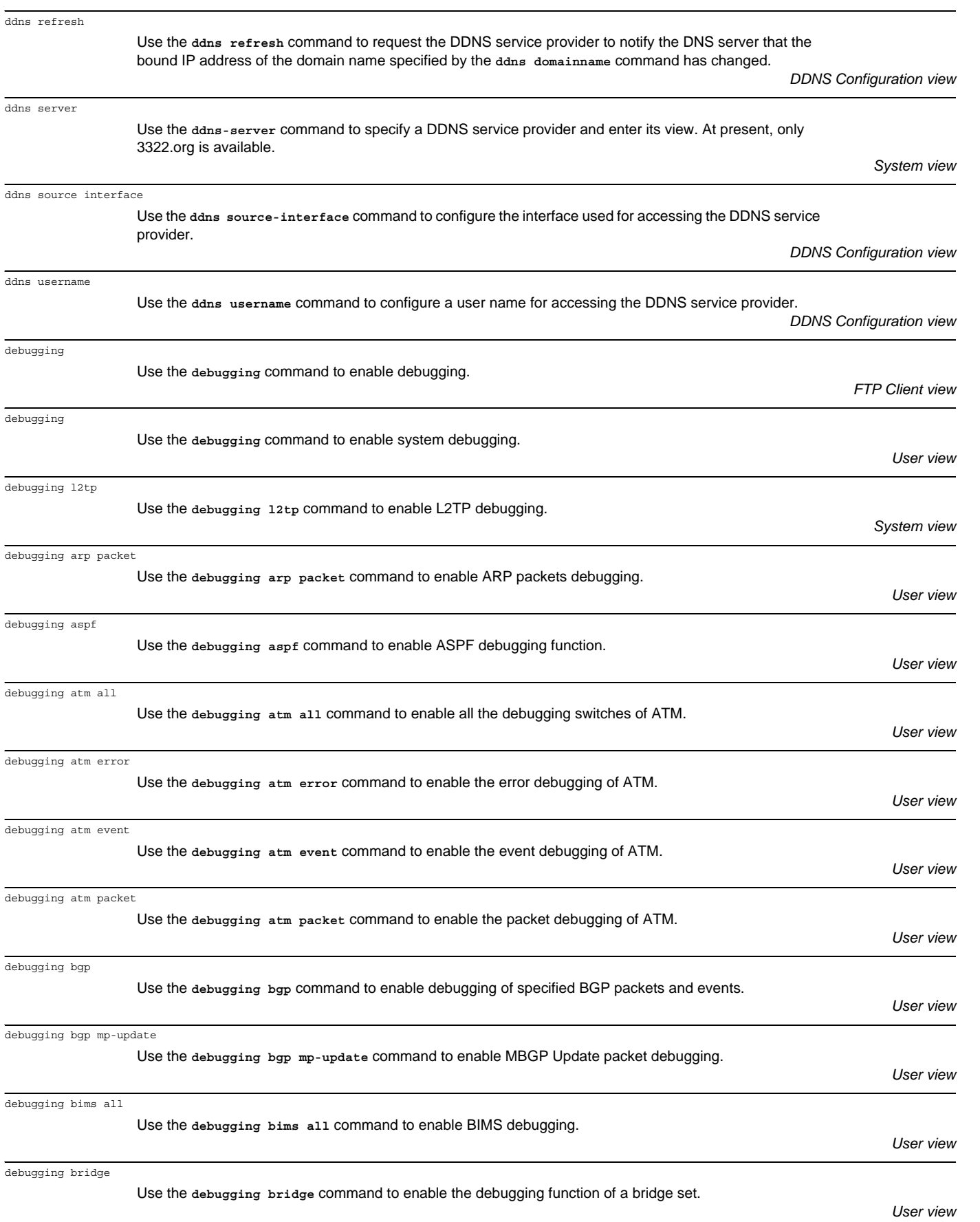

debugging clns clnp

Use the **debugging clns clnp** command to enable debugging for CLNS packets to display the contents of all received/transmitted CLNP packets.

*User view*

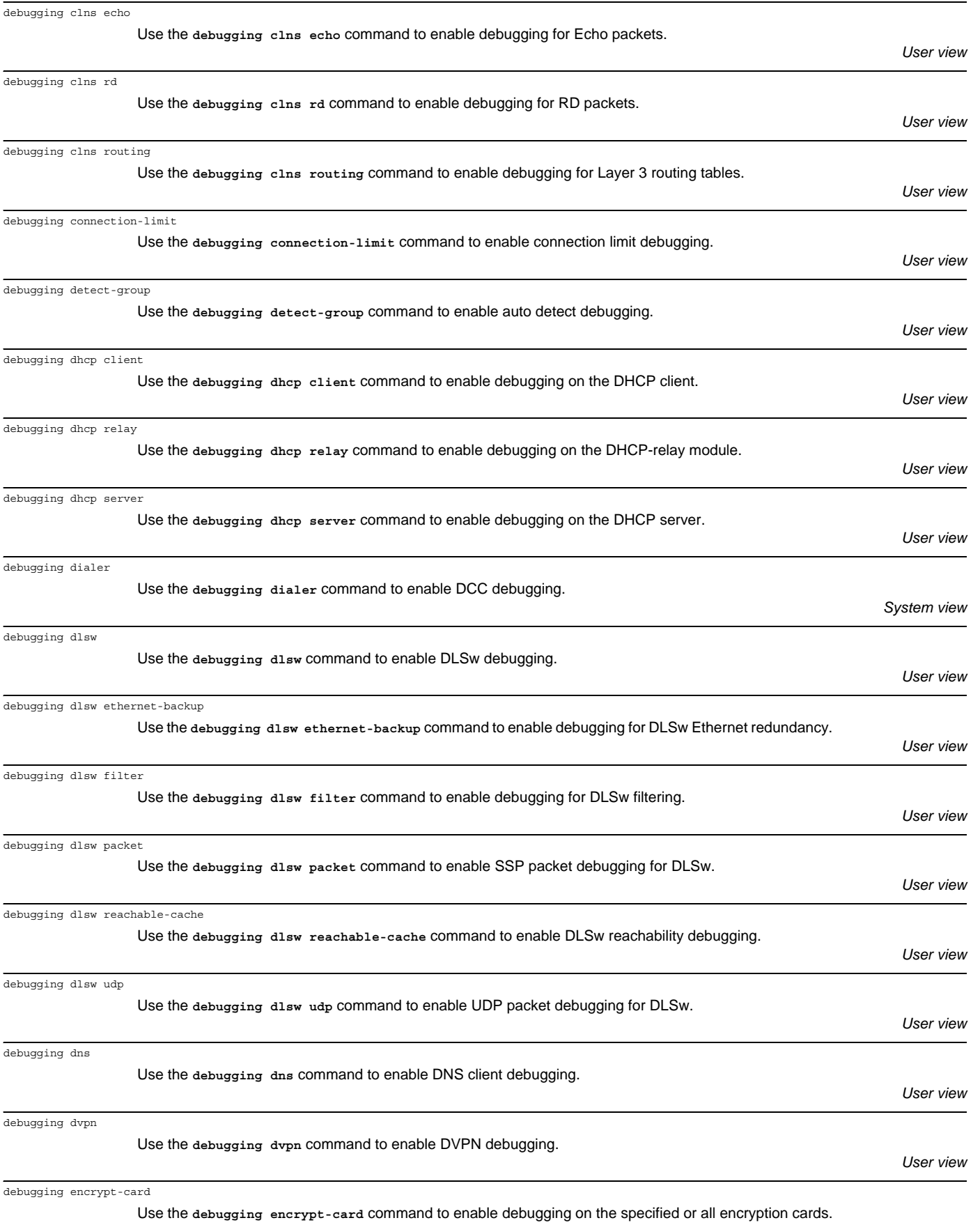

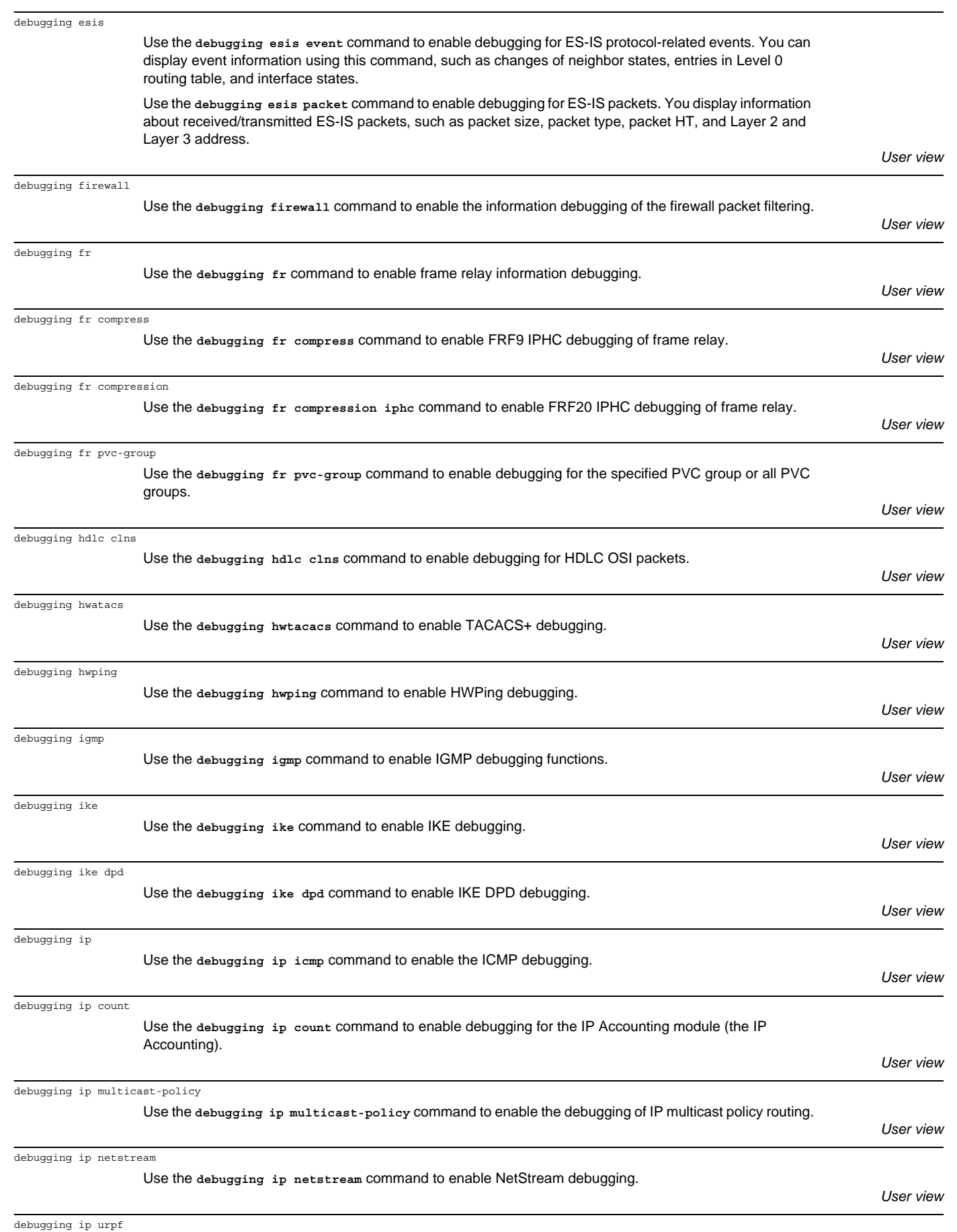

Use the **debugging ip urpf** command to display the information on the rejected packets by URPF.

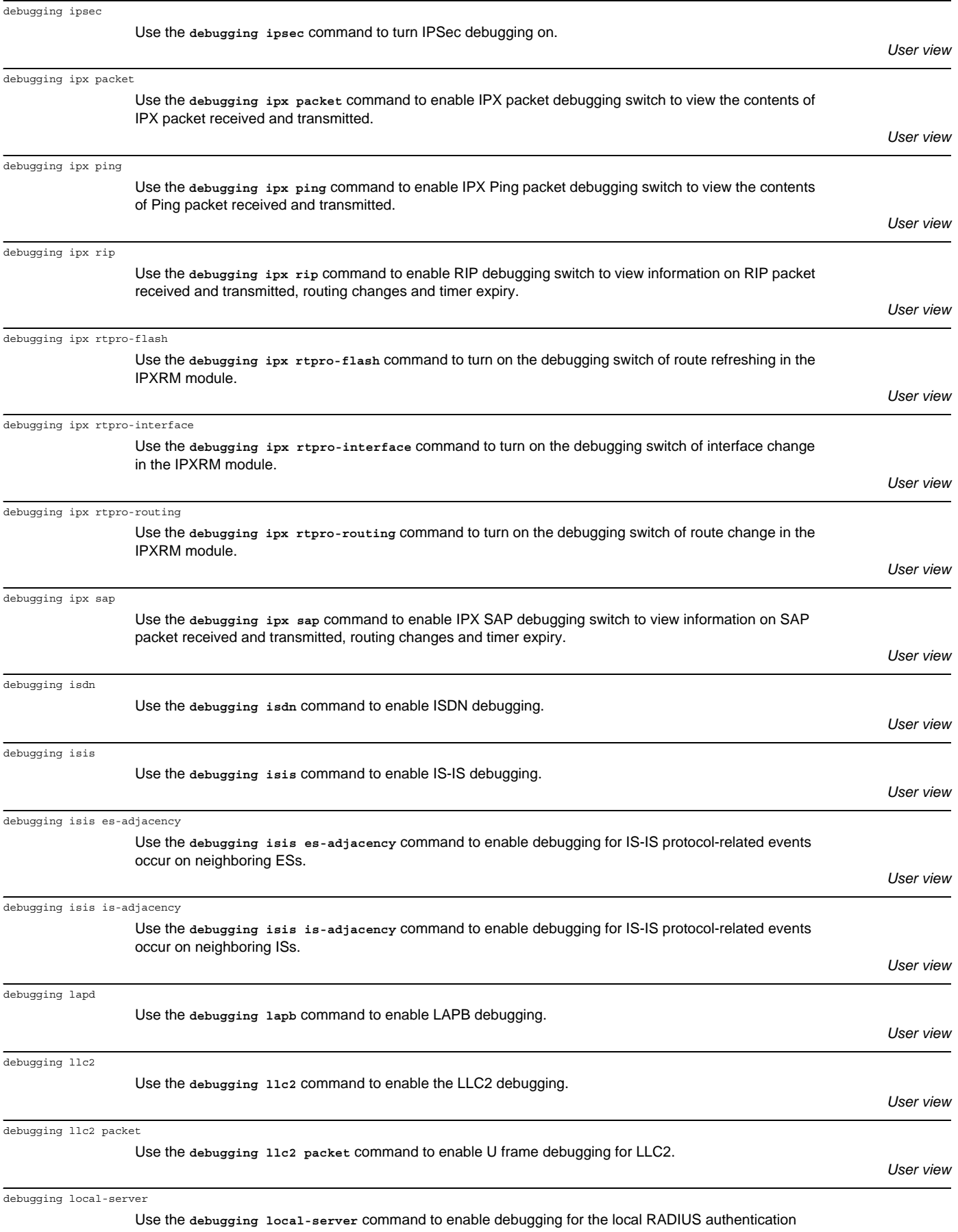

server.

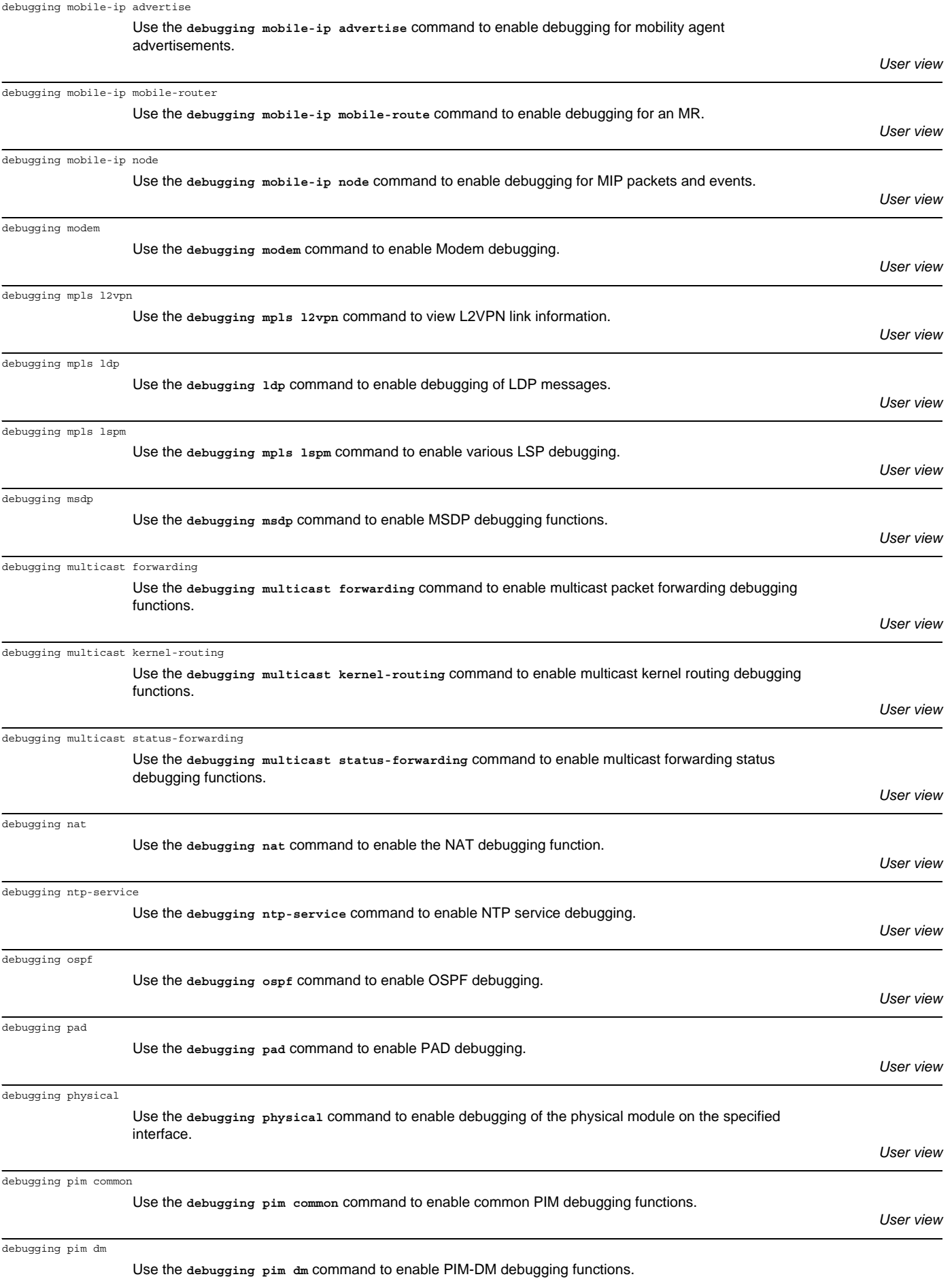

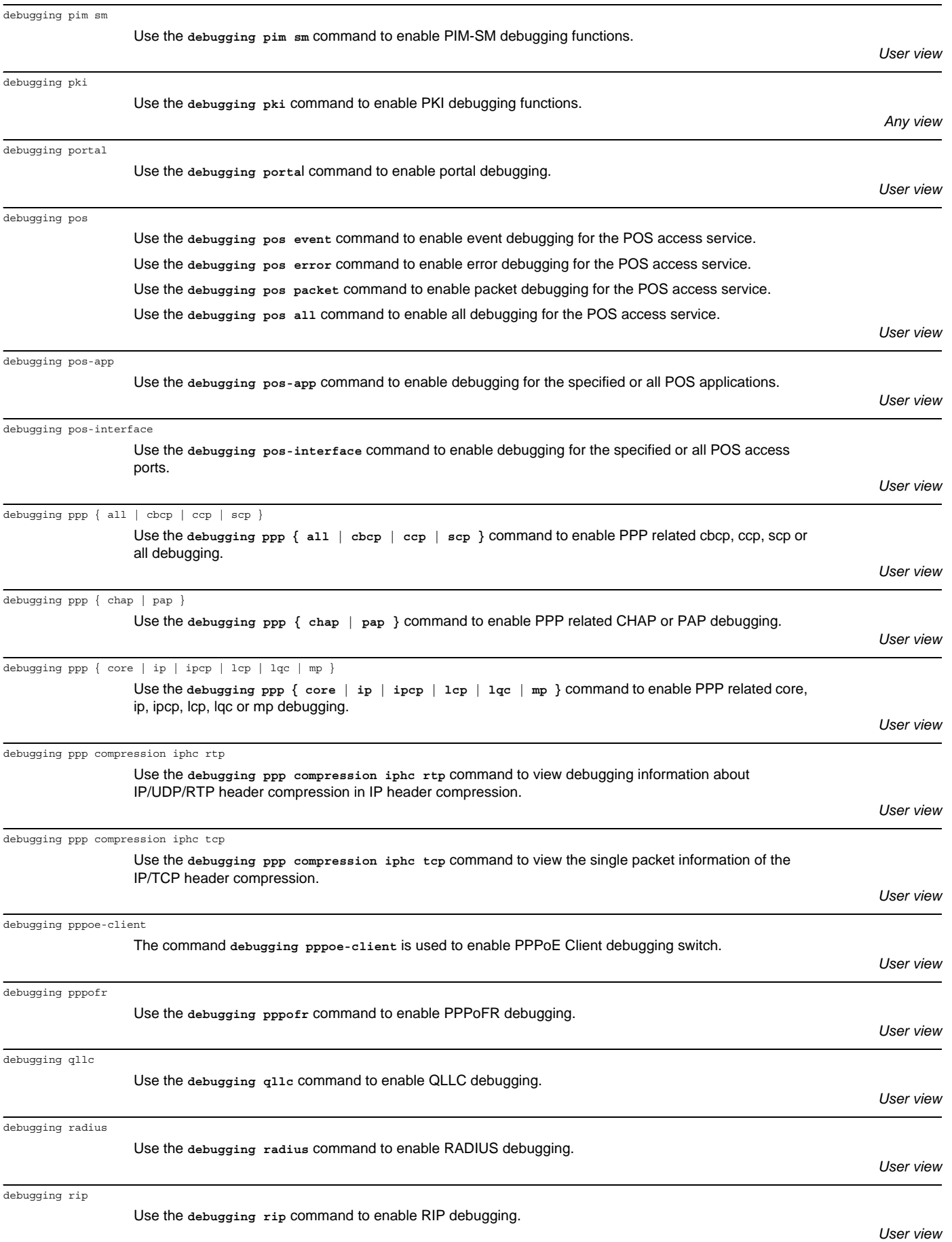

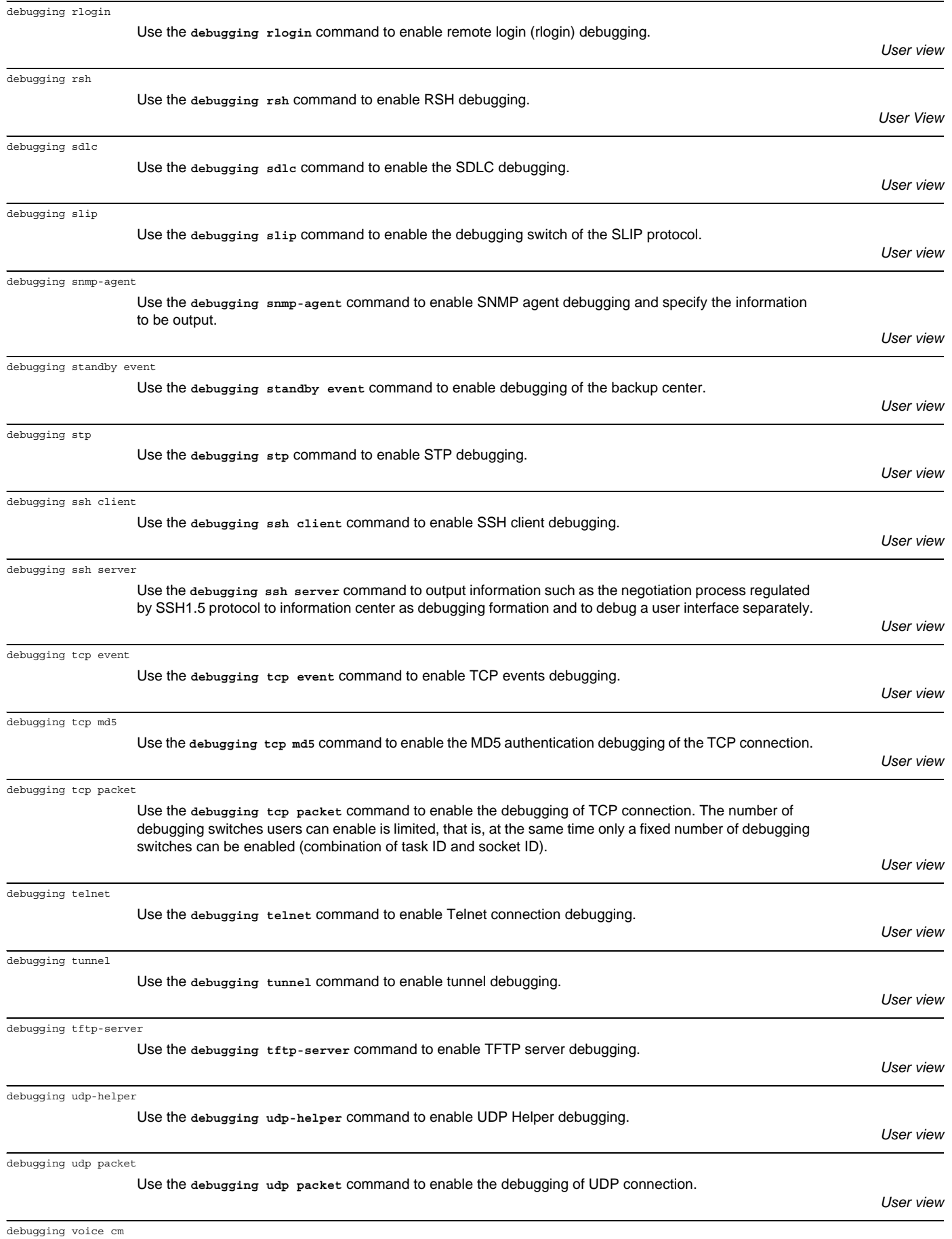

Use the **debugging voice cm** command to enable debugging for CM.

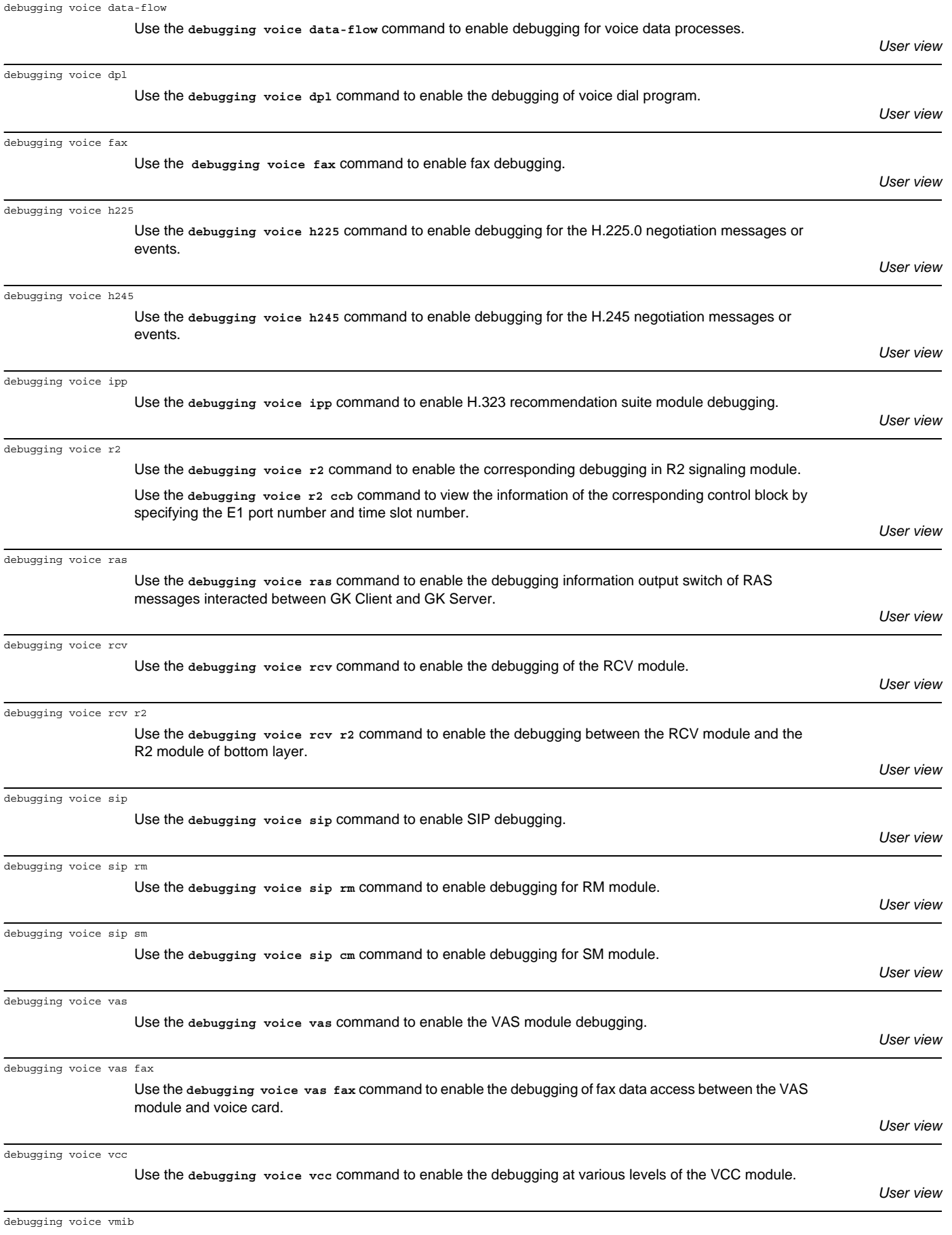

Use the **debugging voice vmib** command to enable the voice MIB module debugging.

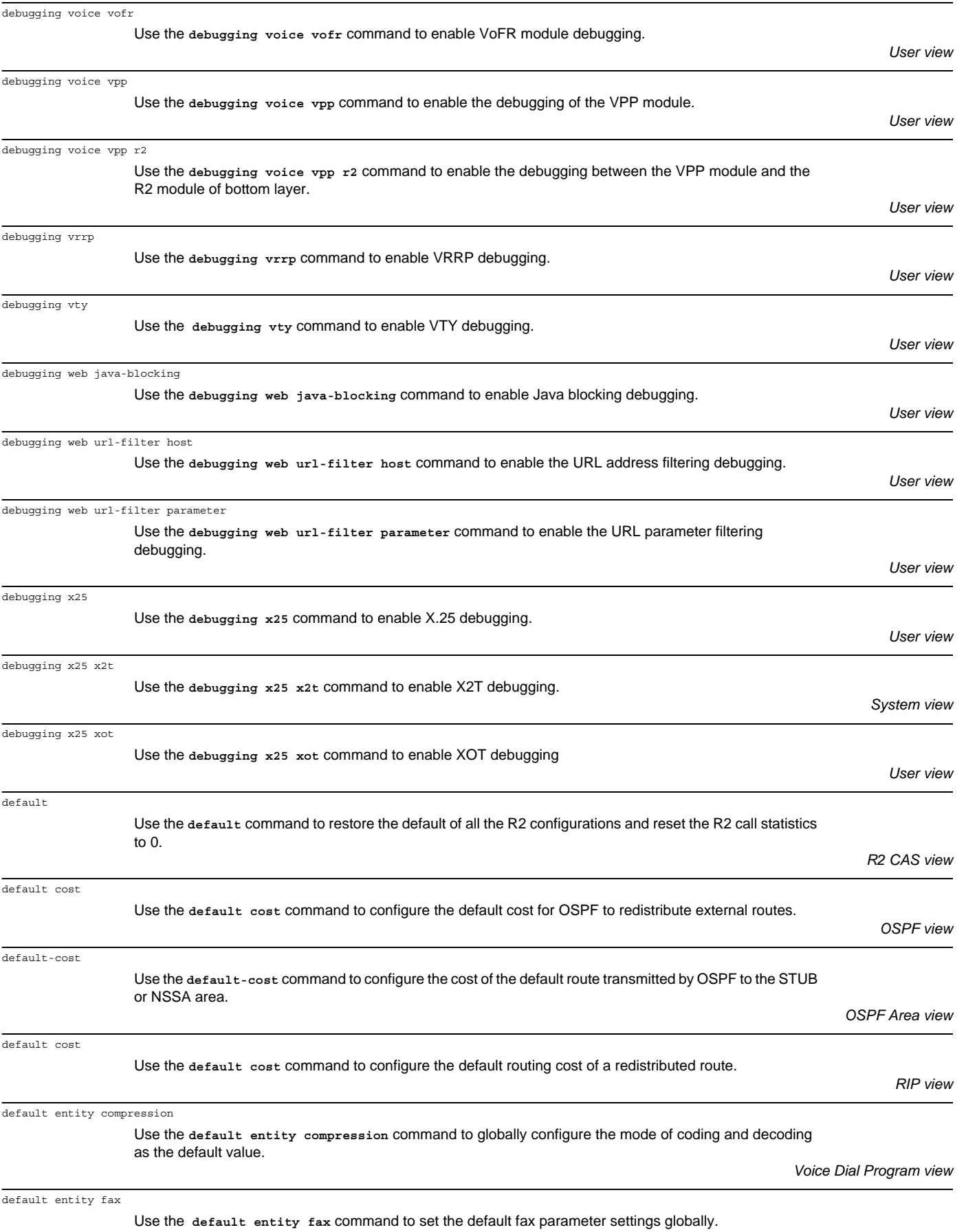

*Voice Dial Program view*

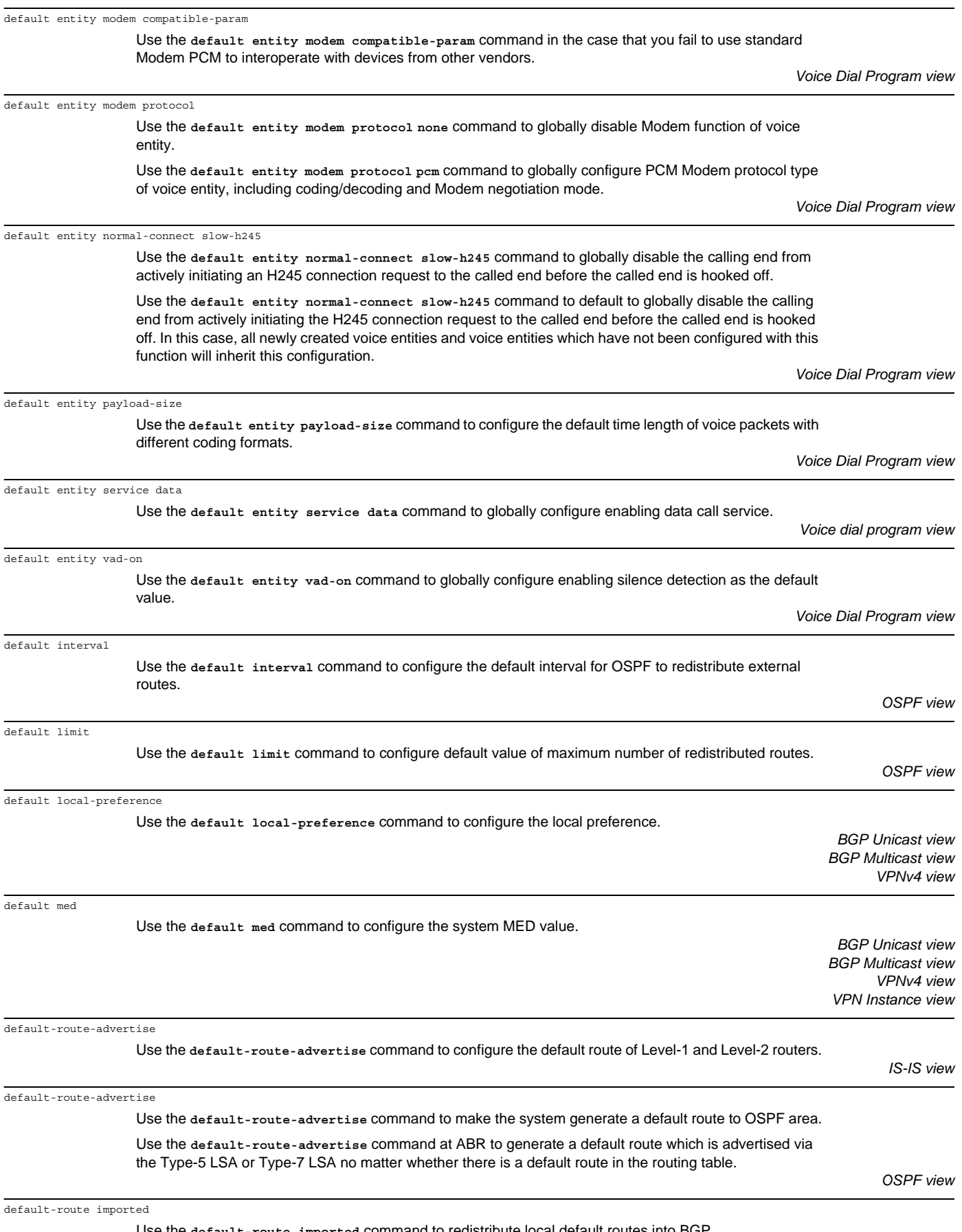

Use the **default-route imported** command to redistribute local default routes into BGP.

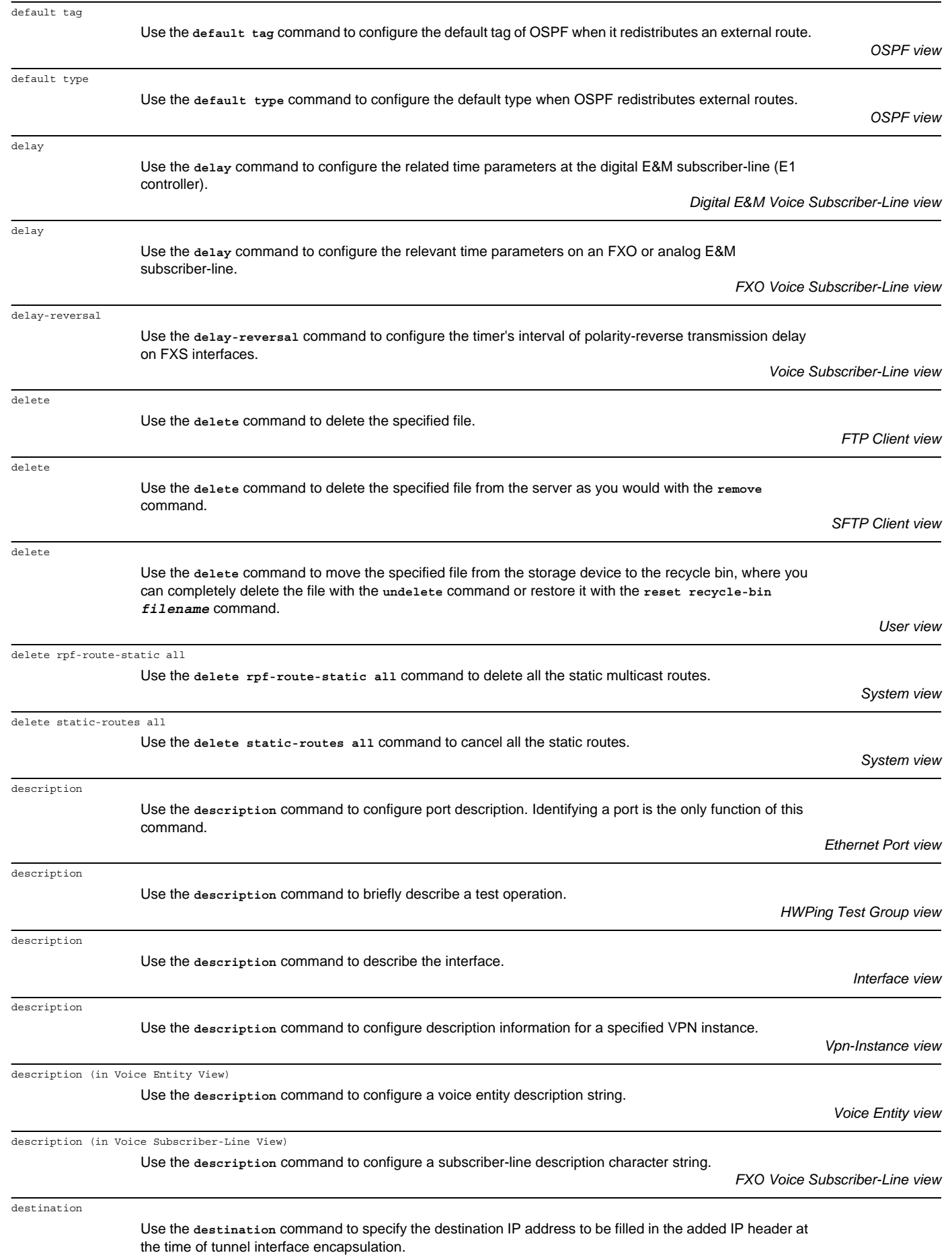

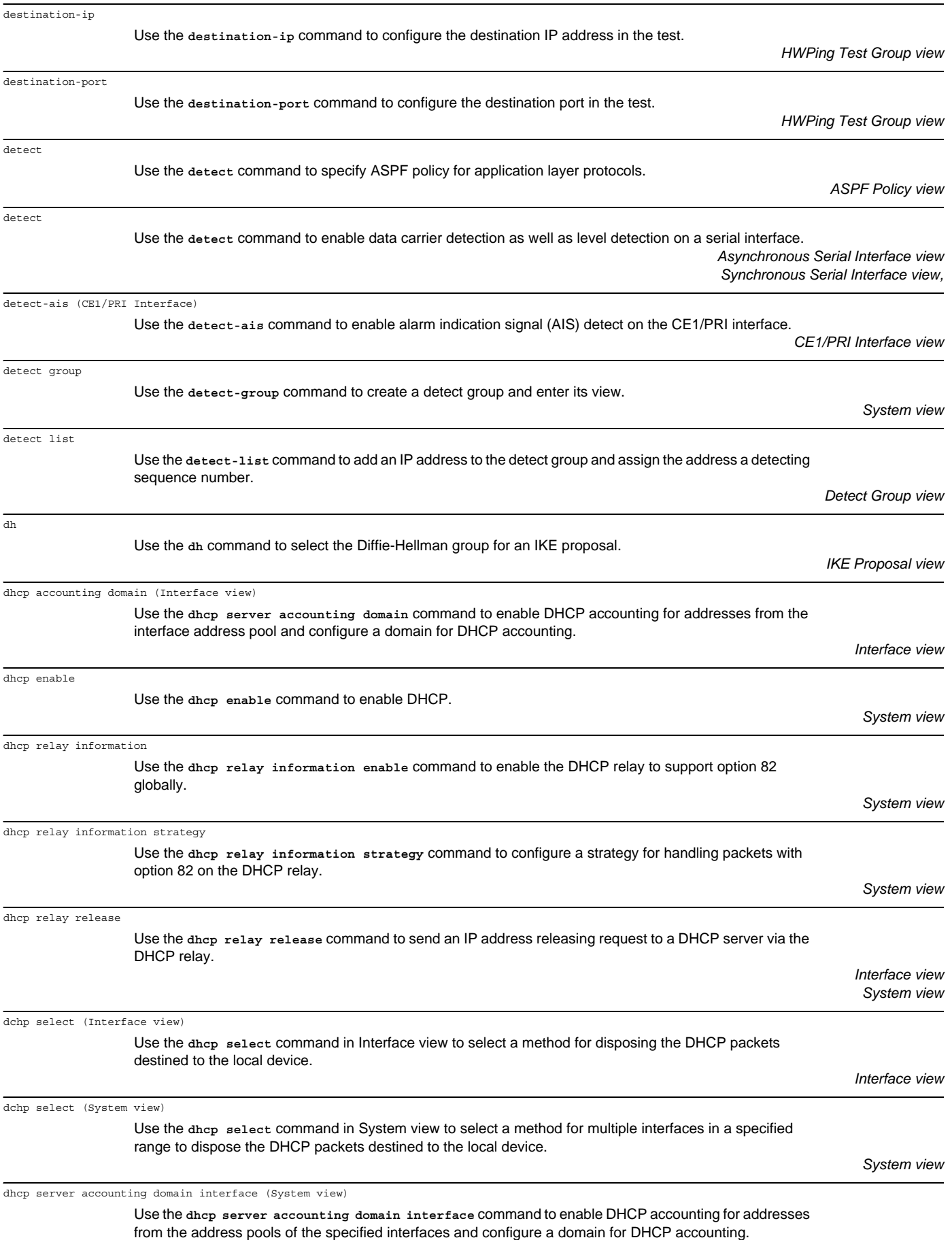

dhcp server detect

dhcp server dns-list

dhcp server bims-server (Interface view)

interface.

dhcp server bims-server interface (System view)

Use the dhcp server bims-server command to enab

Use the dhcp server dns-list command in interface

configured with a DHCP address pool.

pool of multiple interfaces in a specified range.

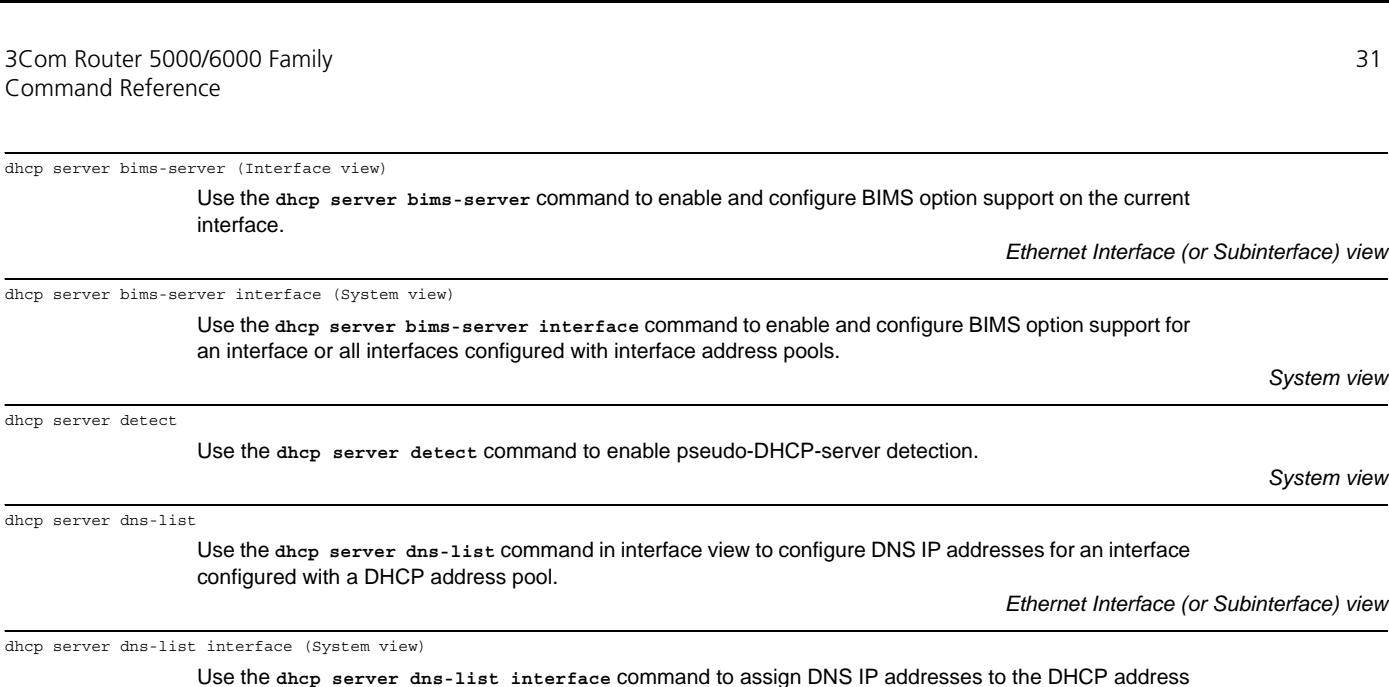

*System view*

*System view*

*System view*

*System view*

*System view*

Use the **dhcp server domain-name** command in interface view to configure the domain name that the DHCP address pool of the current interface allocates to clients. *Ethernet Interface (or Subinterface) view*

dhcp server domain-name interface (System view) Use the **dhcp server domain-name interface** command in system view to configure the domain name

that the DHCP address pool of the interfaces in a specified range allocates to DHCP clients.

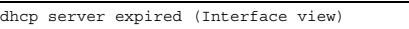

dhcp server dns-list interface (System view)

dhcp server domain-name (Interface view)

Use the **dhcp server expired** command in interface view to configure a valid period allowed for leasing IP addresses in the current interface DHCP address pool.

*Ethernet Interface (or Subinterface) view*

dhcp server forbidden-ip

Use the **dhcp server forbidden-ip** command to exclude IP addresses in a specified range to participate in the auto-allocation.

dhcp server interface (System view)

Use the **dhcp server expired interface** command in system view to configure a valid period allowed for leasing IP addresses in the interface DHCP address pool of the interfaces in a specified range.

dhcp server ip-pool

Use the **dhcp server ip-pool** command to create a DHCP address pool and access the DHCP address pool view.

dhcp server nbns-list (Interface view)

Use the **dhcp server nbns-list** command in interface view to configure NetBIOS server addresses in the DHCP address pool of current interface.

*Ethernet Interface (or Subinterface) view*

dhcp server nbns-list interface (System view)

Use the **dhcp server nbns-list interface** command in system view to configure NetBIOS server addresses for the clients that get ip address from the DHCP address pool of the interfaces in a specified range.

dhcp server netbios-type (Interface view)

Use the **dhcp server netbios-type** command in interface view to configure the NetBIOS node type of the DHCP clients of the current interface.

*Ethernet Interface (or Subinterface) view*

dhcp server netbios-type interface (System view)

Use the **dhcp server netbios-type interface** command in system view to configure a NetBIOS node type for the DHCP clients of the interfaces in a specified range.

*System view*

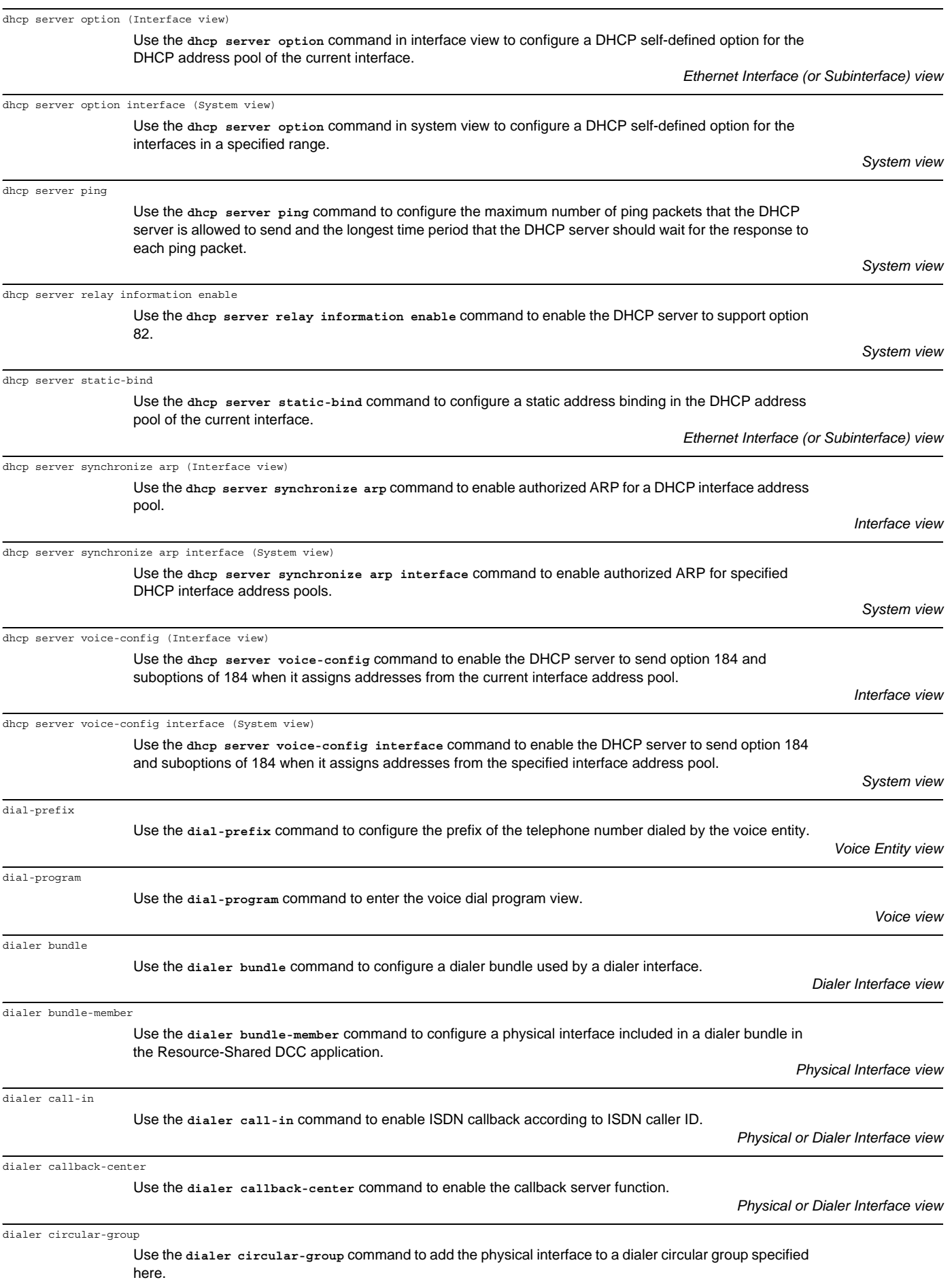

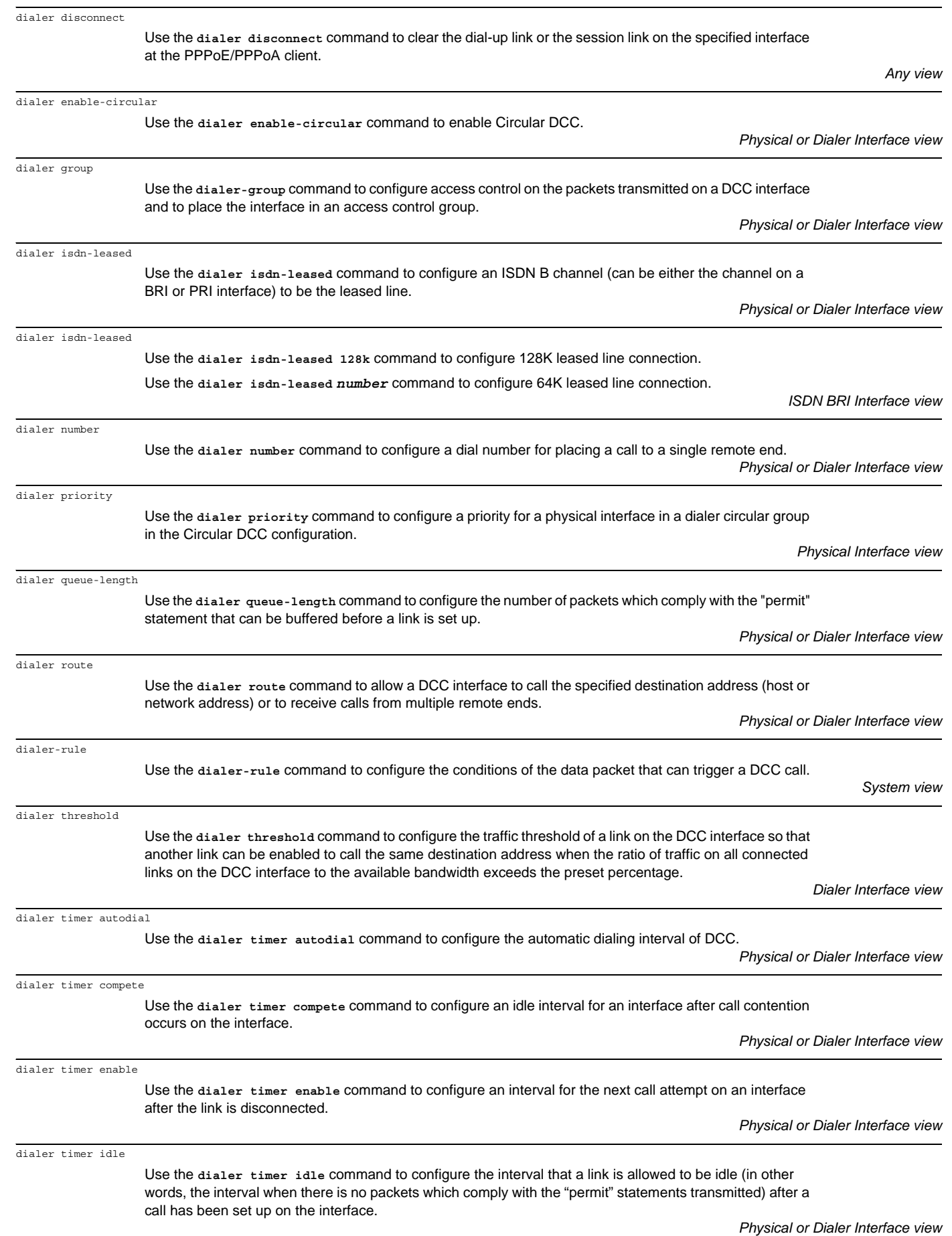

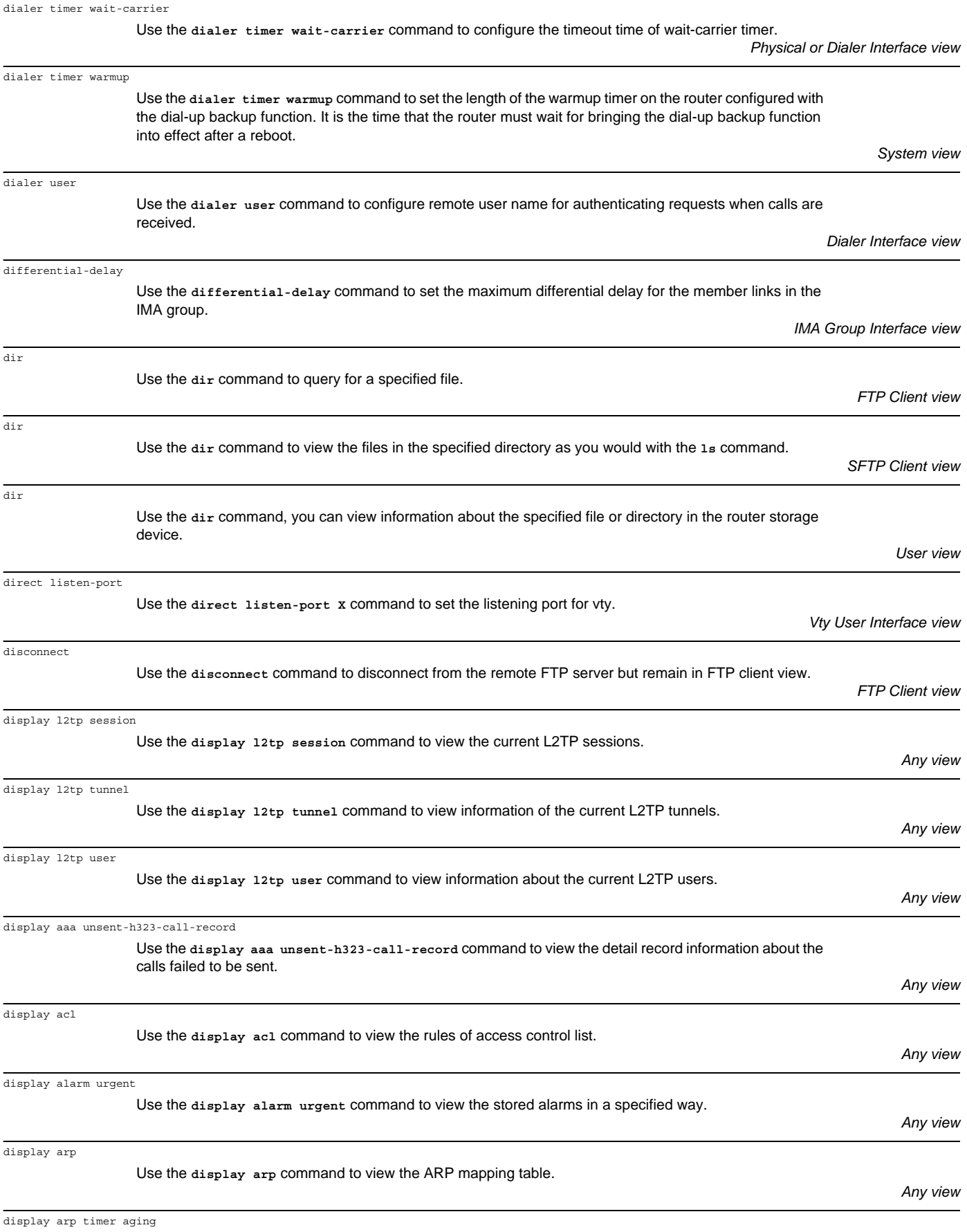

Use the **display arp timer aging** command to display the aging timer for dynamic ARP entries.

display aspf all

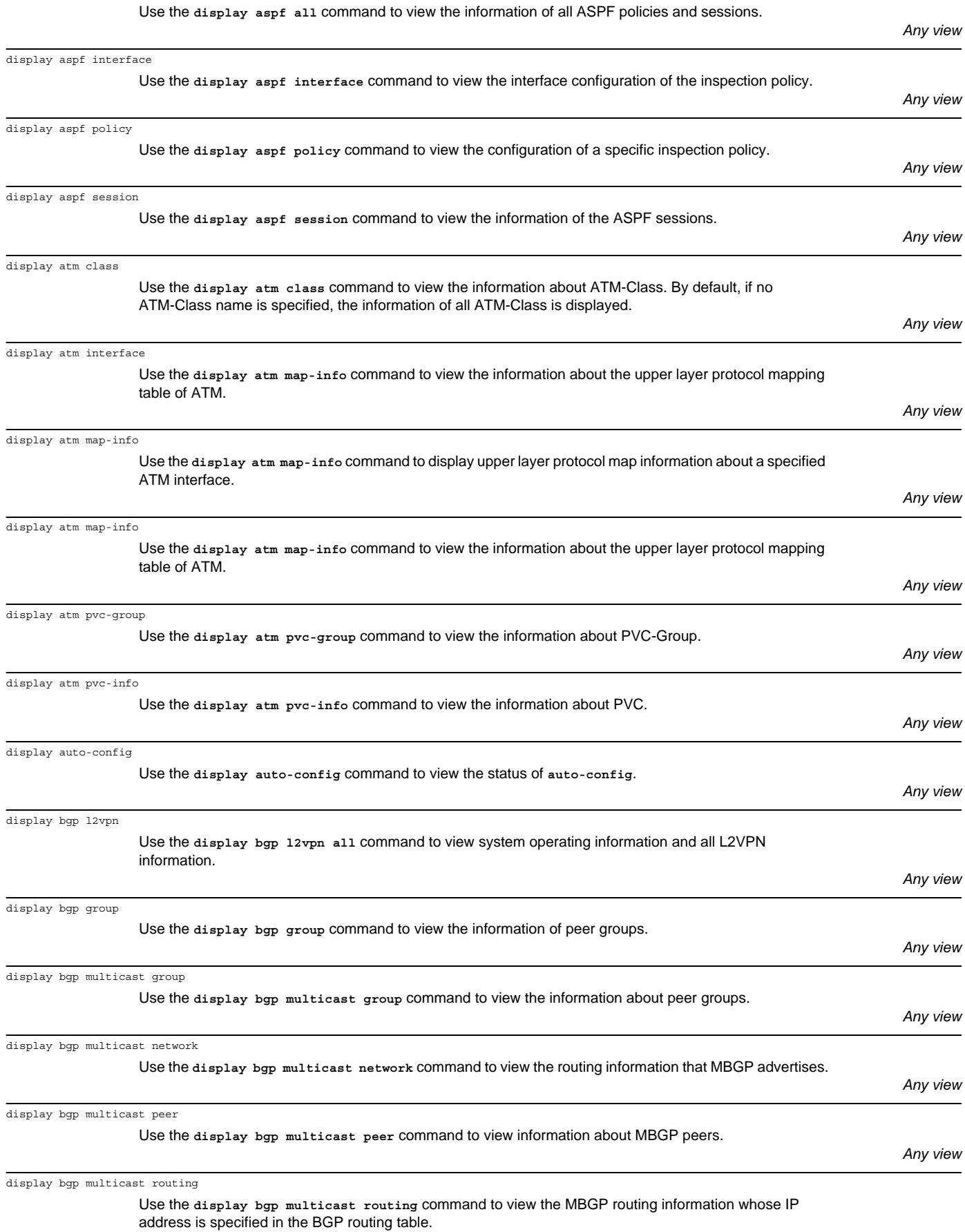

*Any view*

÷

*Any view*

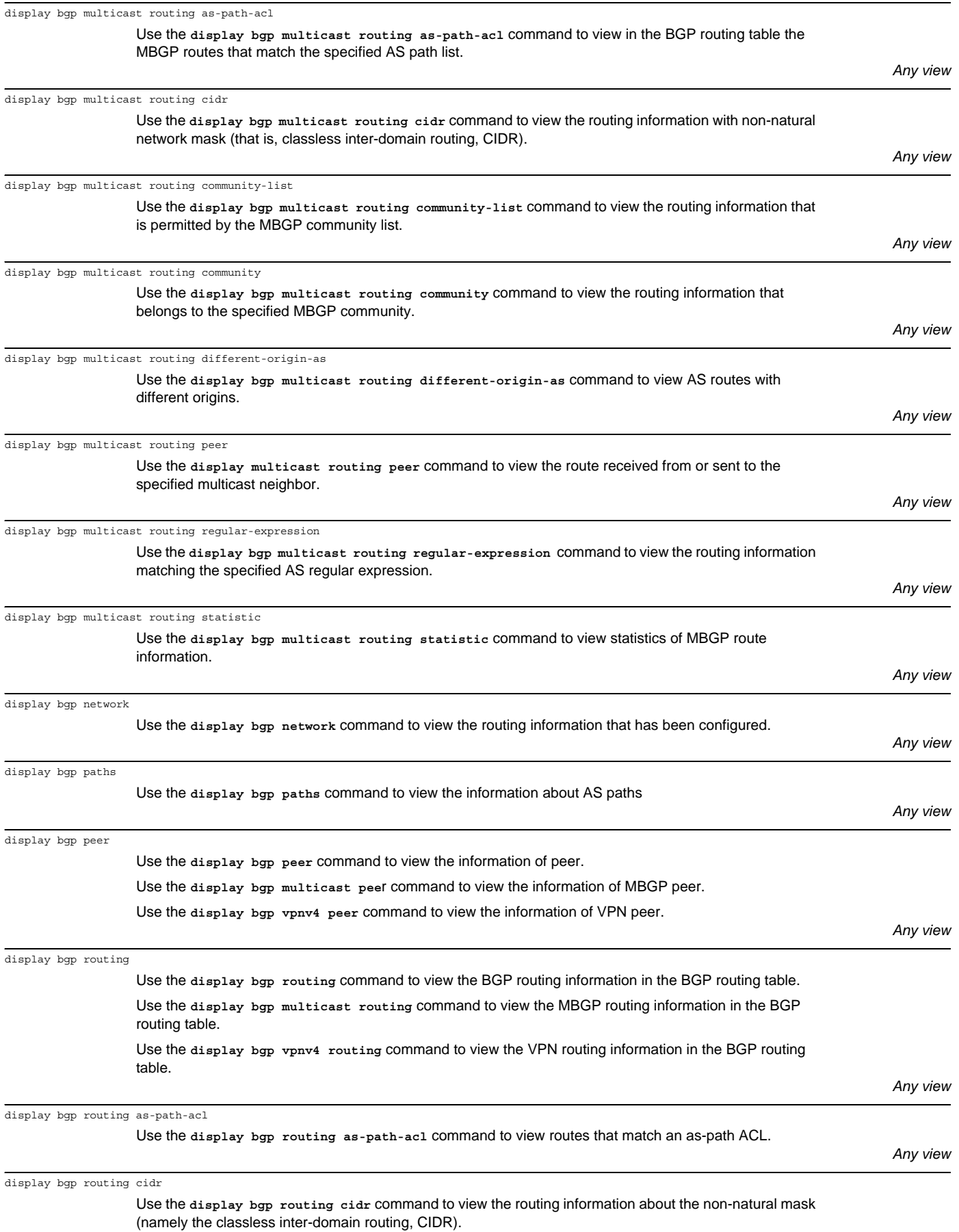
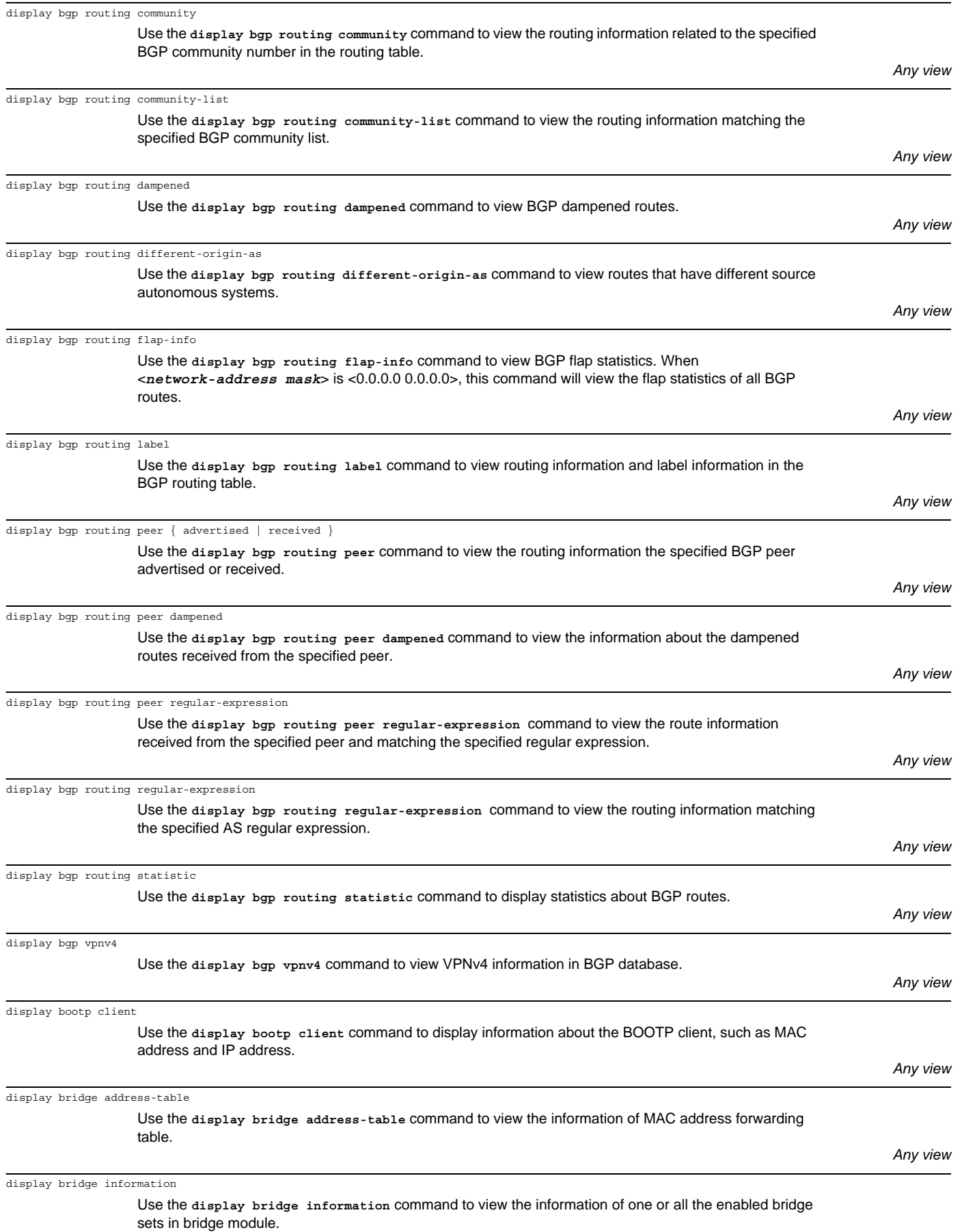

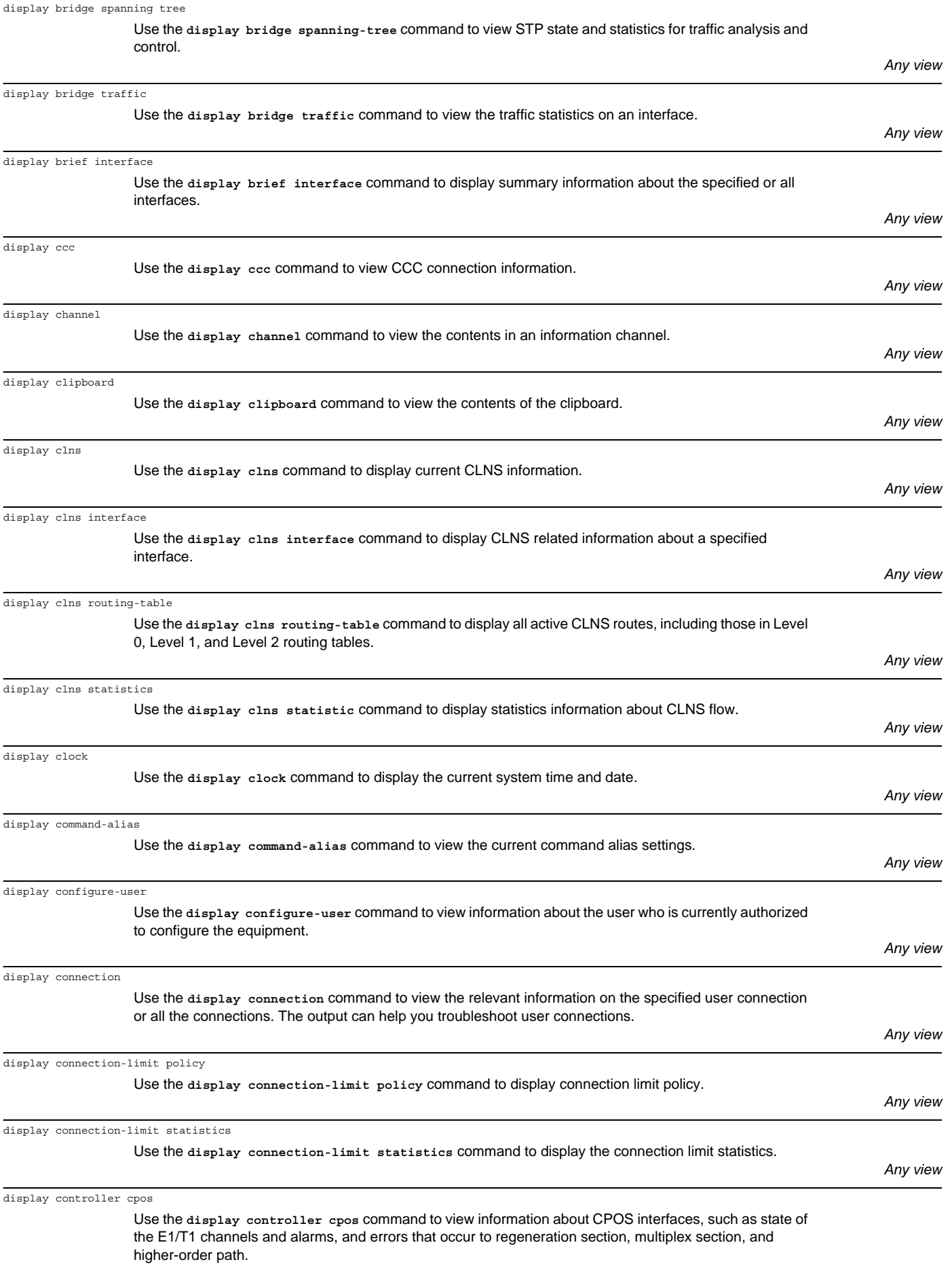

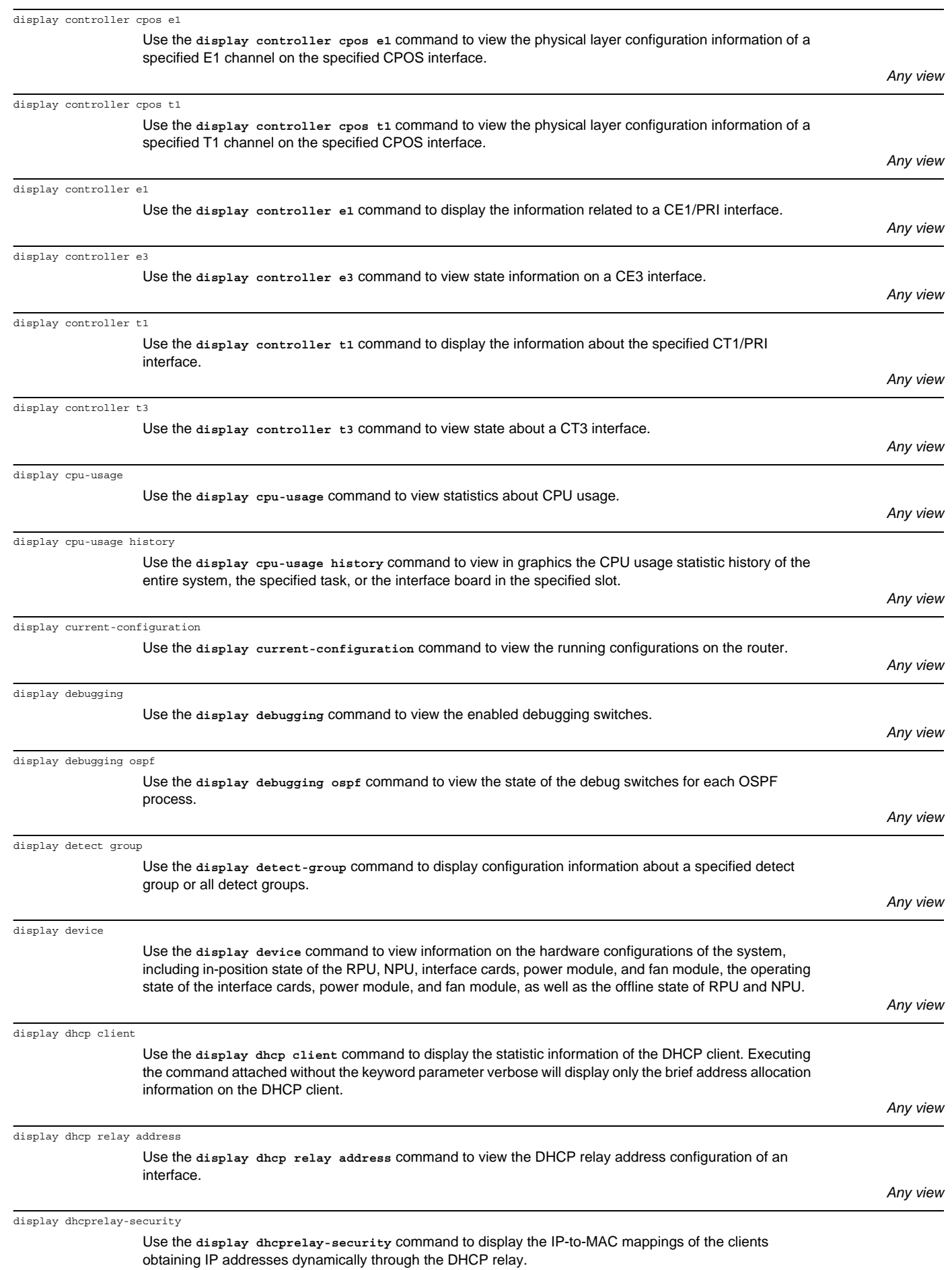

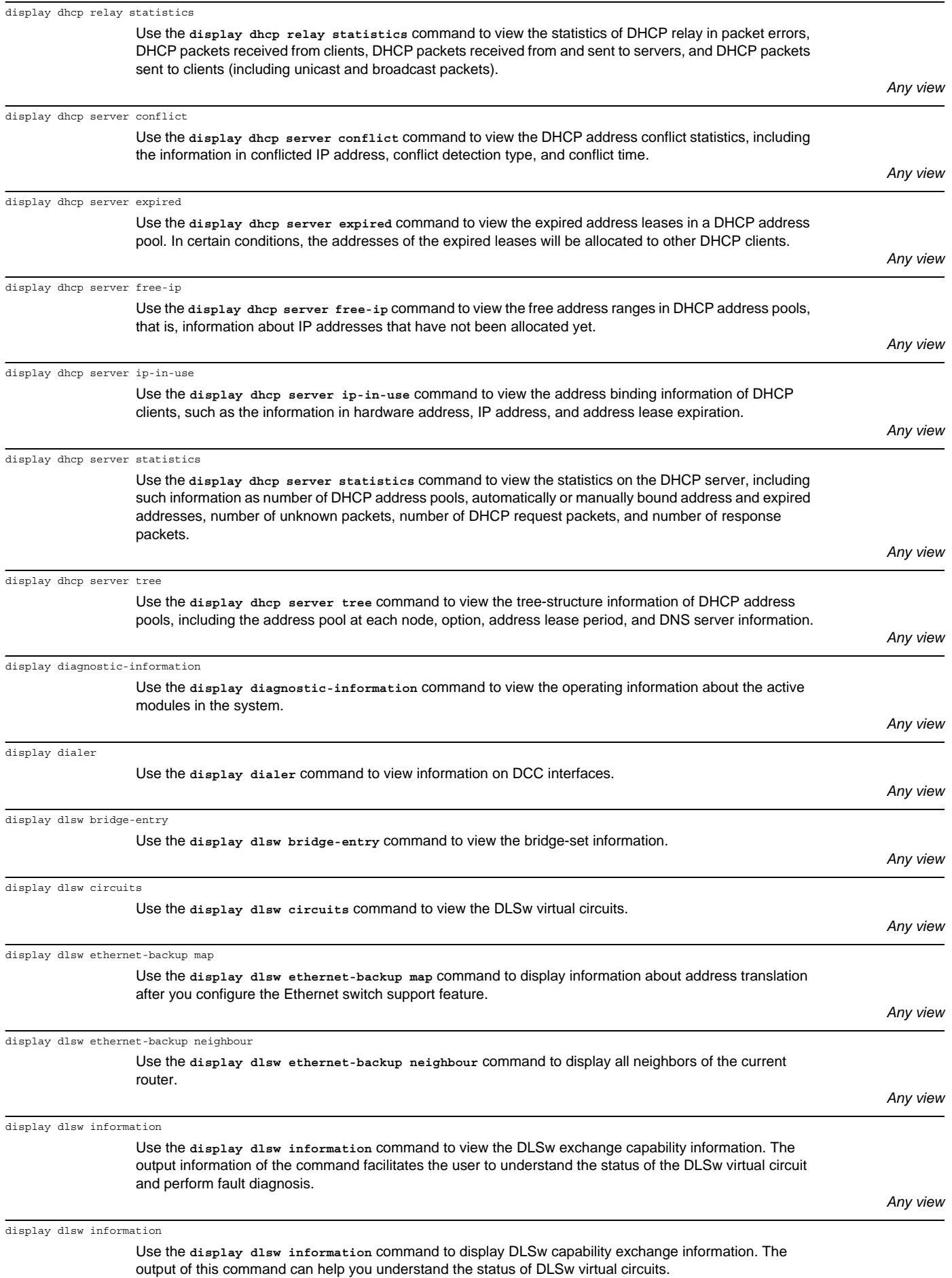

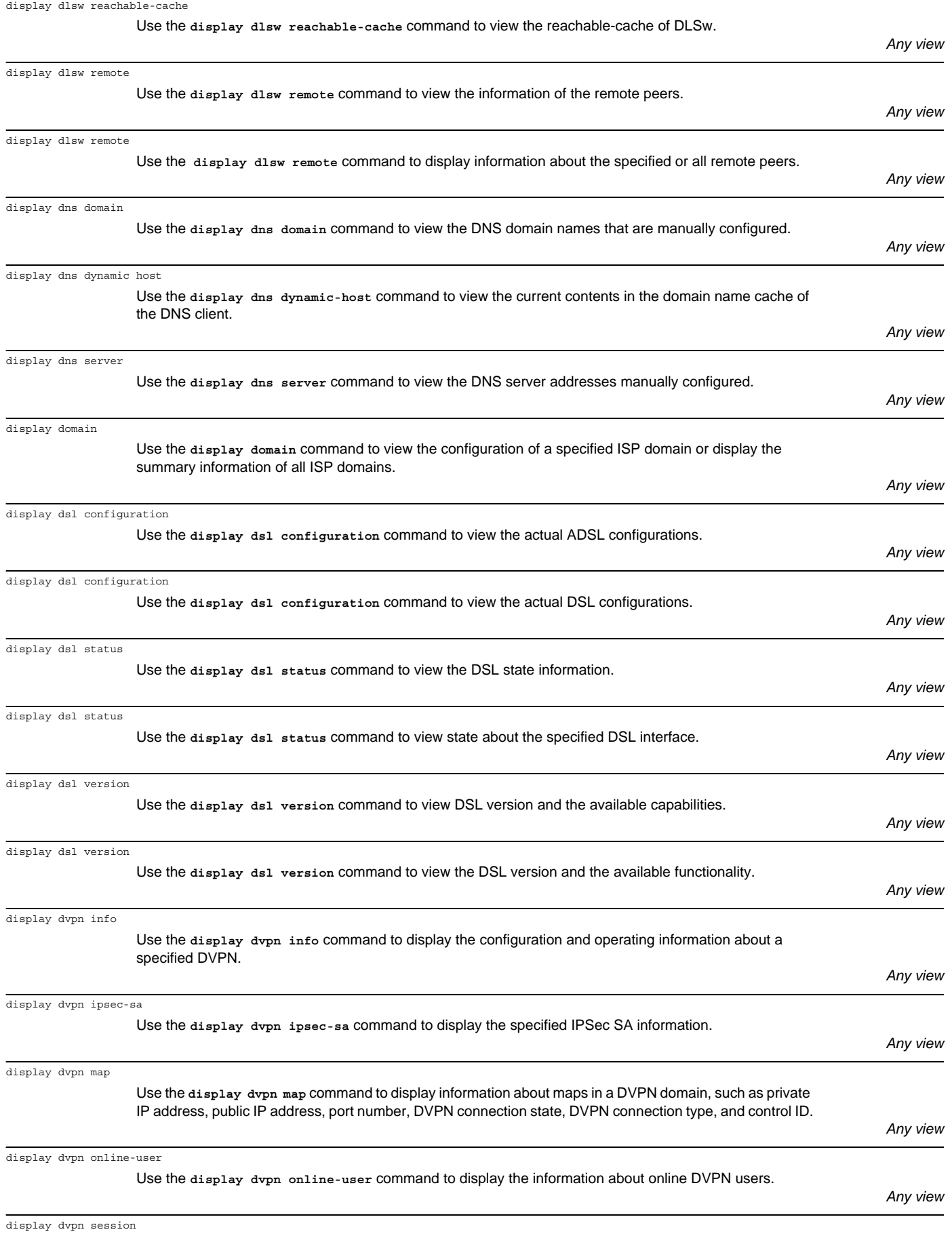

Use the **display dvpn session** command to display information about sessions the device owns.

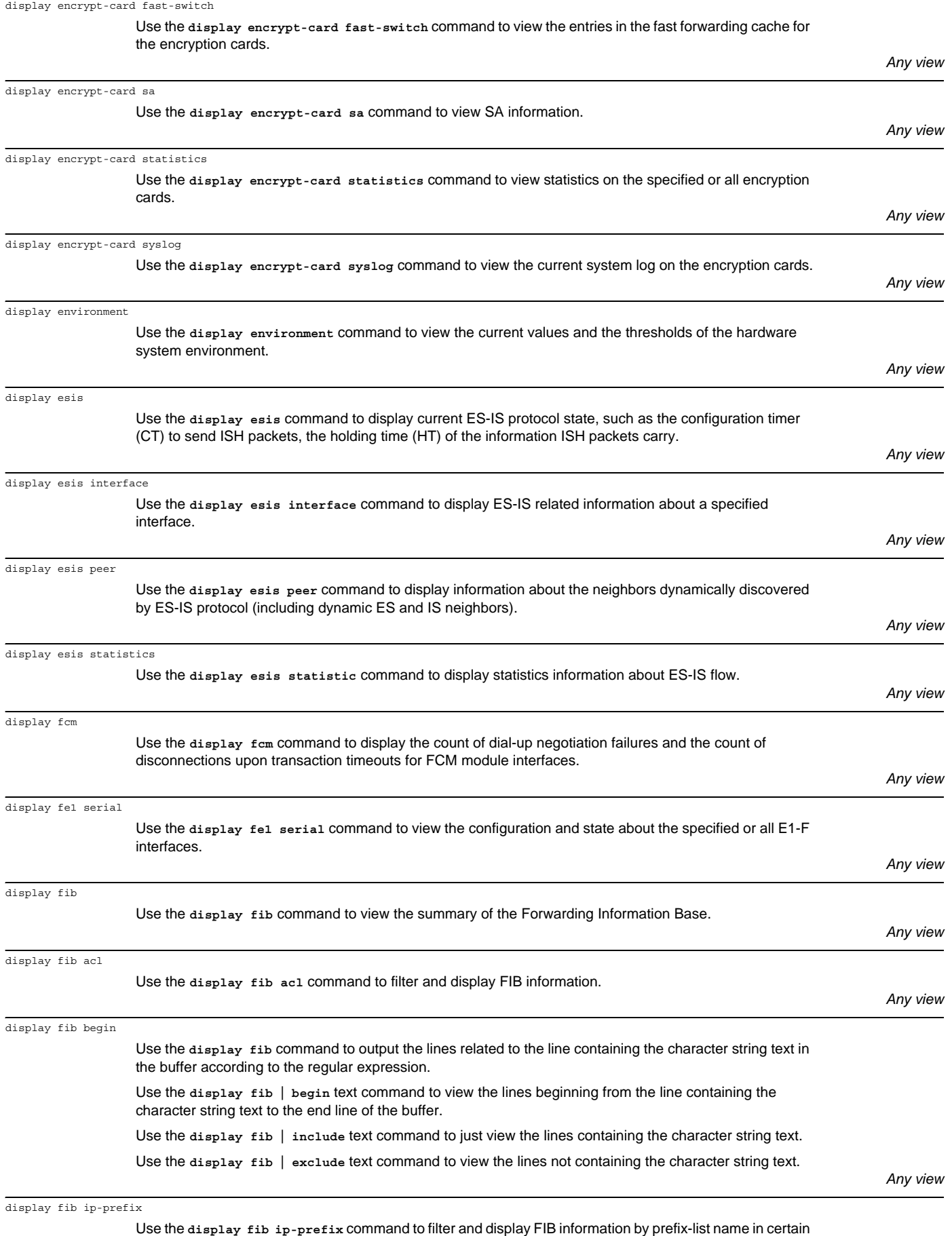

format.

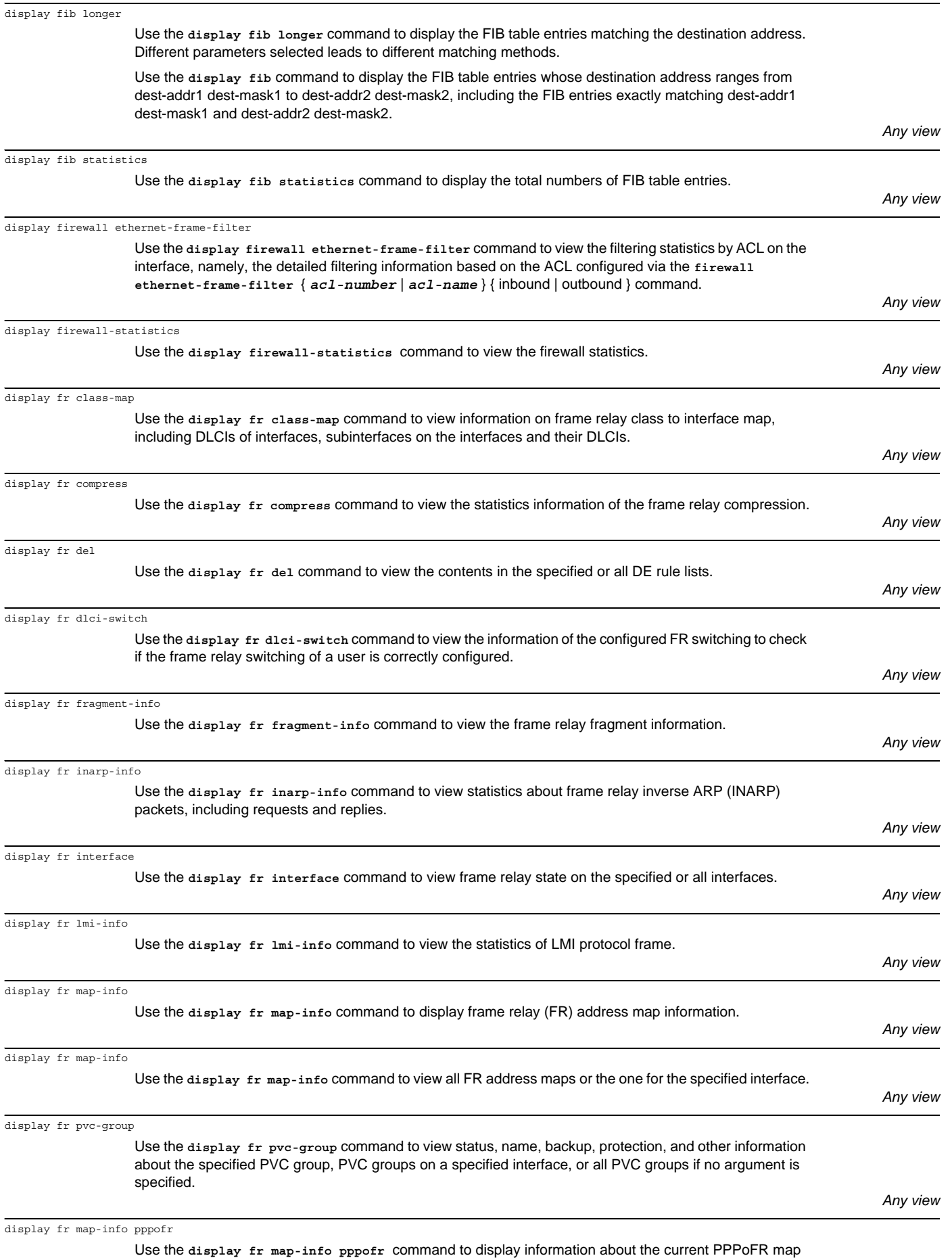

and its state.

*Any view*

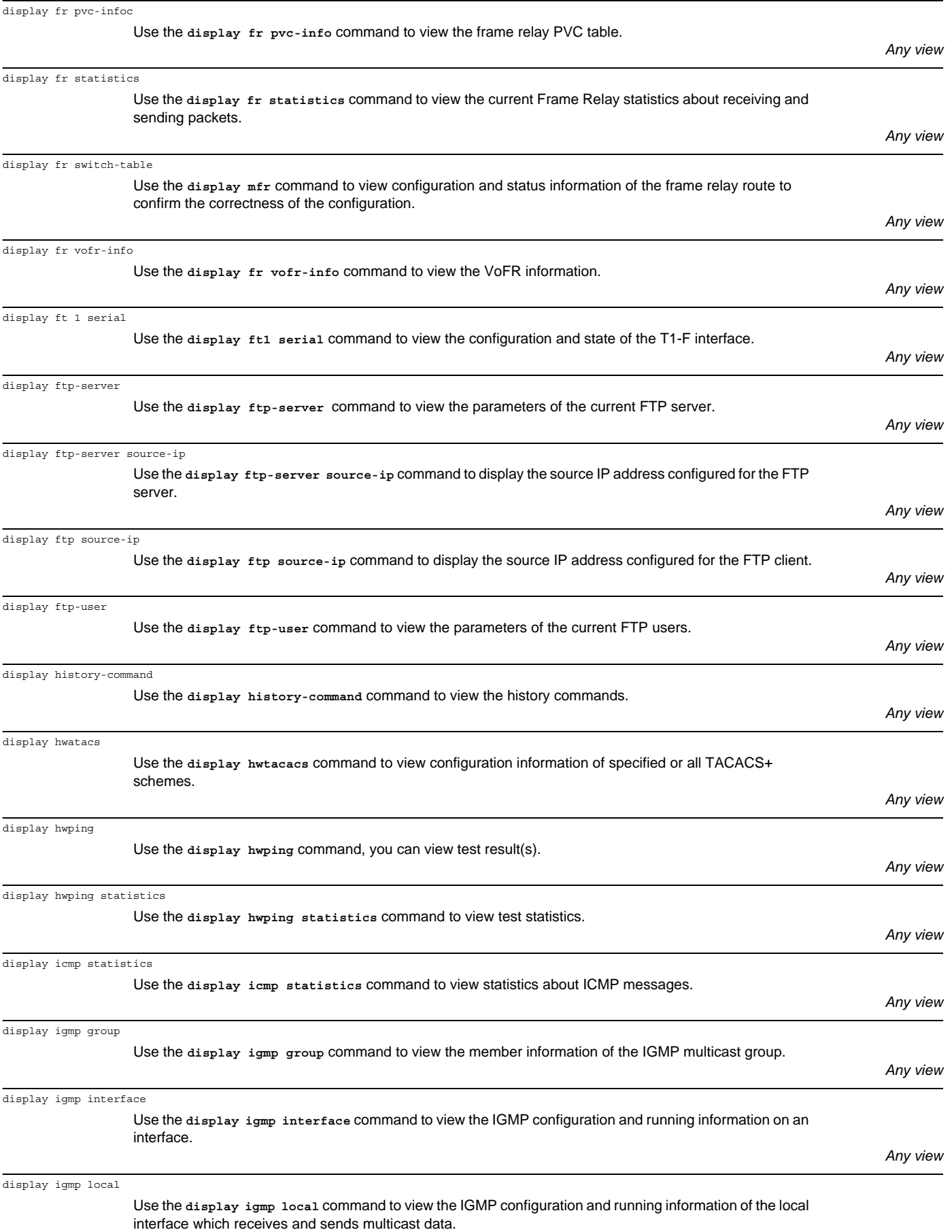

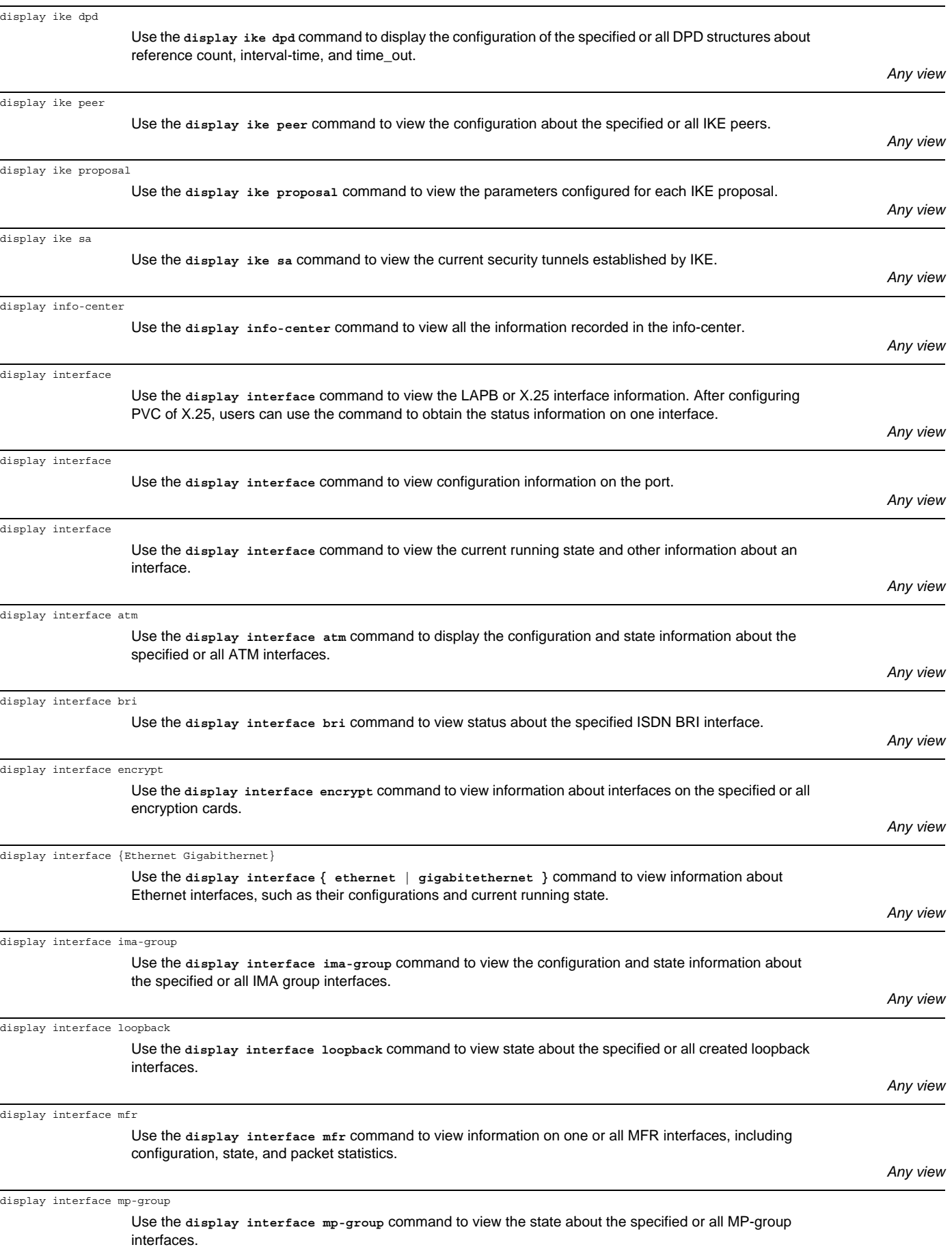

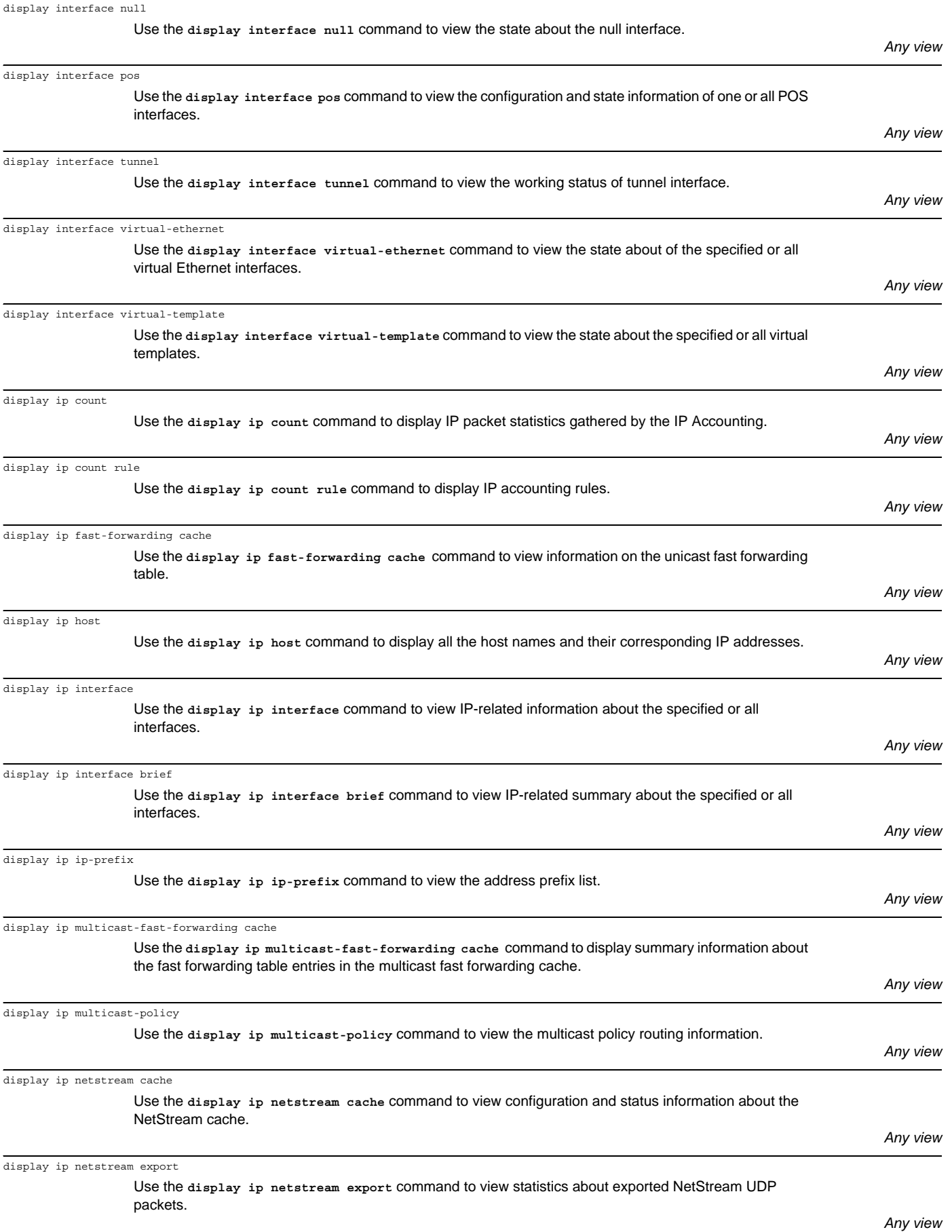

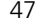

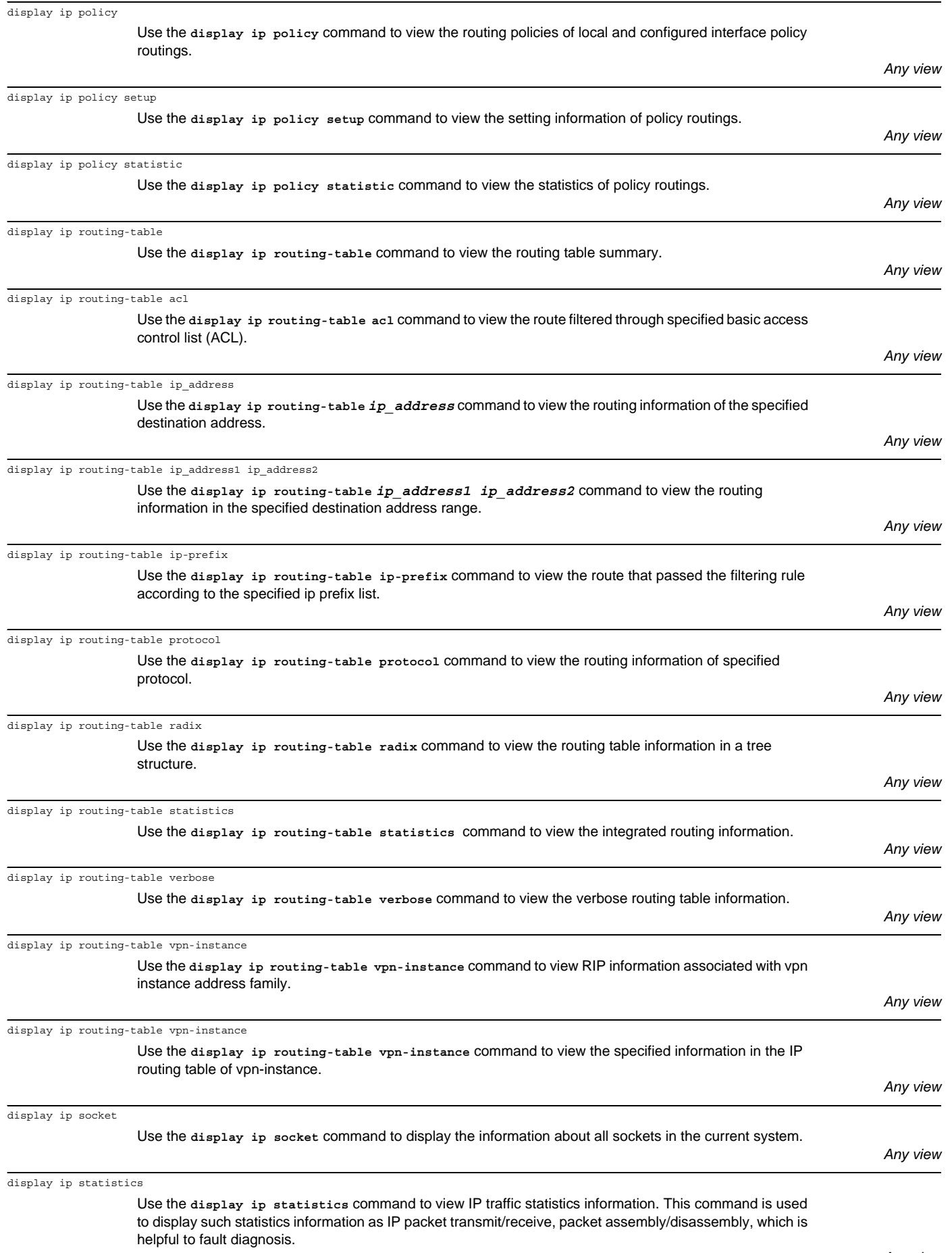

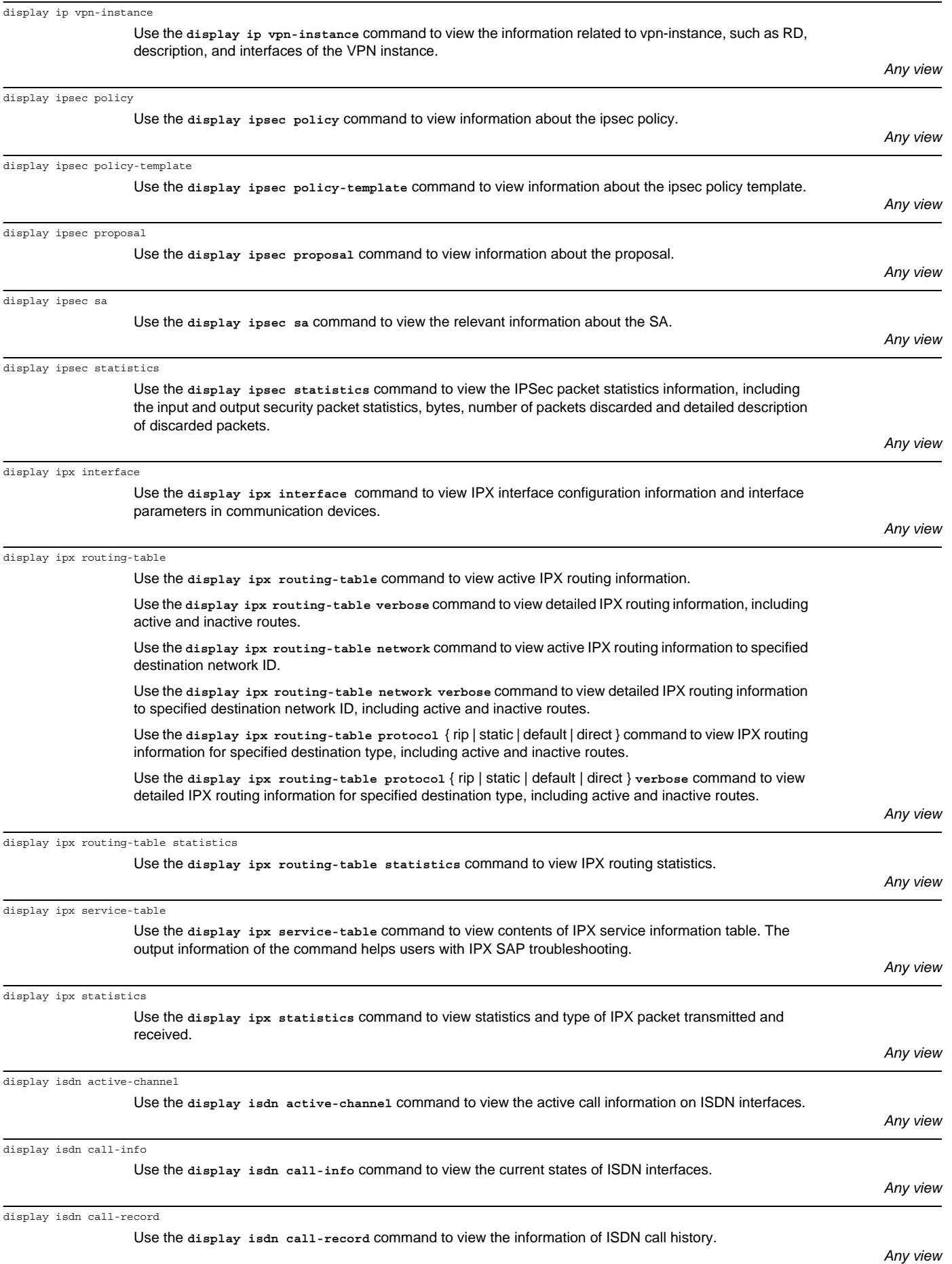

display isdn parameters

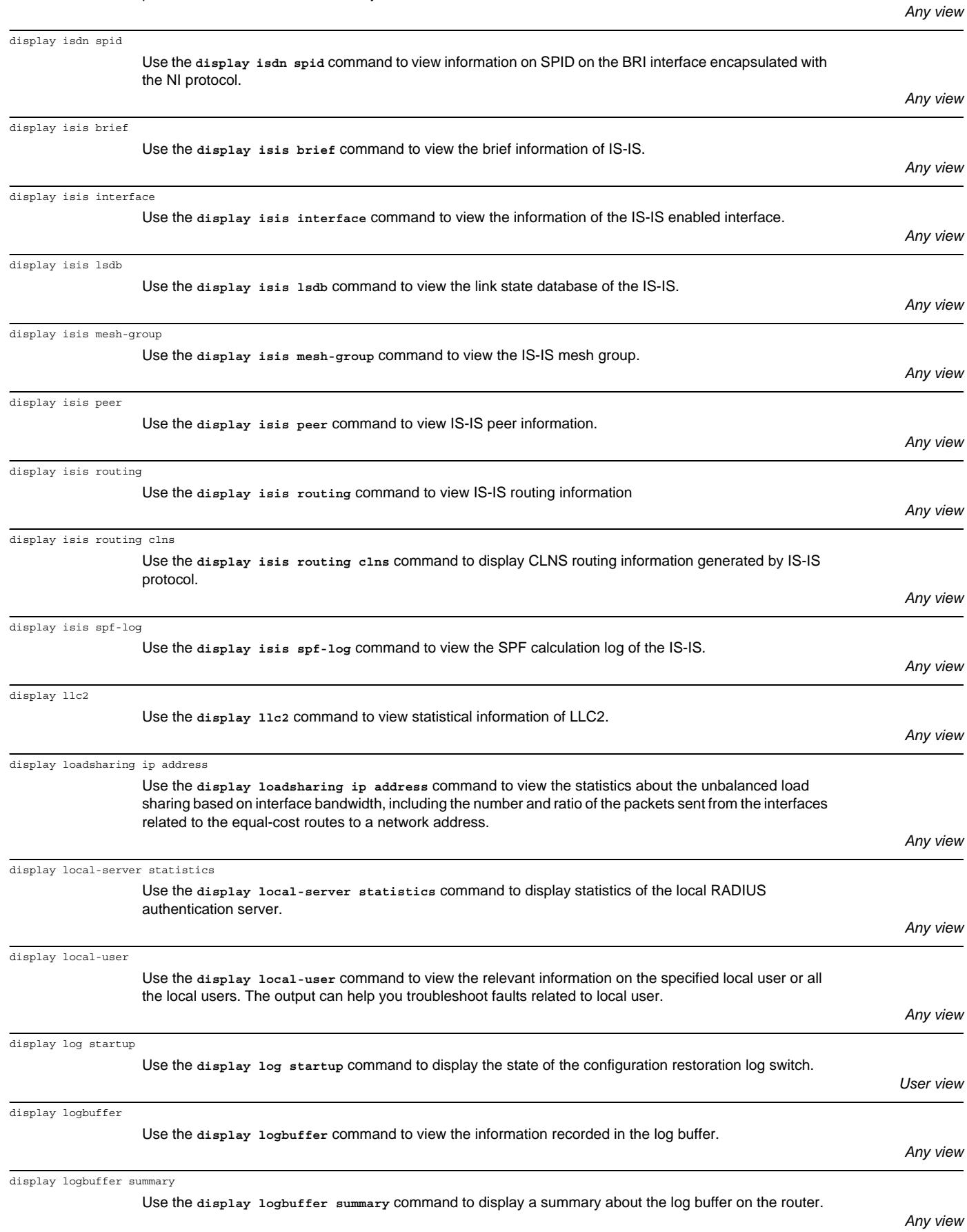

Use the **display isdn parameters** command to view the system parameters at layers 2 and 3 of the ISDN

protocol, such as the durations of system timers and frame size.

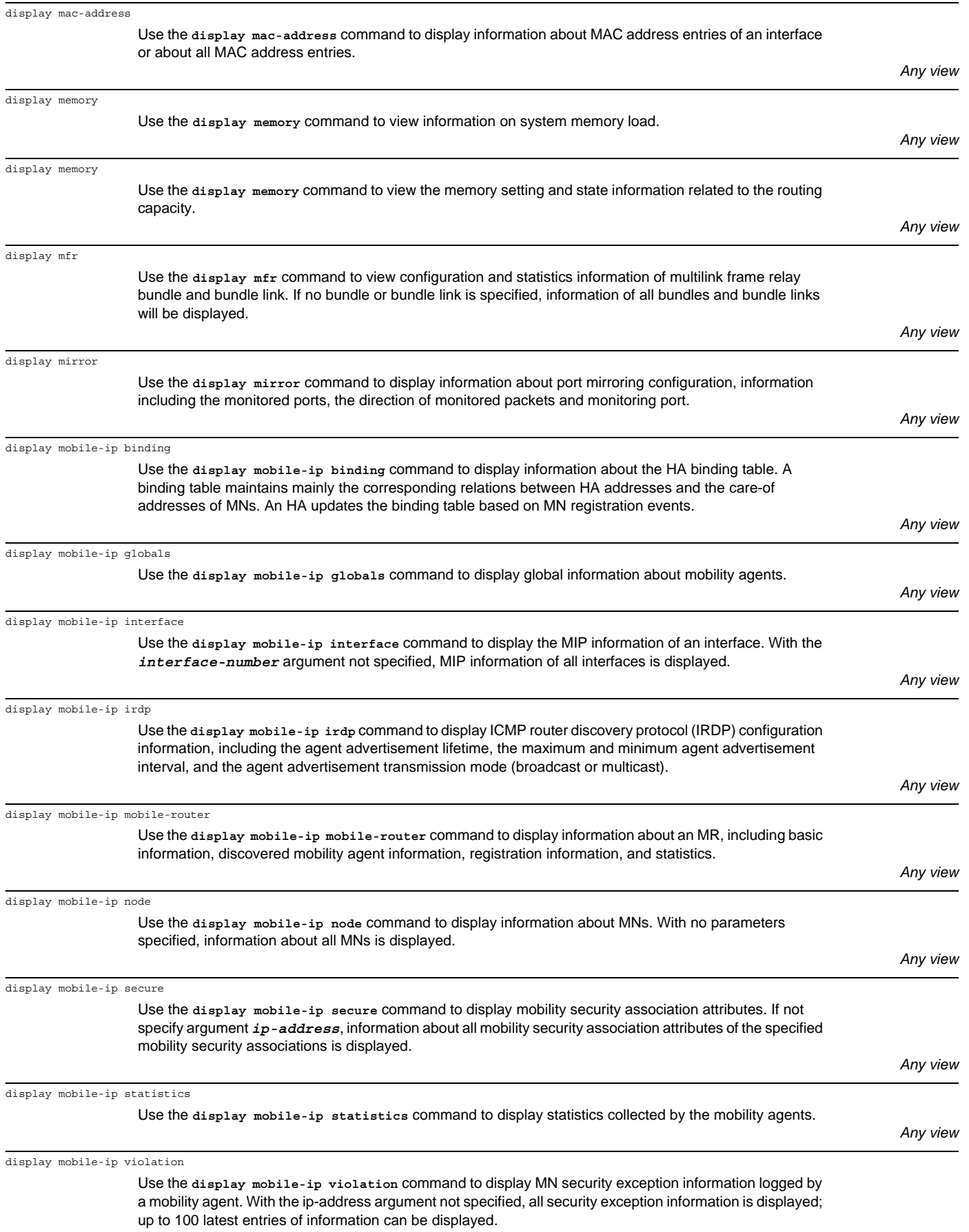

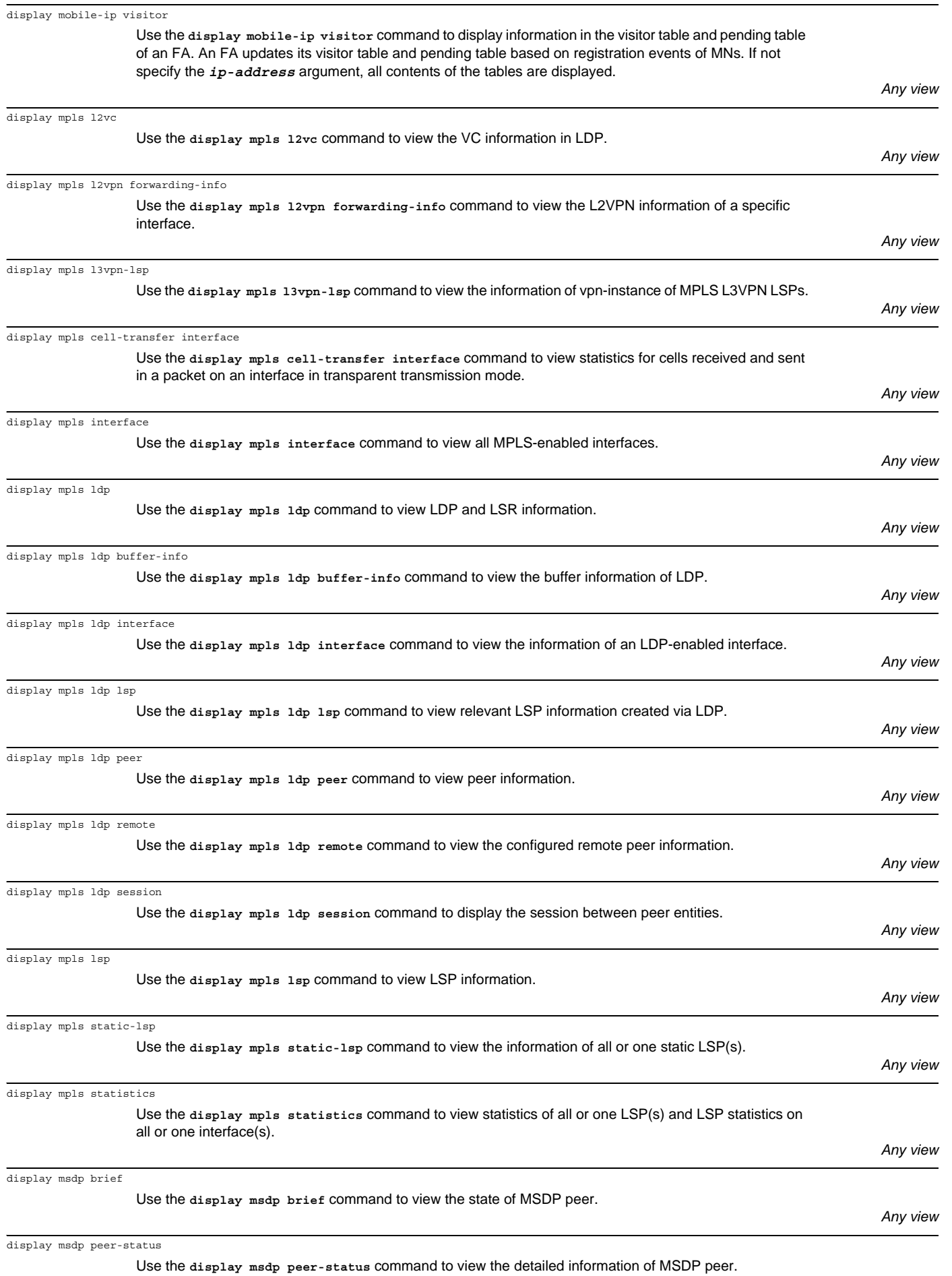

Download from Www.Somanuals.com. All Manuals Search And Download.

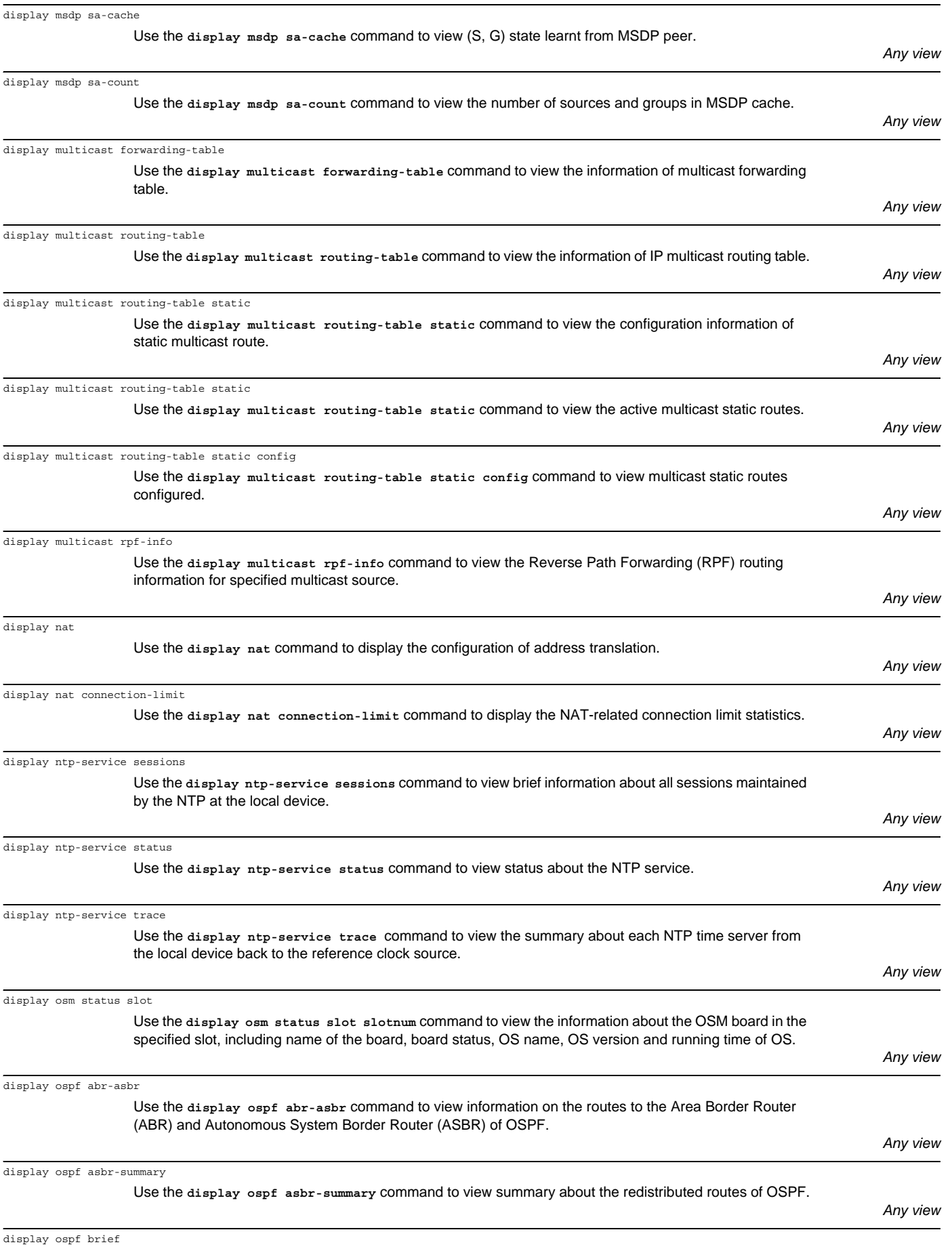

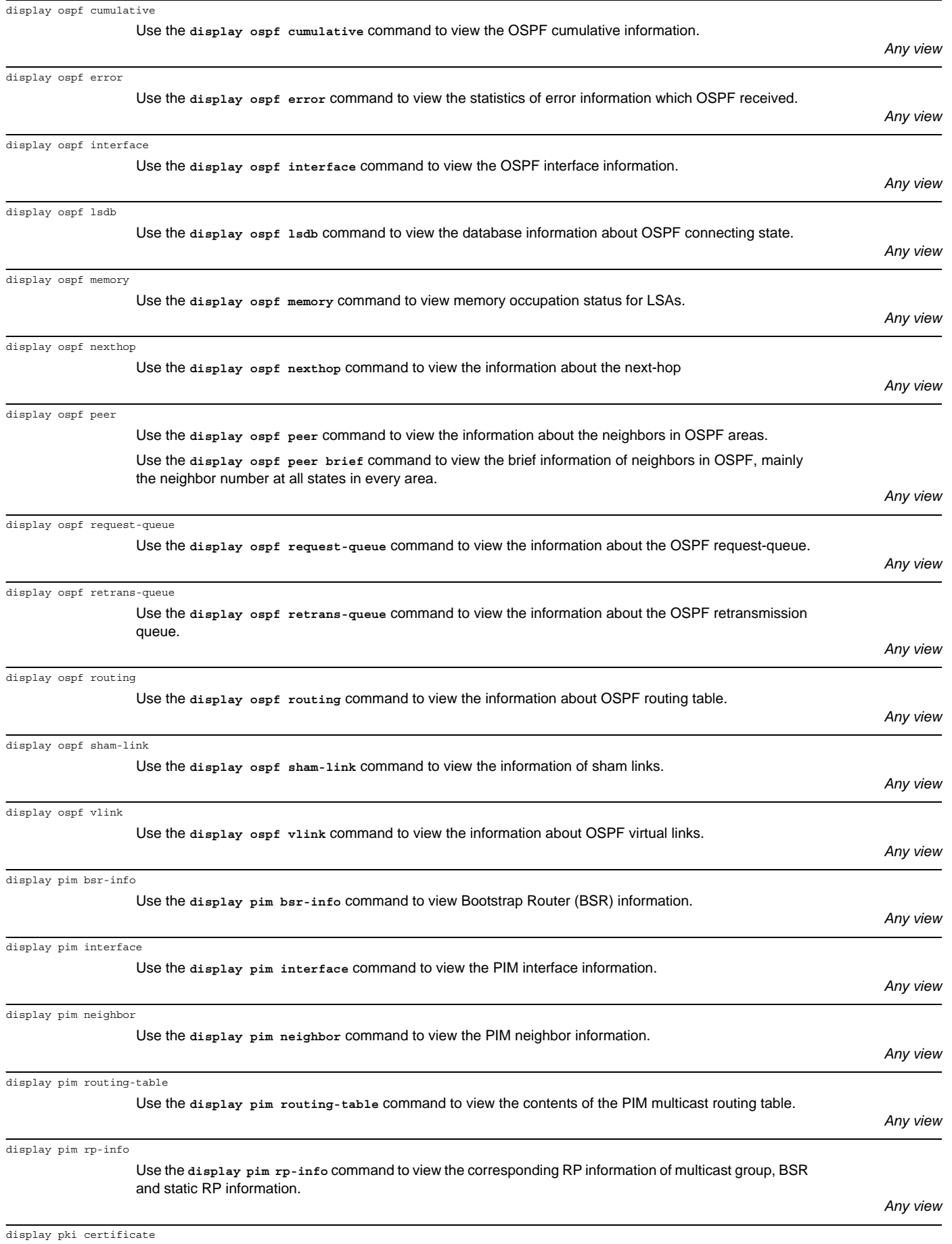

Use the **display pki certificate** command to display and browse through the certificate.

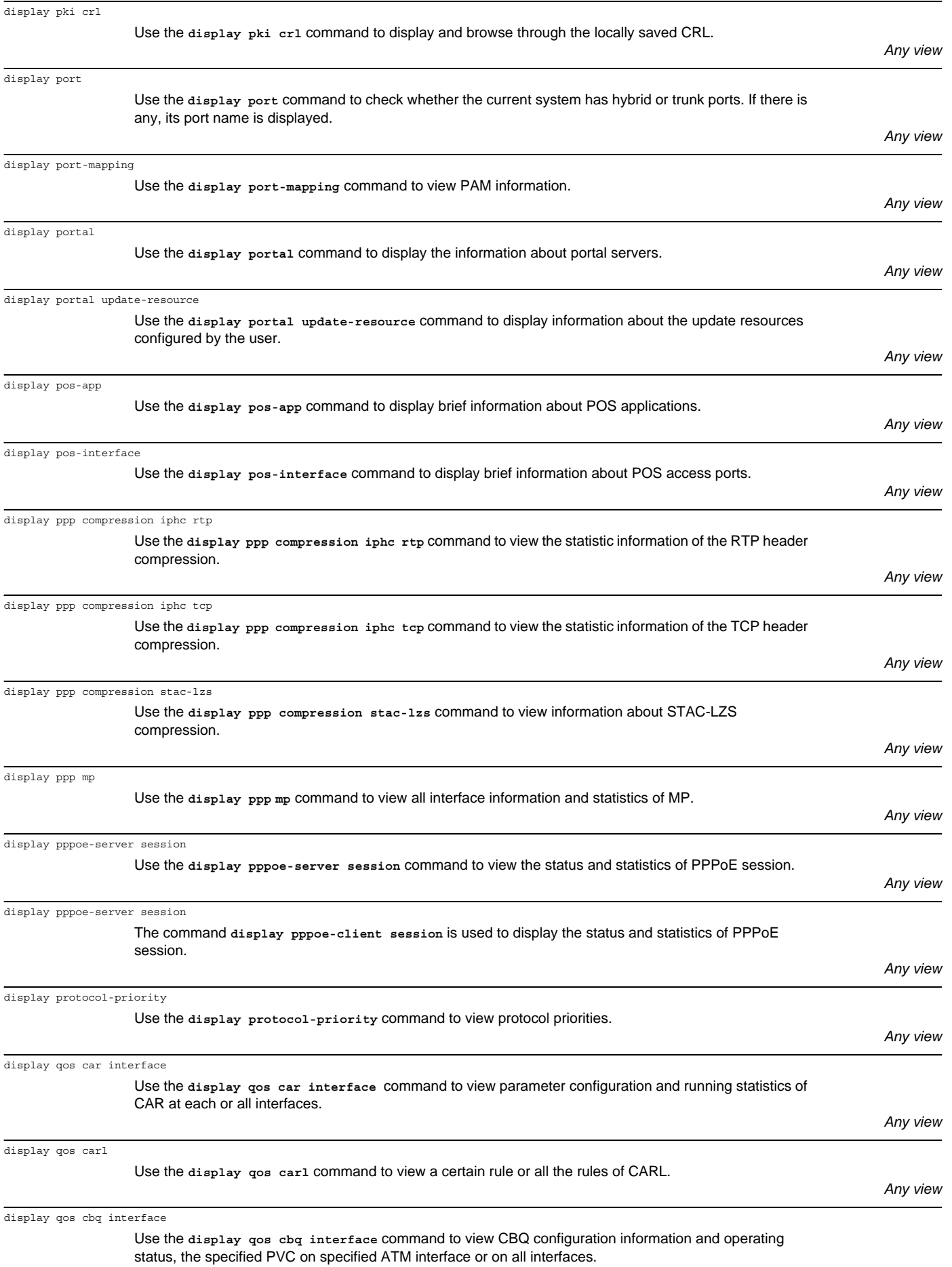

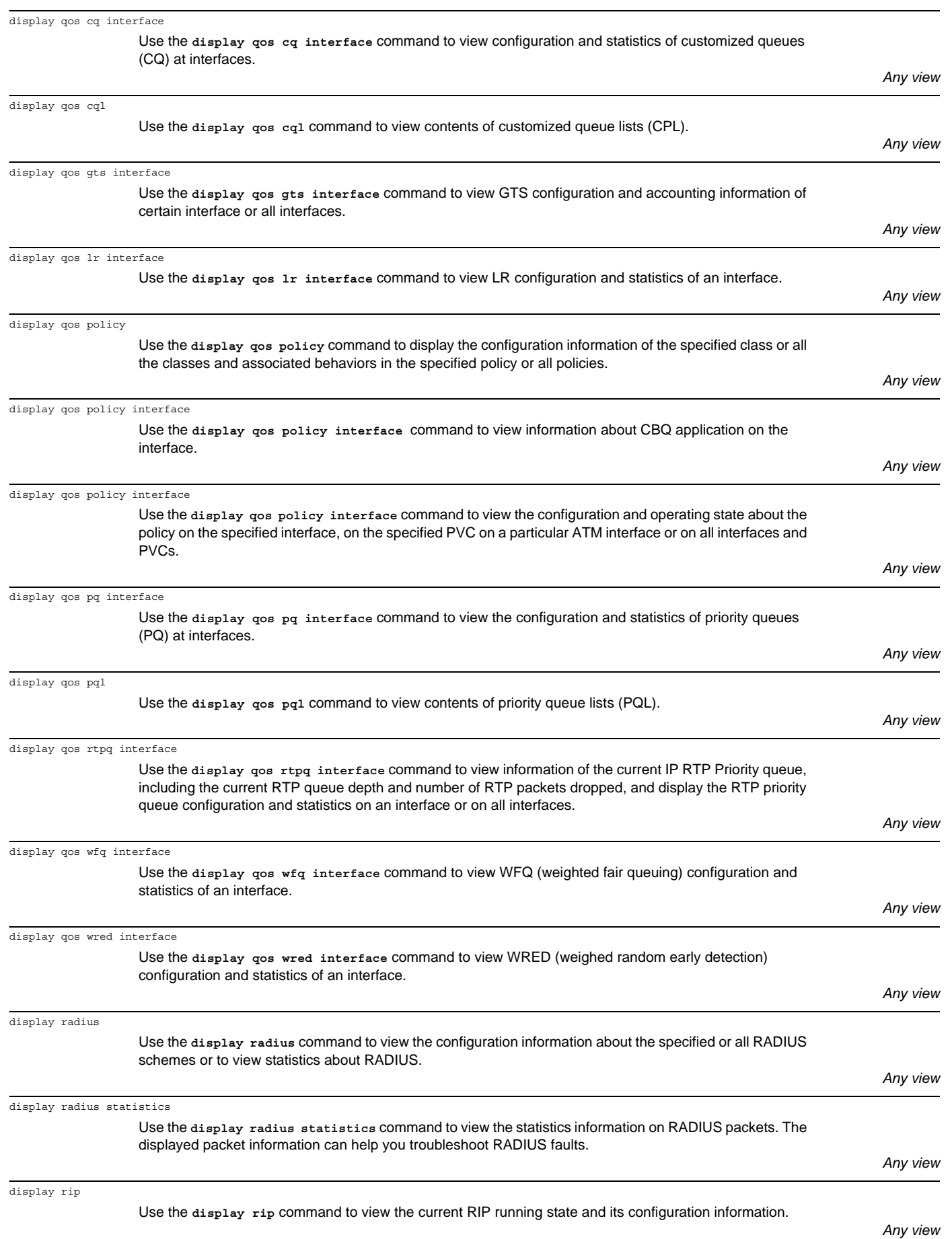

*Any view*

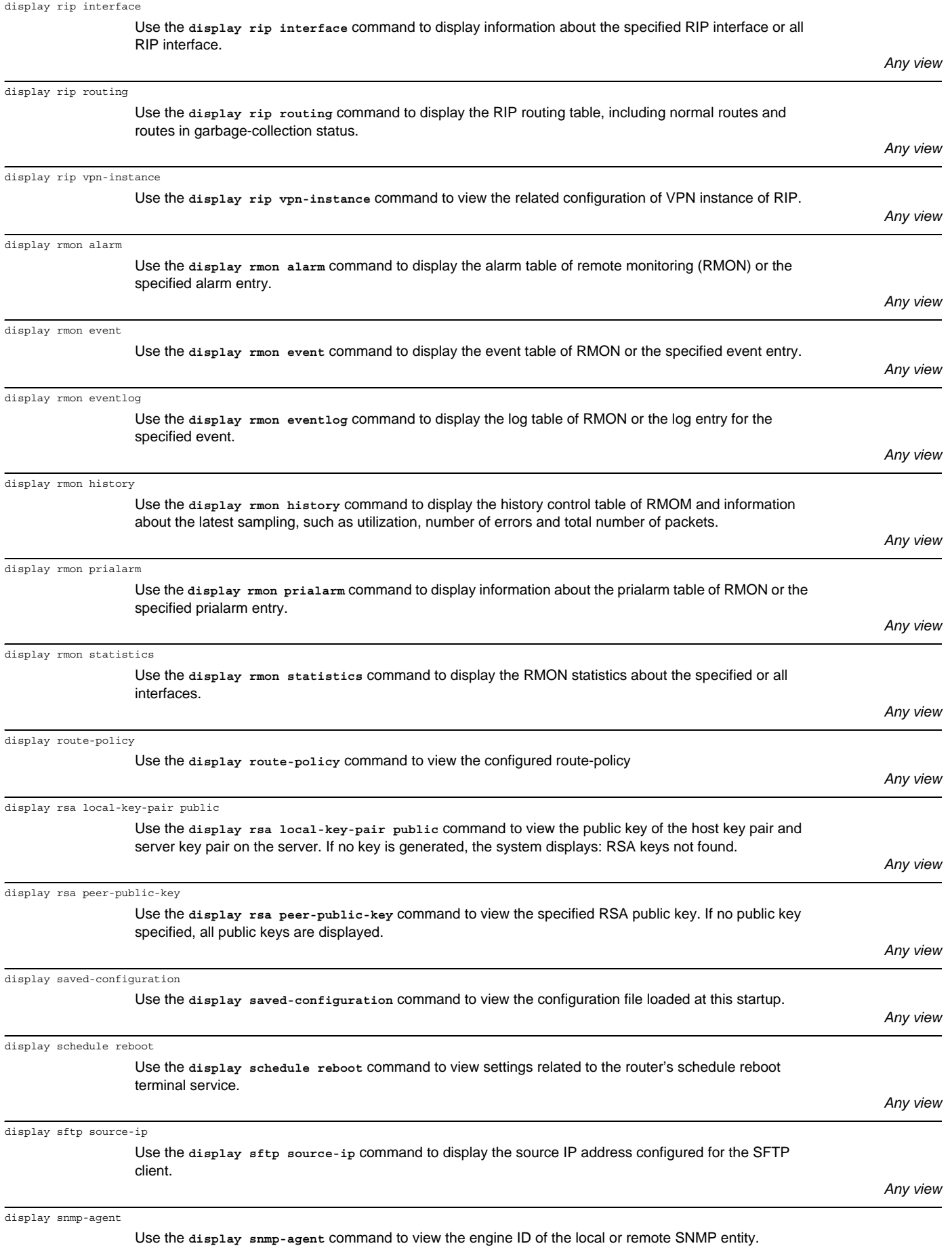

display snmp-agent community

![](_page_56_Picture_224.jpeg)

*User view*

![](_page_57_Picture_219.jpeg)

Use the **display udp statistics** command to view TCP traffic statistic information.

![](_page_58_Picture_222.jpeg)

![](_page_59_Picture_227.jpeg)

![](_page_60_Picture_235.jpeg)

Use the **display x25 vc** command to display information about X.25 virtual circuits.

*System view*

![](_page_61_Picture_226.jpeg)

![](_page_62_Picture_228.jpeg)

*Voice Subscriber-Line view*

*System view*

![](_page_63_Picture_223.jpeg)

![](_page_64_Picture_228.jpeg)

Download from Www.Somanuals.com. All Manuals Search And Download.

*Asynchronous Serial Interface view*

![](_page_65_Picture_221.jpeg)

![](_page_66_Picture_224.jpeg)

![](_page_67_Picture_212.jpeg)

*Routing Protocol view*

![](_page_68_Picture_225.jpeg)

![](_page_69_Picture_217.jpeg)

*Frame Relay Interface view*

| fr congestion-threshold  |                                                                                                    |                                                         |
|--------------------------|----------------------------------------------------------------------------------------------------|---------------------------------------------------------|
|                          | Use the fr congestion-threshold command to enable congestion management function of a frame relay<br>interface.                                                                                                    |                                                         |
|                          |                                                                                                    | Frame Relay Interface view<br>MFR Interface view        |
| fr de del                | Use the fr de del command to apply a DE rule list to the specified frame relay virtual circuit.<br>Frame Relay Interface (or Subinterface) view                                                                                                    | <b>MFR</b> Interface view                               |
| fr del inbound-interface | Use the fr del inbound-interface command to configure an interface-based DE rule list. For the packet<br>received from the specified interface, if it is forwarded from the router as a frame relay packet, its DE flag<br>bit is set to 1 before being forwarded. | System view                                             |
| fr del protocol ip       | Use the fr del protocol ip command to configure an IP-based DE rule list. The DE flag bit of the frame<br>relay packet encapsulated with an IP packet matching the specified rule will be flagged as 1.                                                            | System view                                             |
| fr dlci                  | Use the fr dlei command to configure the virtual circuit for Frame Relay interface.                                                                                                    | Interface view<br>PVC Group view                        |
| fr dlci-switch           | Use the fr dlci-switch command to configure a static route for frame relay PVC switching.                                                                                                    | Frame Relay Interface view<br><b>MFR</b> Interface view |
| fr inarp                 | Use the fr inarp command to enable the inverse address resolution of Frame Relay.                                                                                                    | Interface view                                          |
| fr interface-type        | Use the fr interface-type command to set the Frame Relay interface type.                                                                                                    | Interface view                                          |
| fr ip-dscp               | Use the fr ip-dscp command to configure the PVC to carry packets of the specified priority levels when<br>the DSCP identifier in the IP packet is used to identify the priority levels of packets.                                                                 | FR Pvc-Group view                                       |
| fr ip-precedence         | Use the fr ip-precedence command to configure the PVC to carry packets of the specified priority levels<br>when the Precedence identifier in the IP packet is used to identify the priority levels of packets.                                                     | FR Pvc-Group view                                       |
| fr iphc                  | Use the fr iphc command to enable IP header compression function, including RTP/TCP header<br>compression.                                                                                                    | Frame Relay Interface view<br><b>MFR</b> Interface view |
| fr lmi n391dte           | Use the fr 1mi n391dte command to configure N391 parameter at the DTE side.                                                                                                    | Interface view                                          |
| fr 1mi n392dce           | Use the fr 1mi n392dce command to set N392 parameter at the DCE side.                                                                                                    | Interface view                                          |
| fr lmi n392dte           | Use the fr 1mi n392dte command to set N392 parameter at the DTE side.                                                                                                    | Interface view                                          |
| fr lmi n393dce           | Use the fr 1mi n393dce command to set the N393 parameter at the DCE side.                                                                                                    | Interface view                                          |
| fr lmi n393dte           | Use the fr 1 mi n393 dte command to set N393 parameter at the DTE side.                                                                                                    | Interface view                                          |

Download from Www.Somanuals.com. All Manuals Search And Download.

![](_page_71_Picture_222.jpeg)

Use the **fr traffic-shaping** command to enable FRTS function.

*Frame Relay Interface view MFR Interface view*
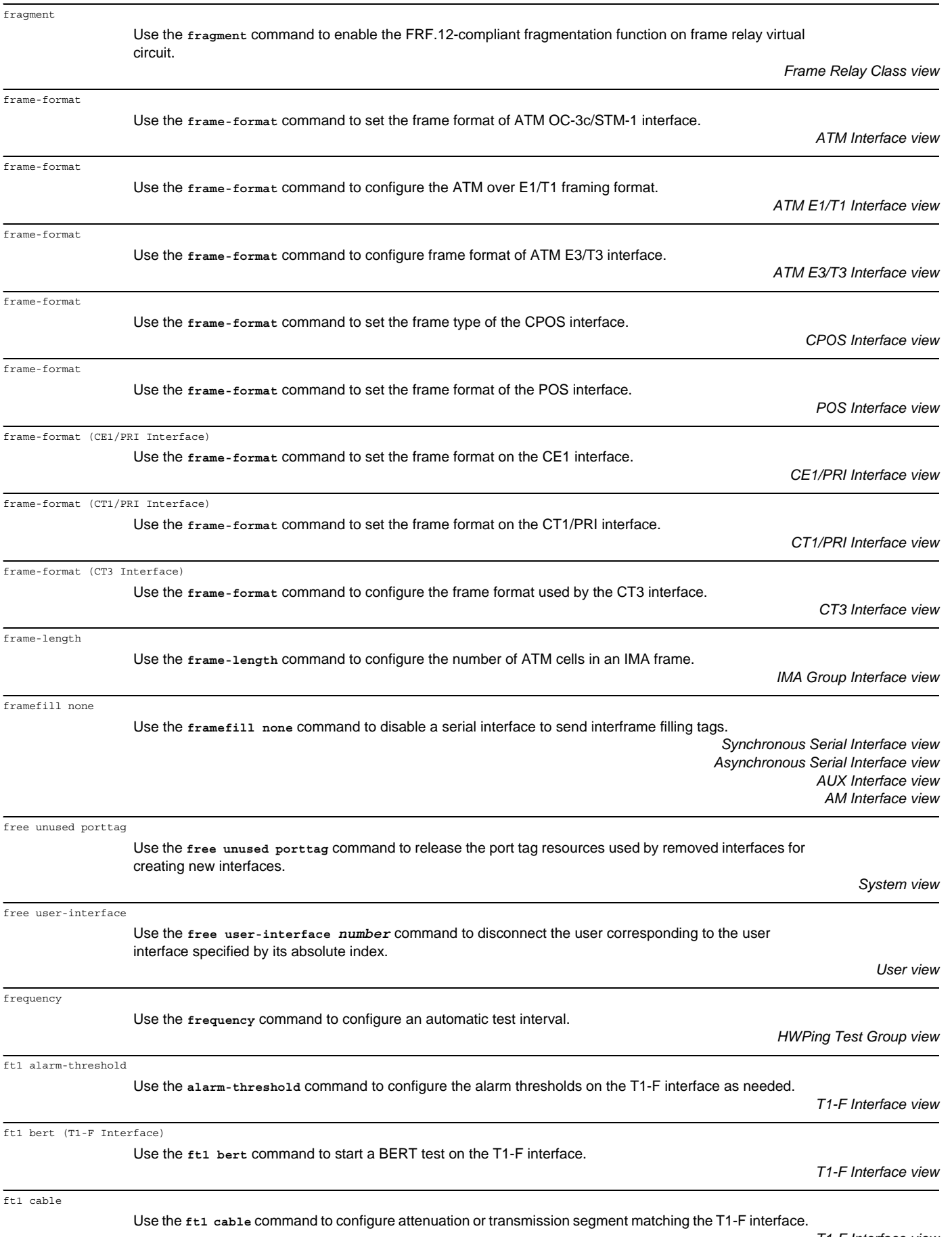

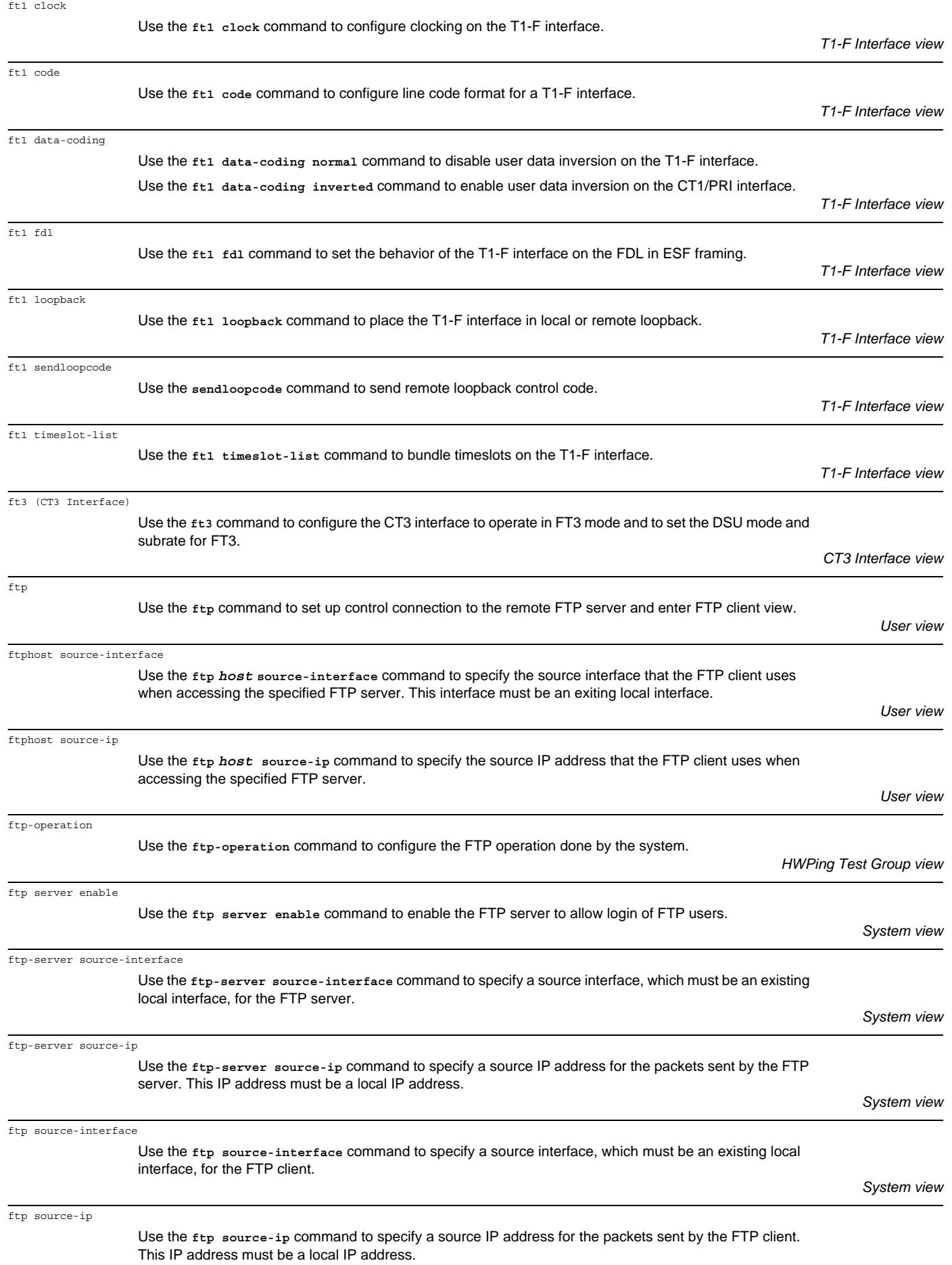

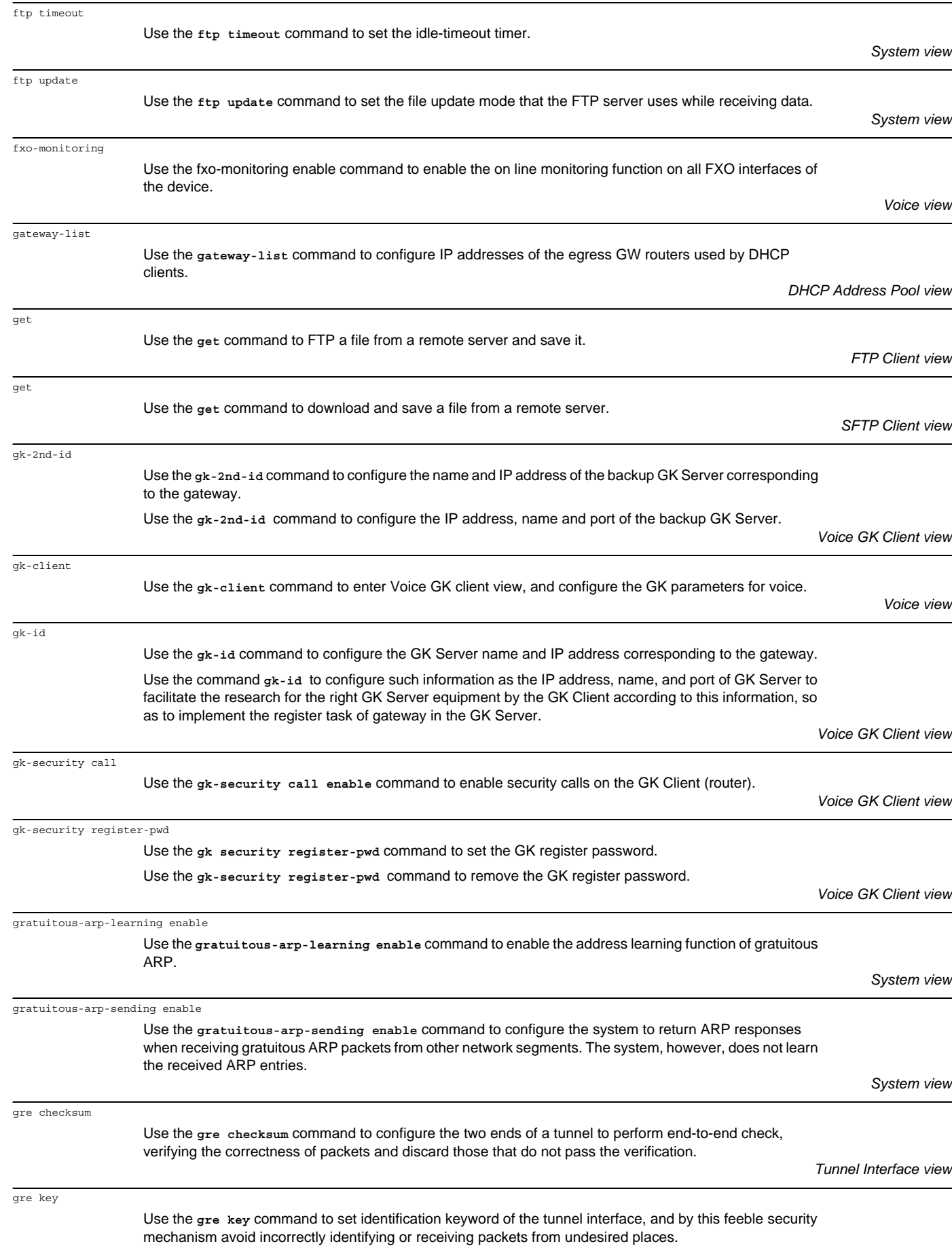

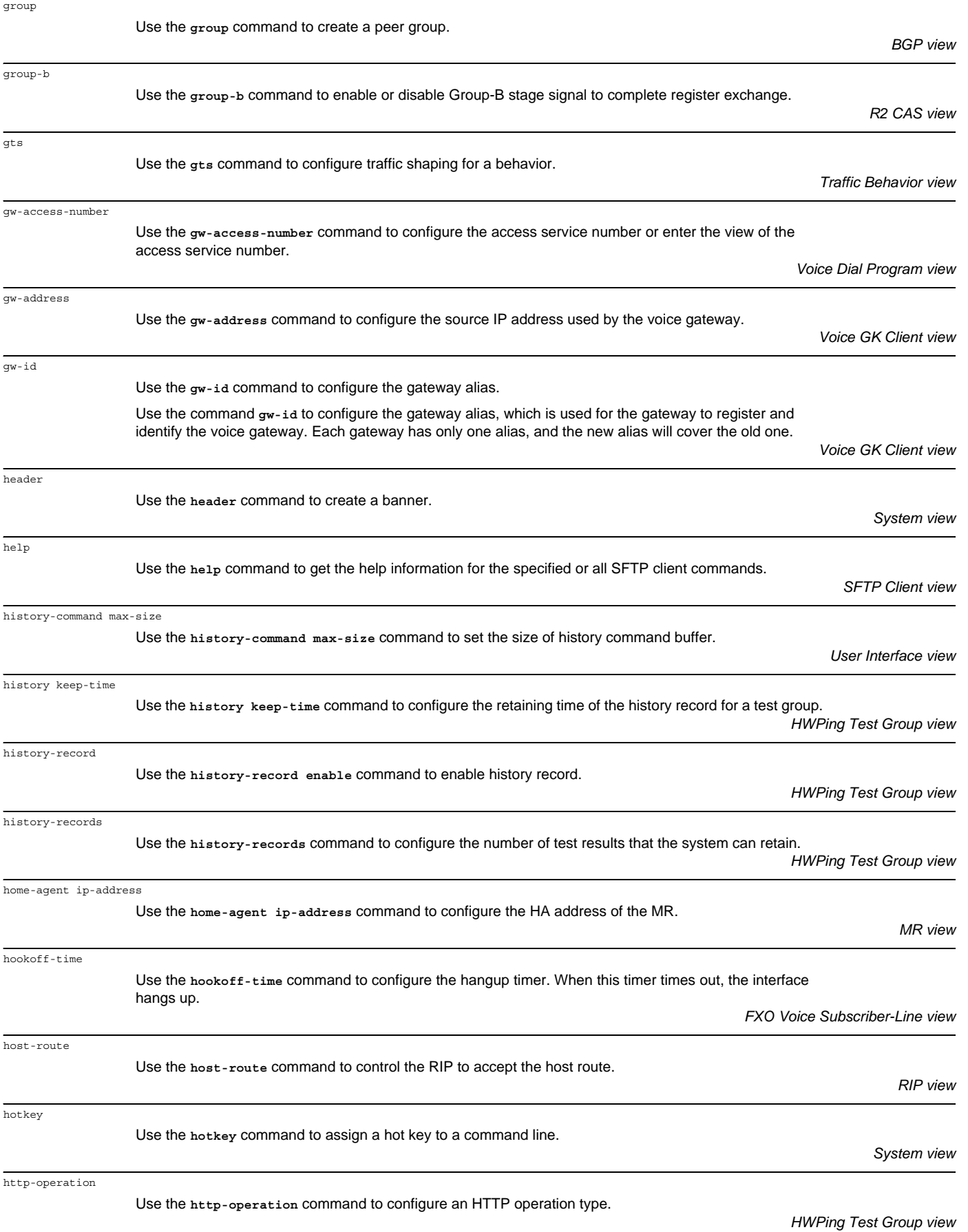

hwatacacs change-password self

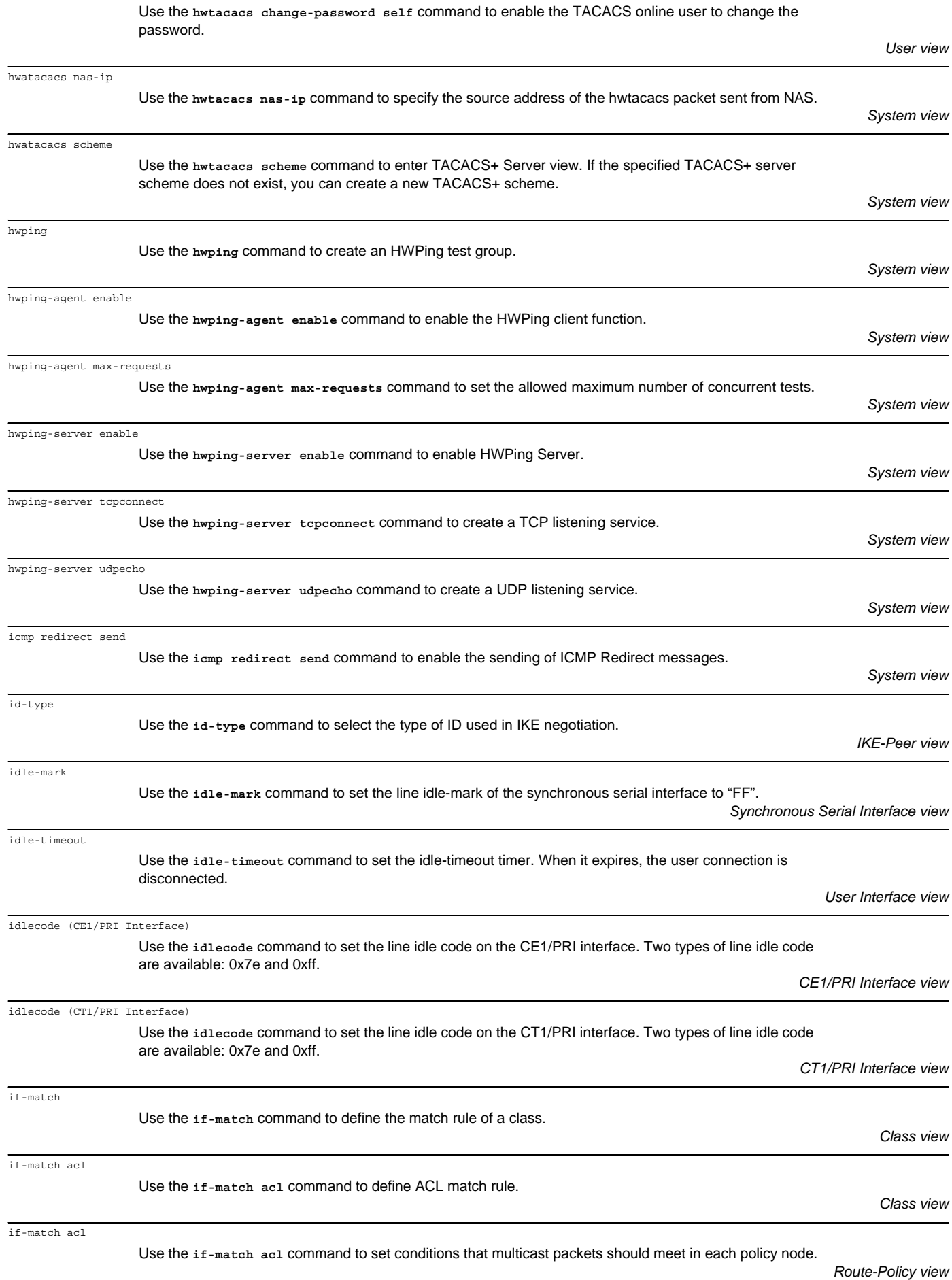

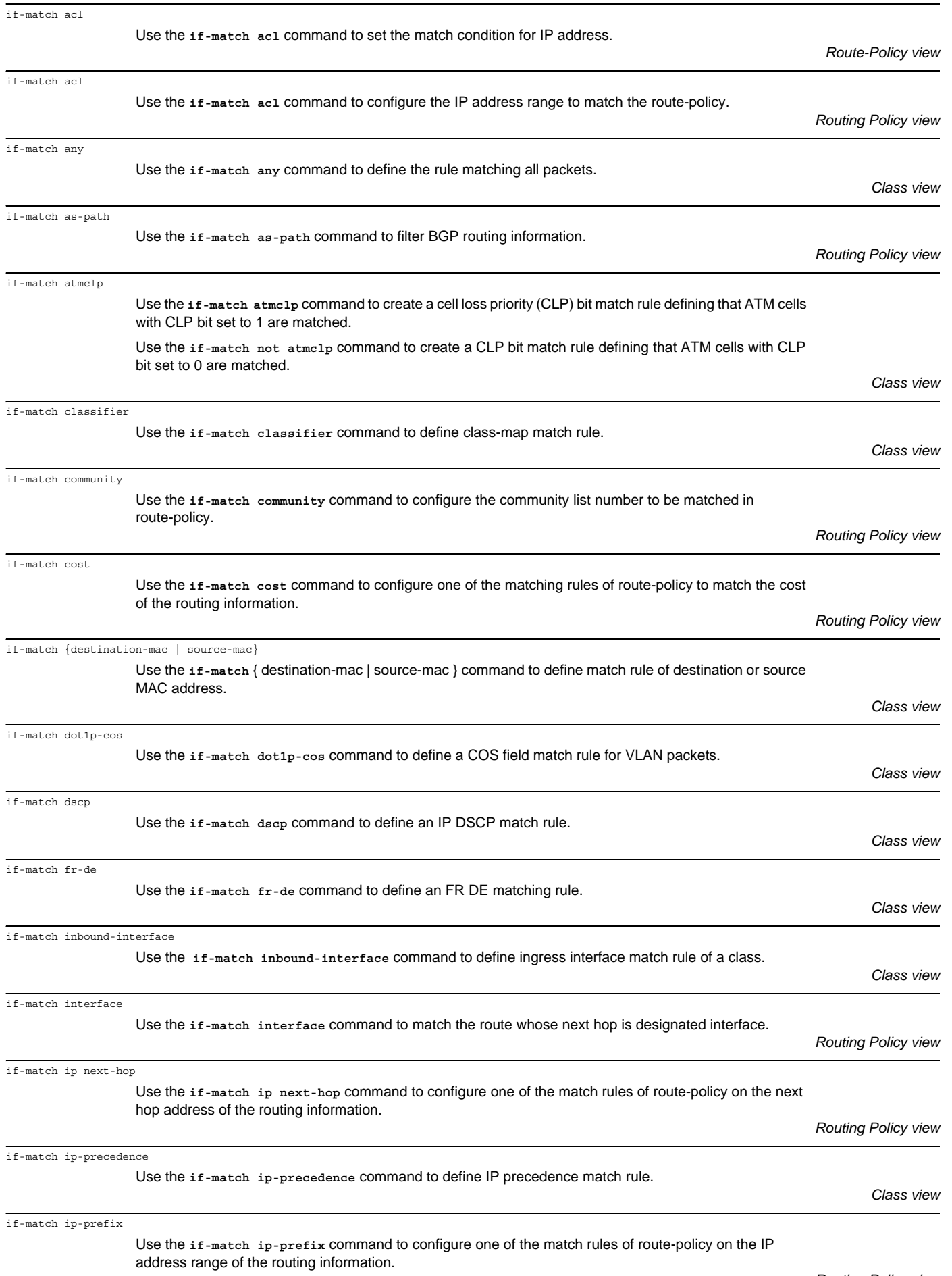

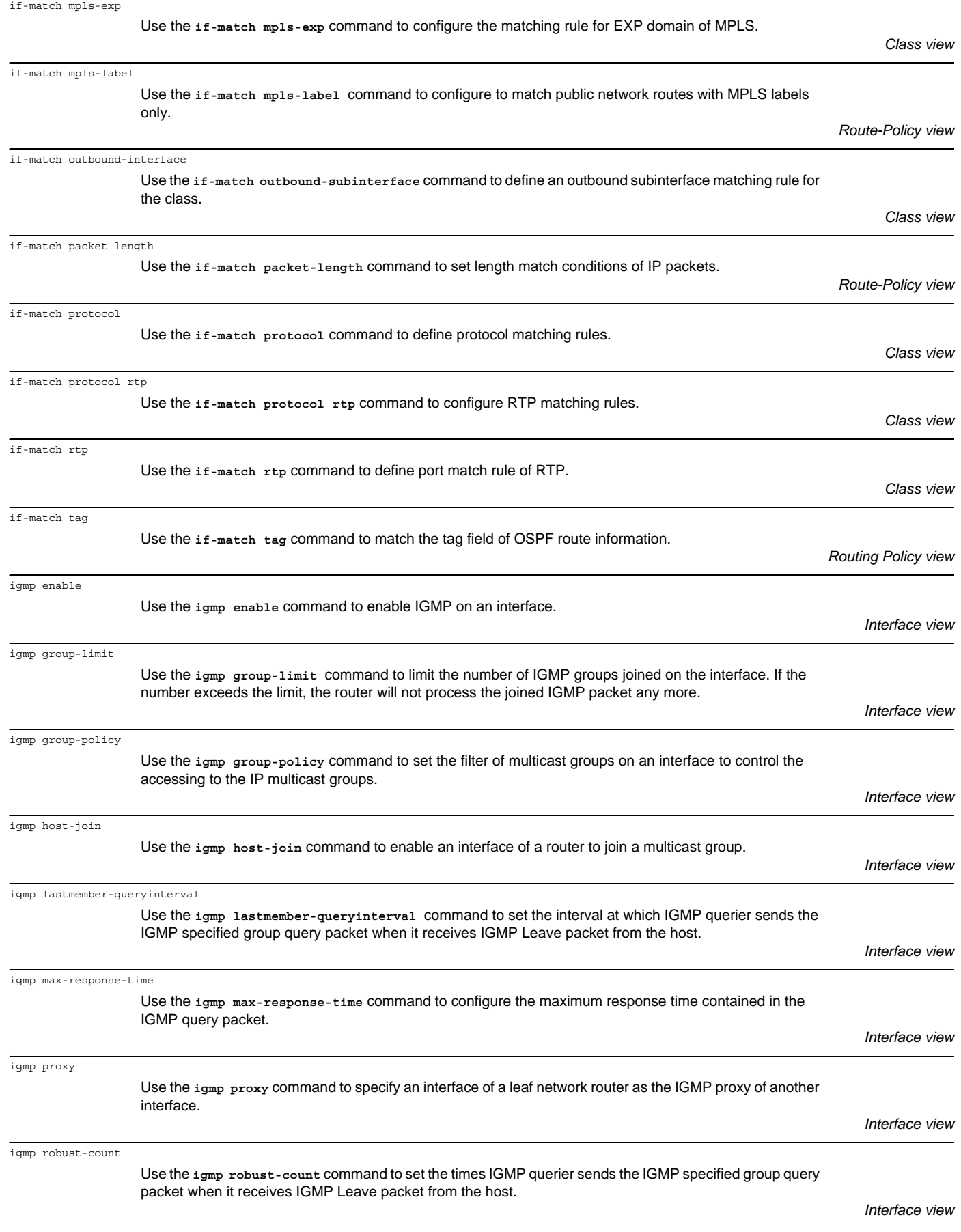

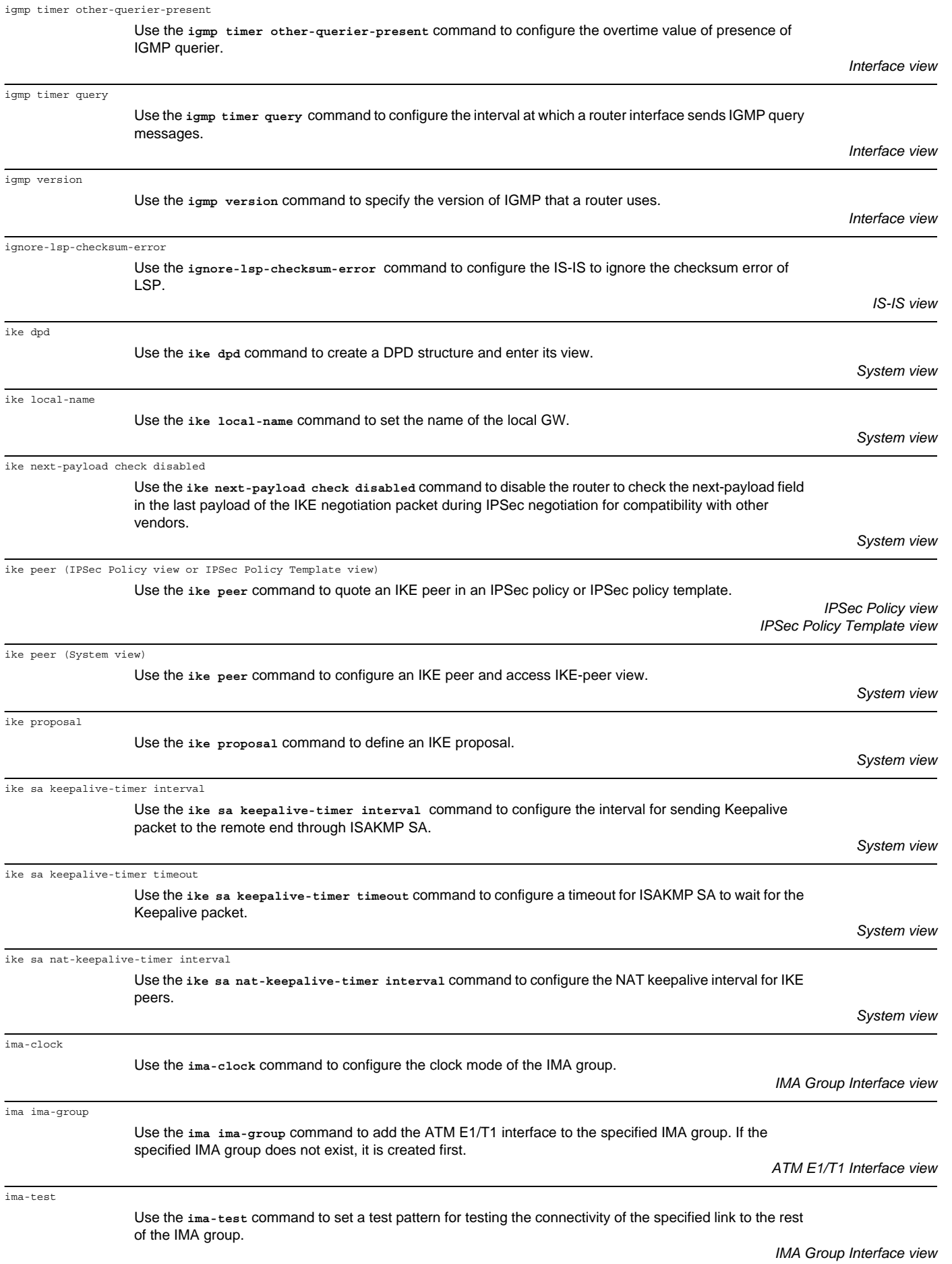

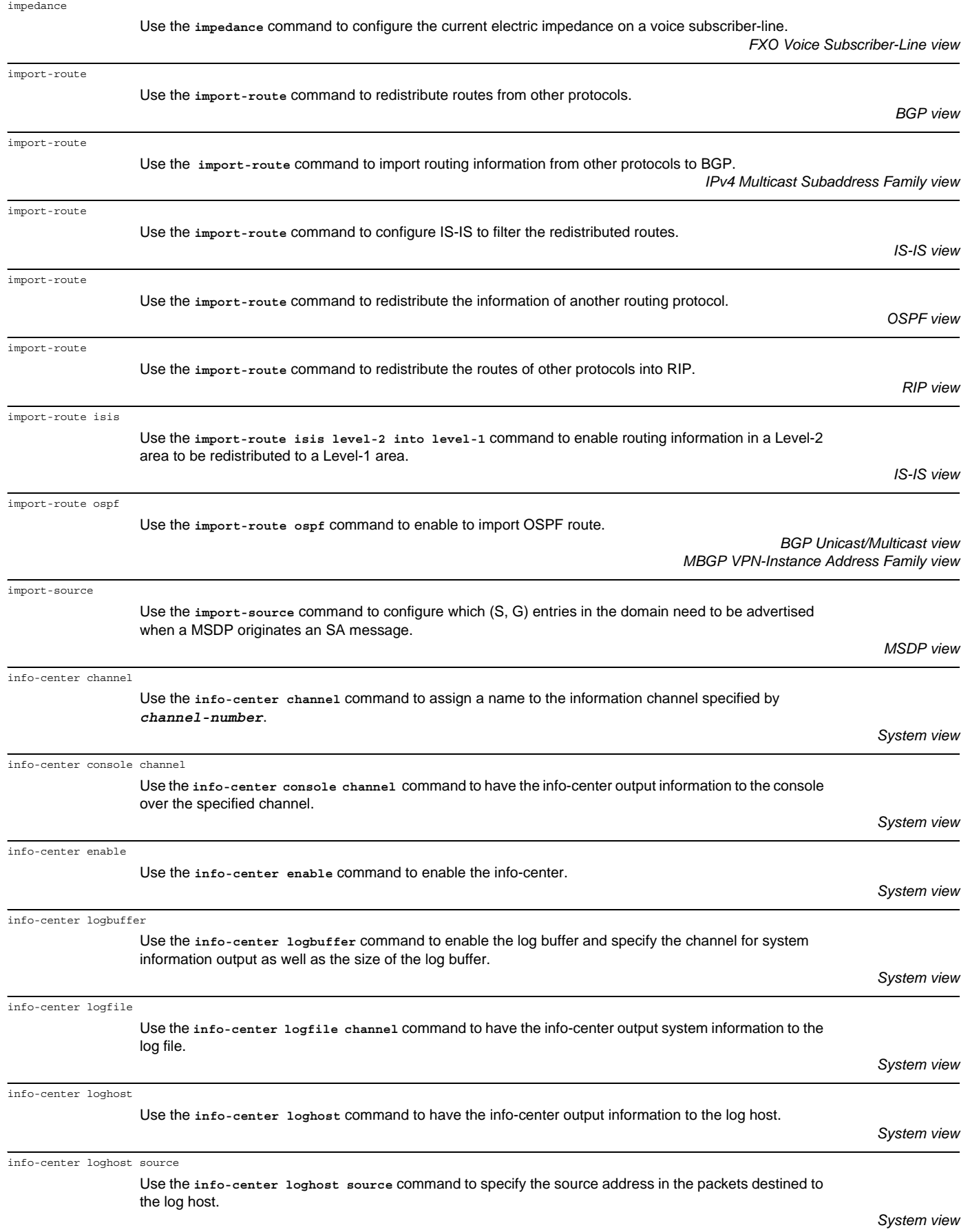

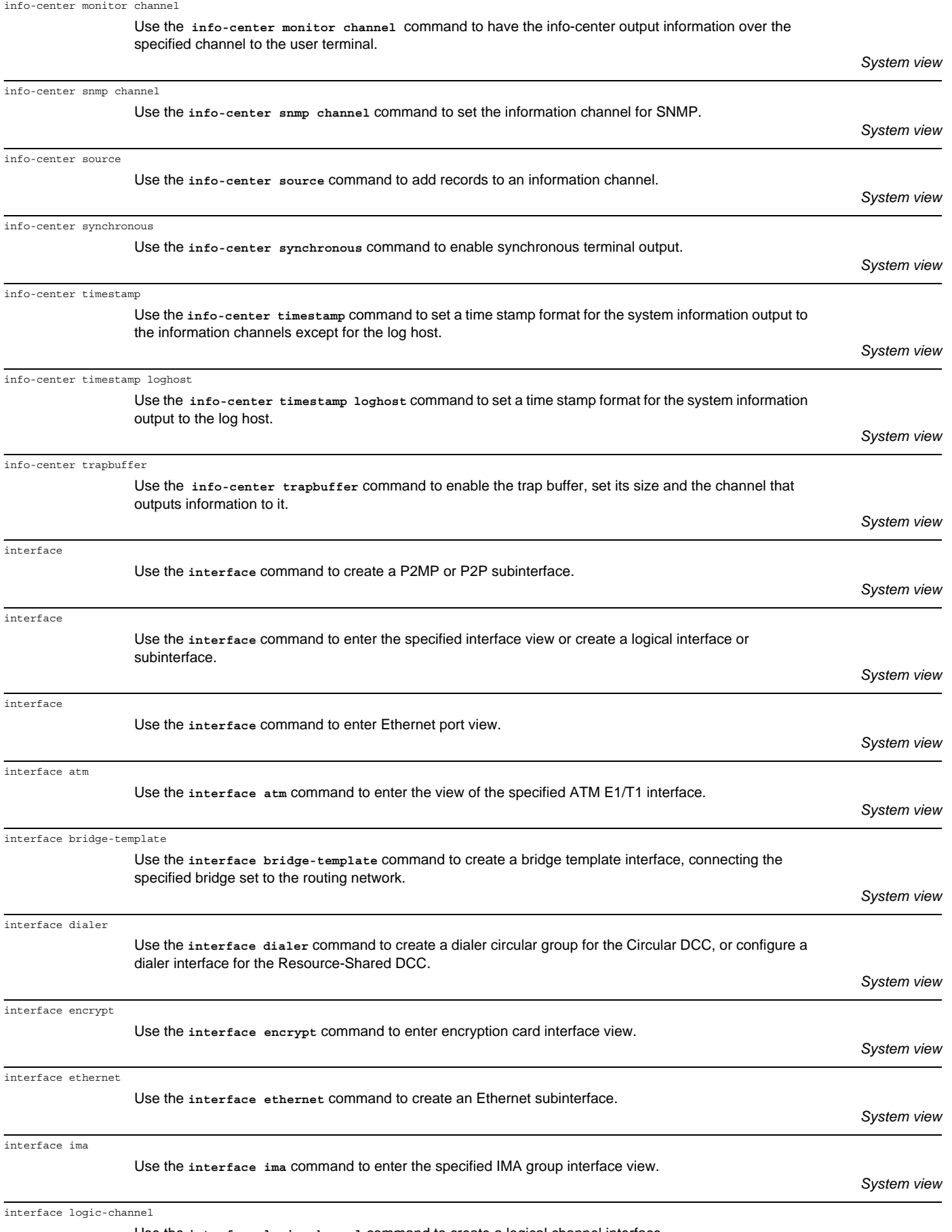

Use the **interface logic-channel** command to create a logical channel interface.

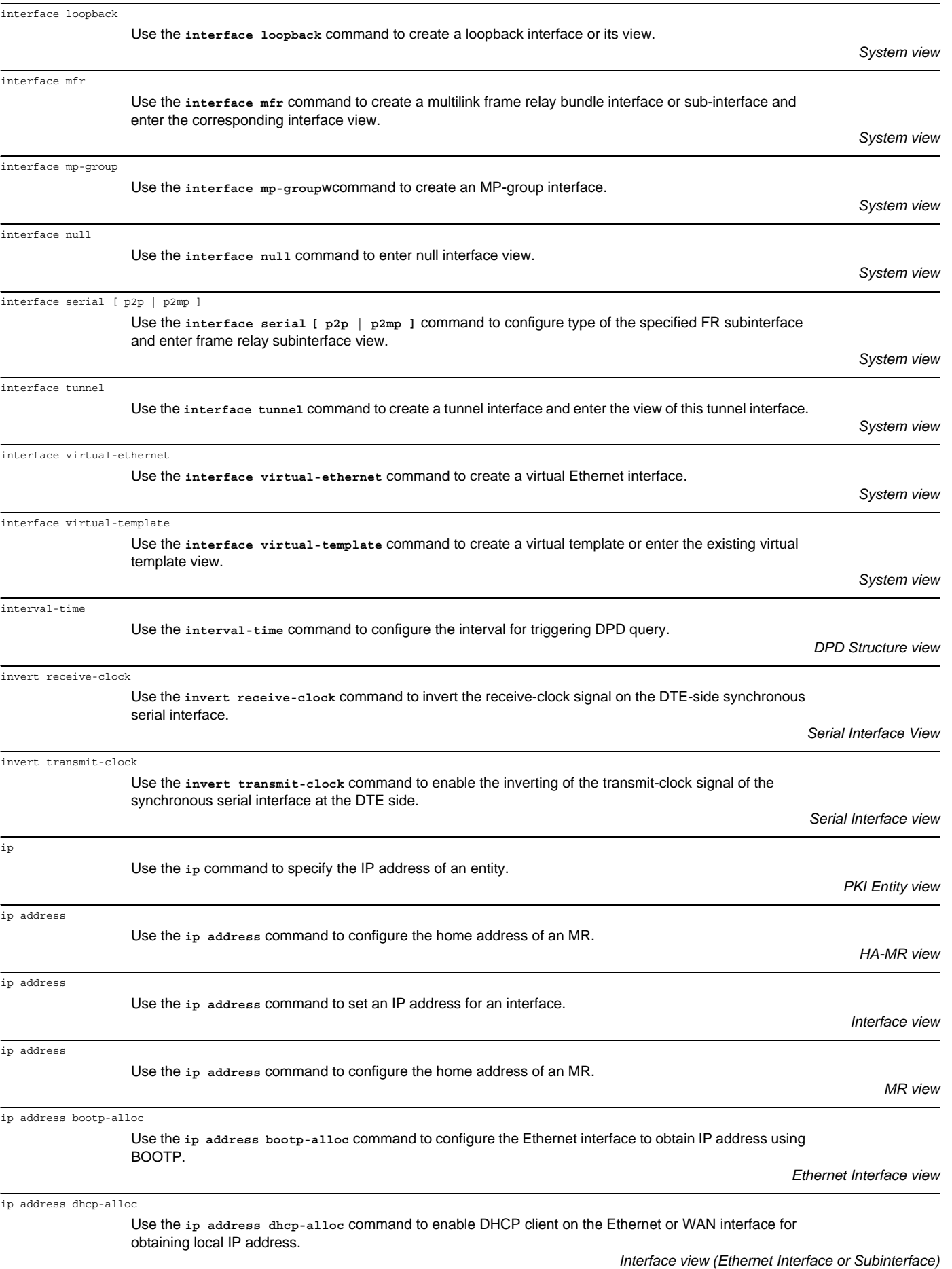

*Synchronous/Asynchronous Serial Interface (encapsulated with PPP, HDLC, or frame relay, E1 interface)*

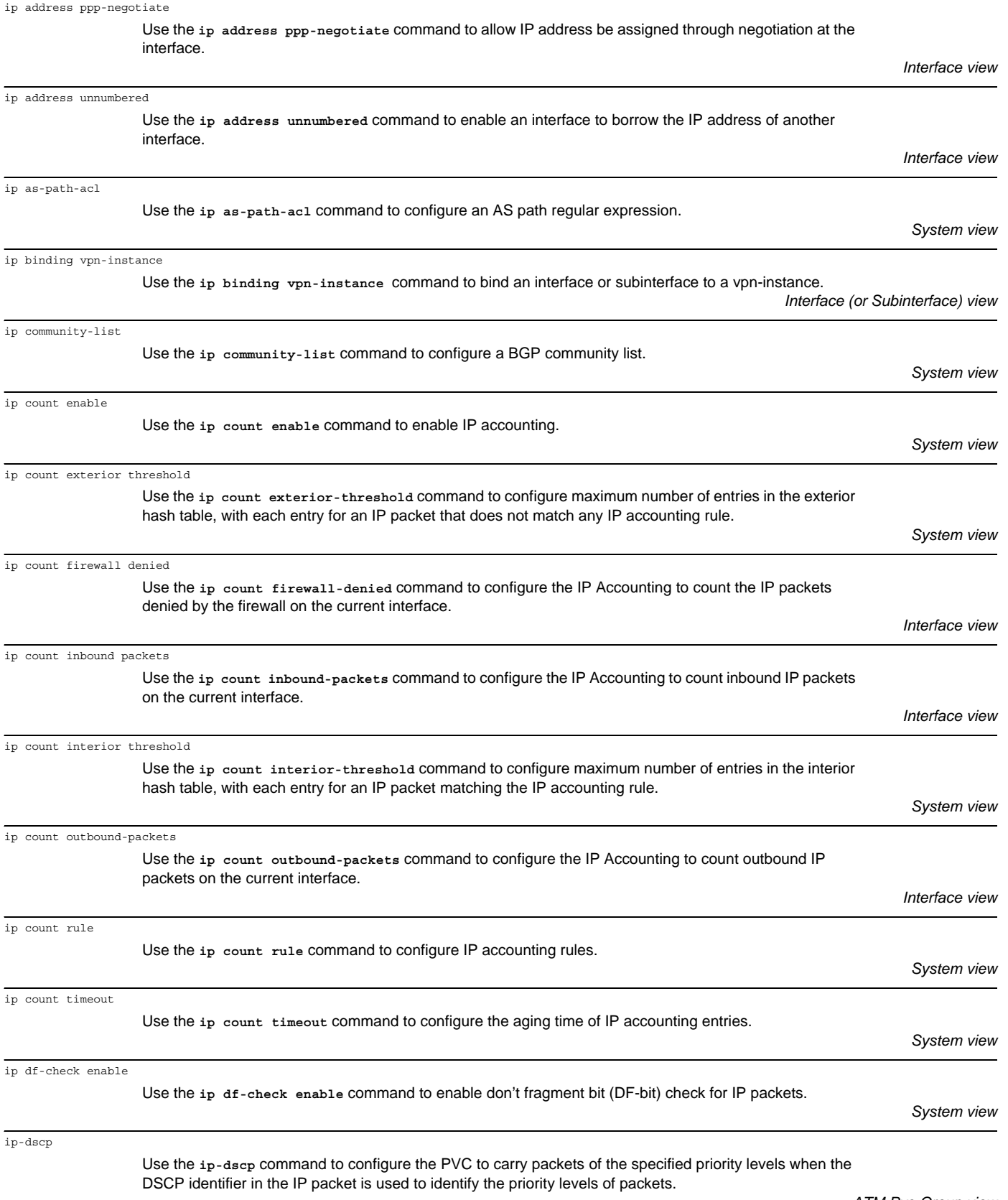

*ATM Pvc-Group view*

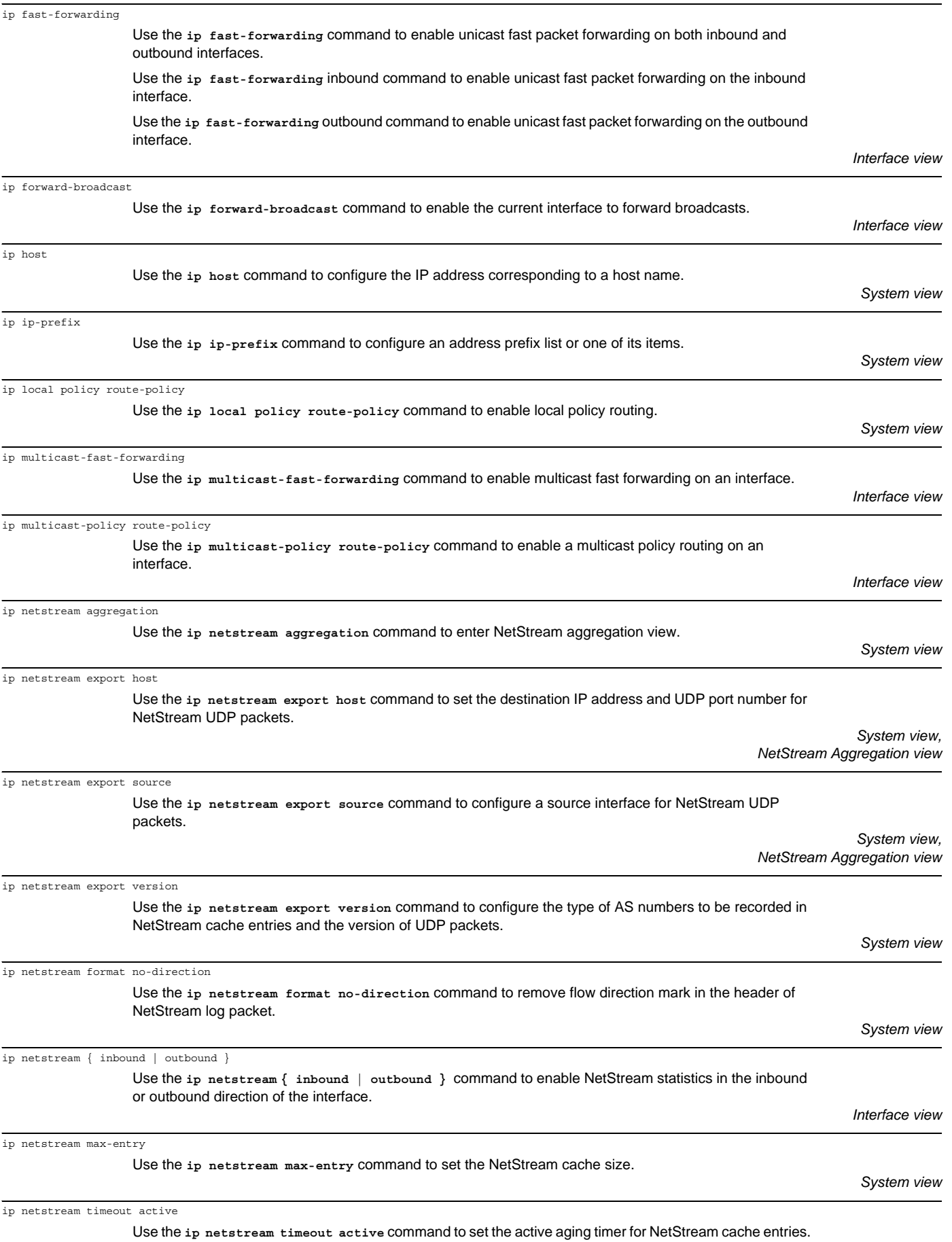

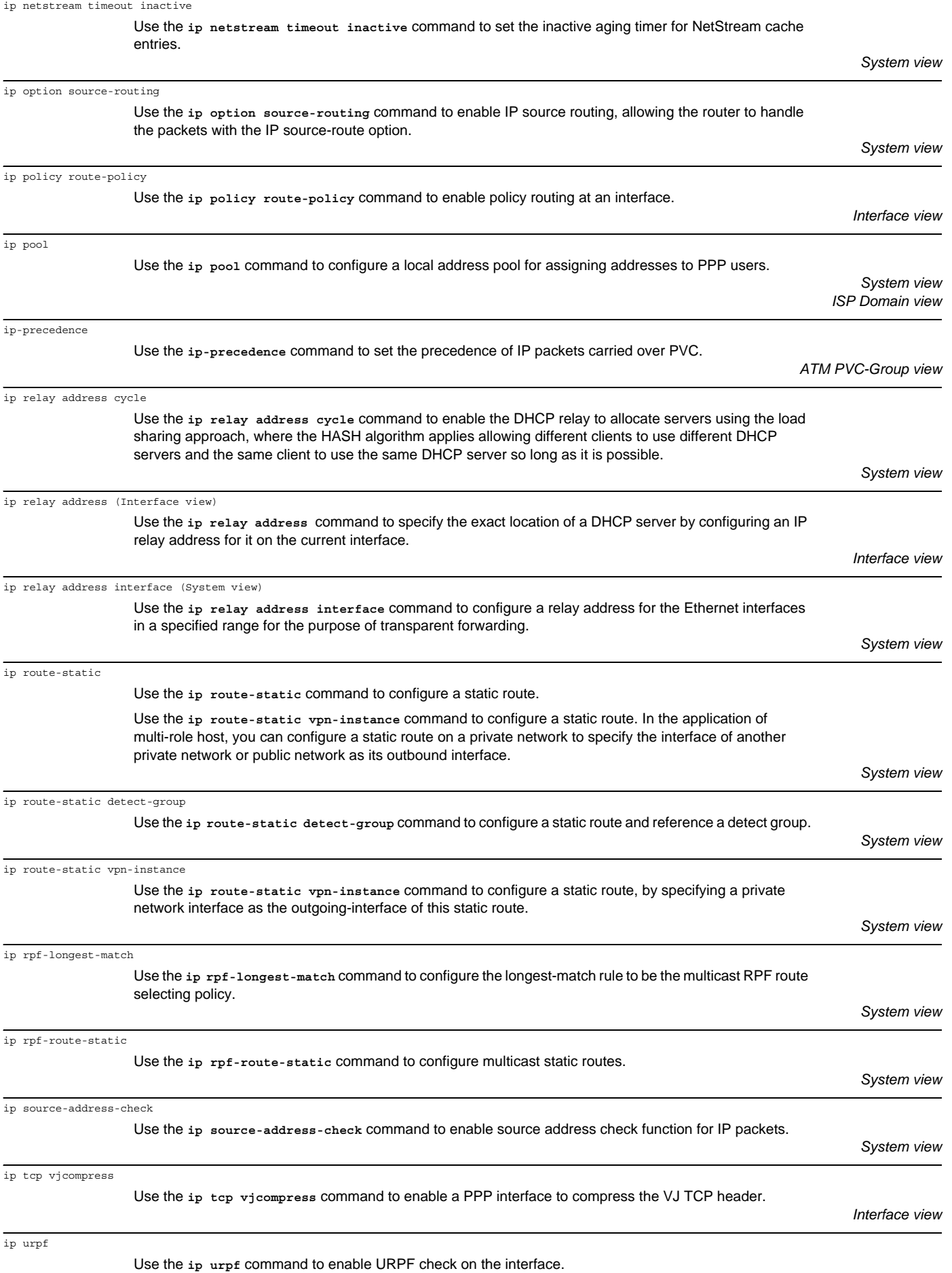

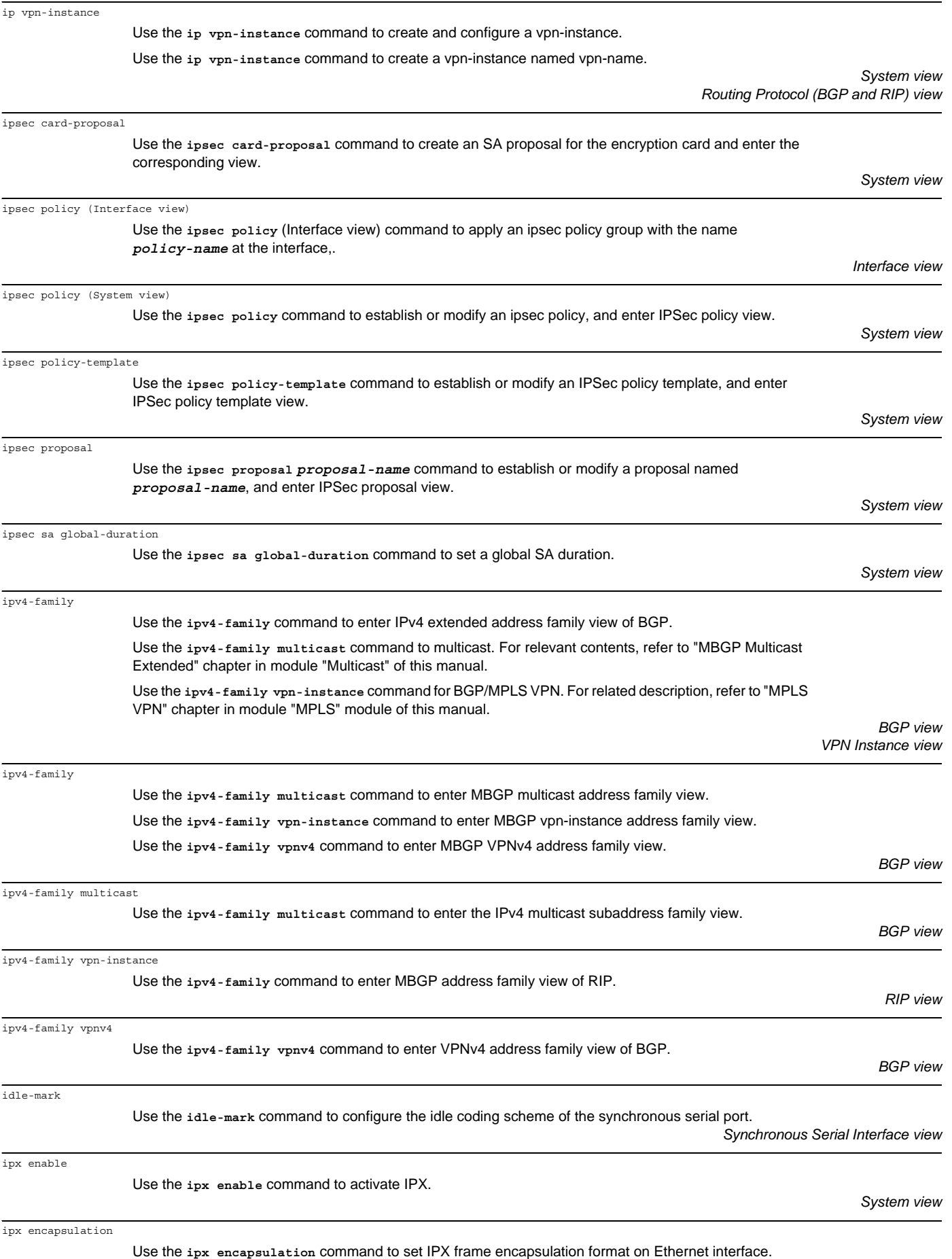

*Ethernet Interface view*

*System view*

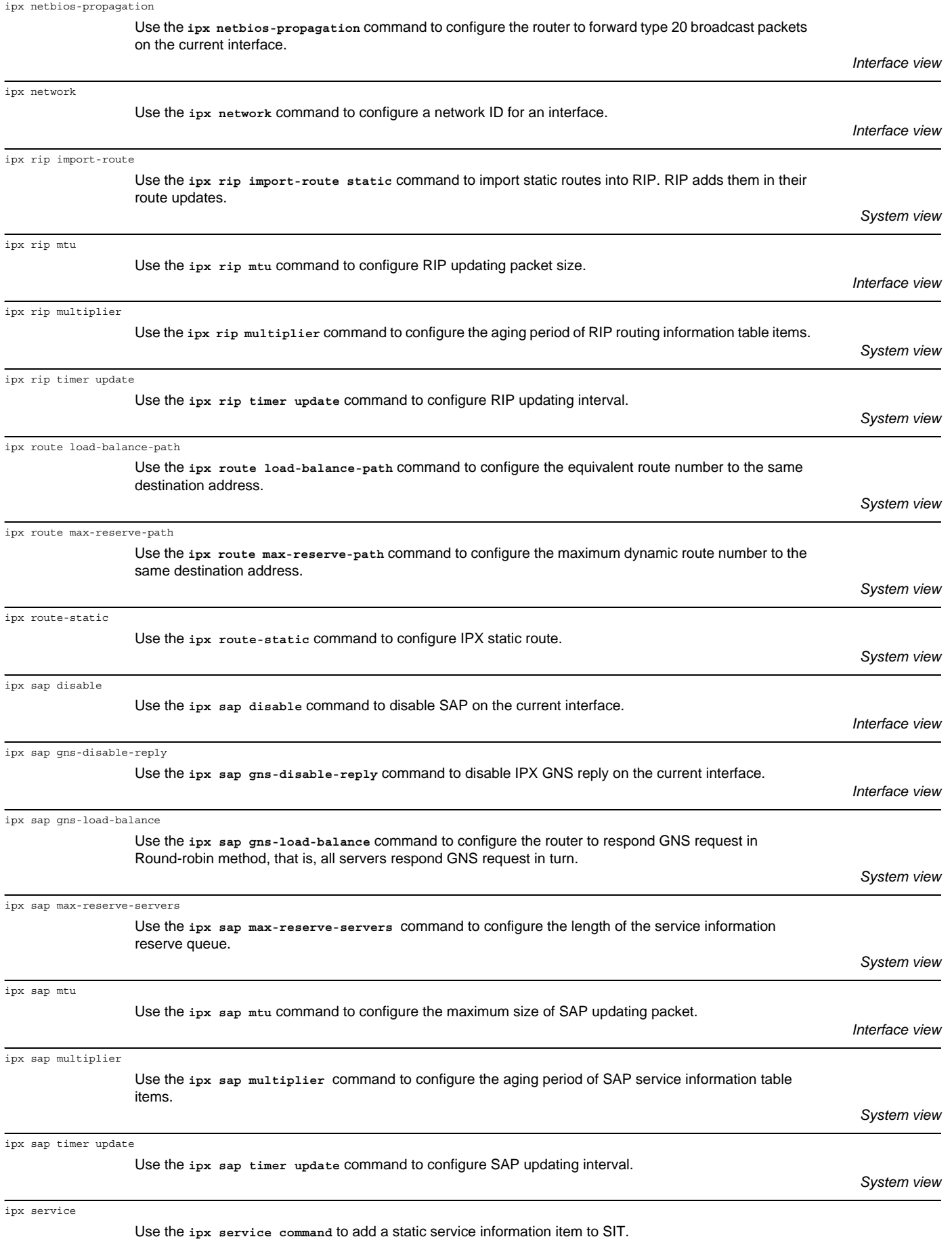

ipx split-horizon

 $isdn$  ie

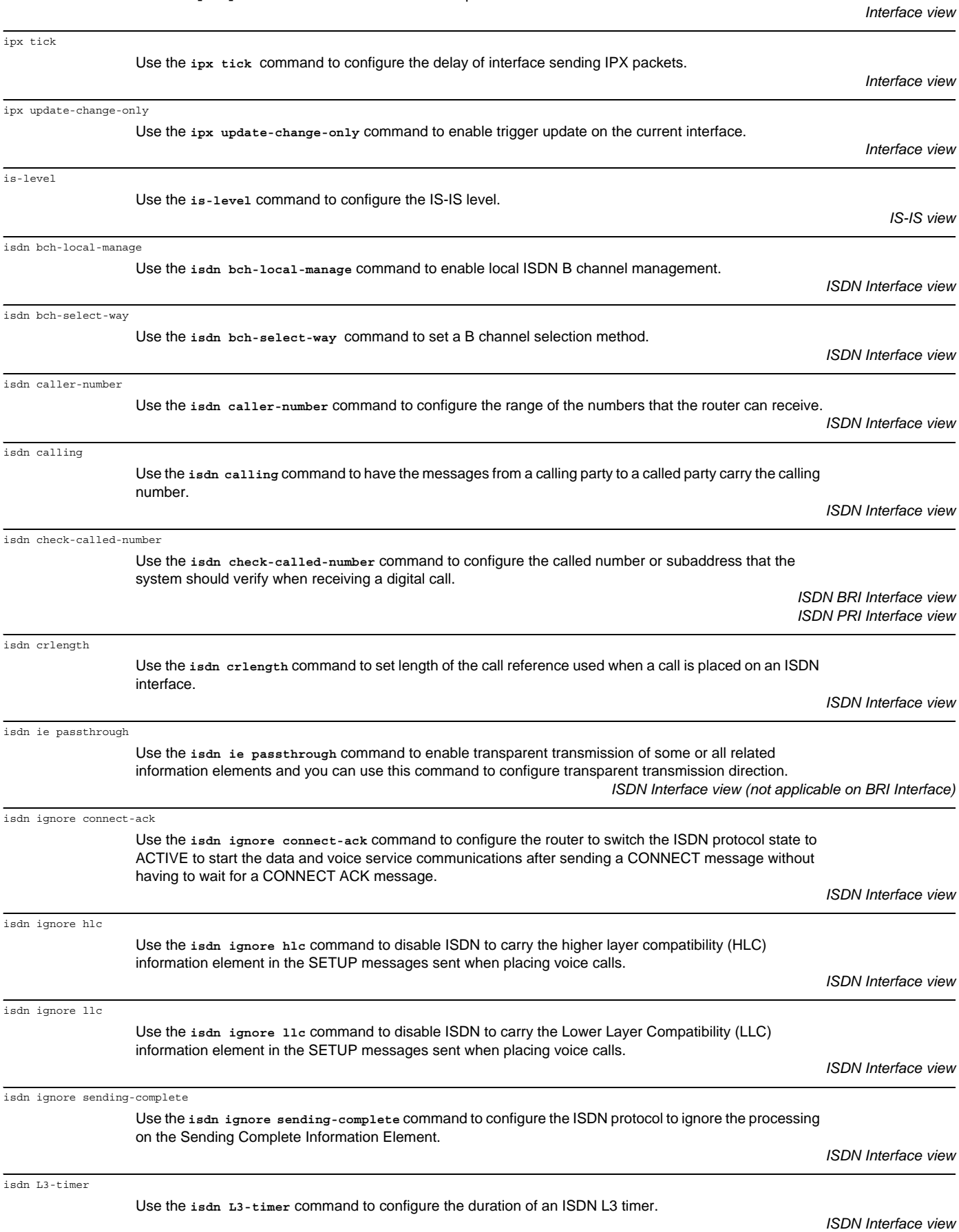

Use the **ipx split-horizon** command to enable split horizon on the current interface.

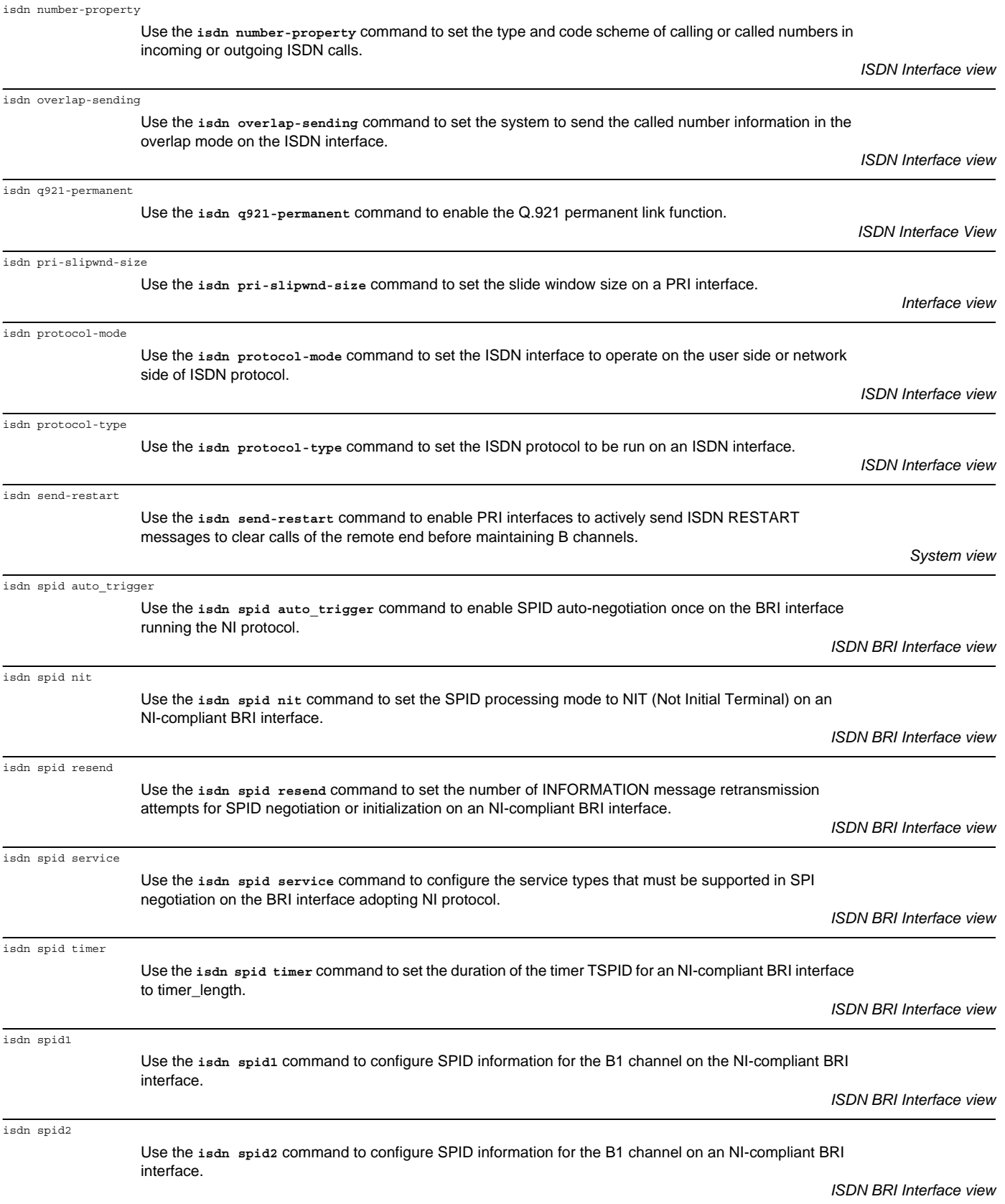

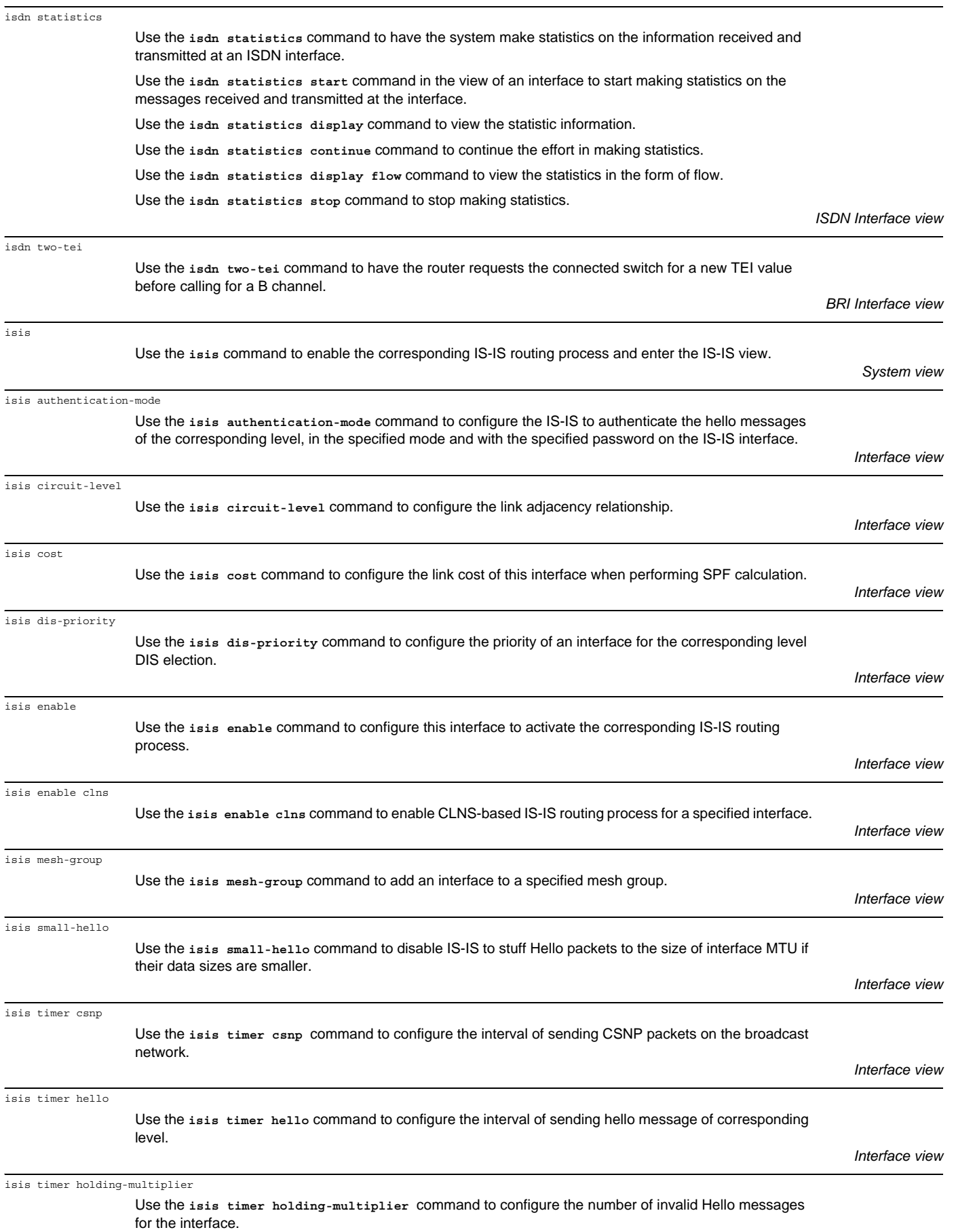

*Local User view*

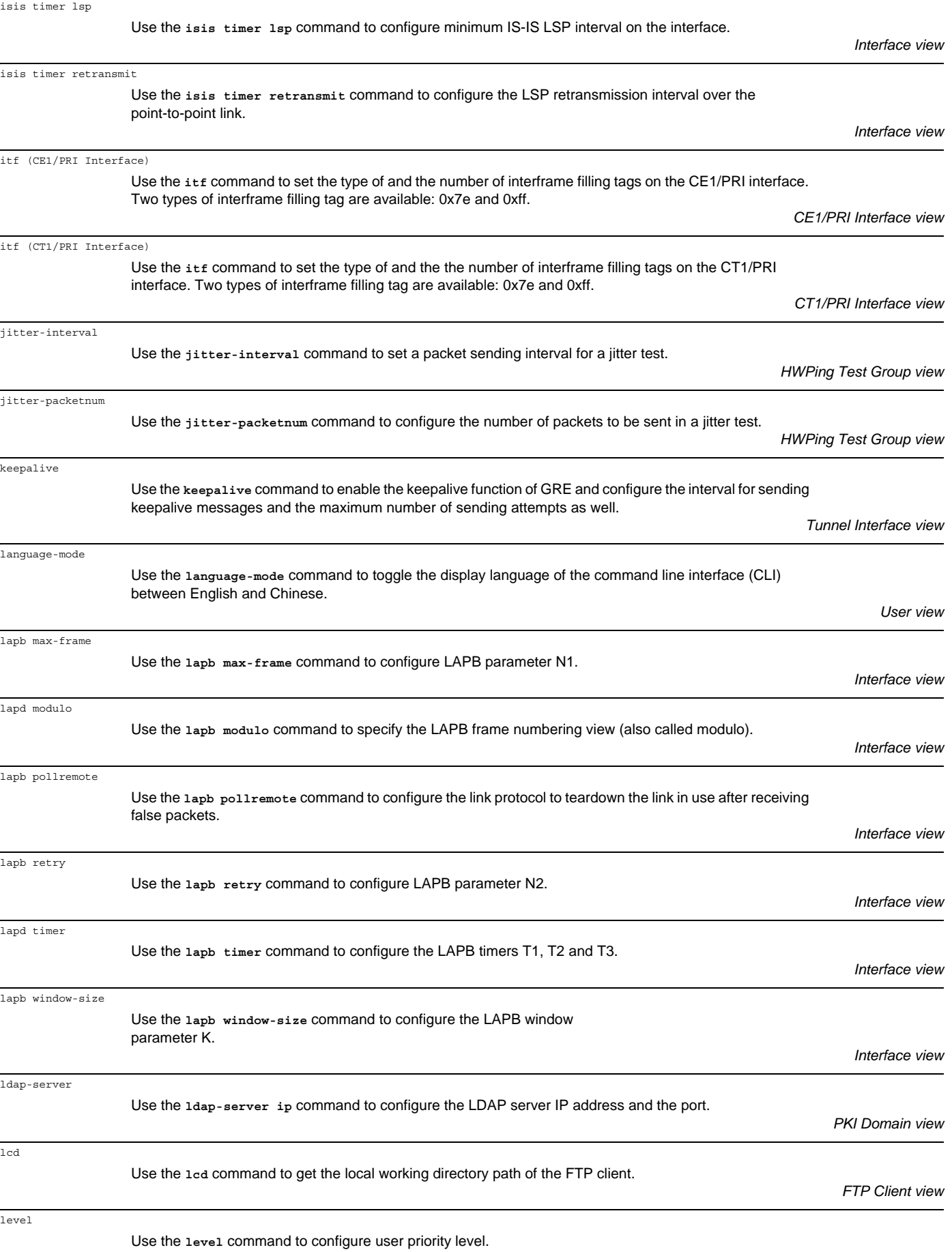

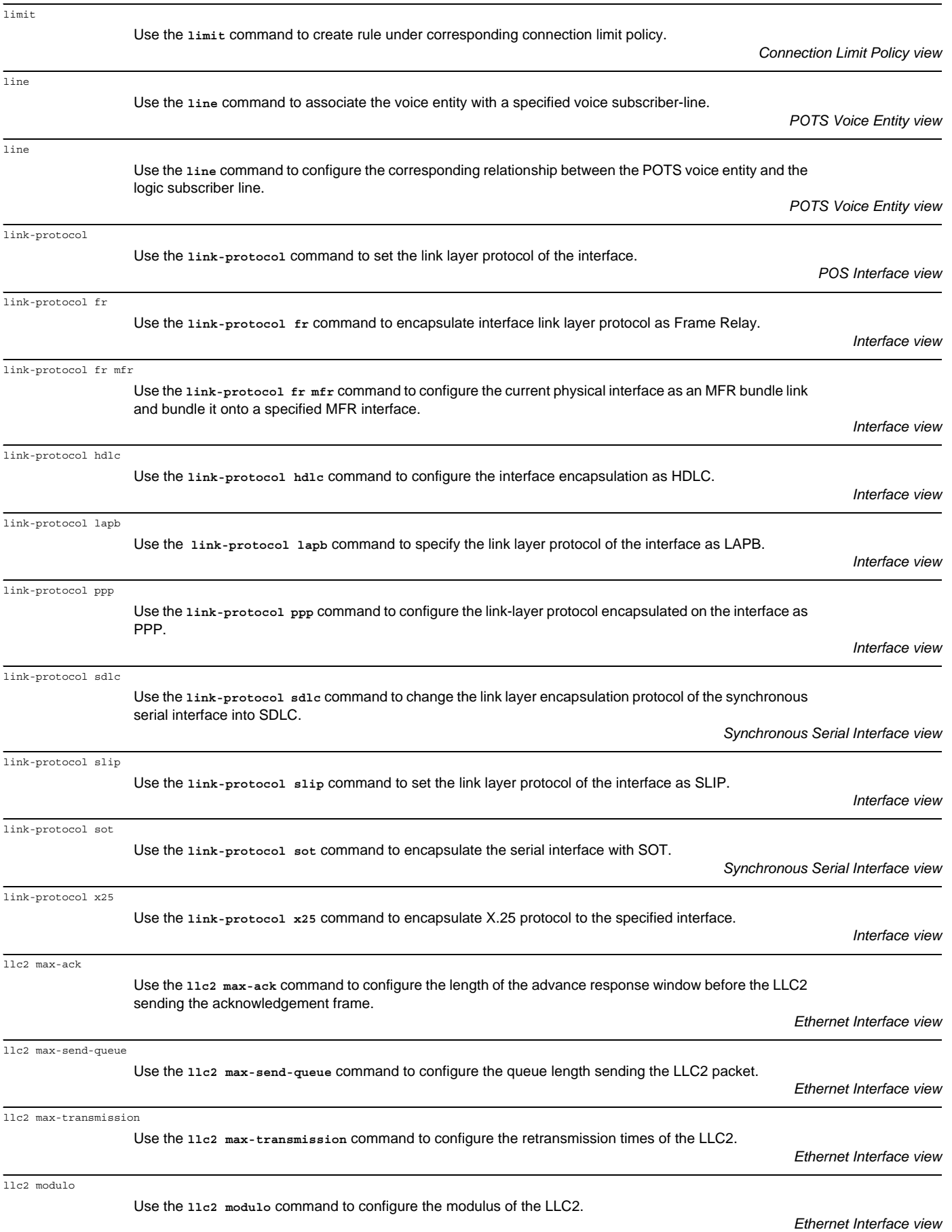

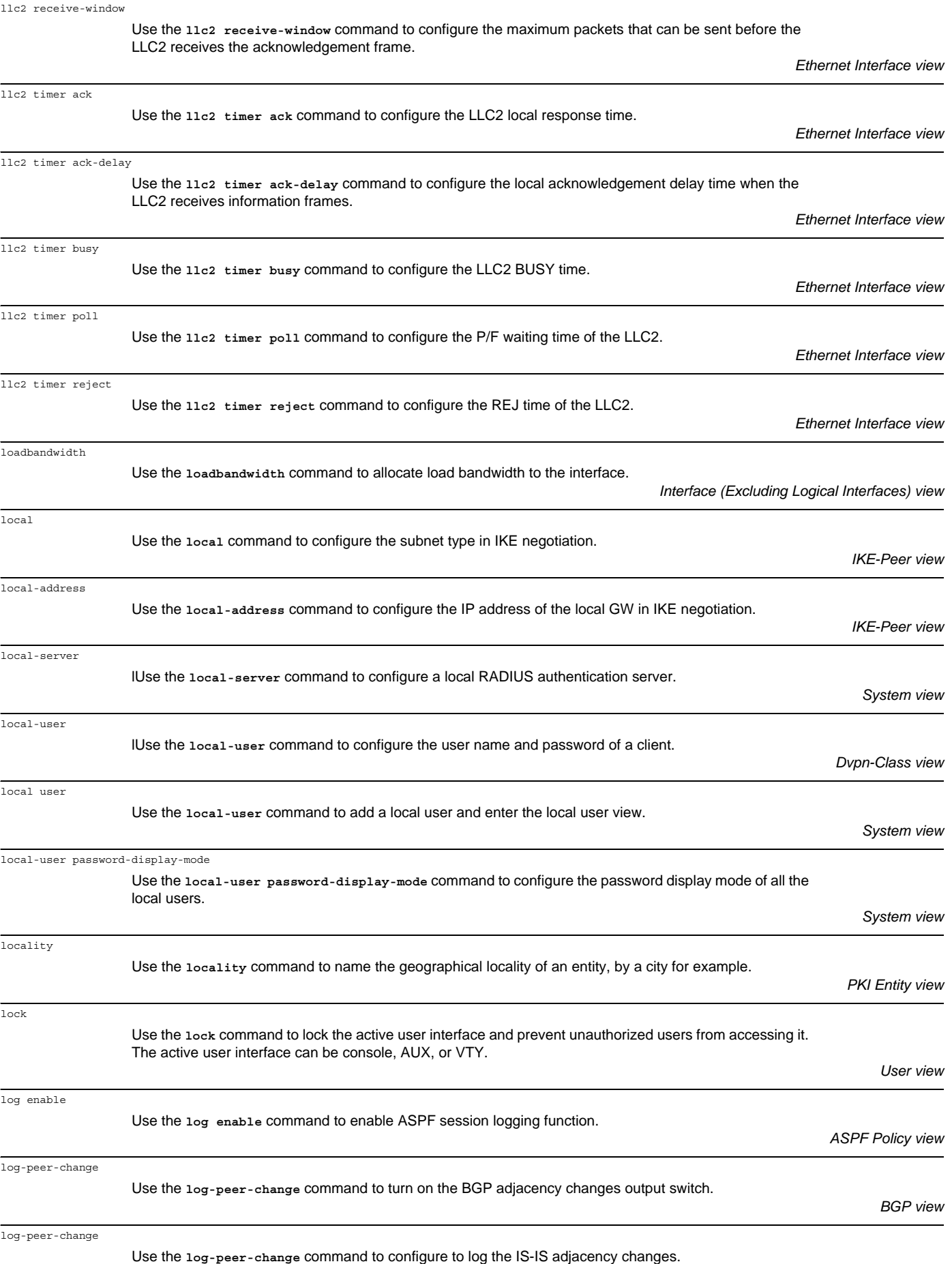

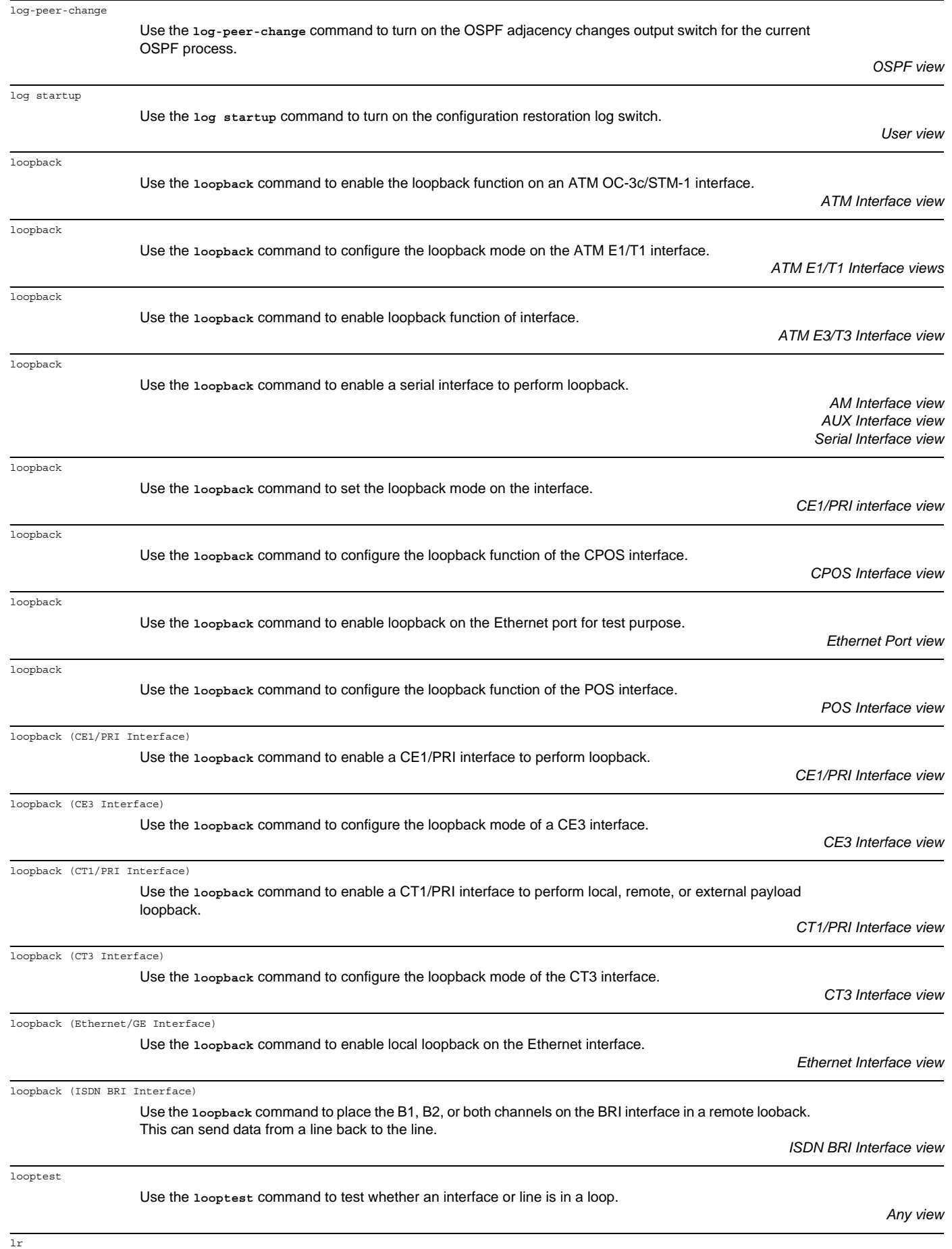

Use the **lr** command to configure LR.

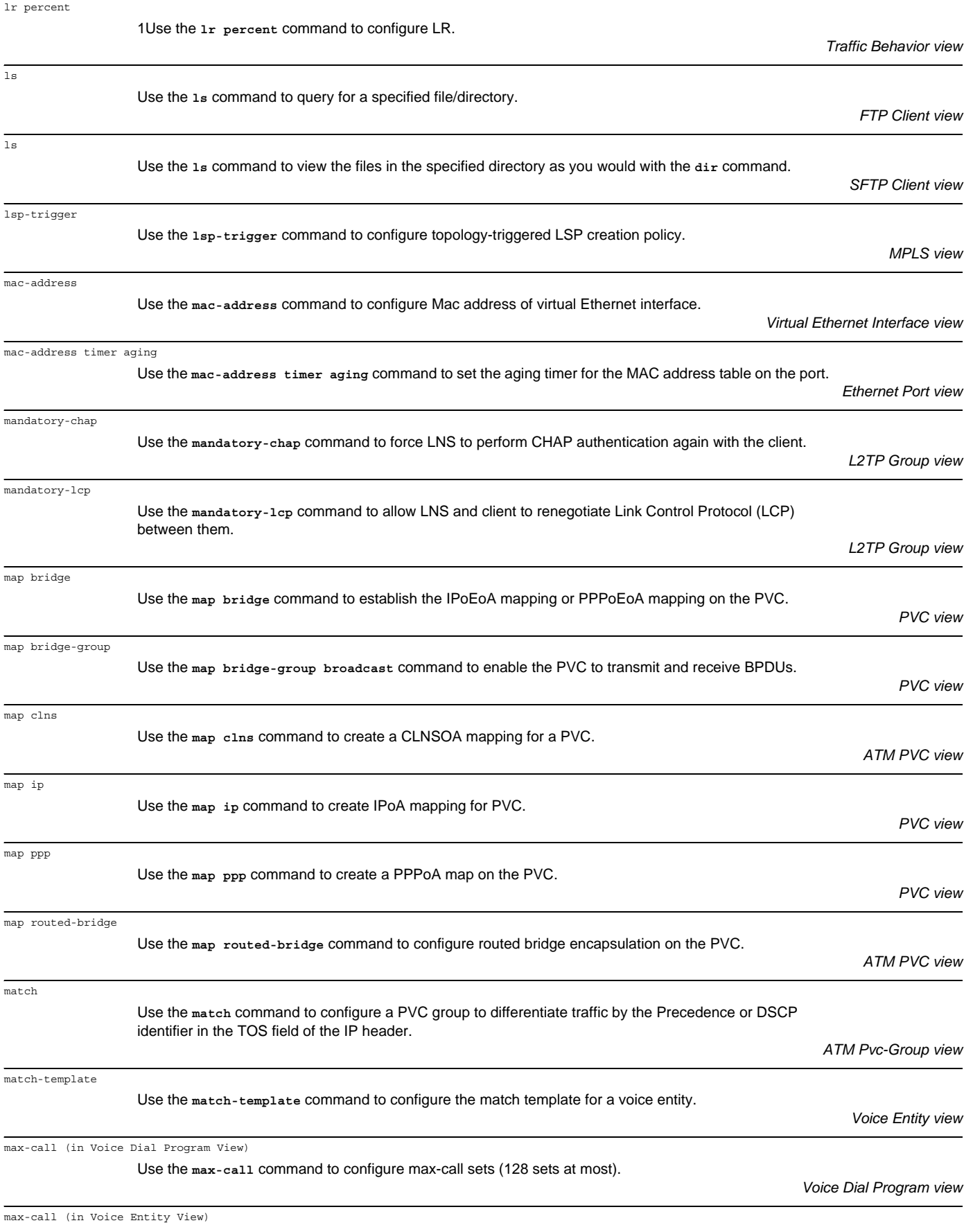

Use the **max-call** command to bind a voice entity to the max-call set specified by *set-number*.

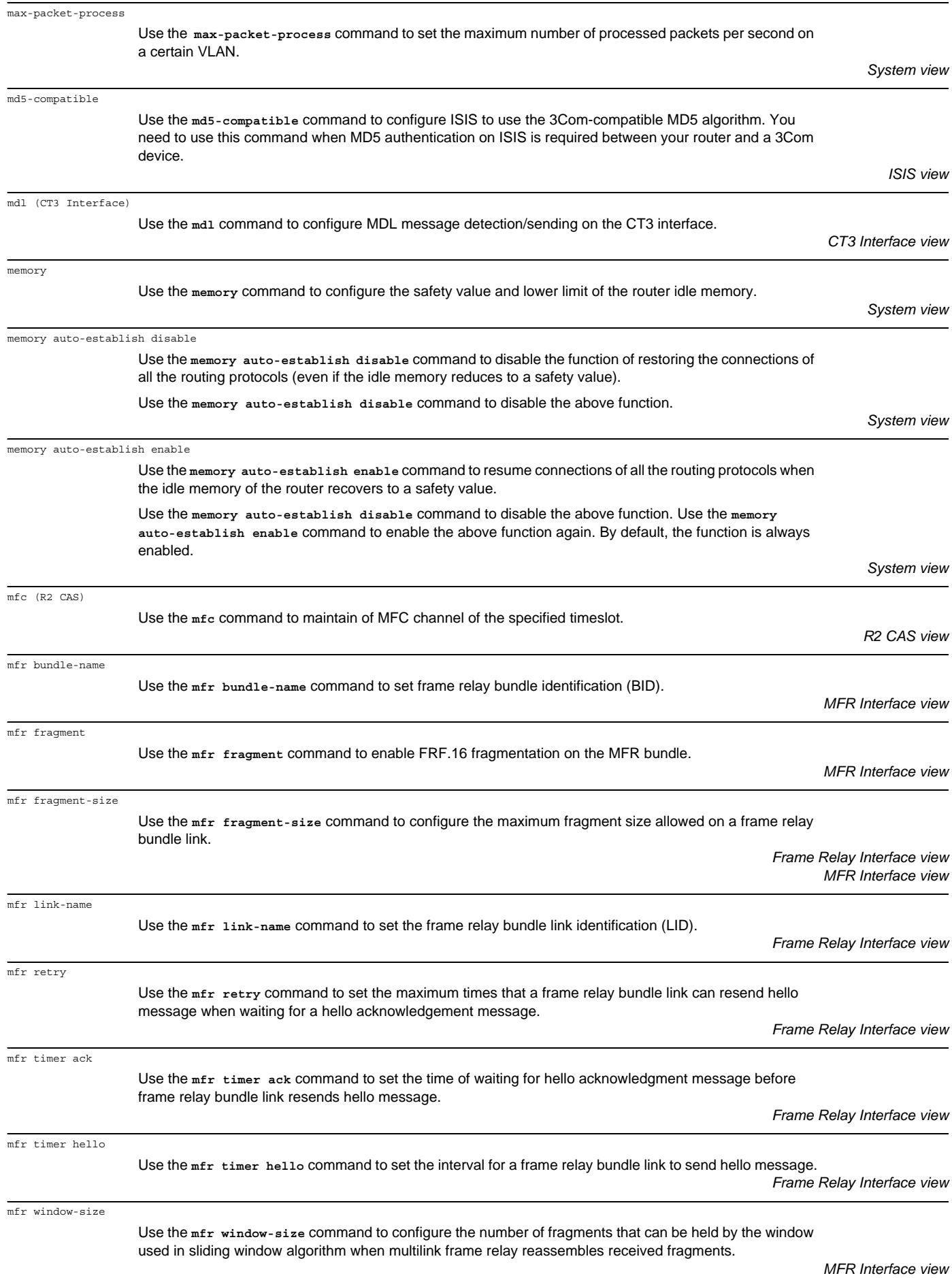

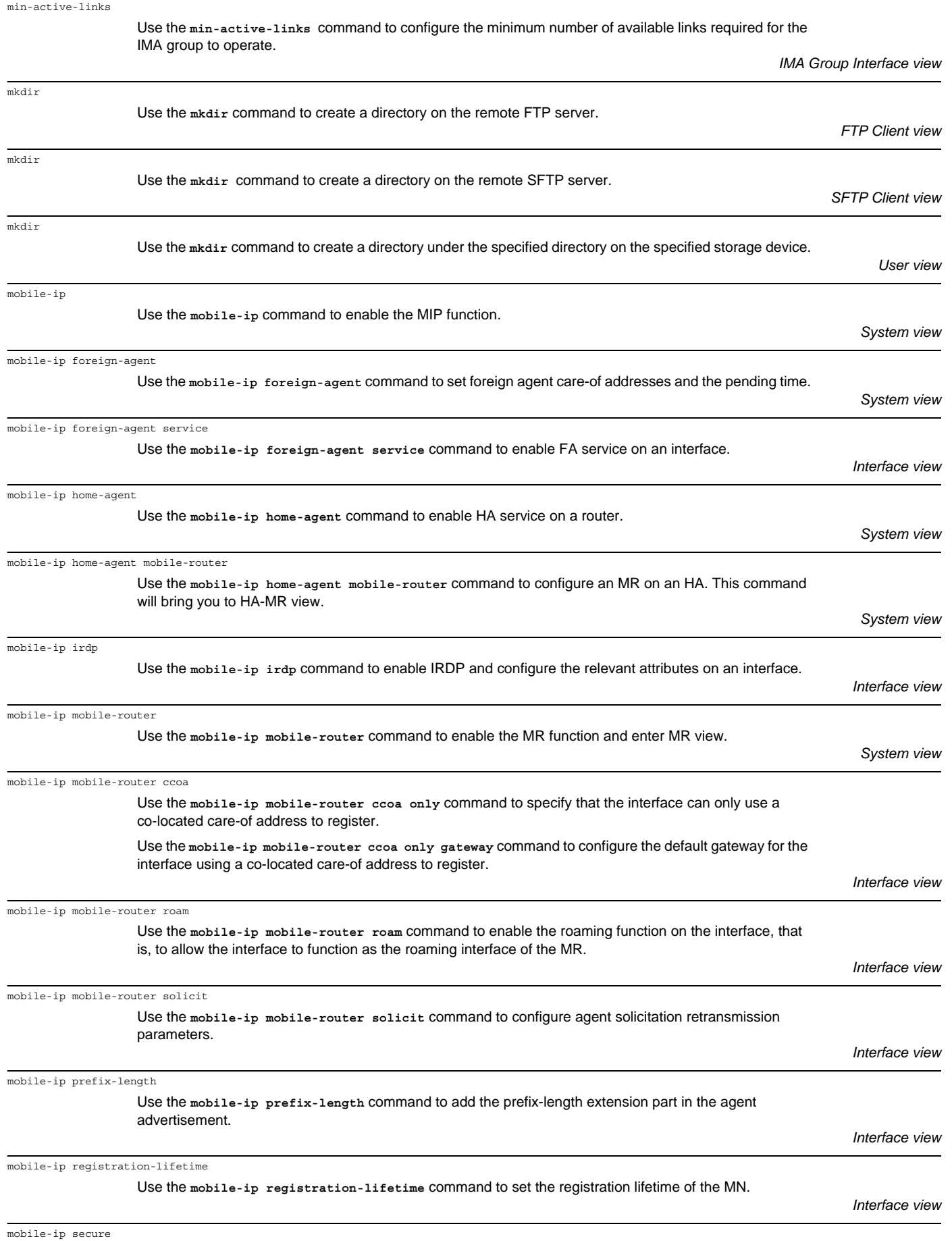

Use the **mobile-ip secure** command to configure mobility security associations on HAs, FAs, and MRs.

mobile-ip tunnel path-mtu-discovery

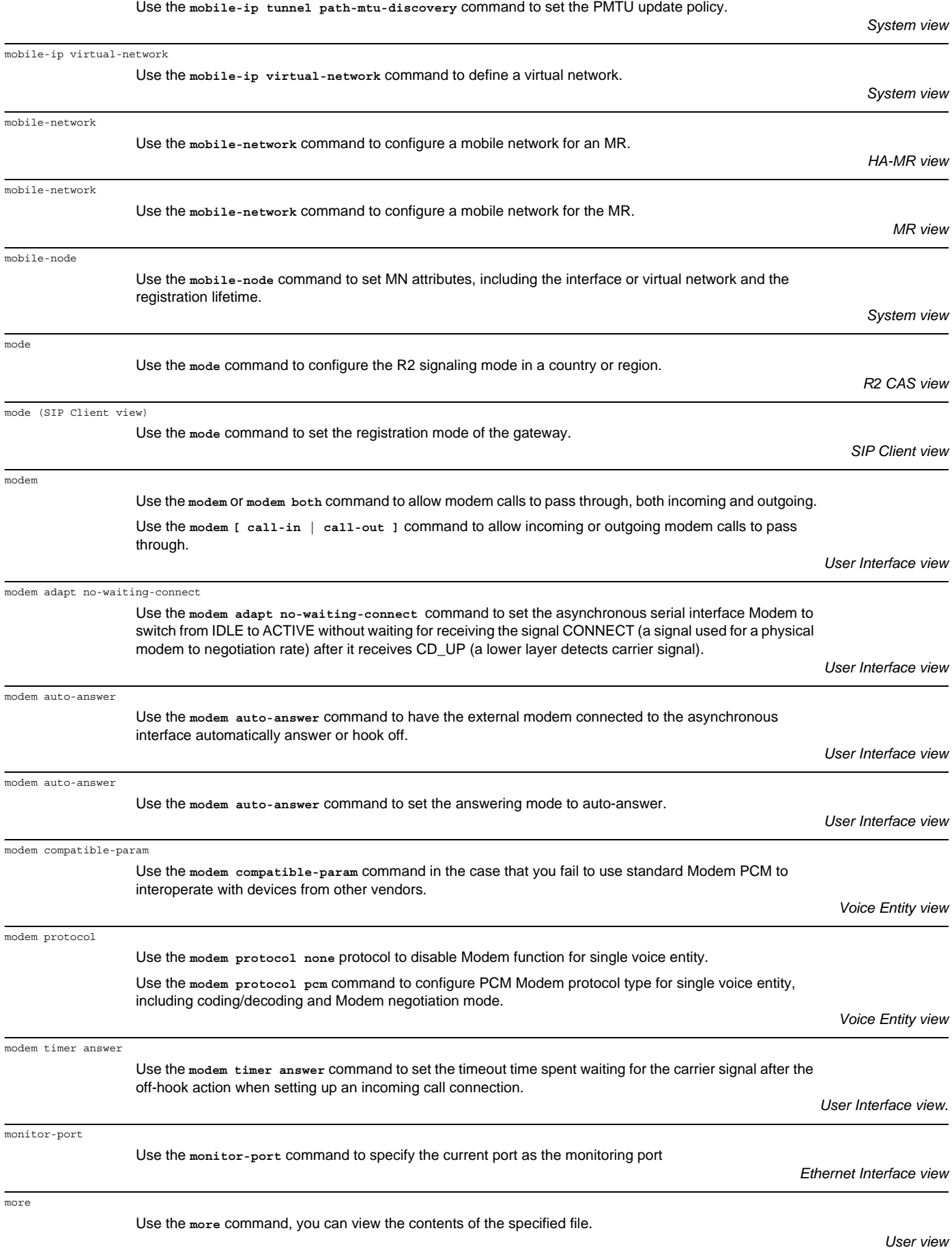

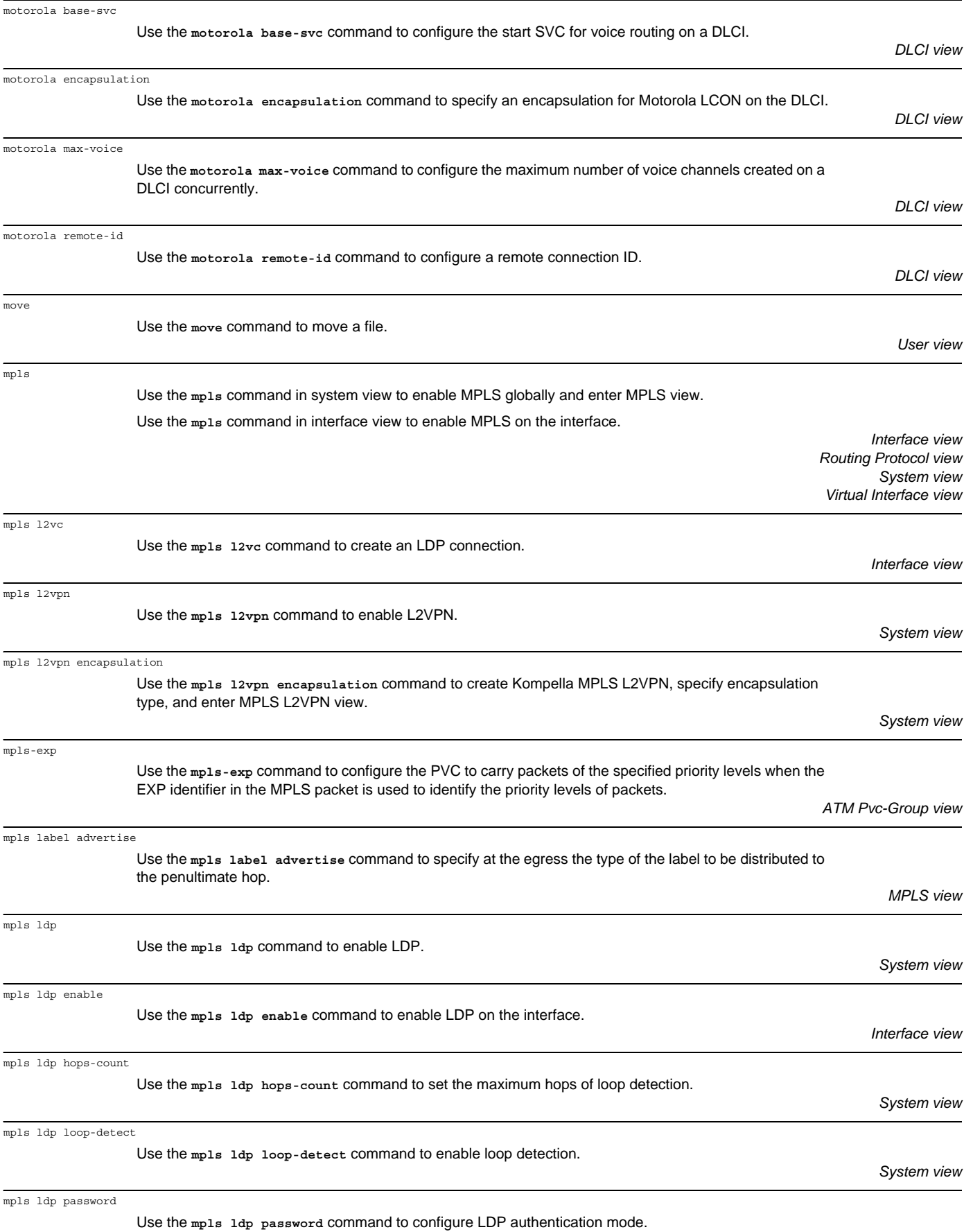

*Interface view Remote-Peer view*

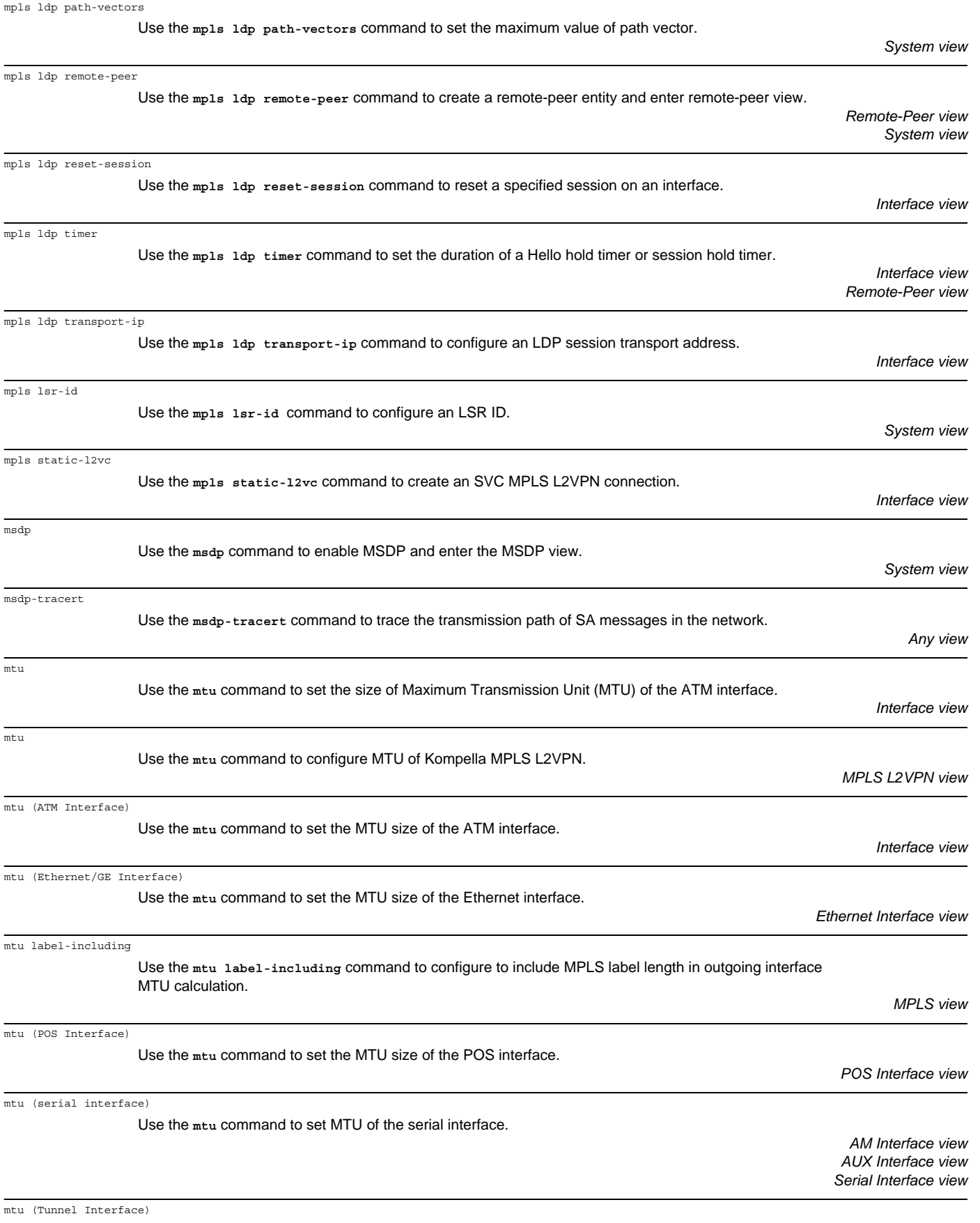

Use the **mtu** command to set the maximum transmission unit (MTU) for Tunnel interface.

*Tunnel Interface view*

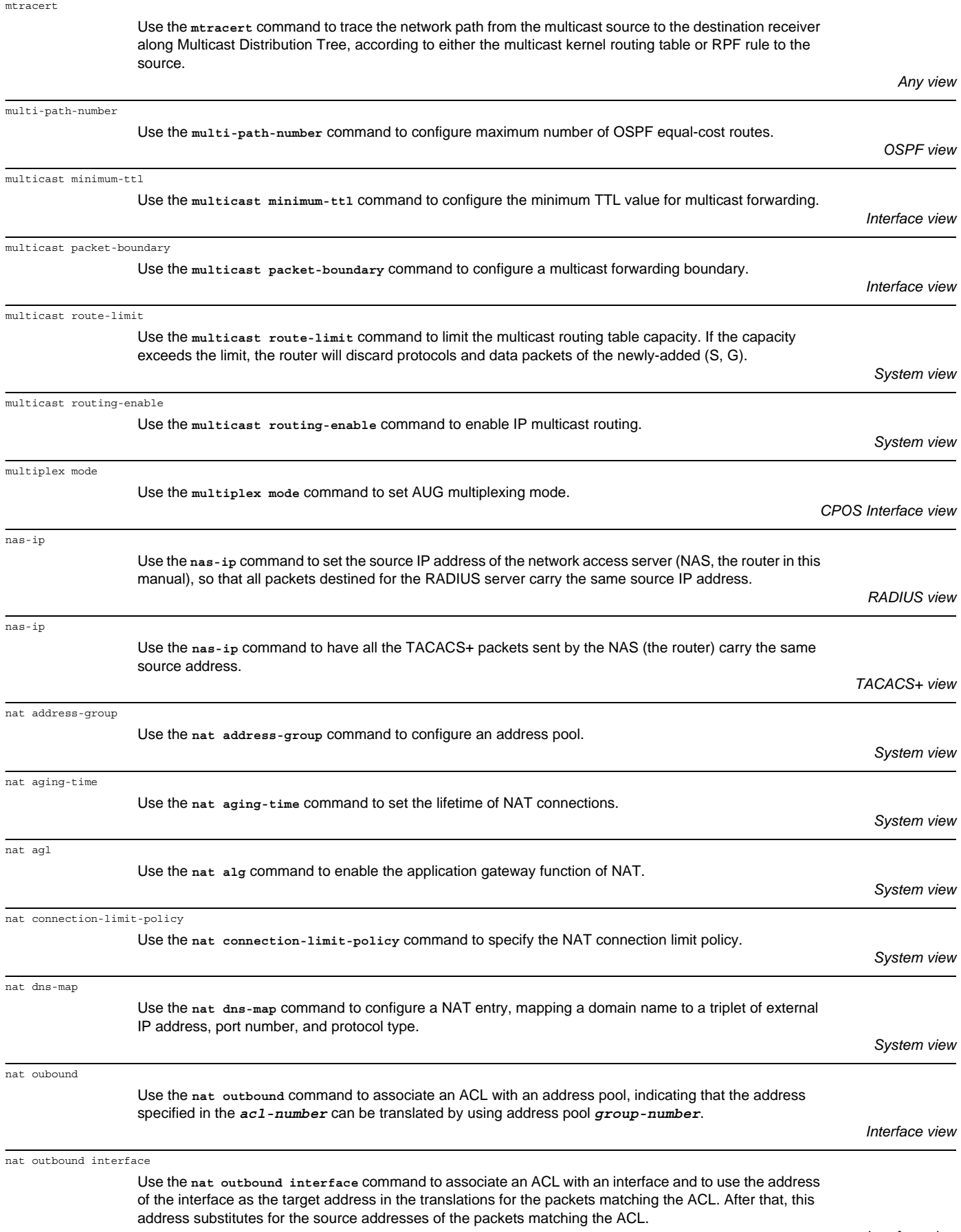

*RIP view*

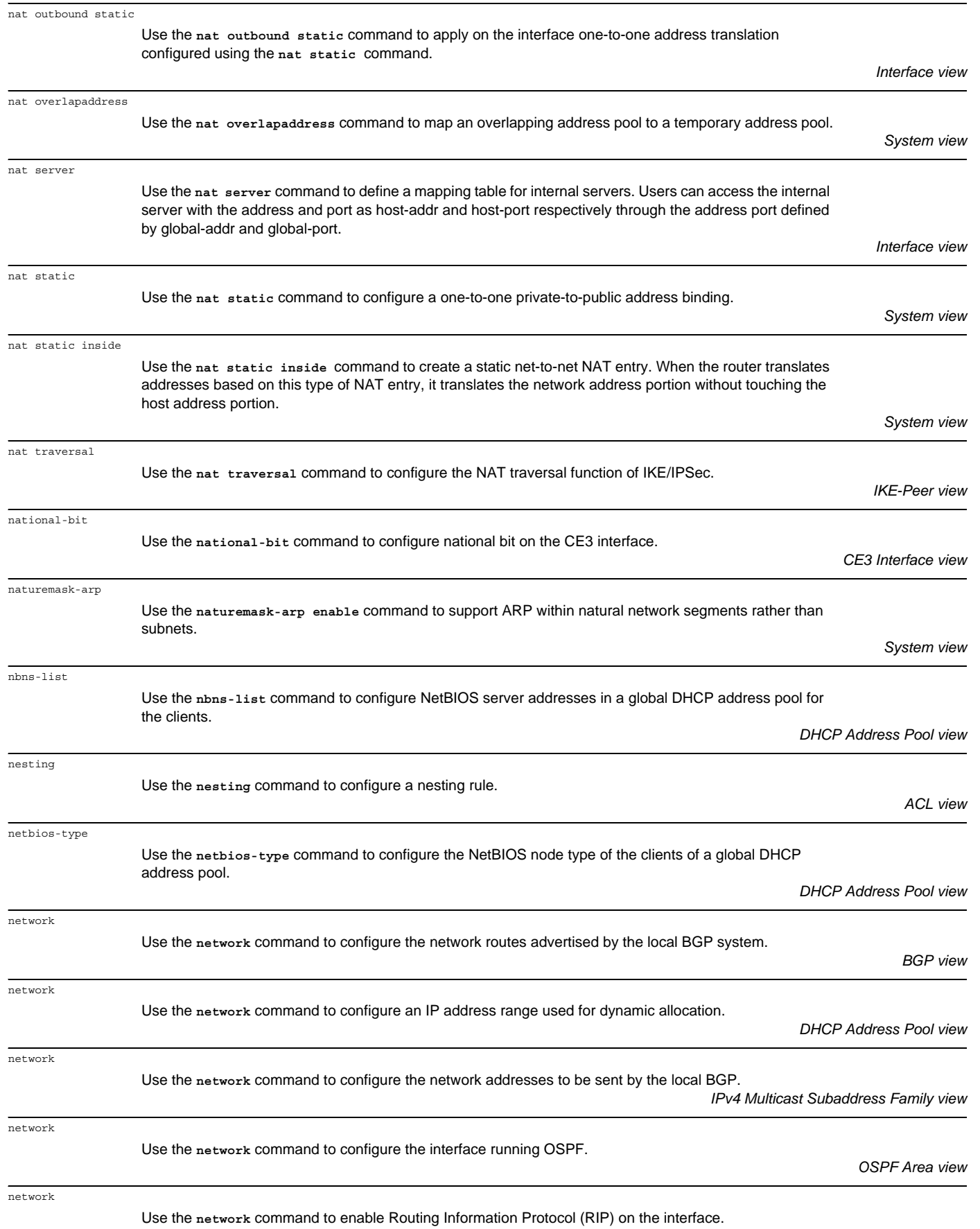

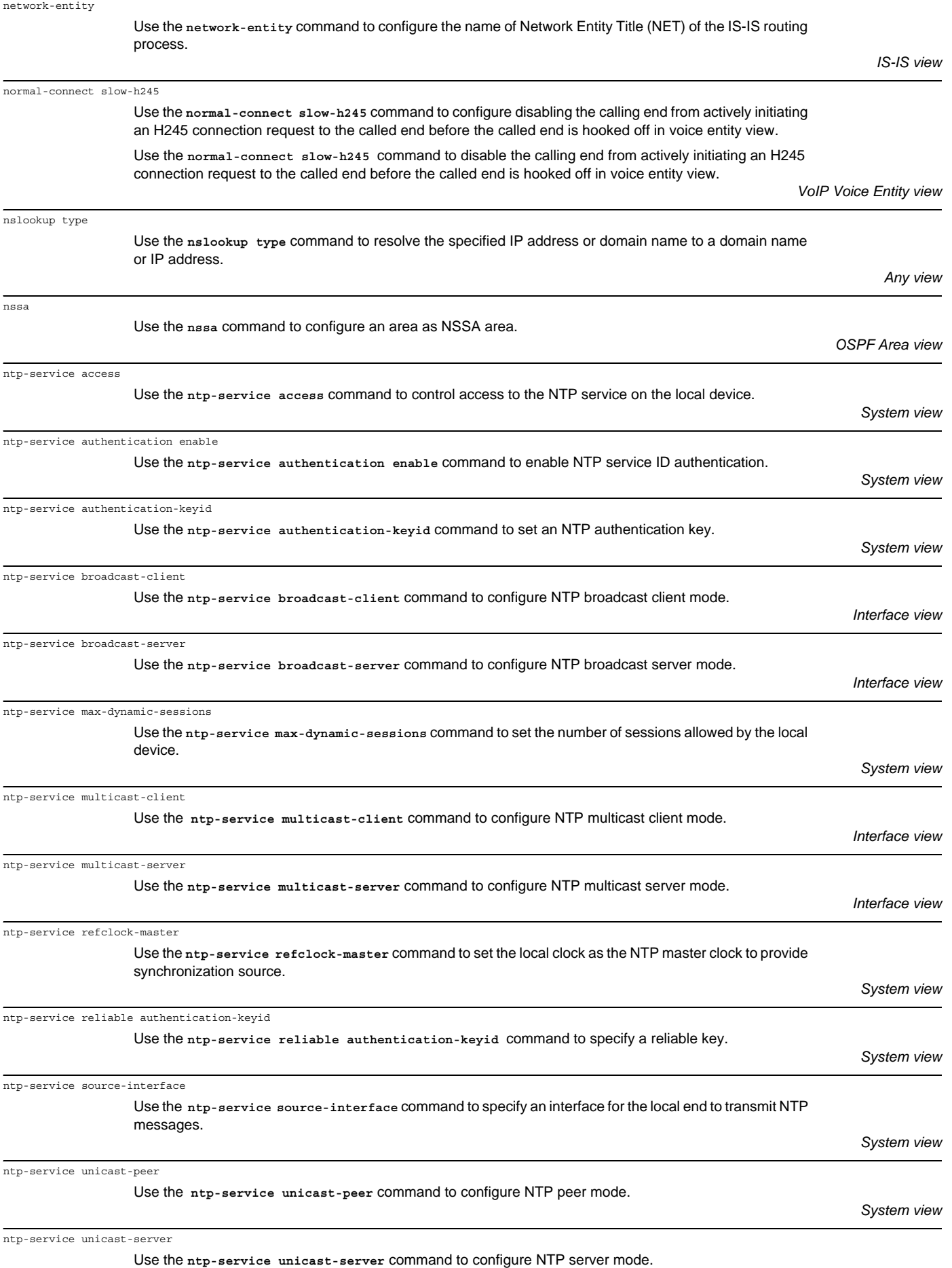

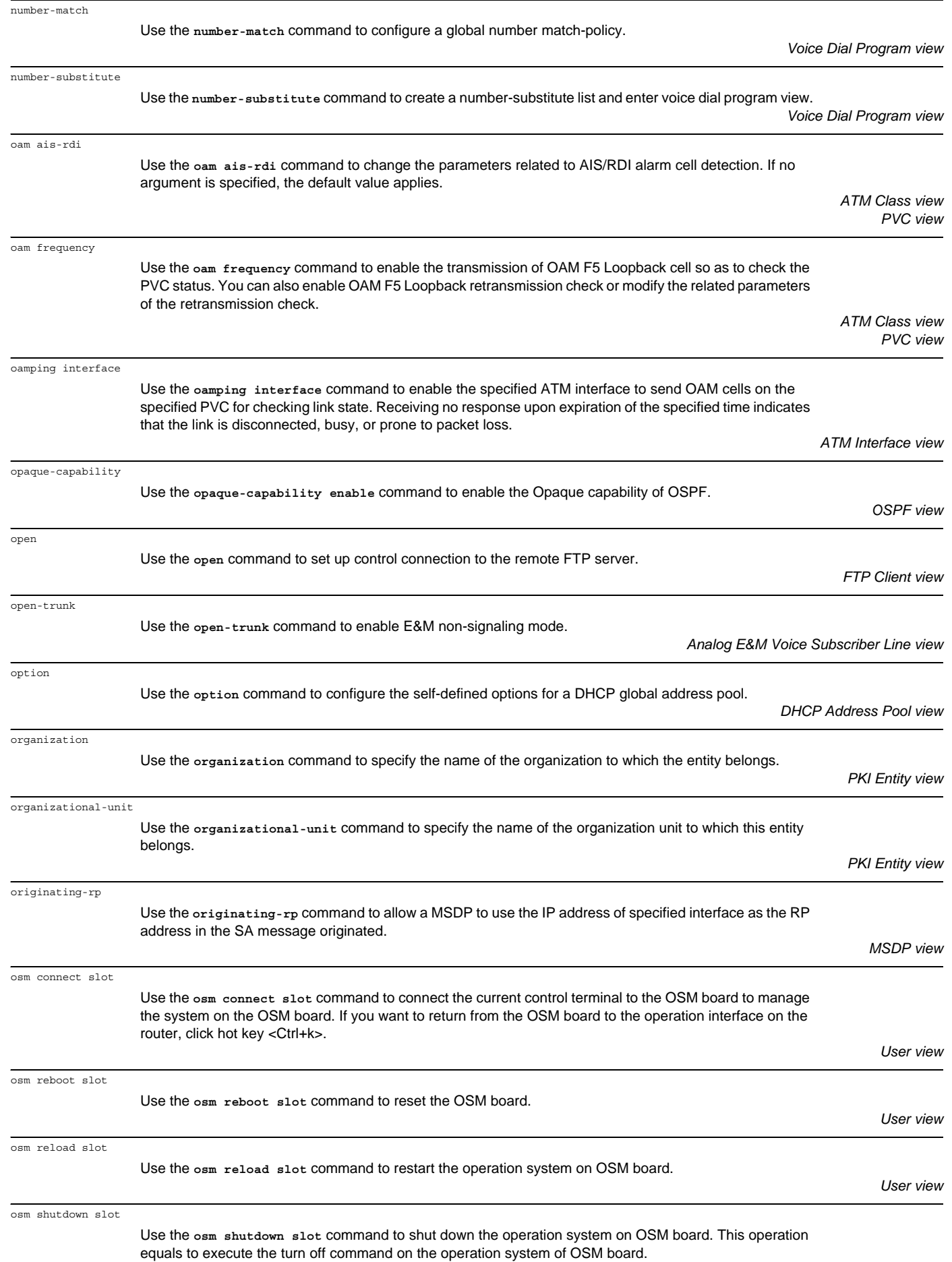

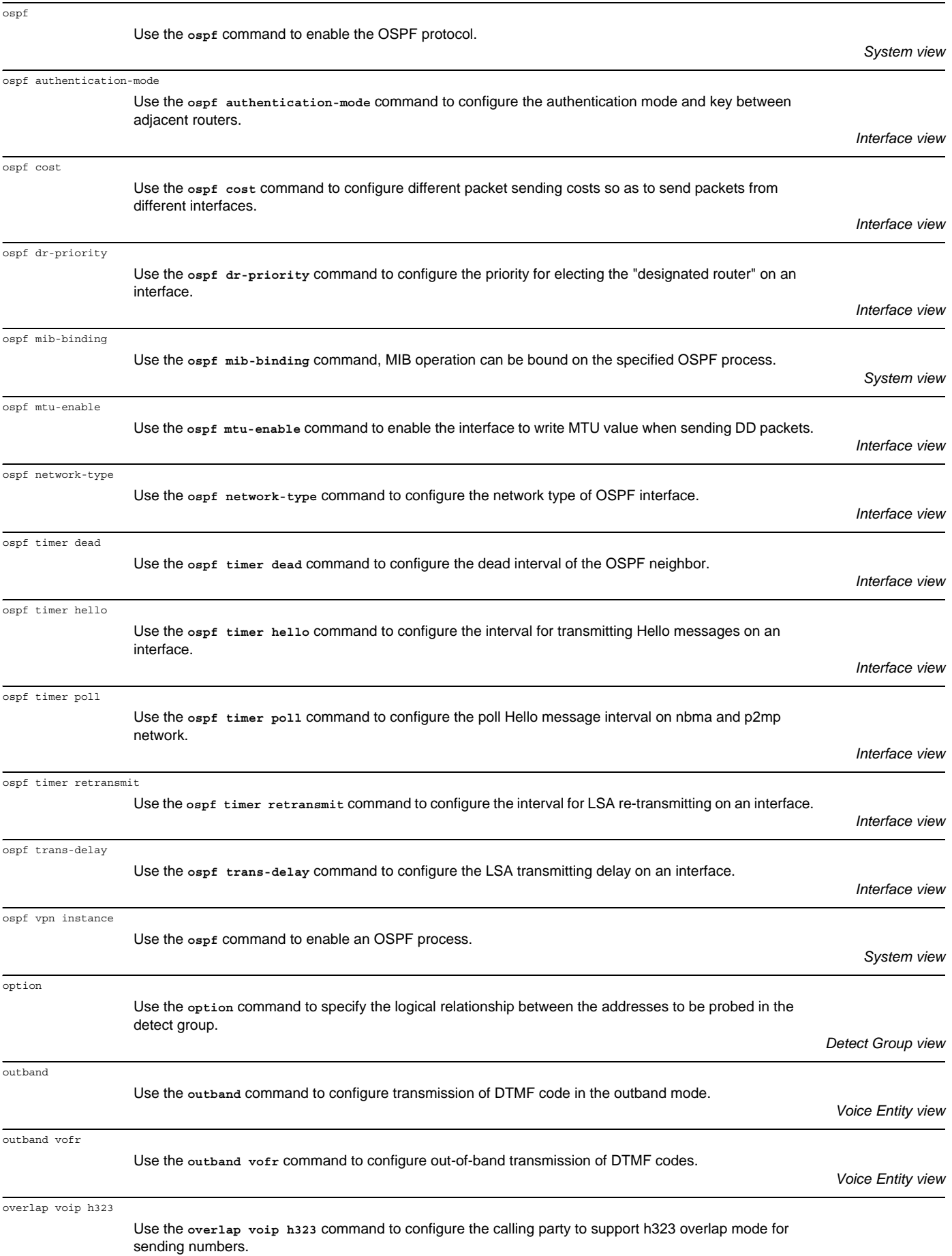

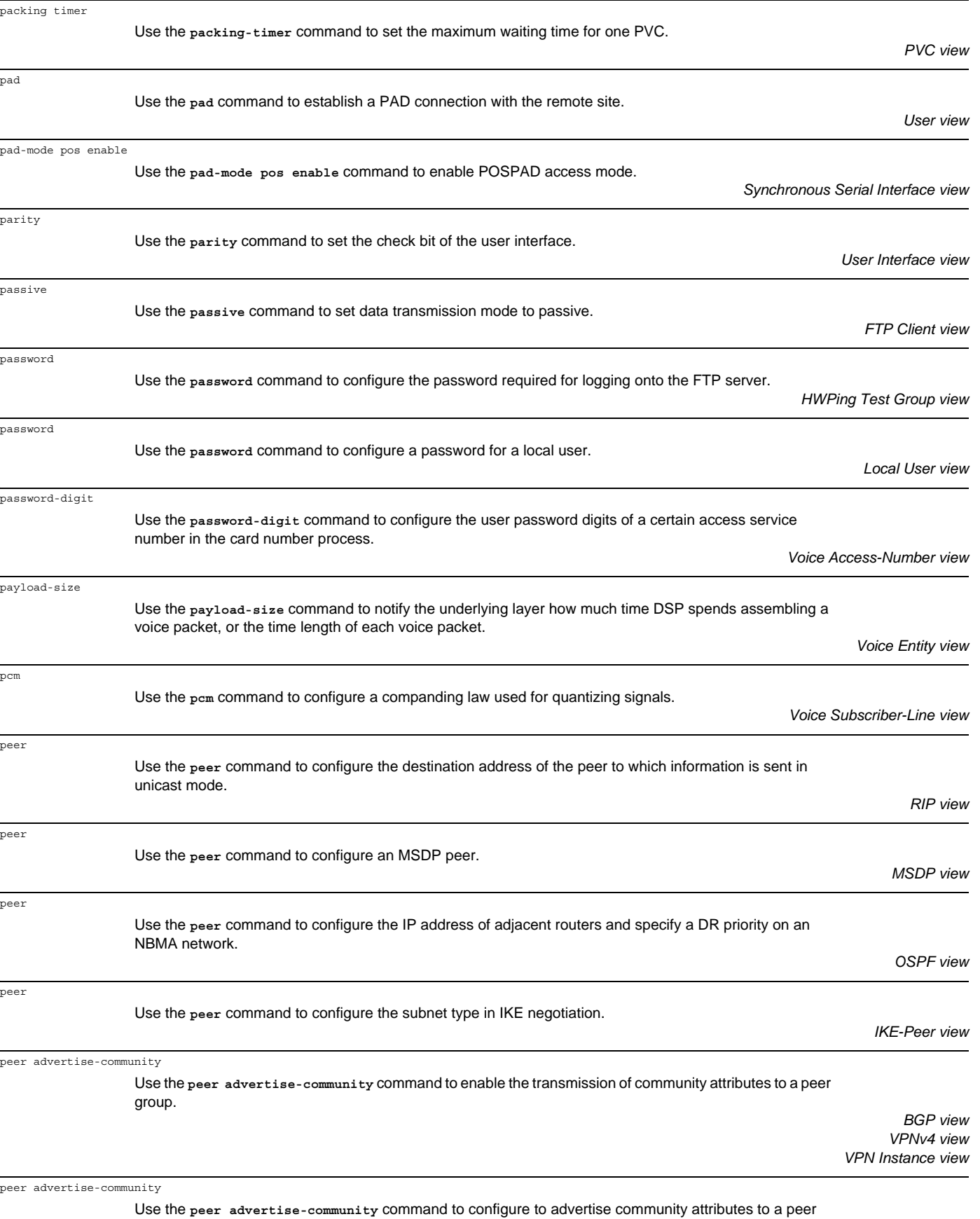

(group).

*IPv4 Multicast Subaddress Family view*

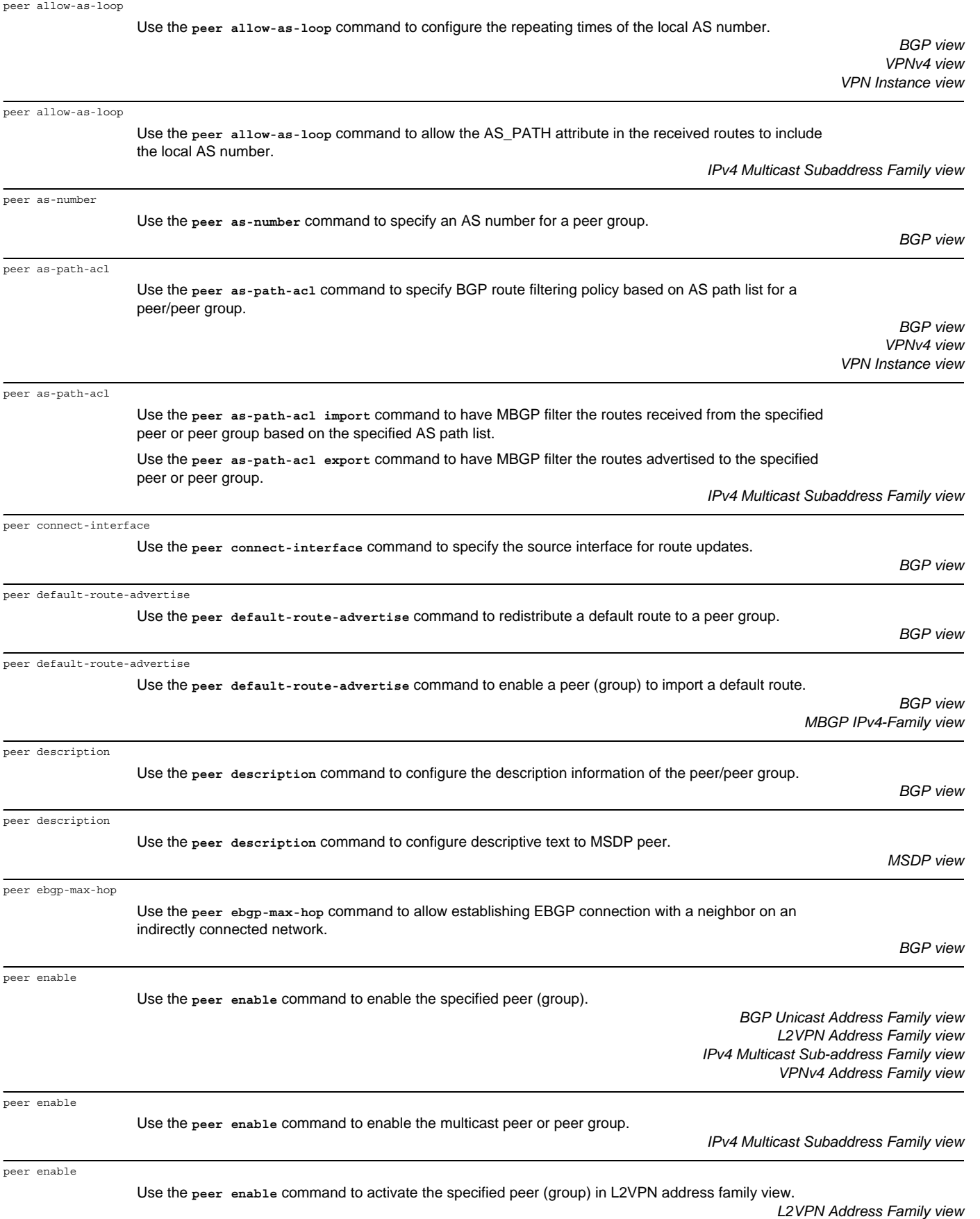
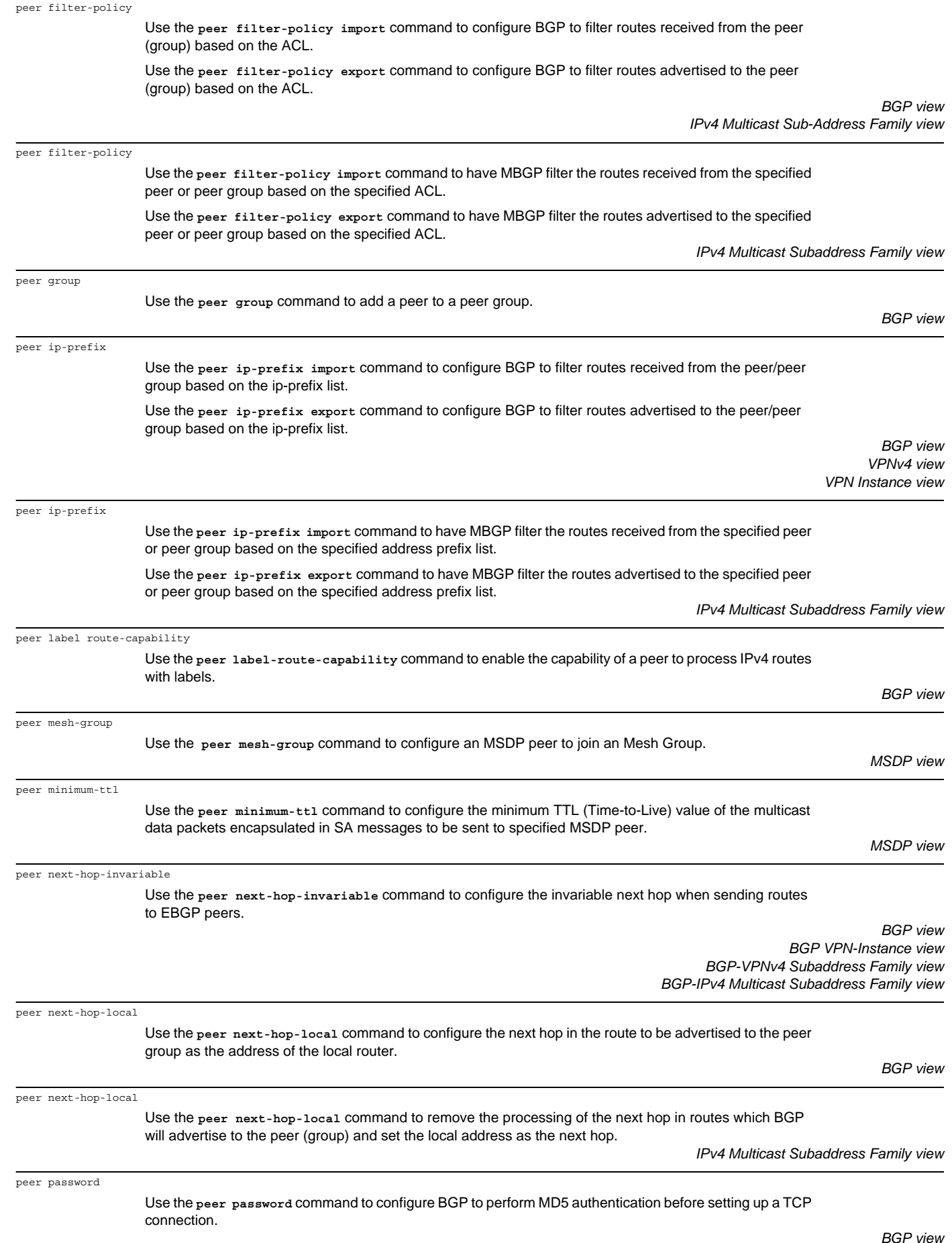

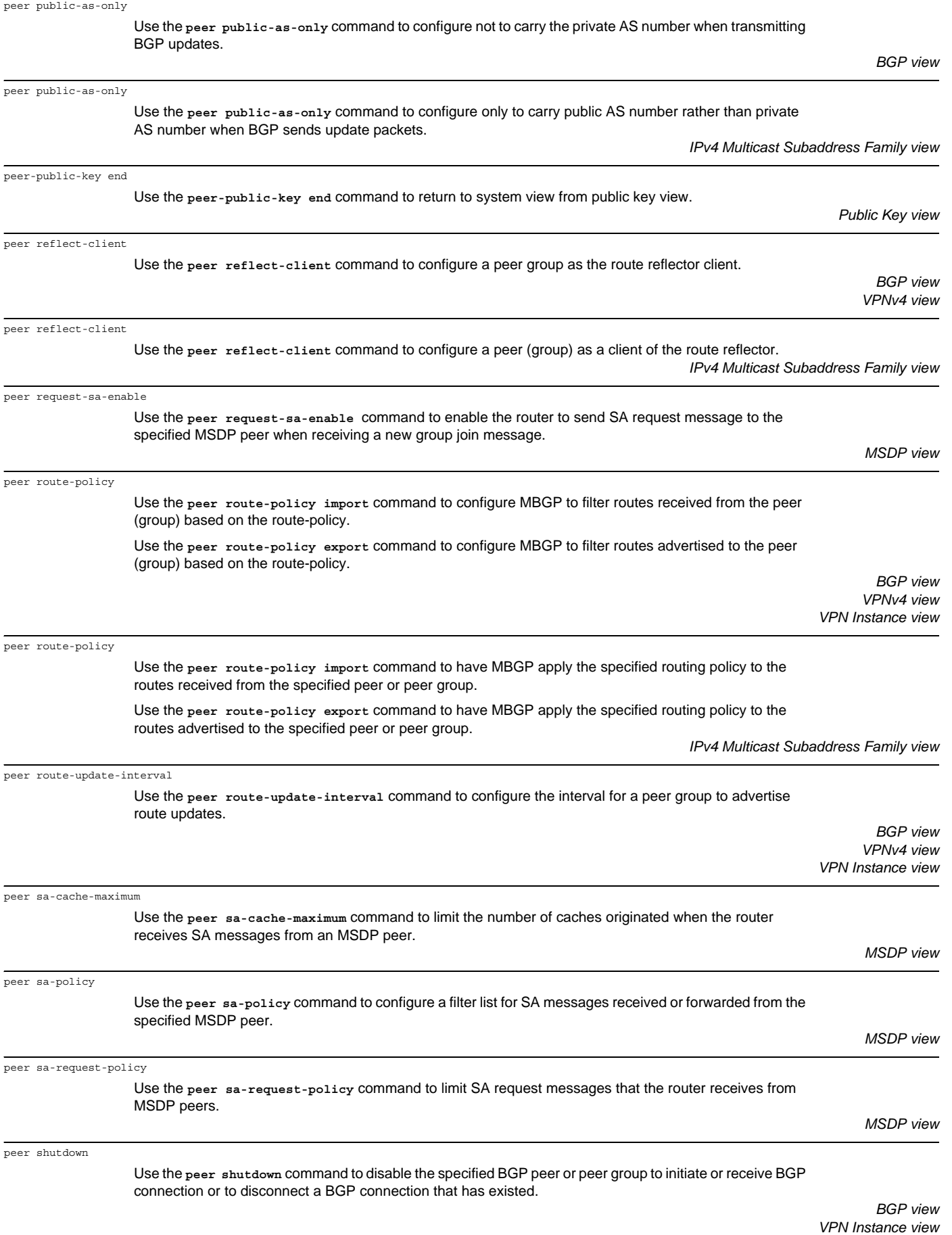

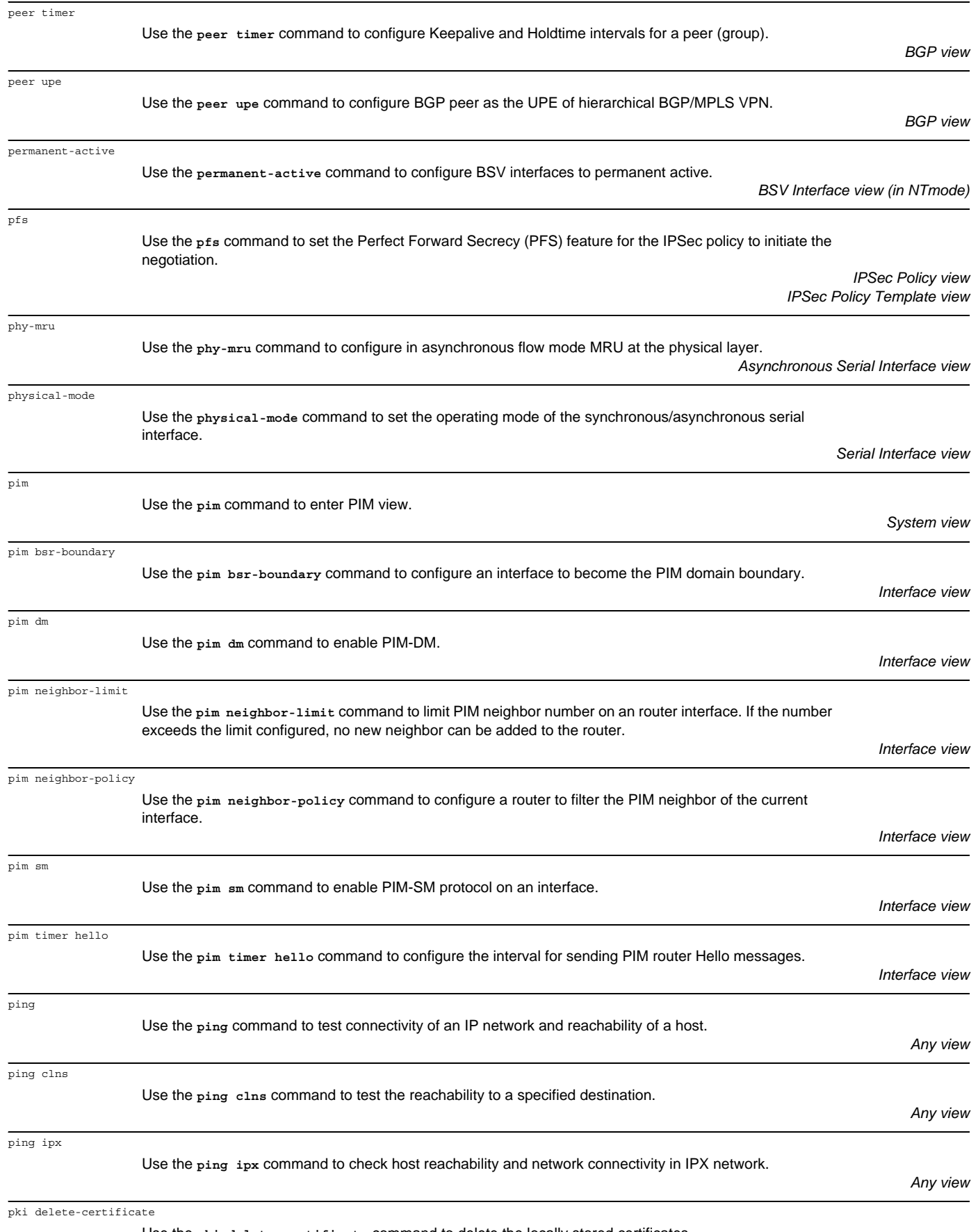

Use the **pki delete-certificate** command to delete the locally stored certificates.

*System view*

*System view*

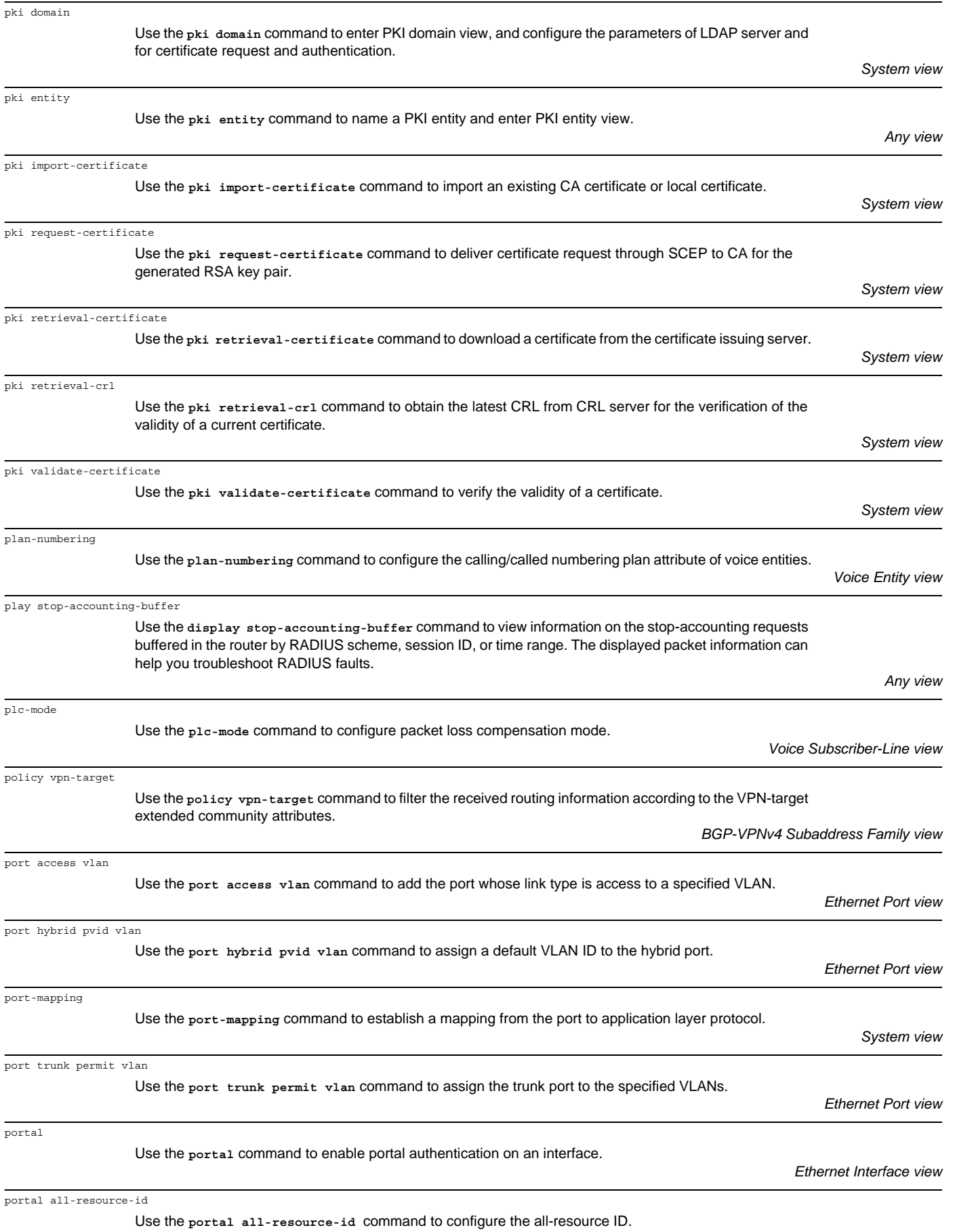

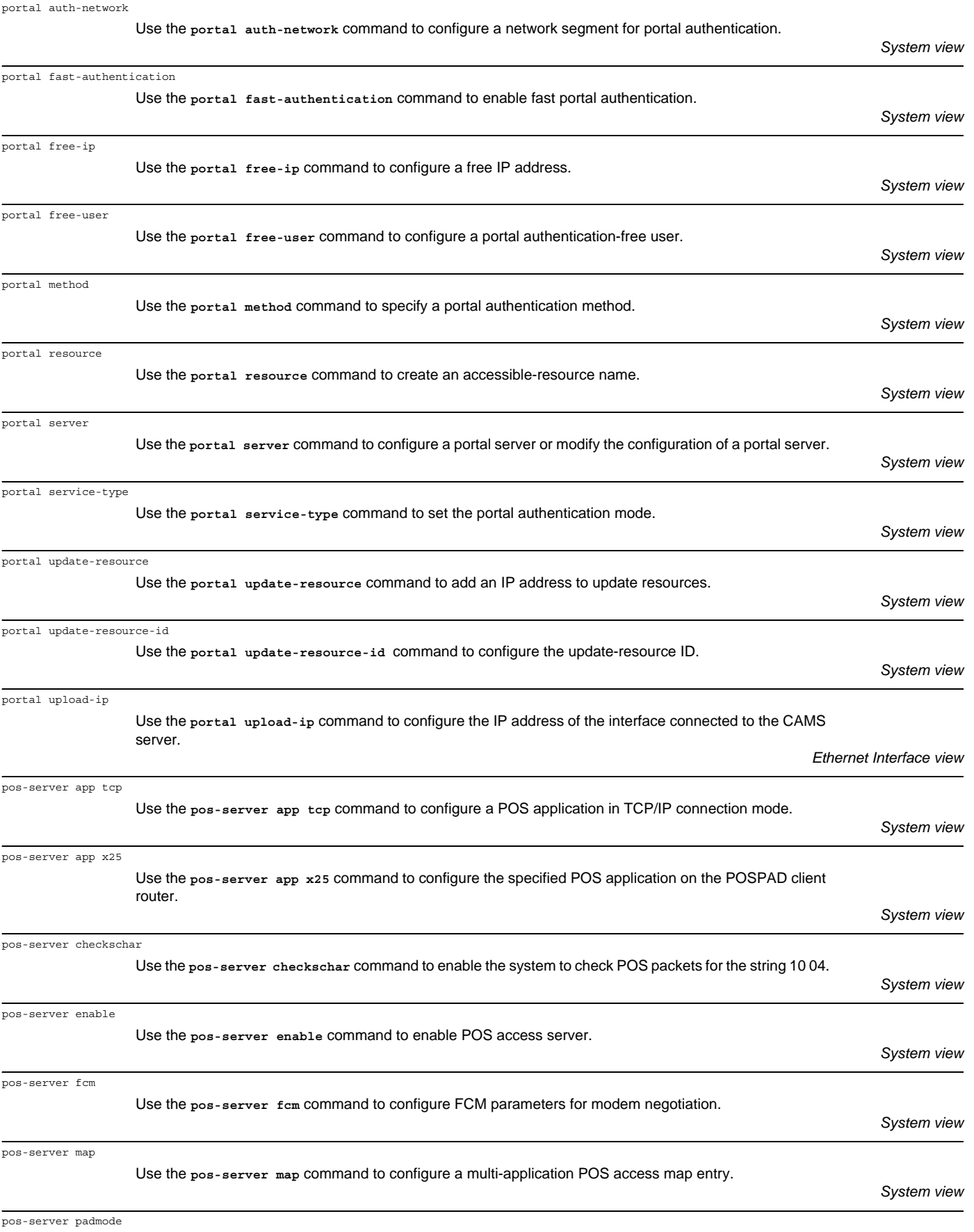

Use the **pos-server padmode** command to configure a POSPAD packet encapsulation format.

*System view*

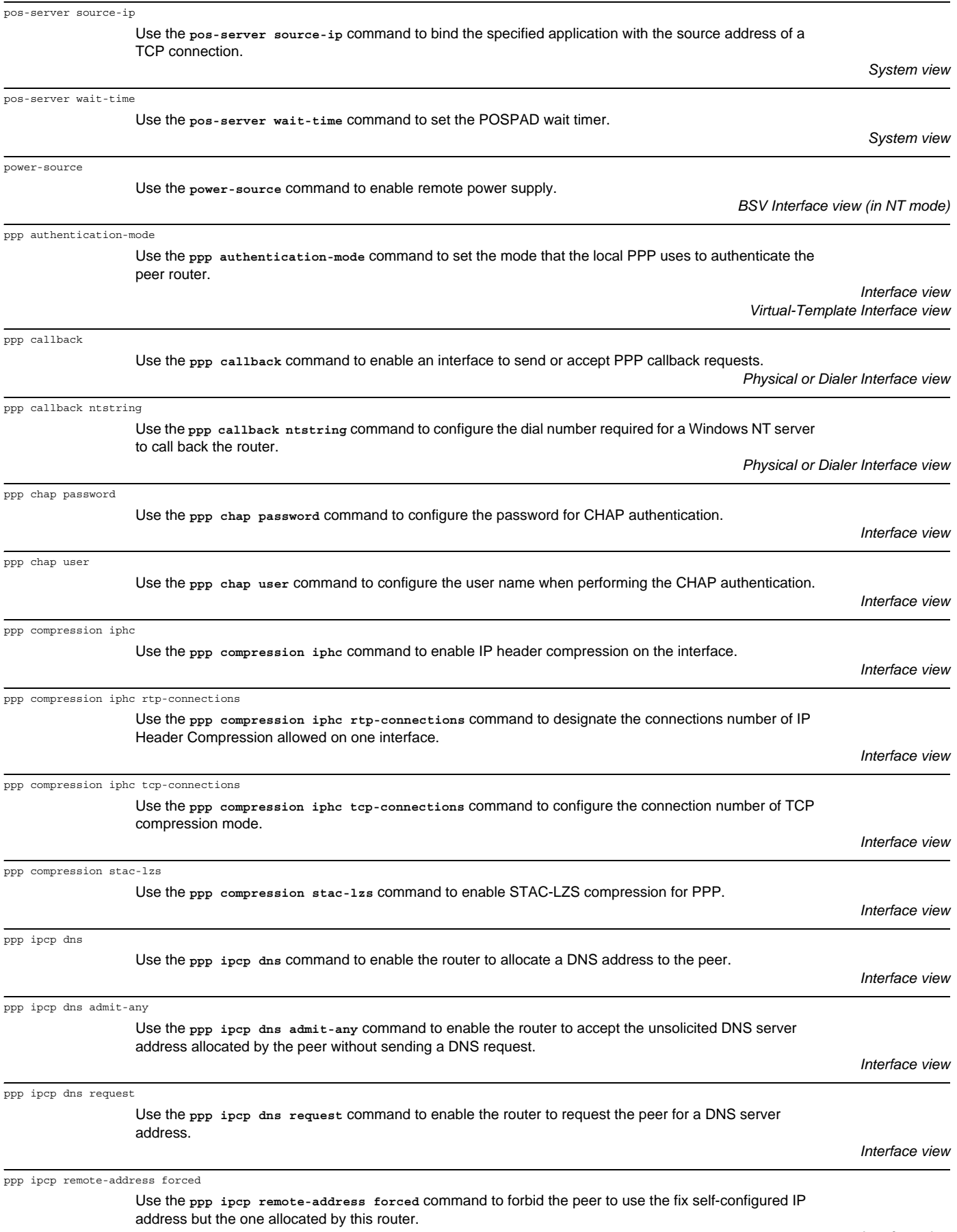

*Interface view*

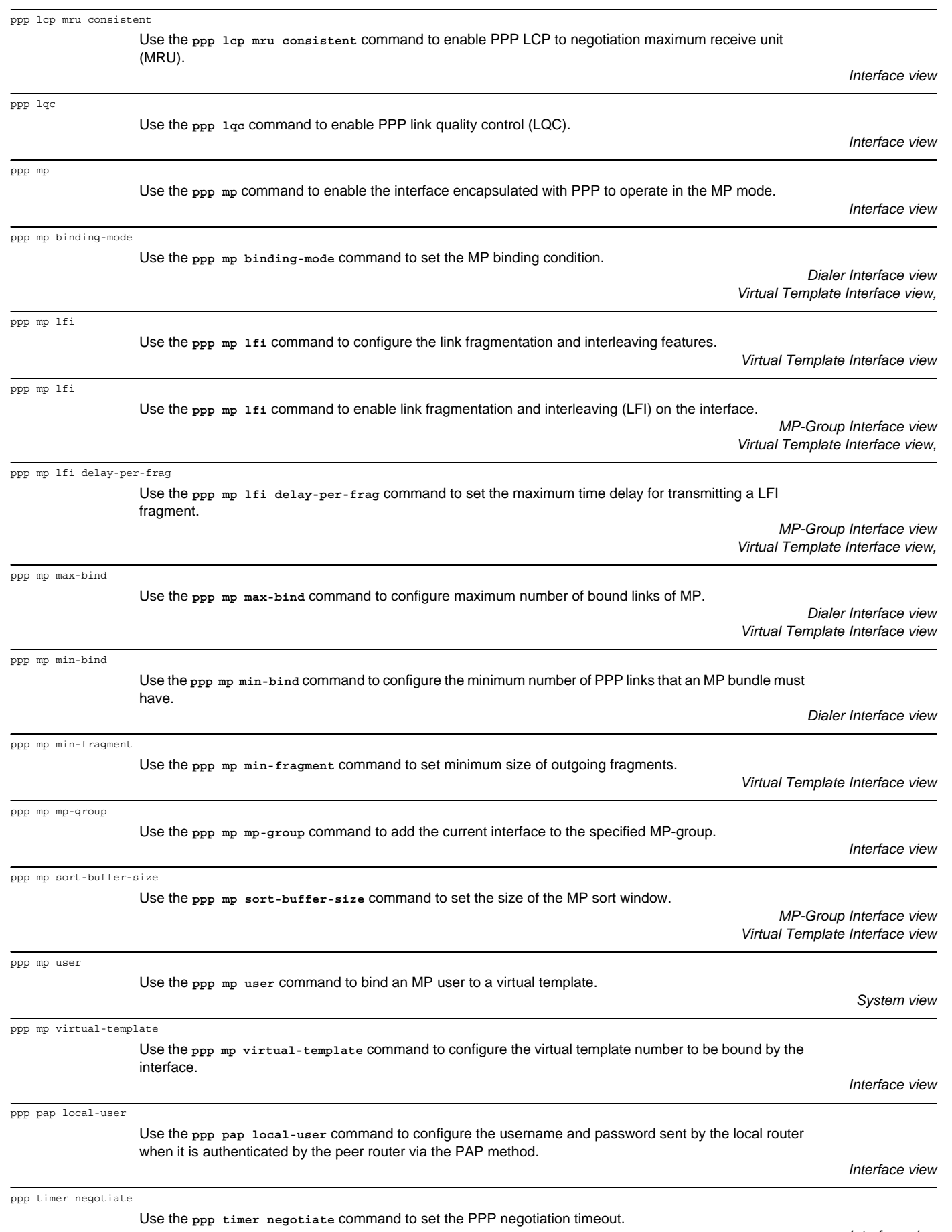

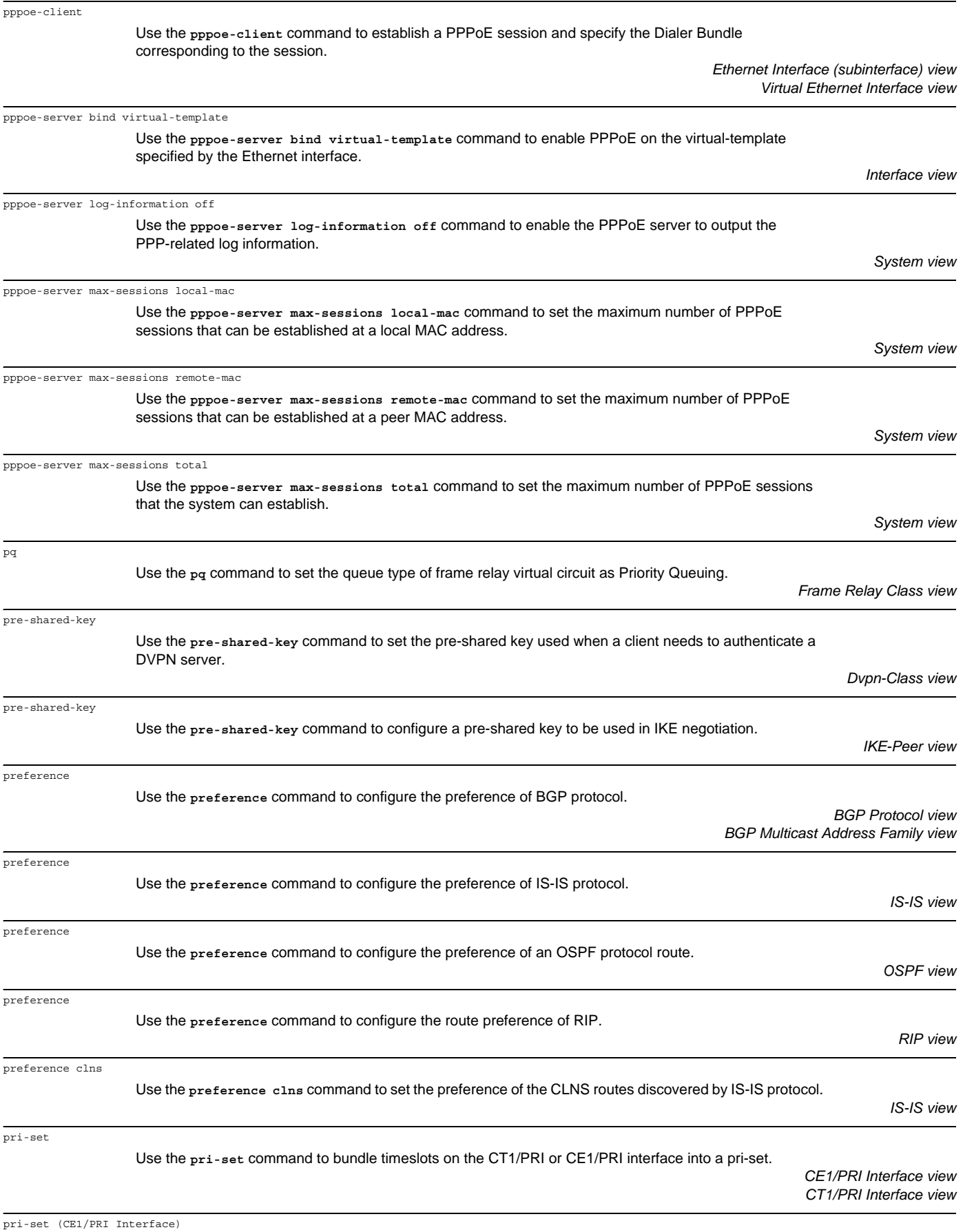

Use the **pri-set** command to have timeslots on the CE1/PRI interface form a pri-set.

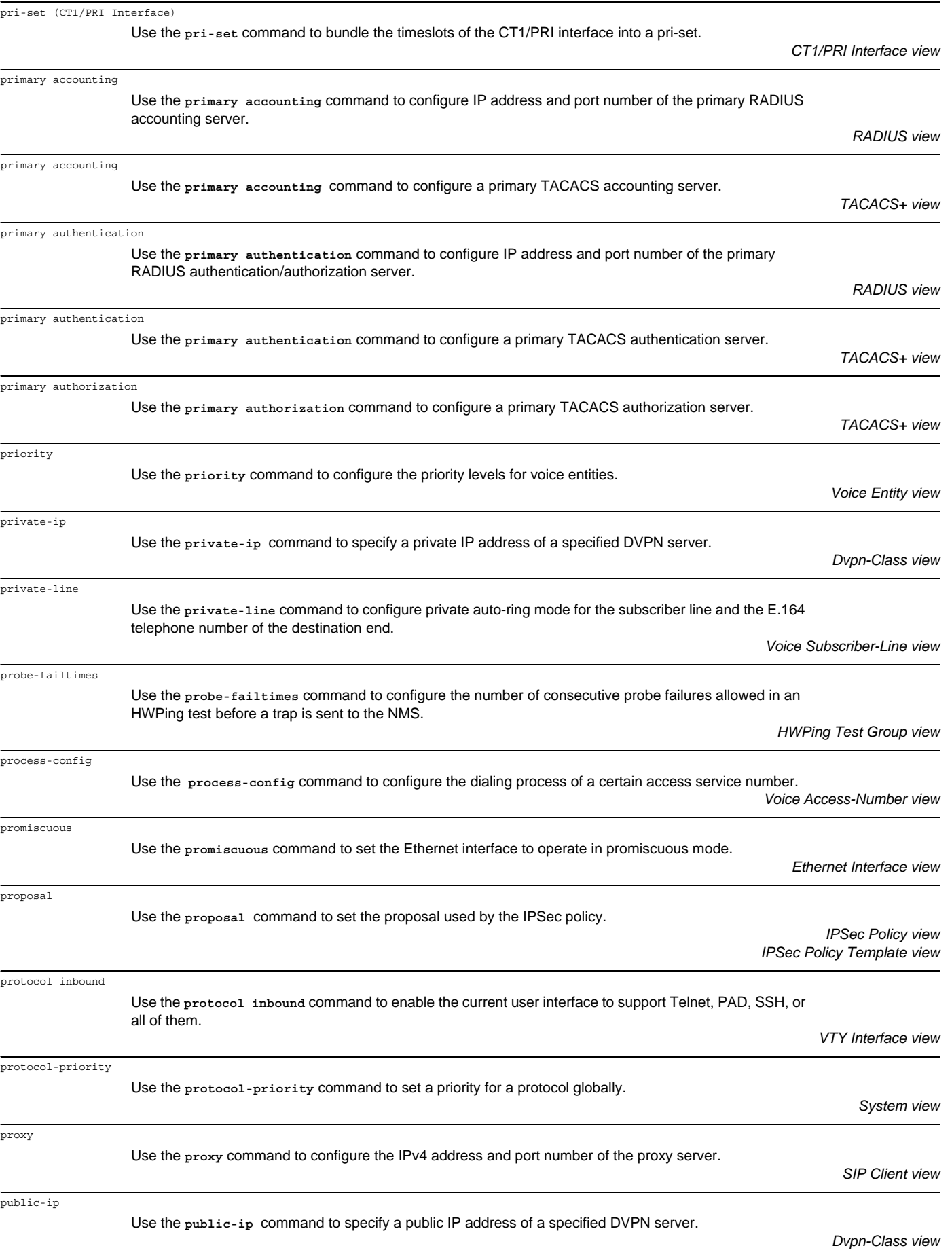

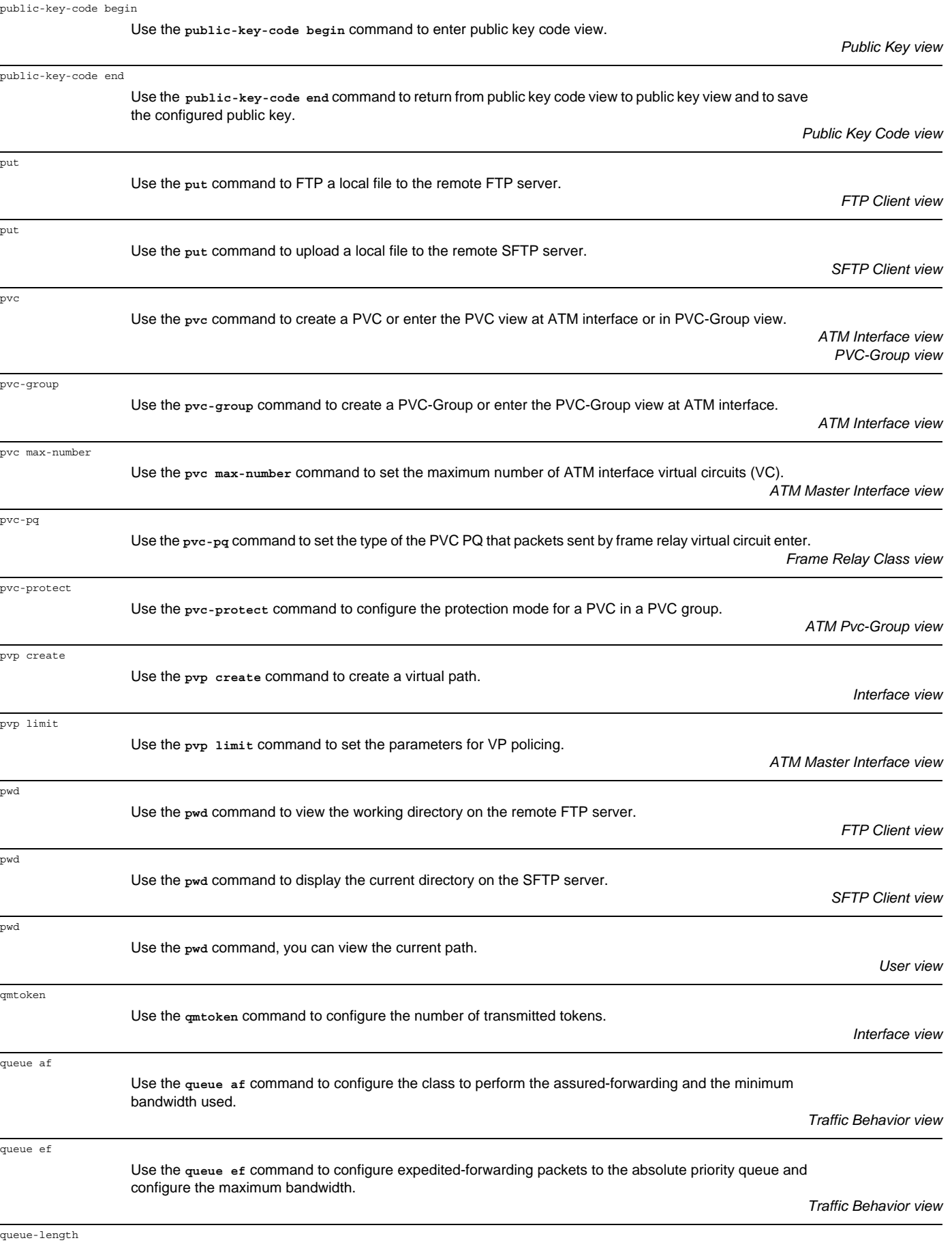

*Interface view*

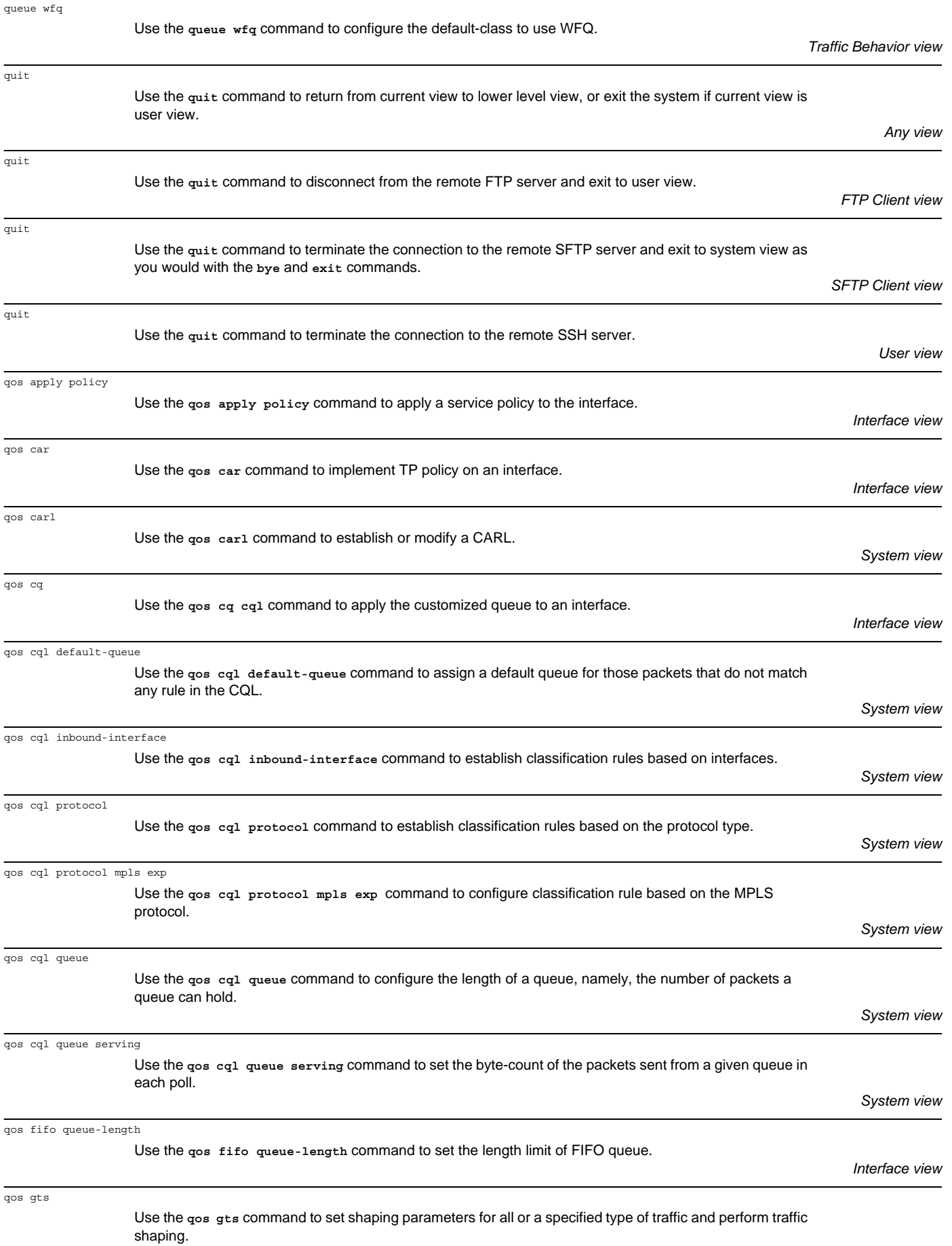

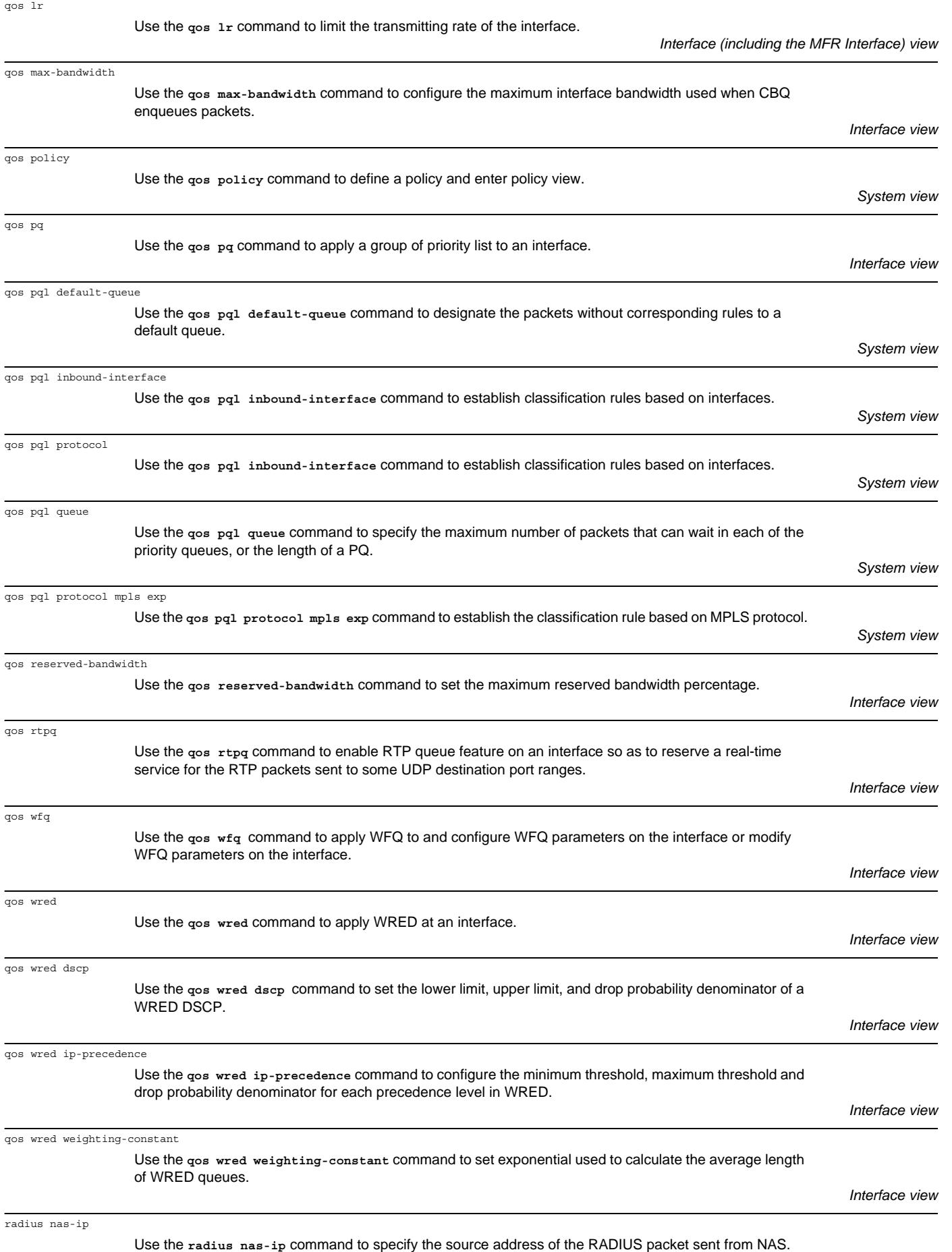

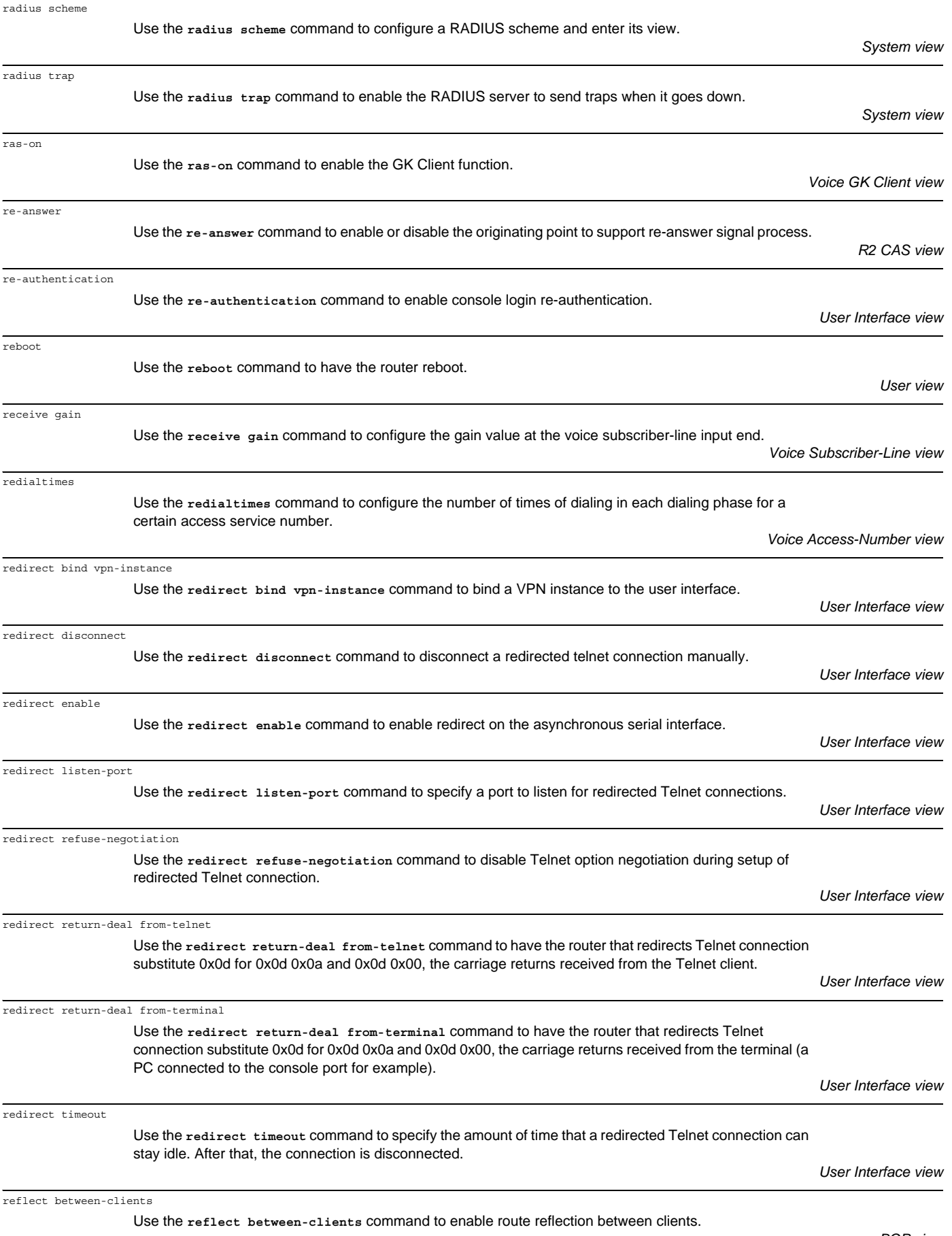

*BGP view VPNv4 view VPN Instance view*

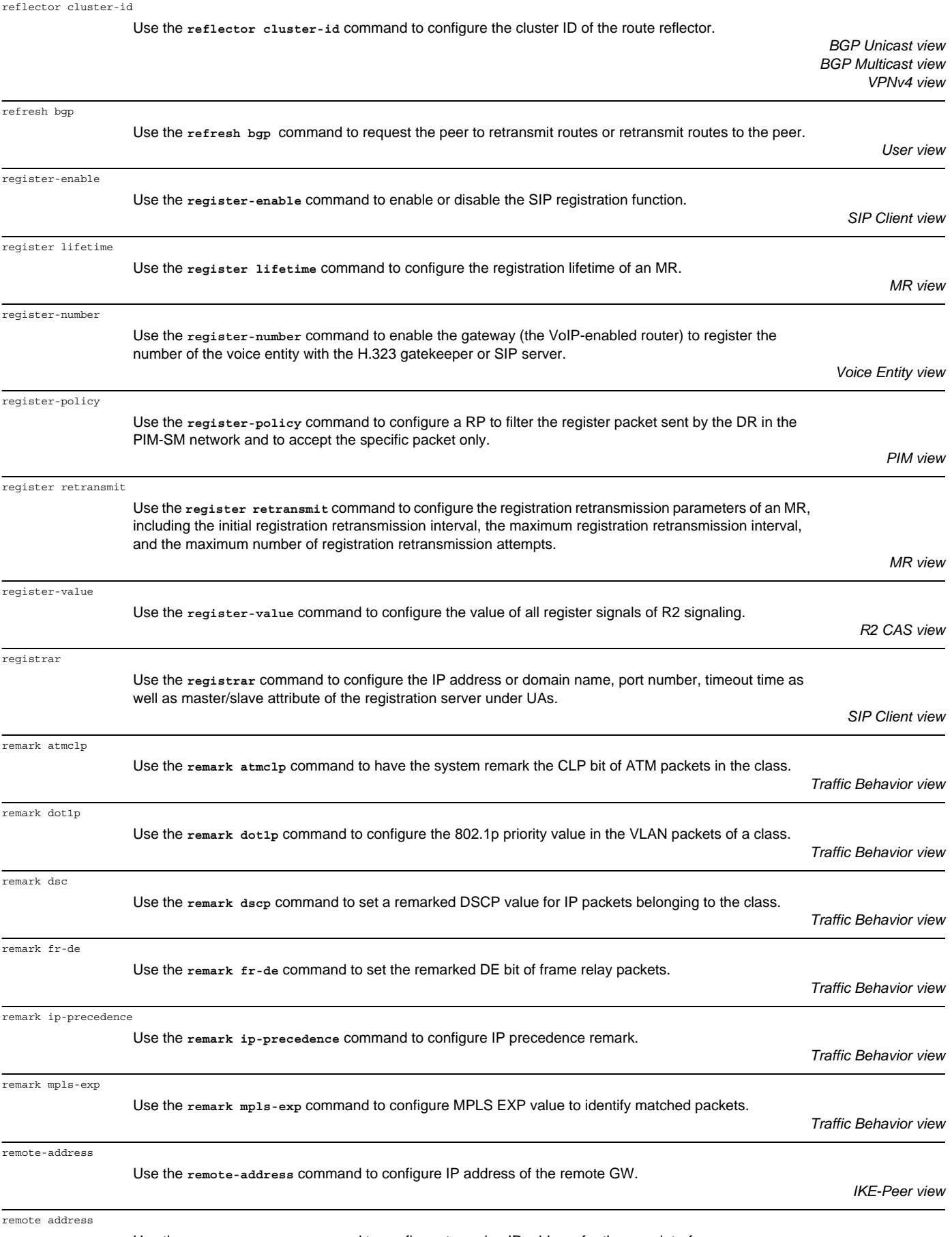

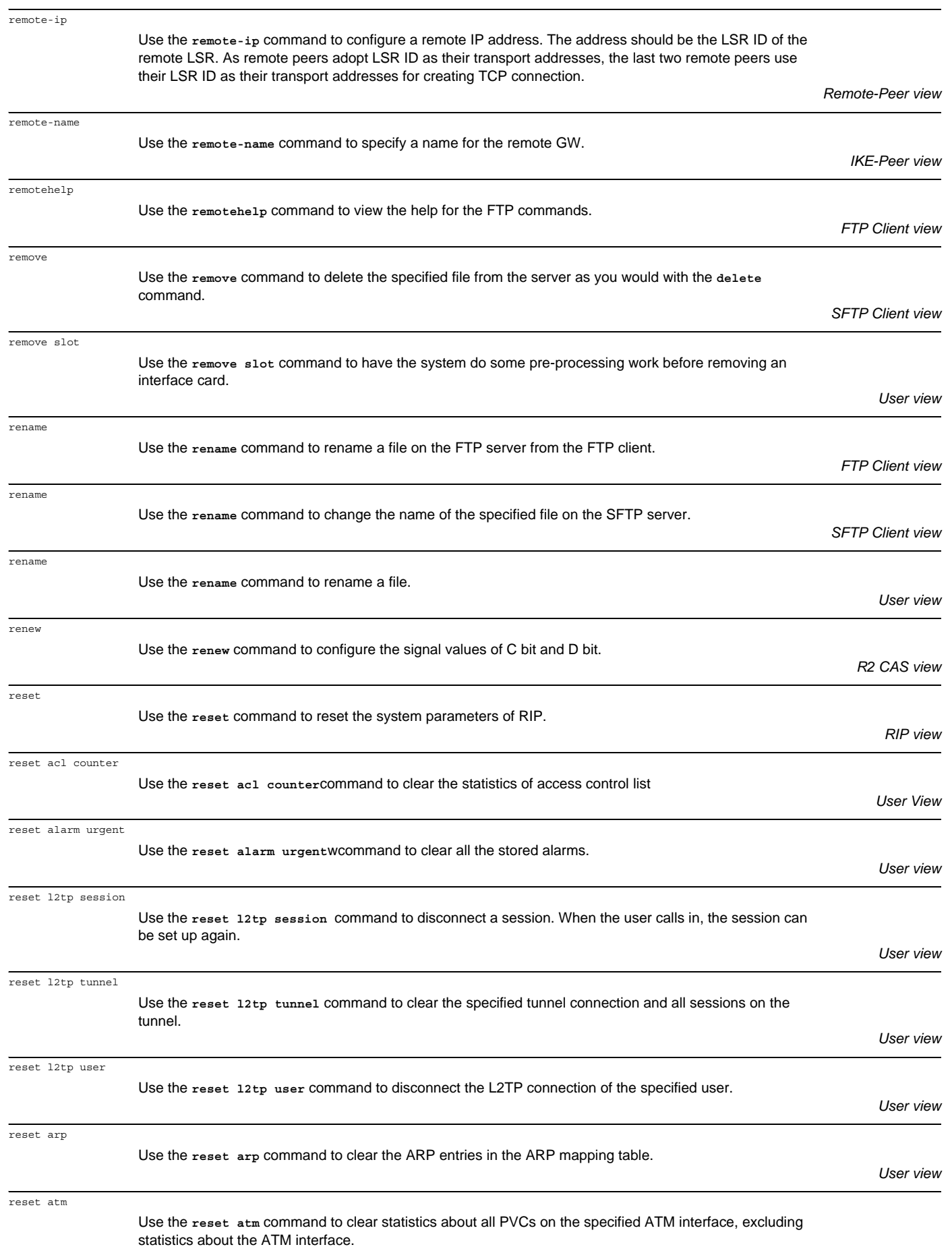

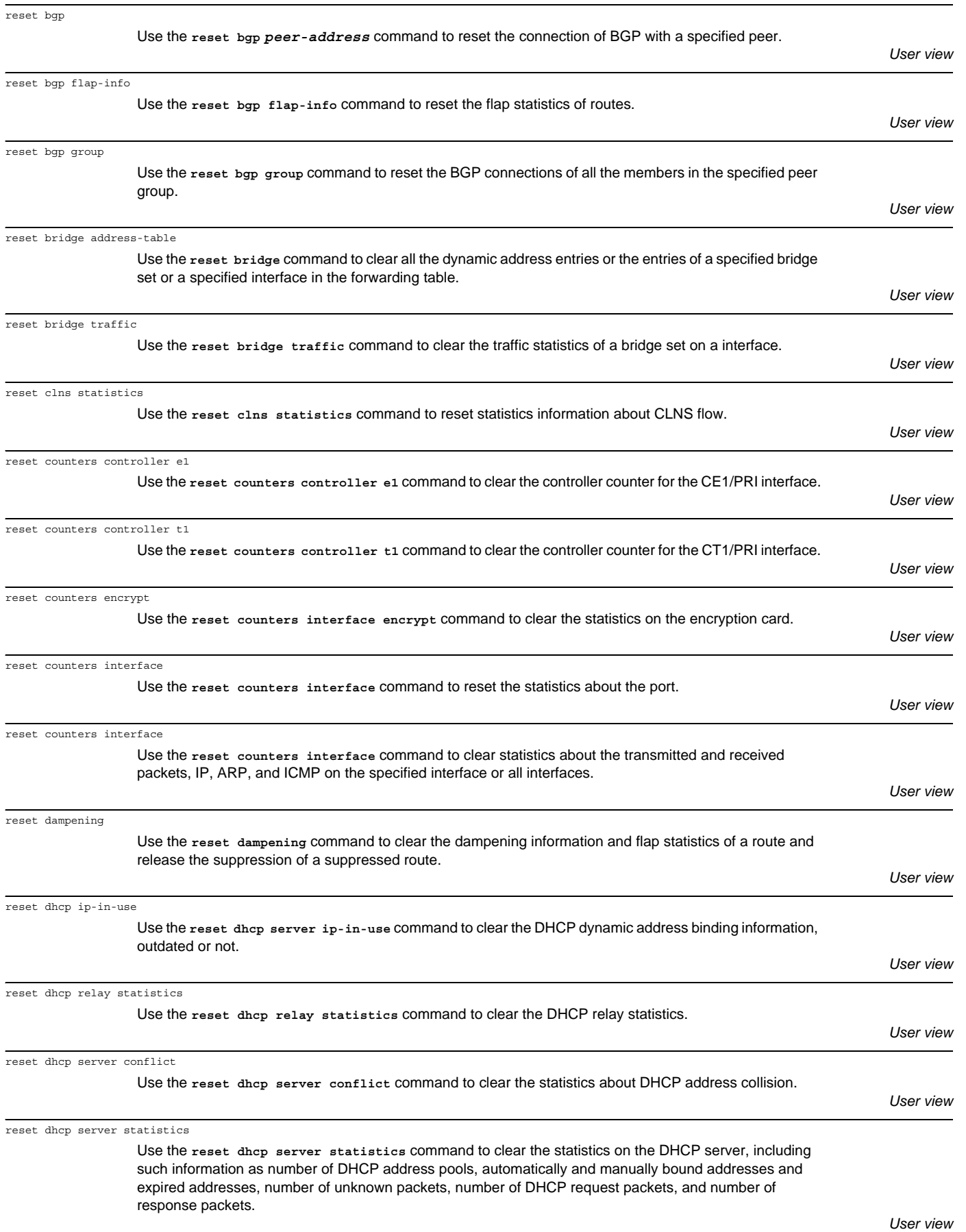

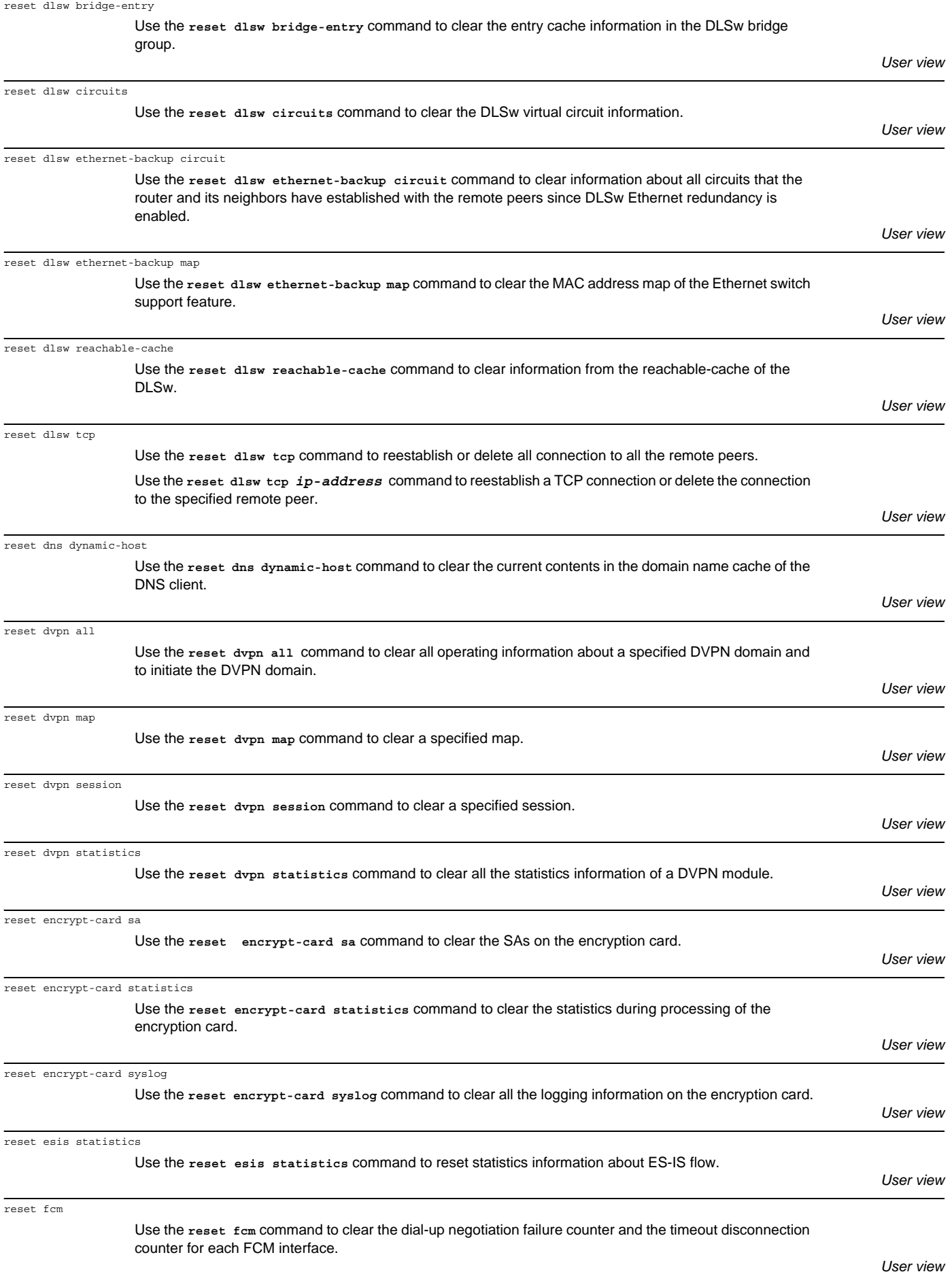

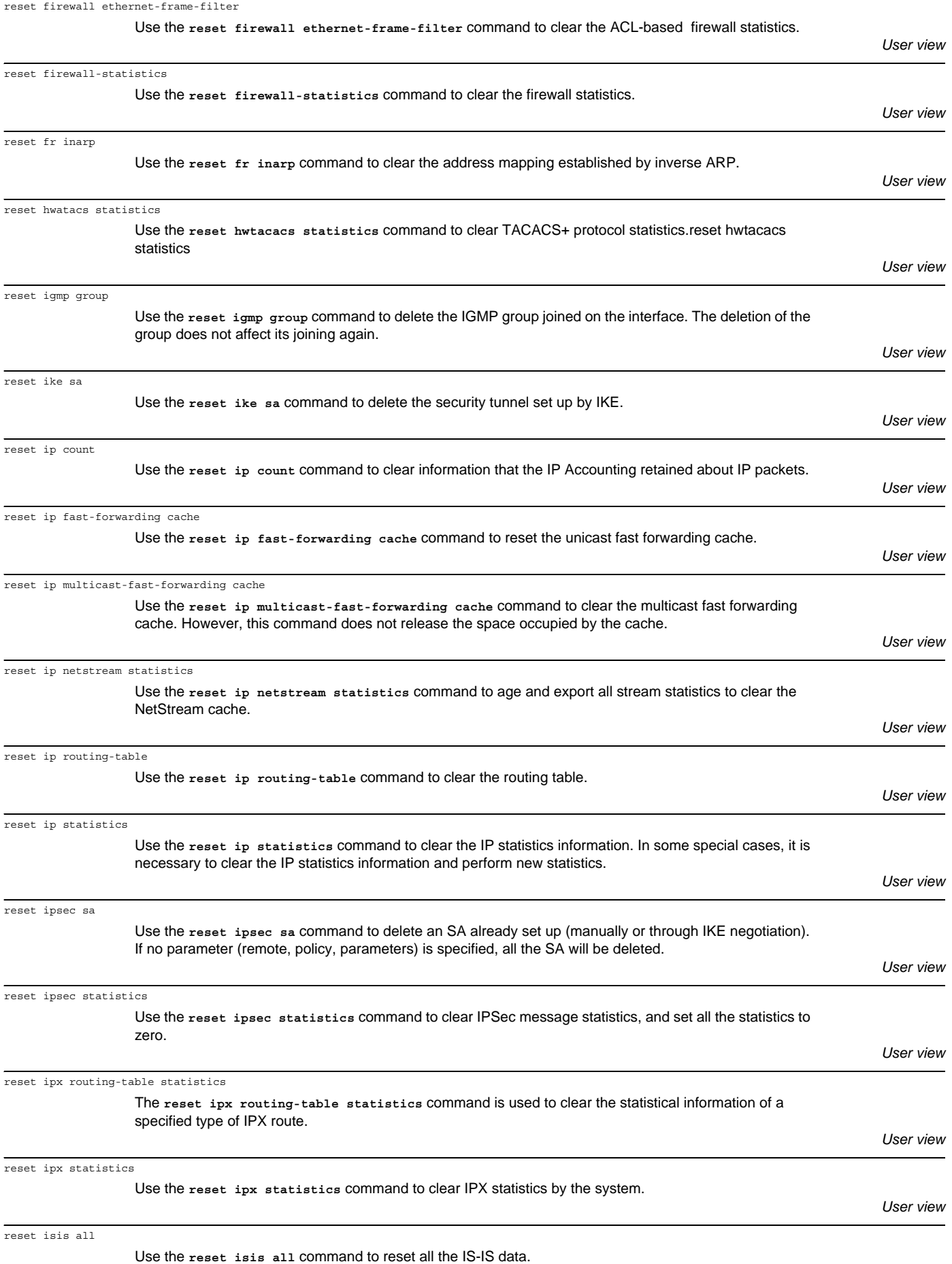

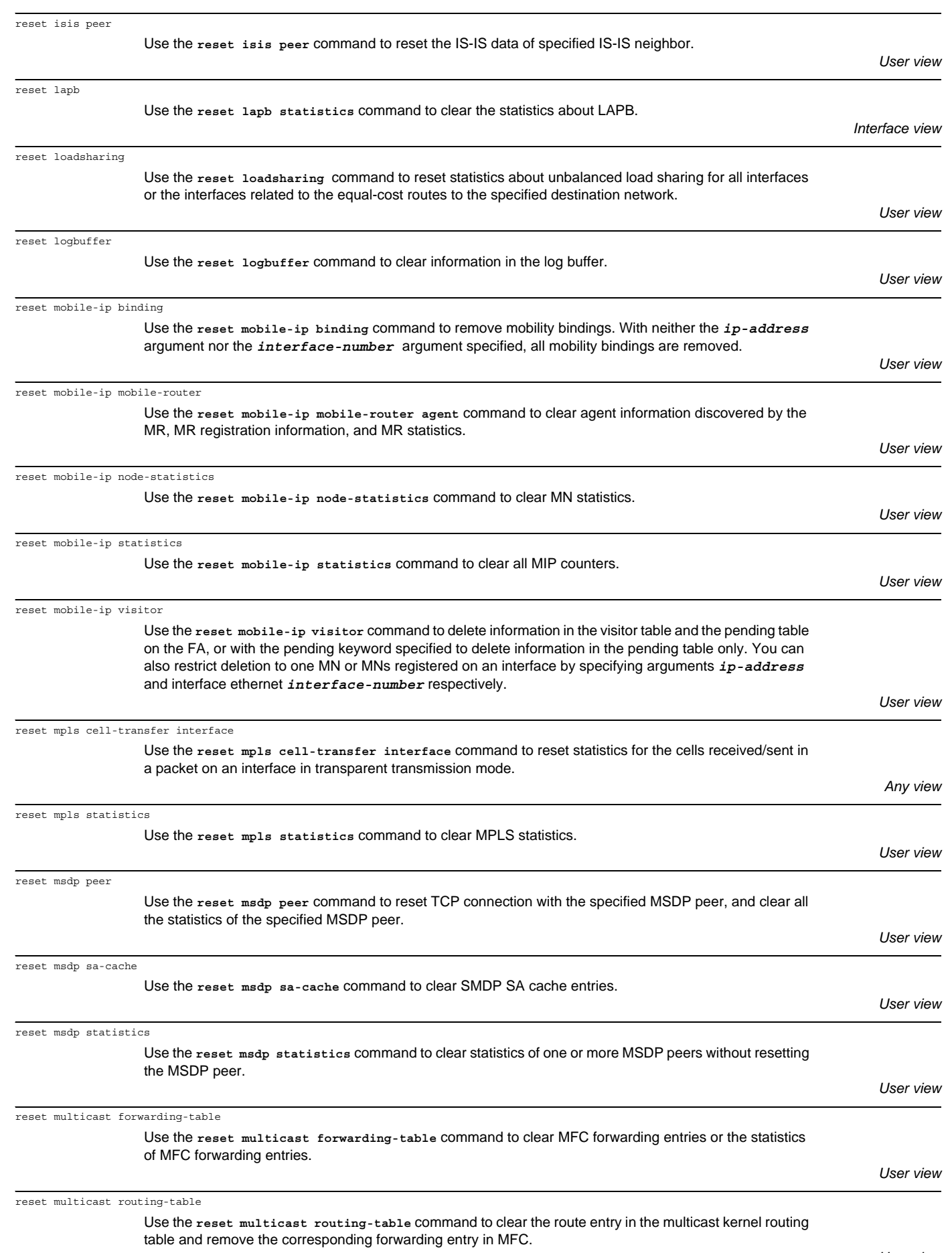

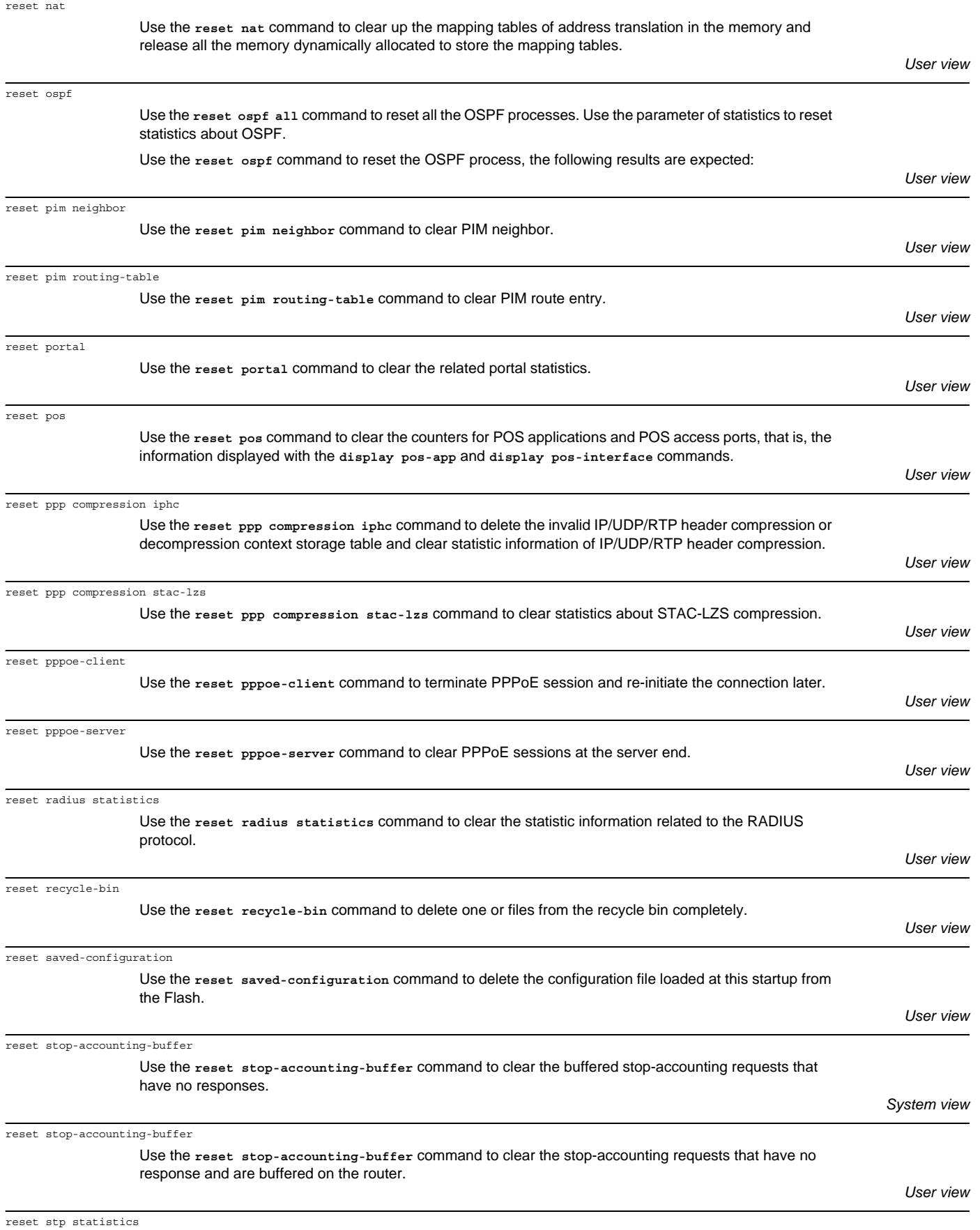

Use the **reset stp statistics** command to clear statistics about the spanning tree.

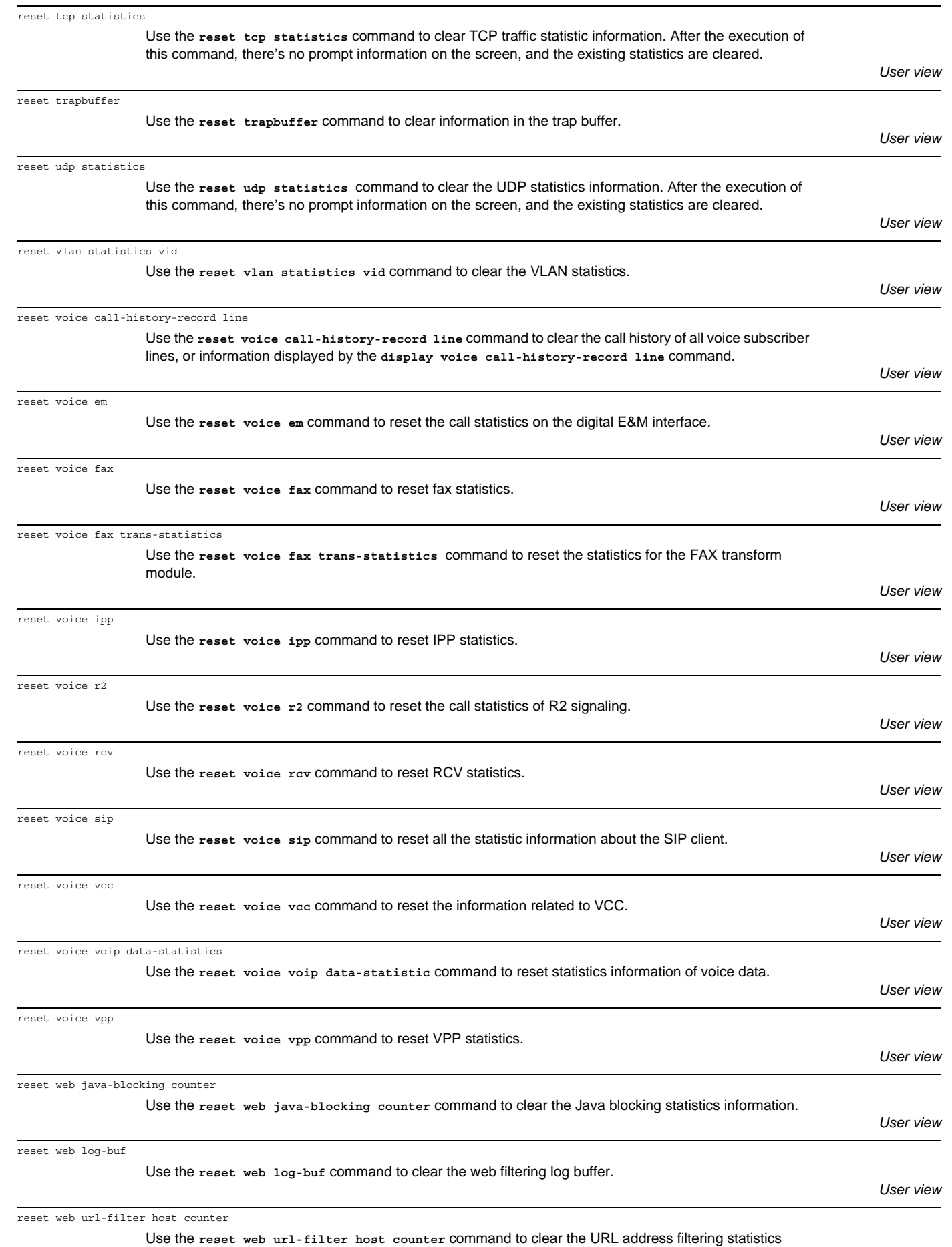

Download from Www.Somanuals.com. All Manuals Search And Download.

information.

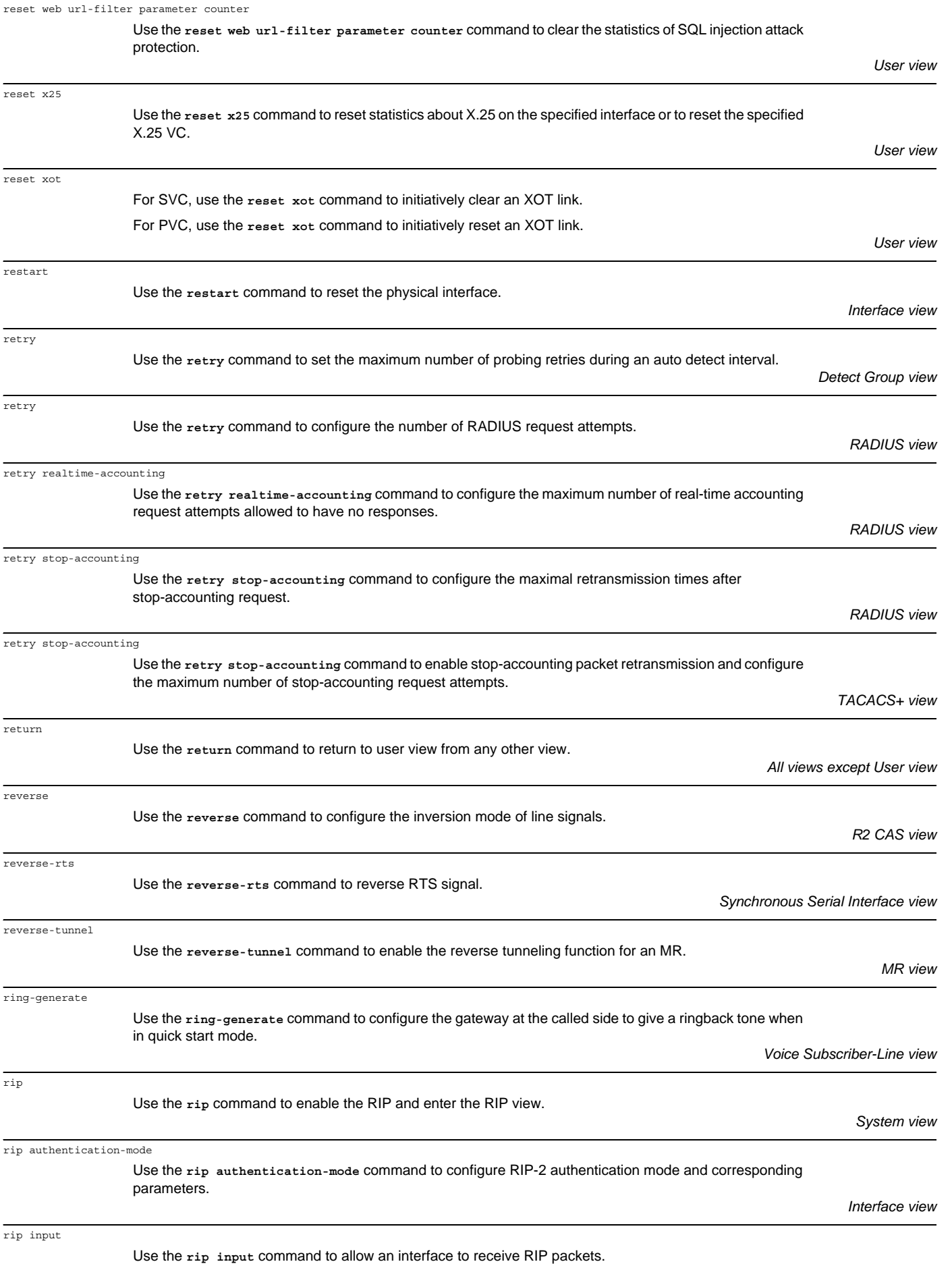

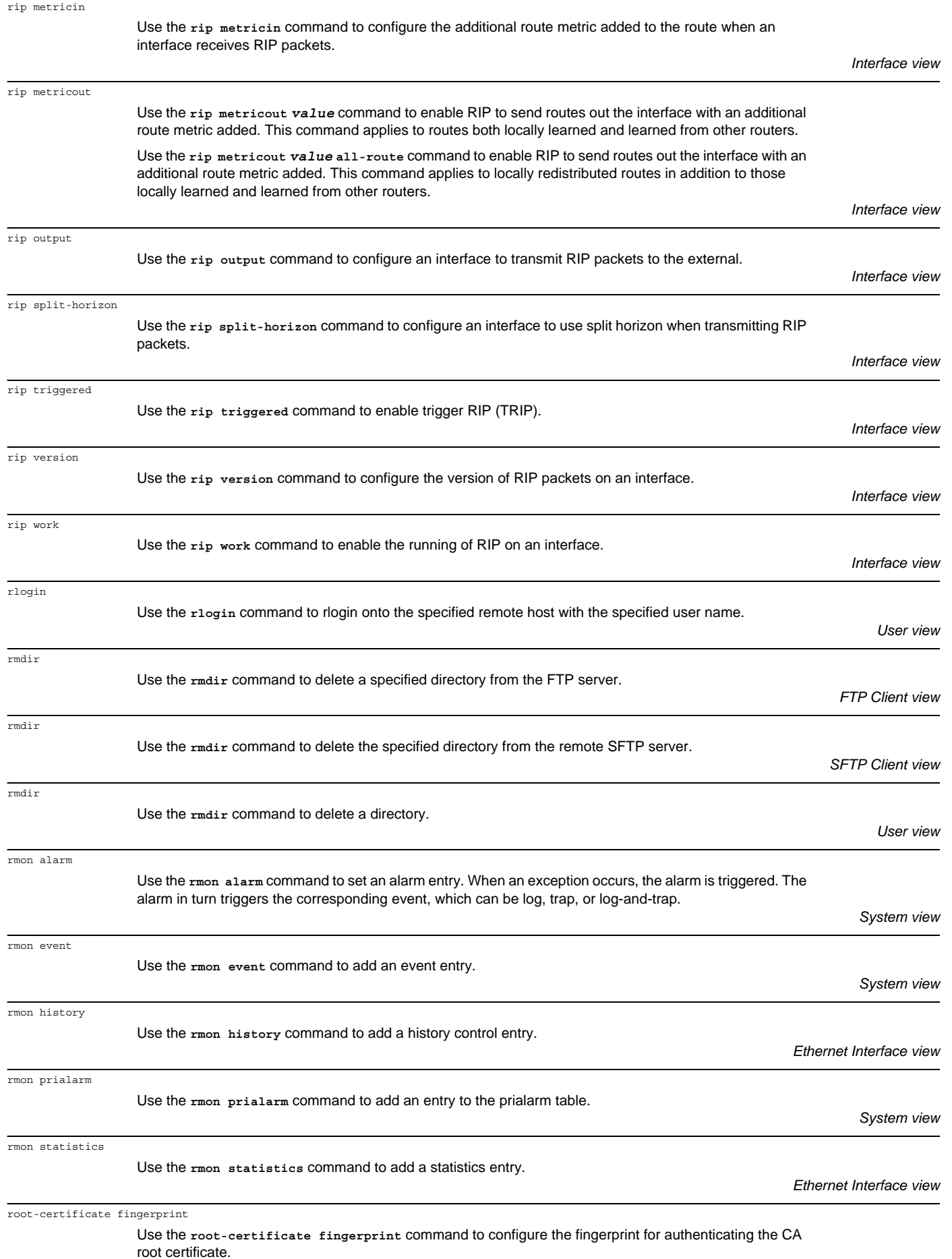

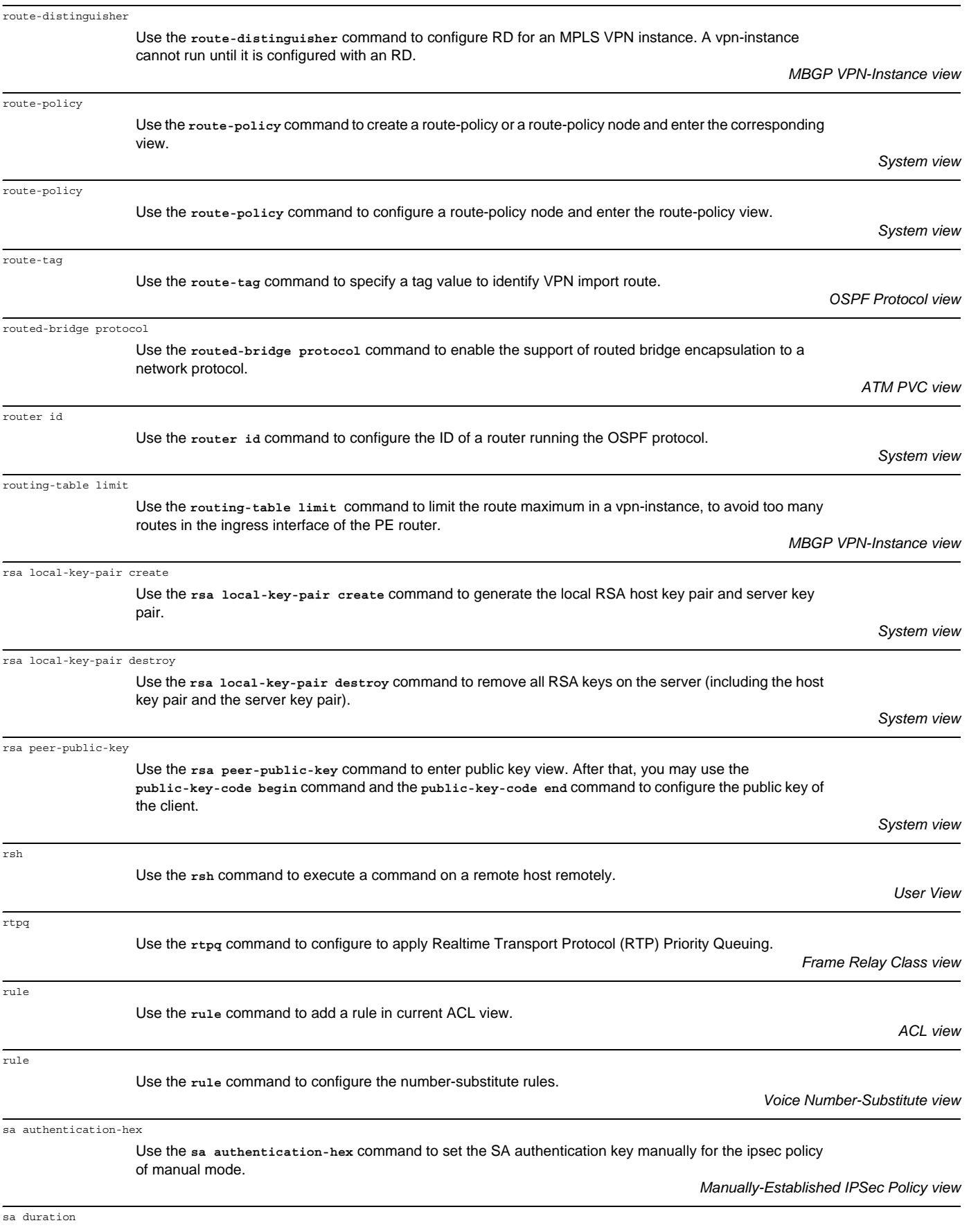

Use the **sa duration** command to specify the ISAKMP Sa duration for an IKE proposal.

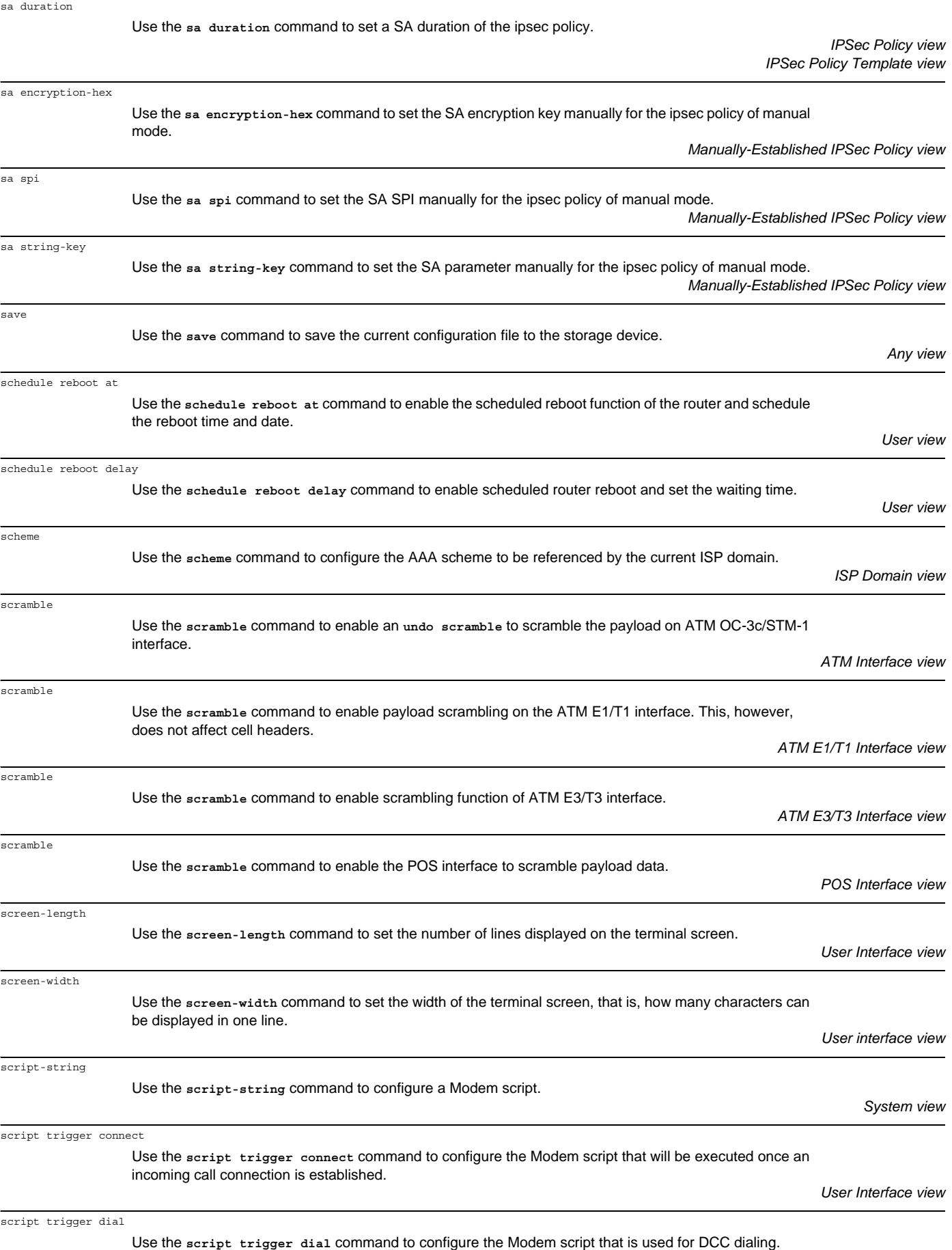

*User Interface view*

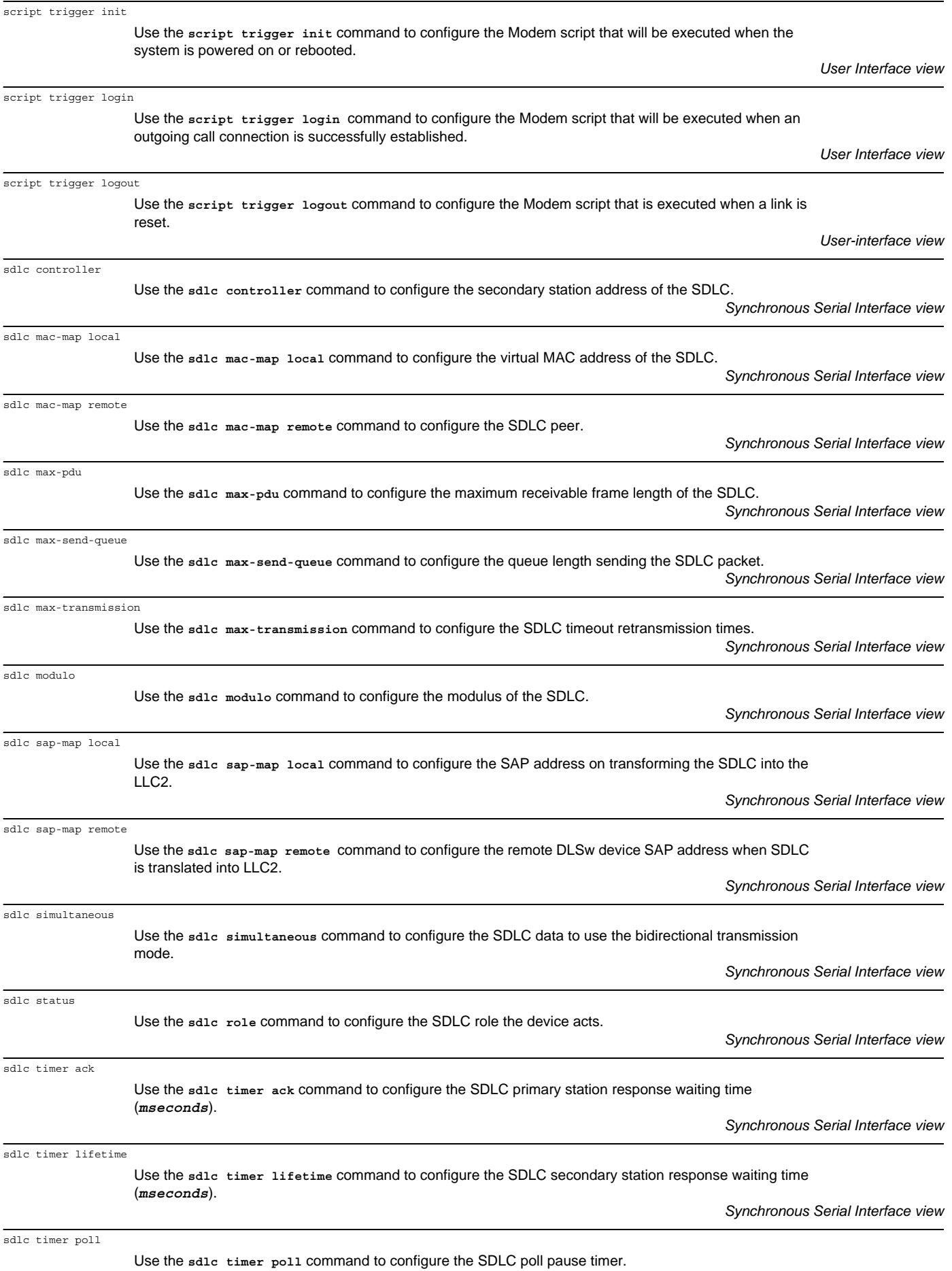

*Synchronous Serial Interface view*

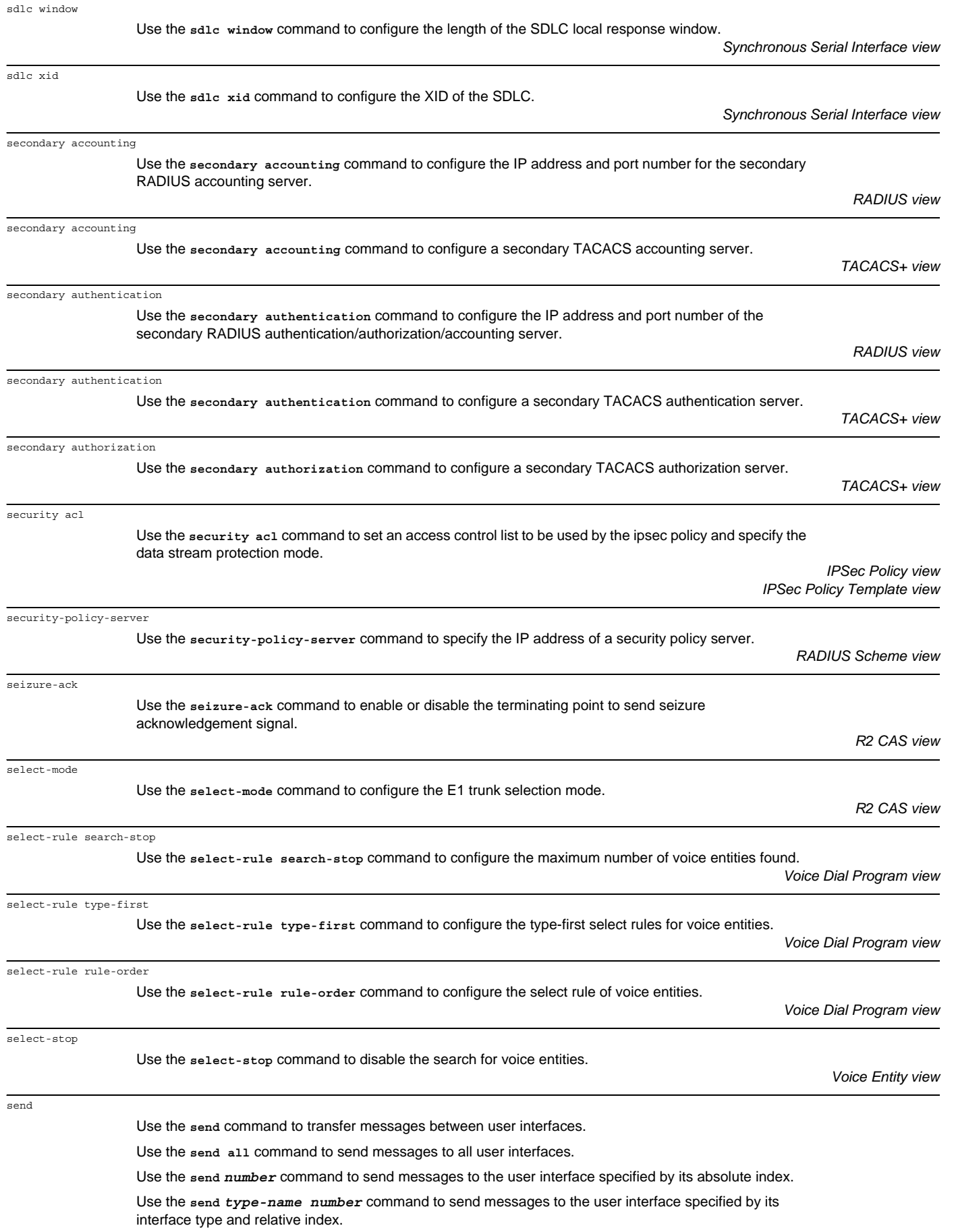

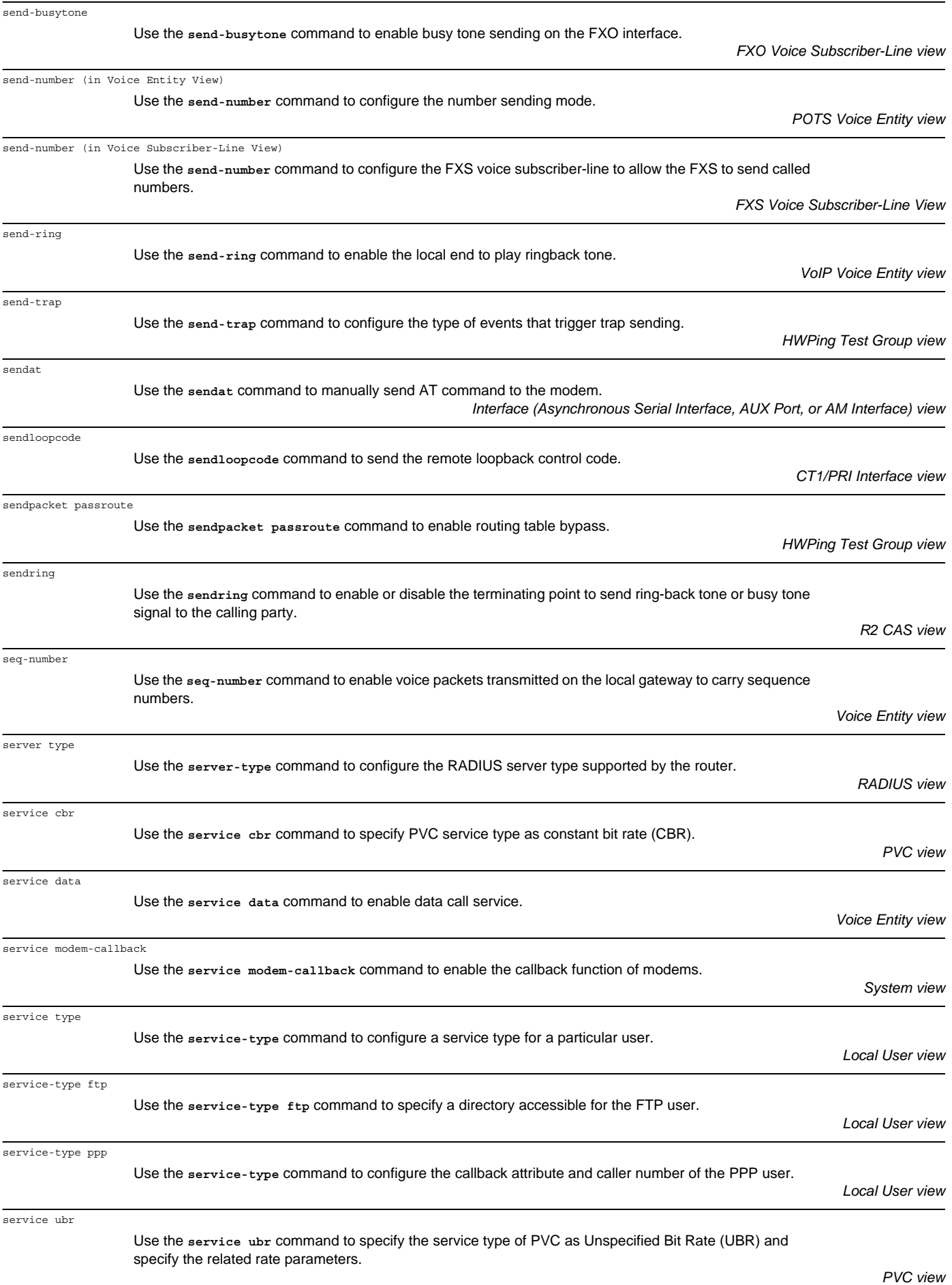

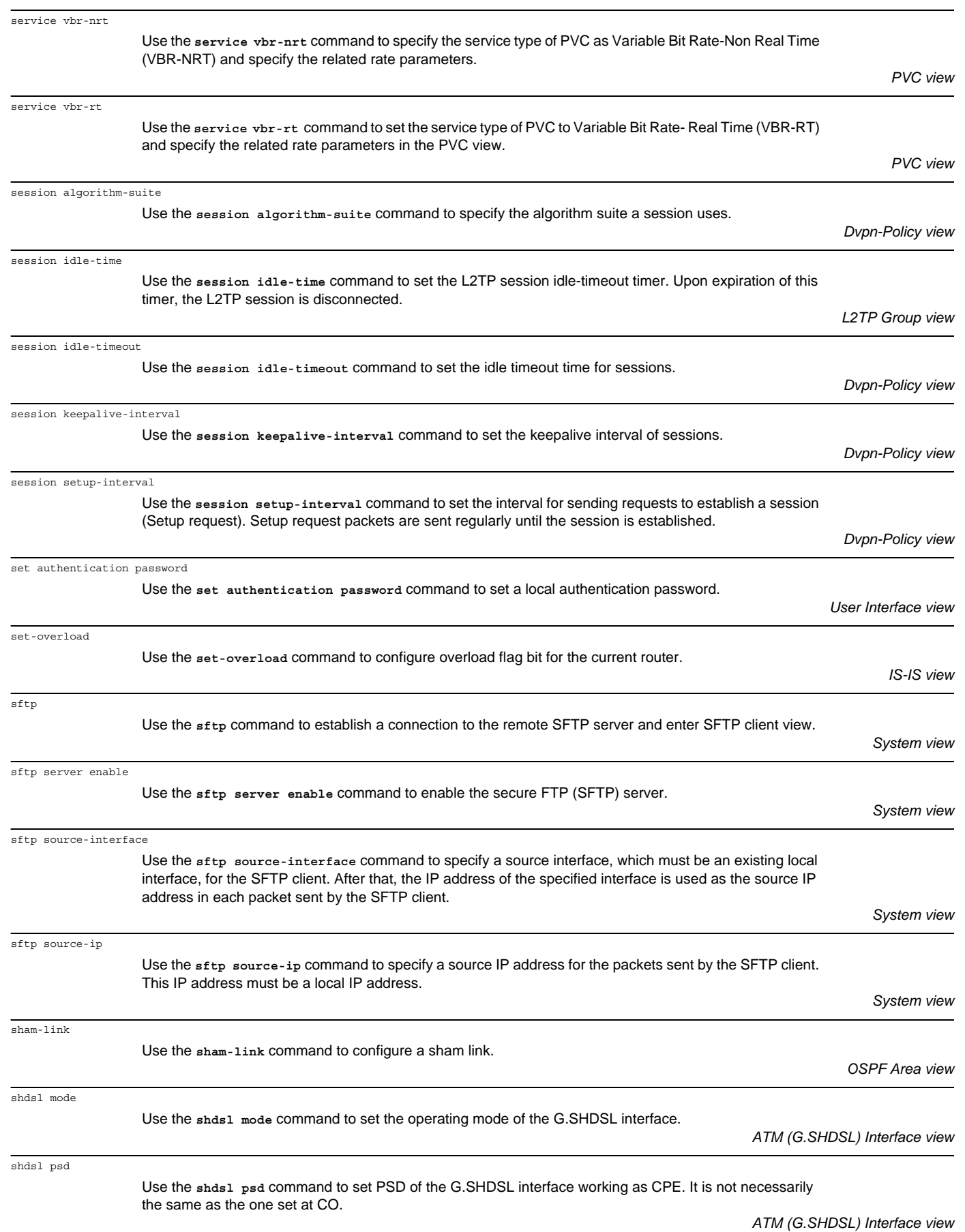

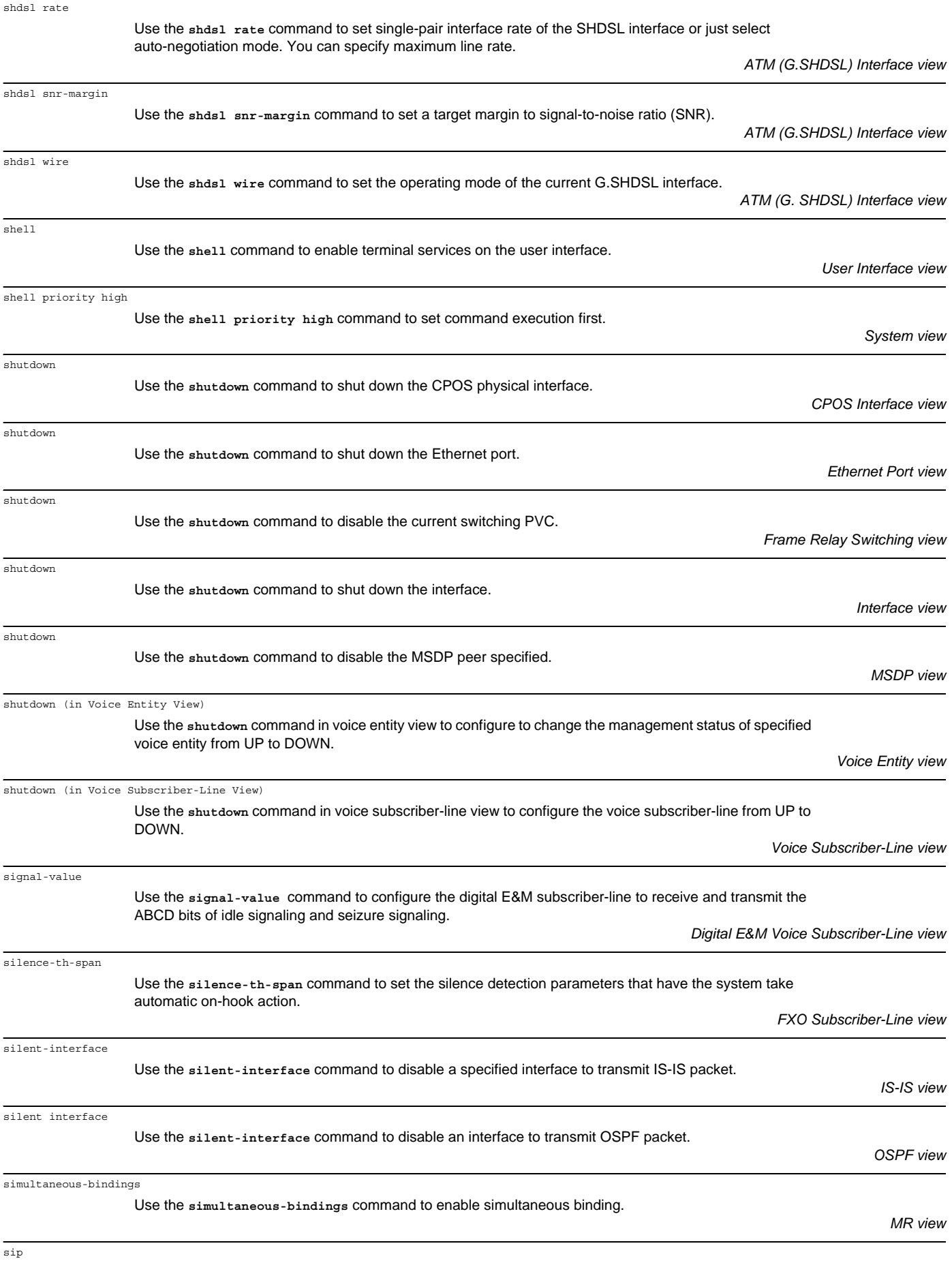

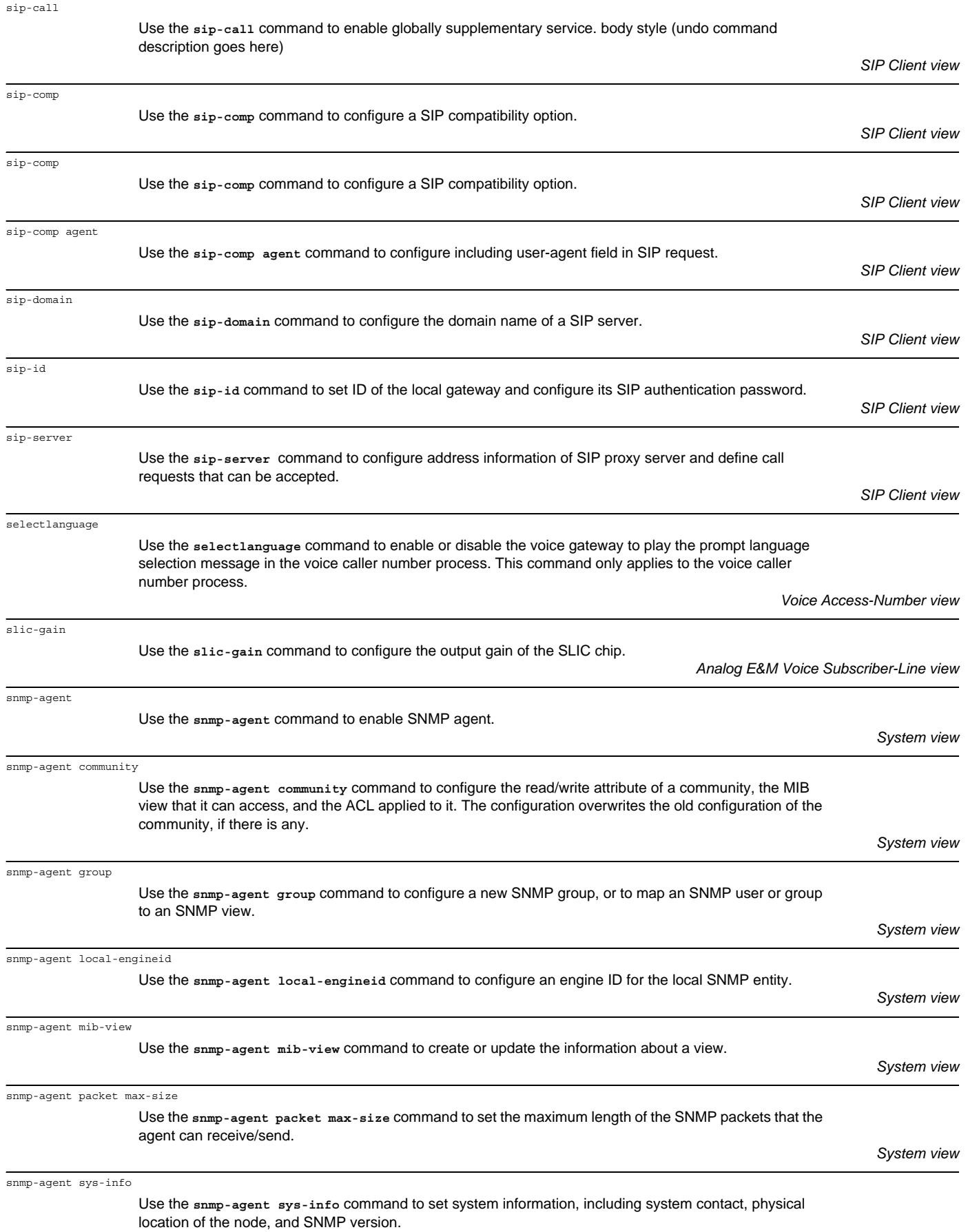

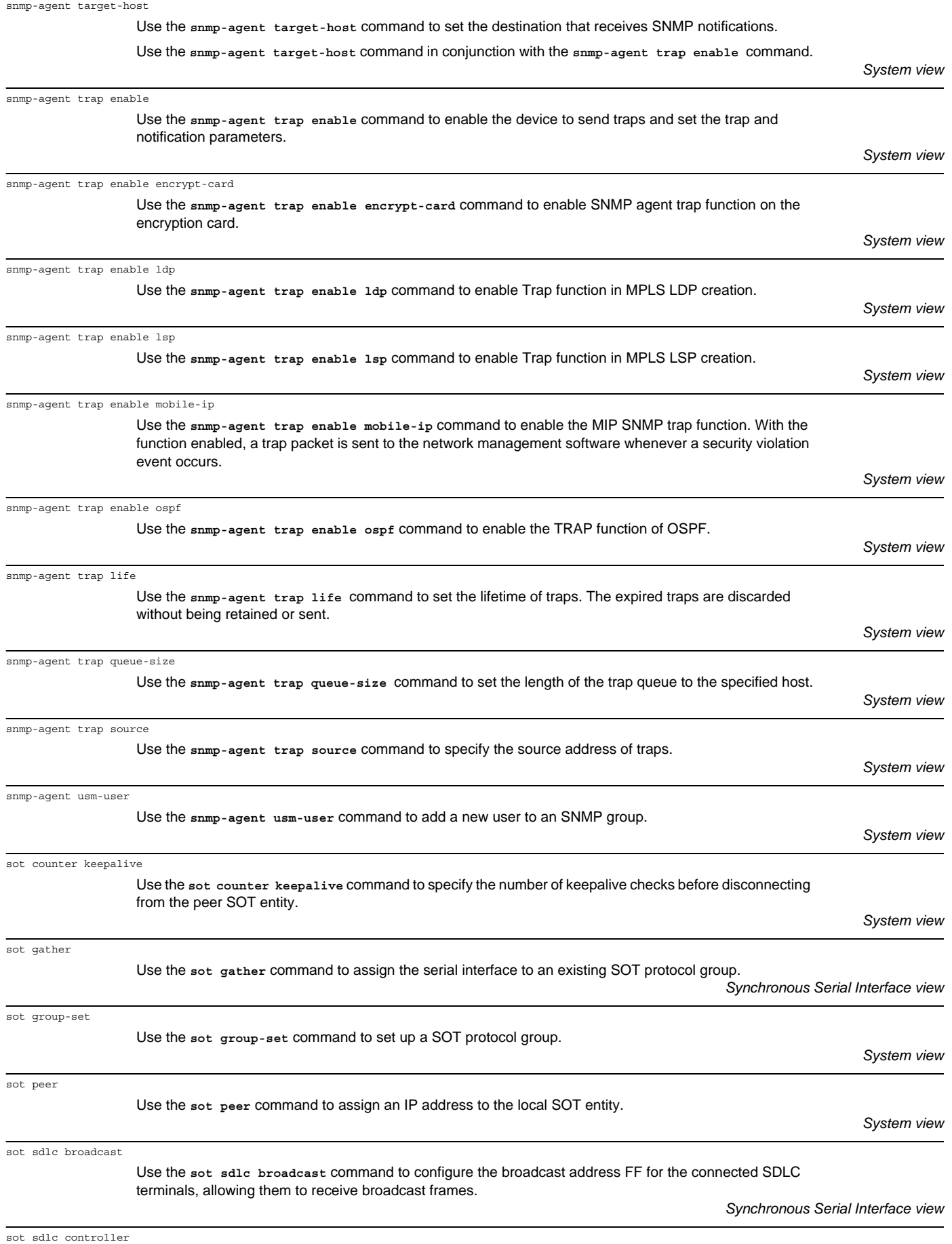

Use the **sot sdlc controller** command to configure the SDLC address of a connected terminal.

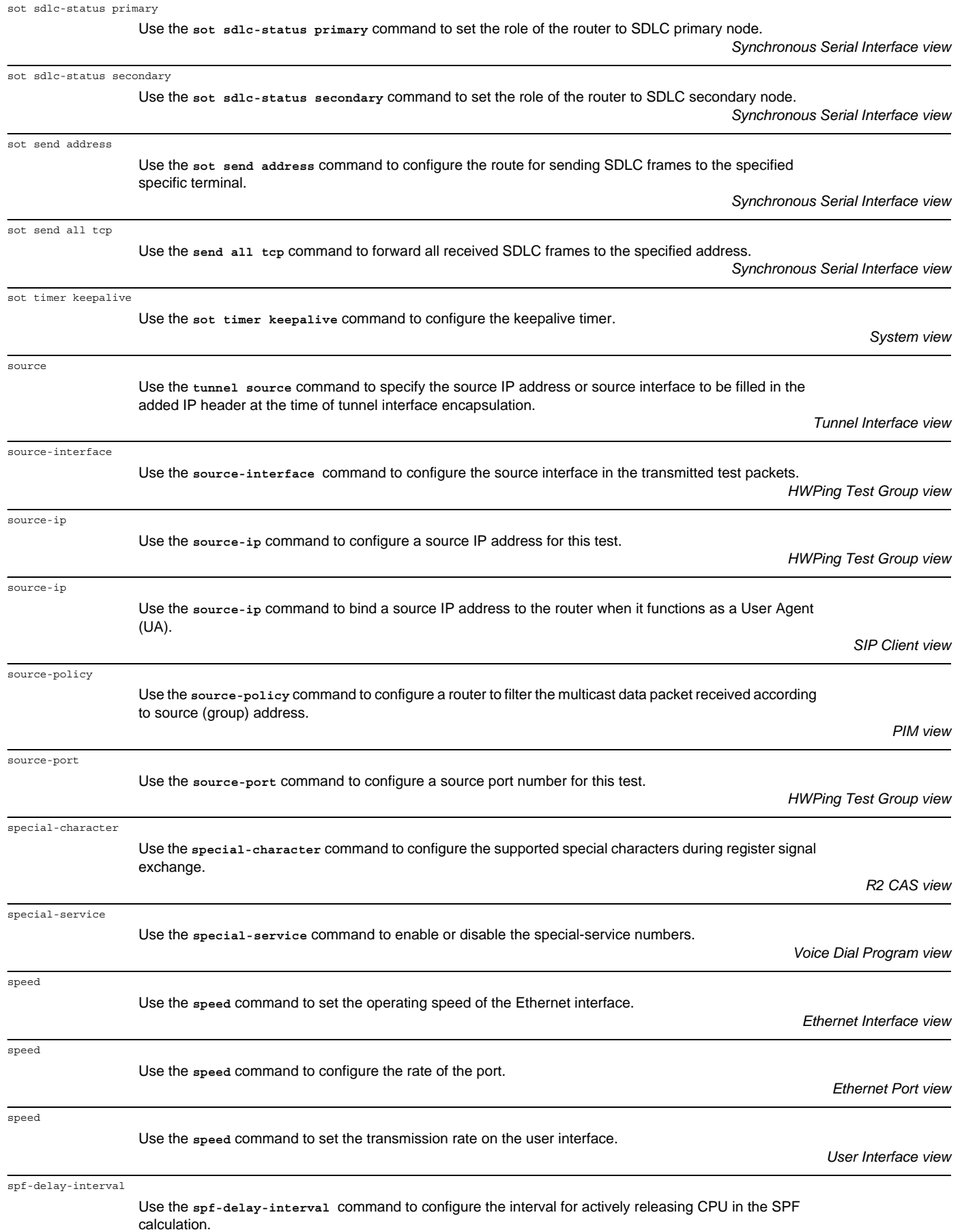

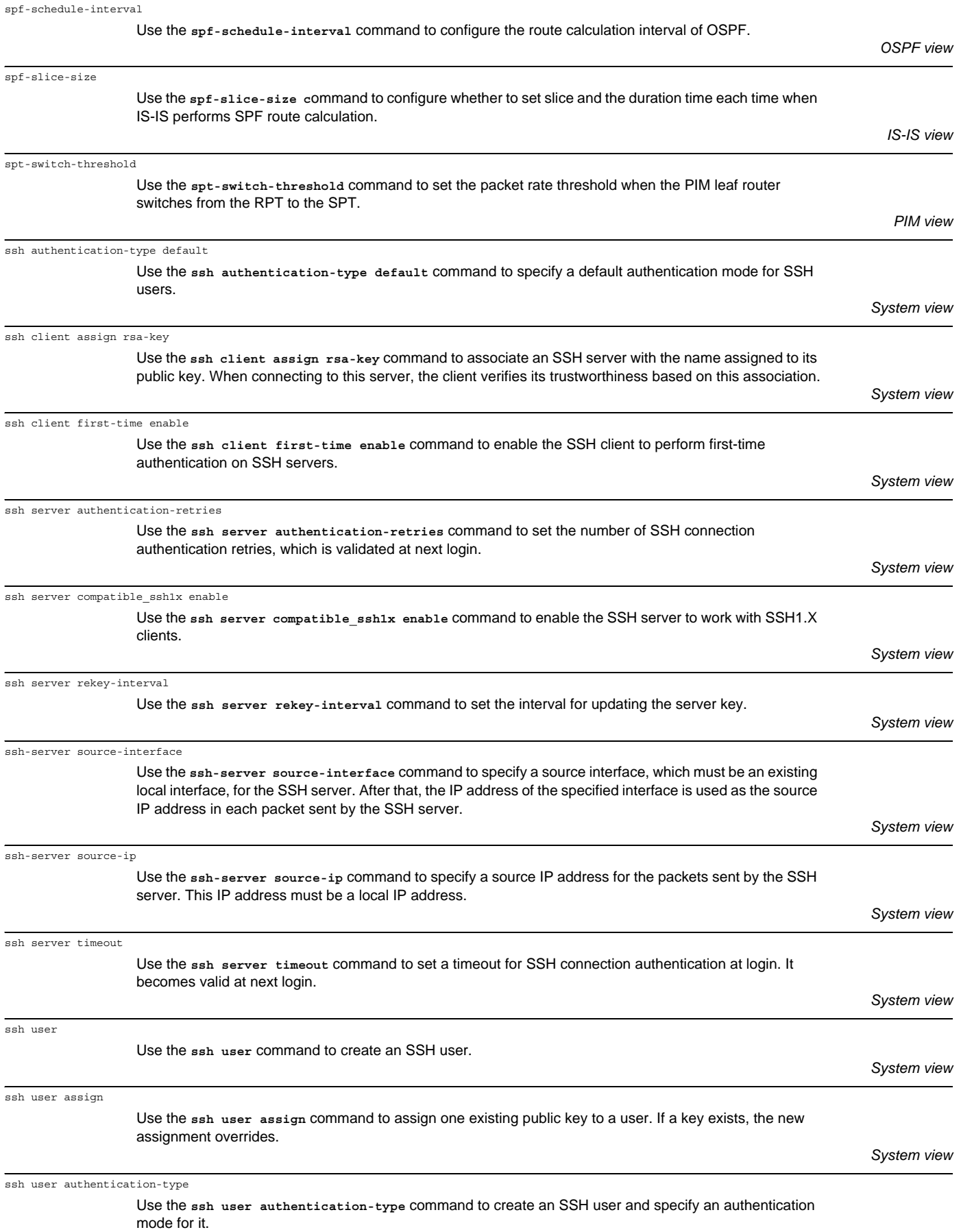

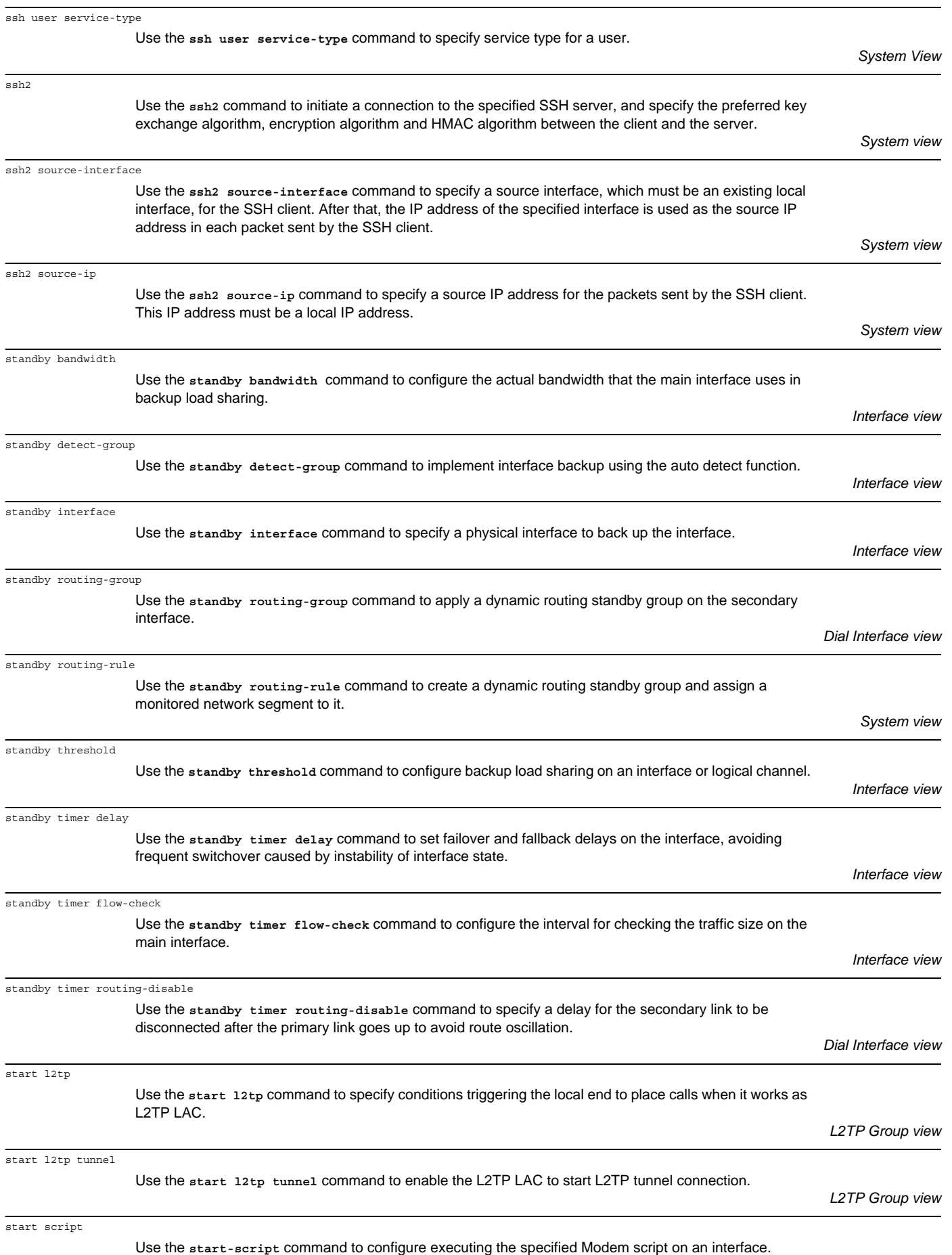

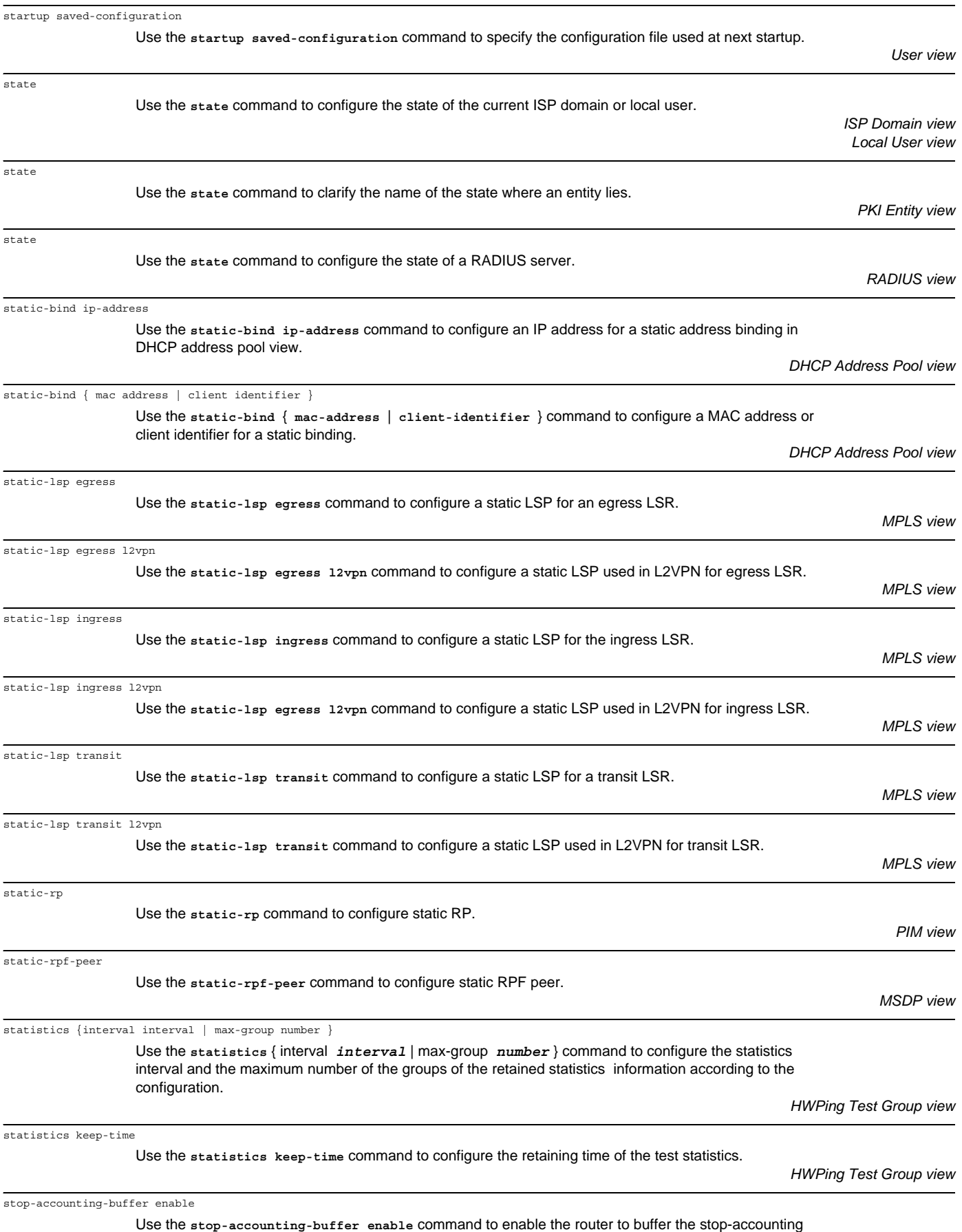

requests that have no responses.
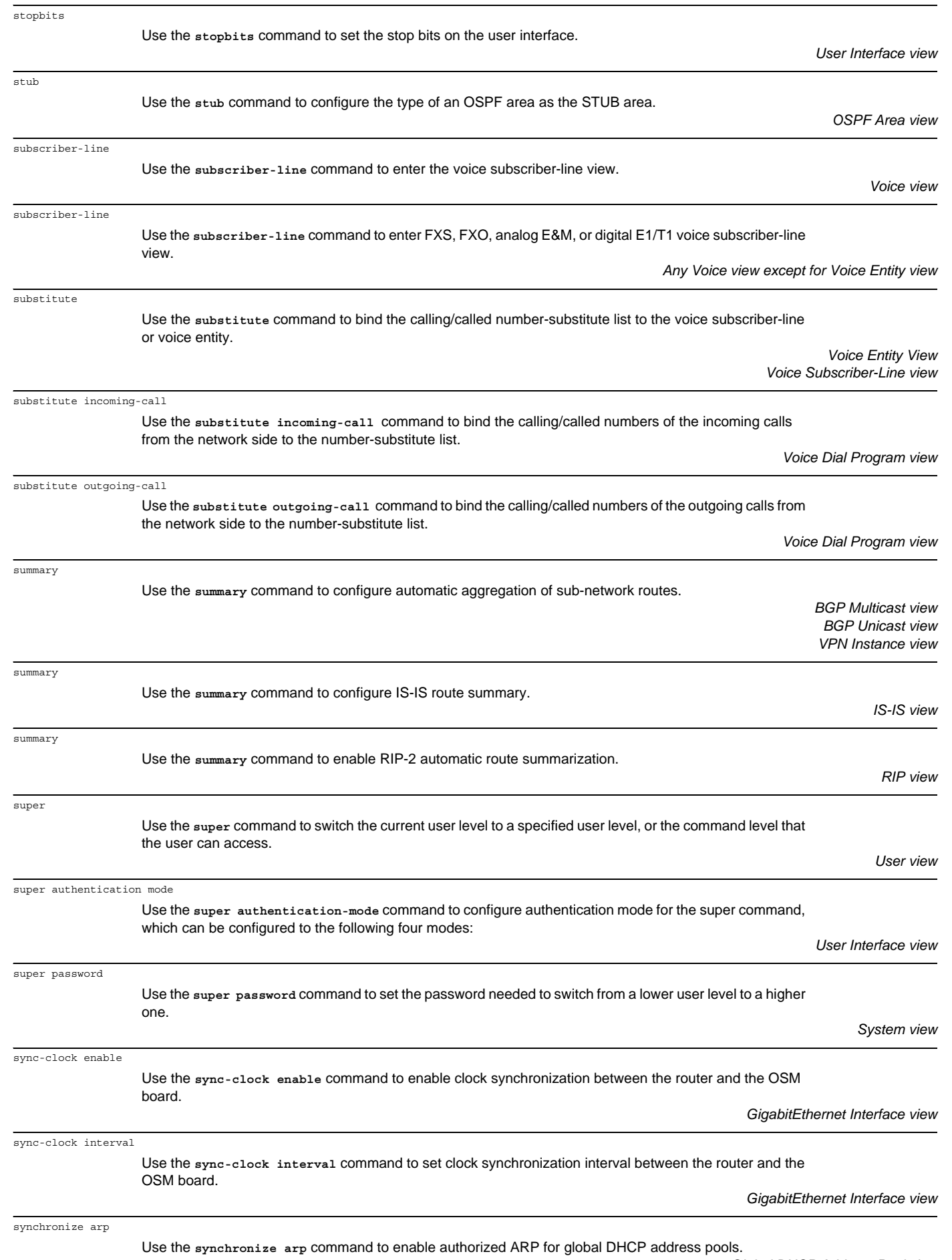

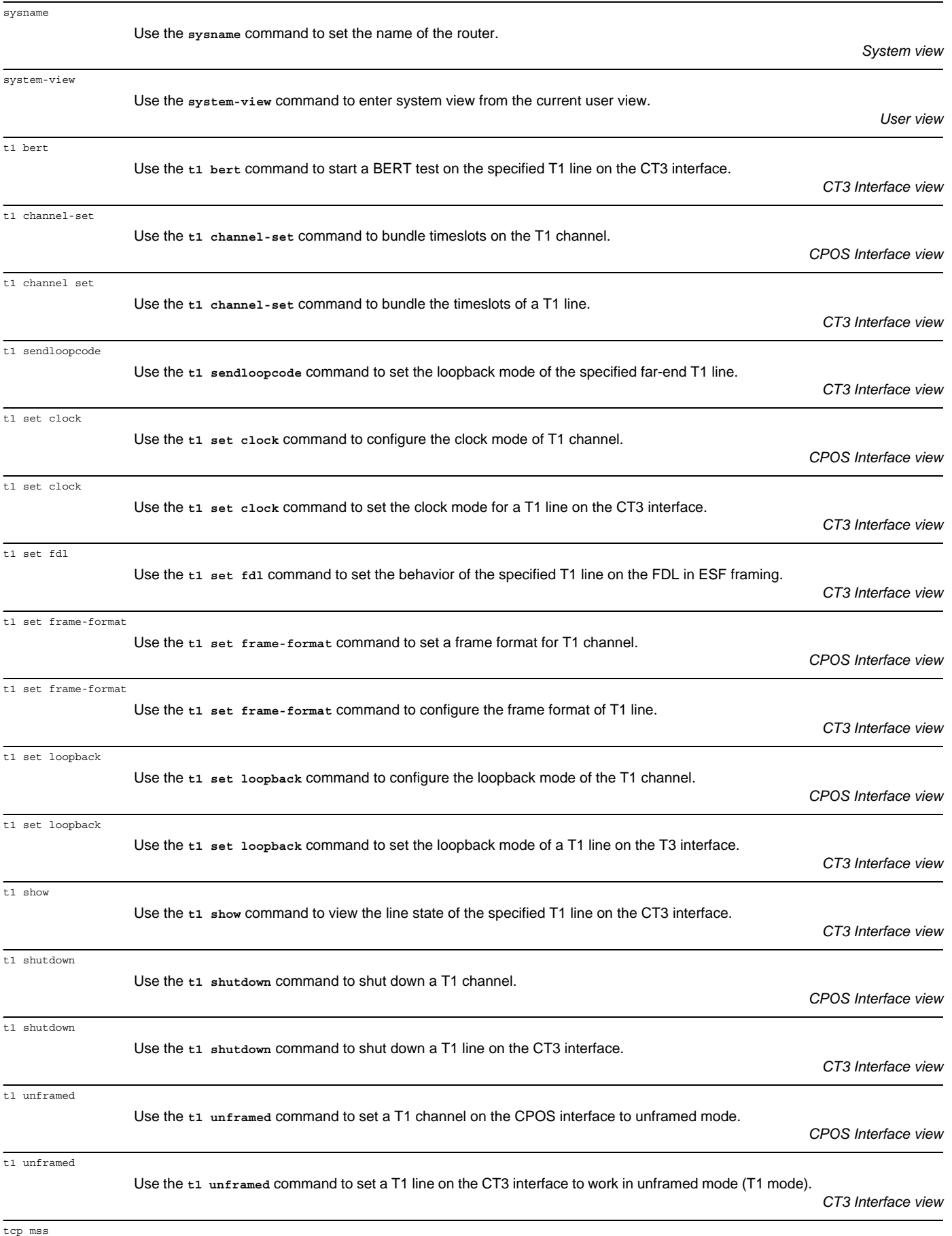

## Use the **tcp mss** command to designate a value as a threshold for TCP packets to be fragmented.

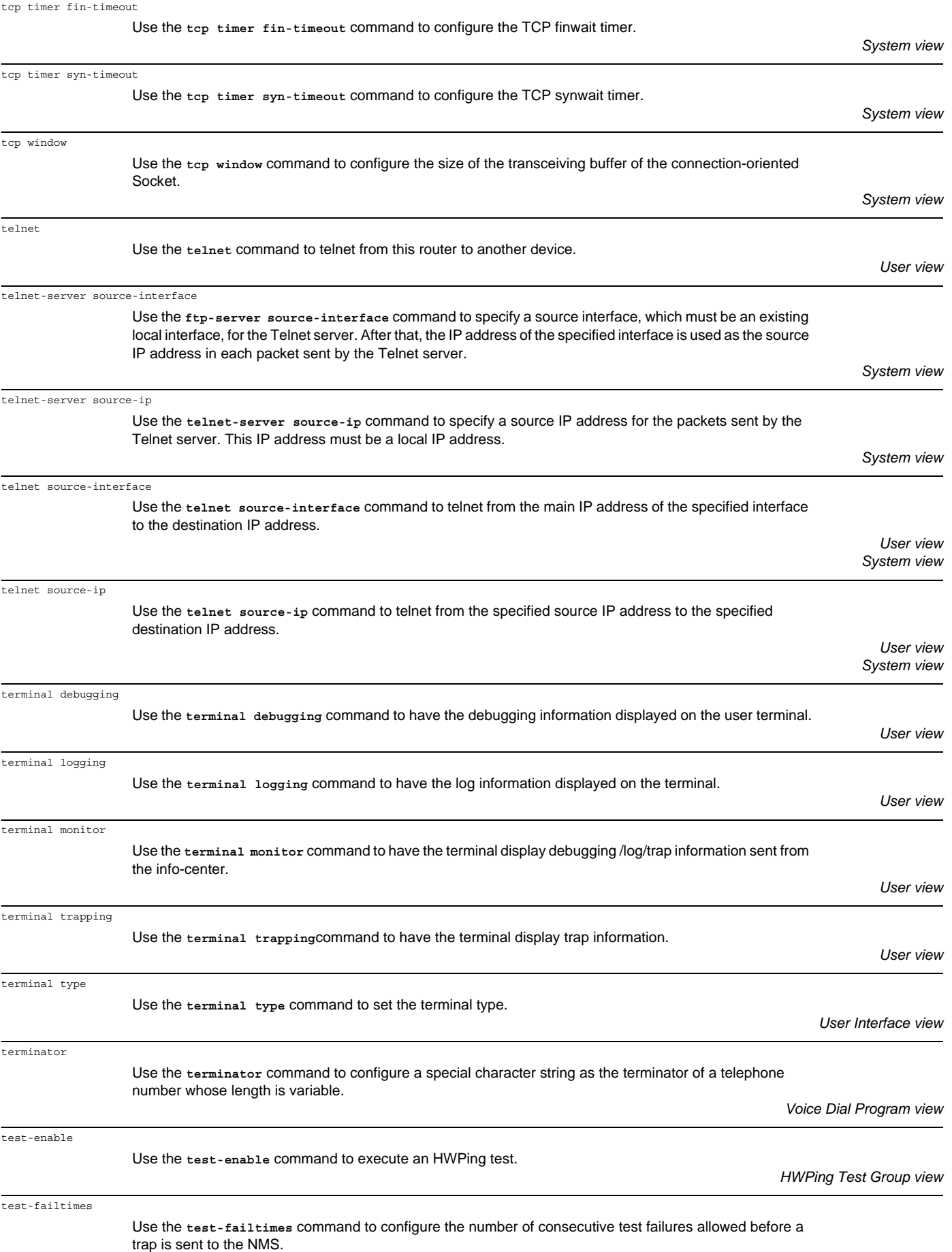

*HWPing Test Group view*

*System view*

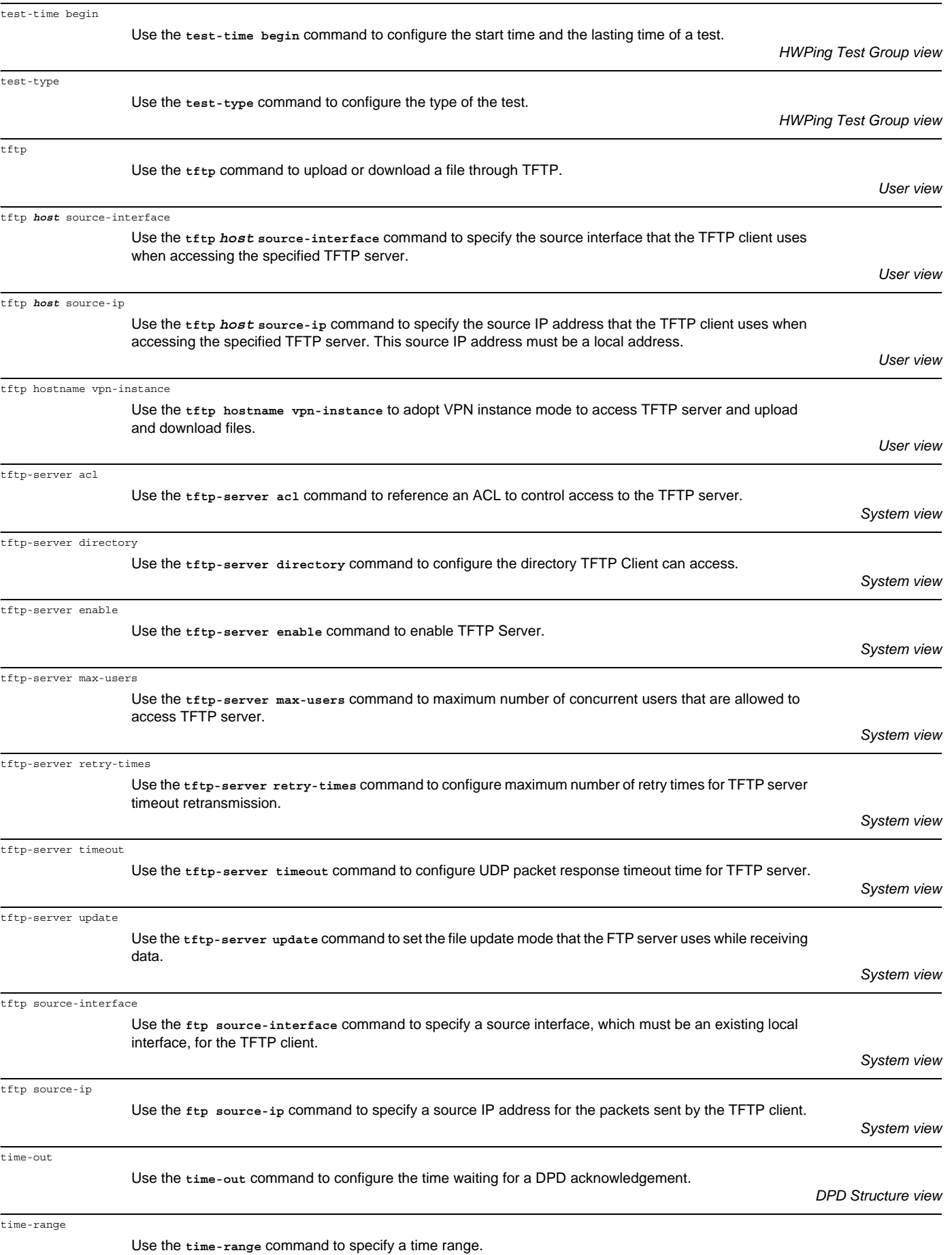

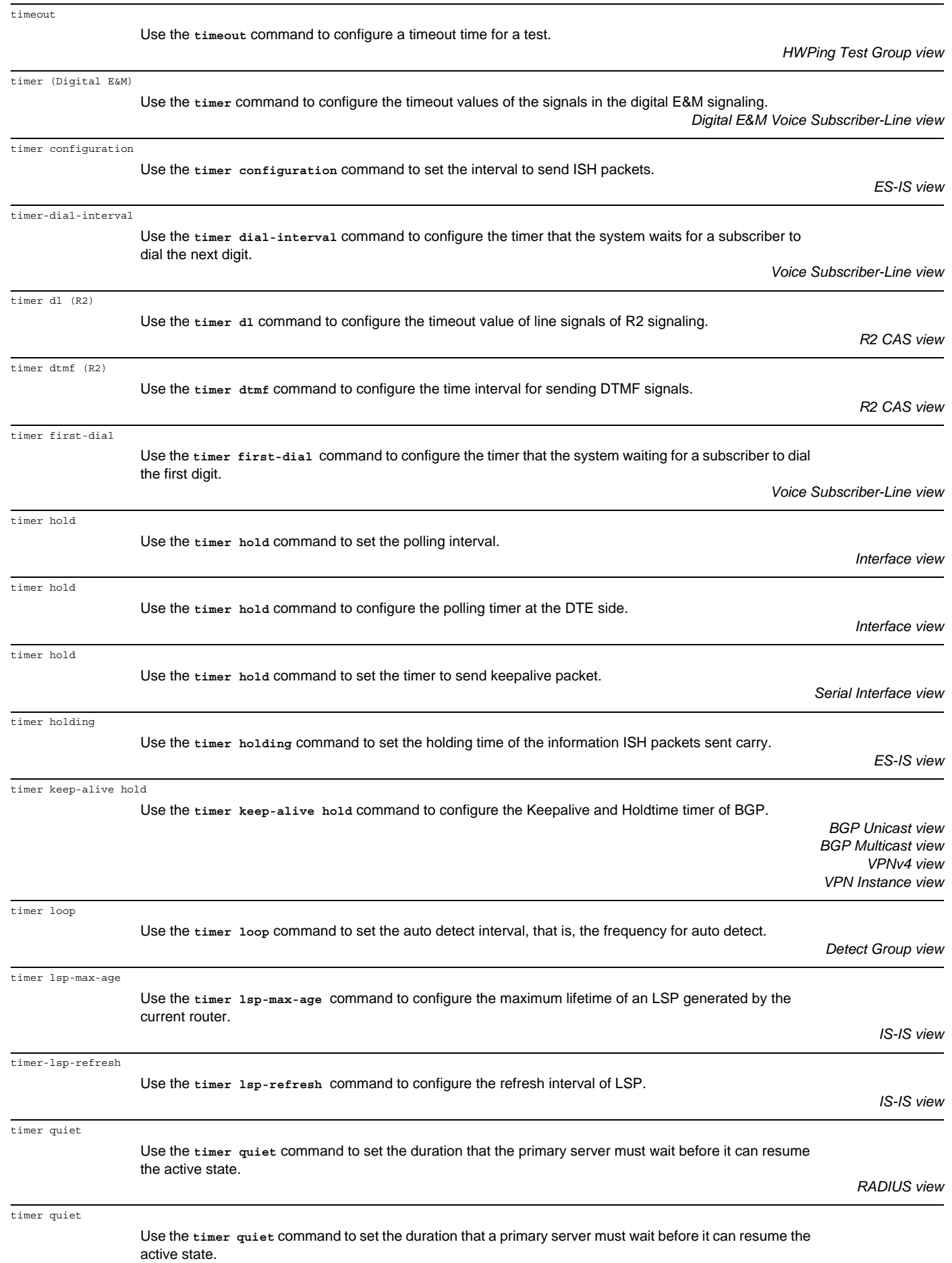

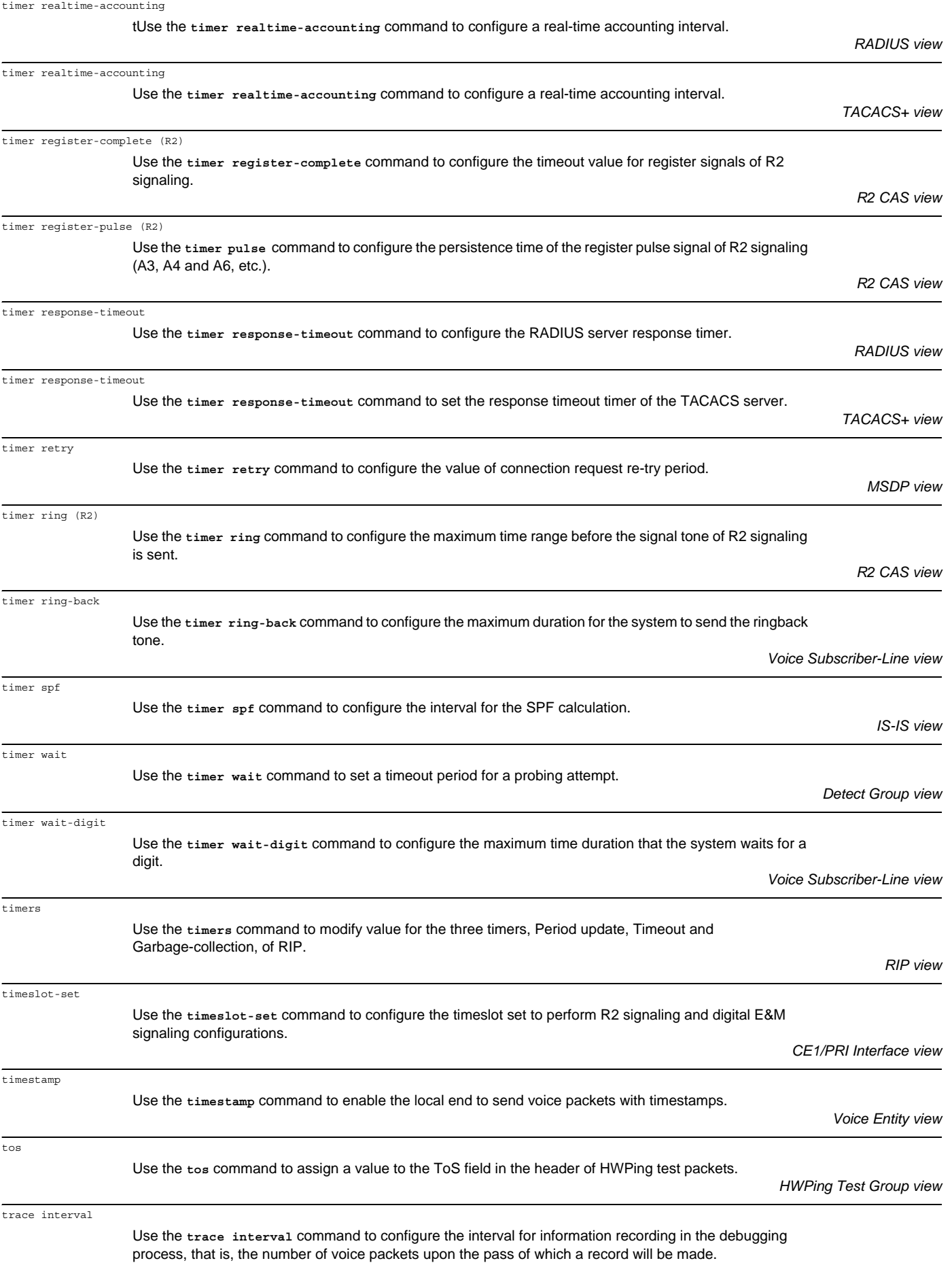

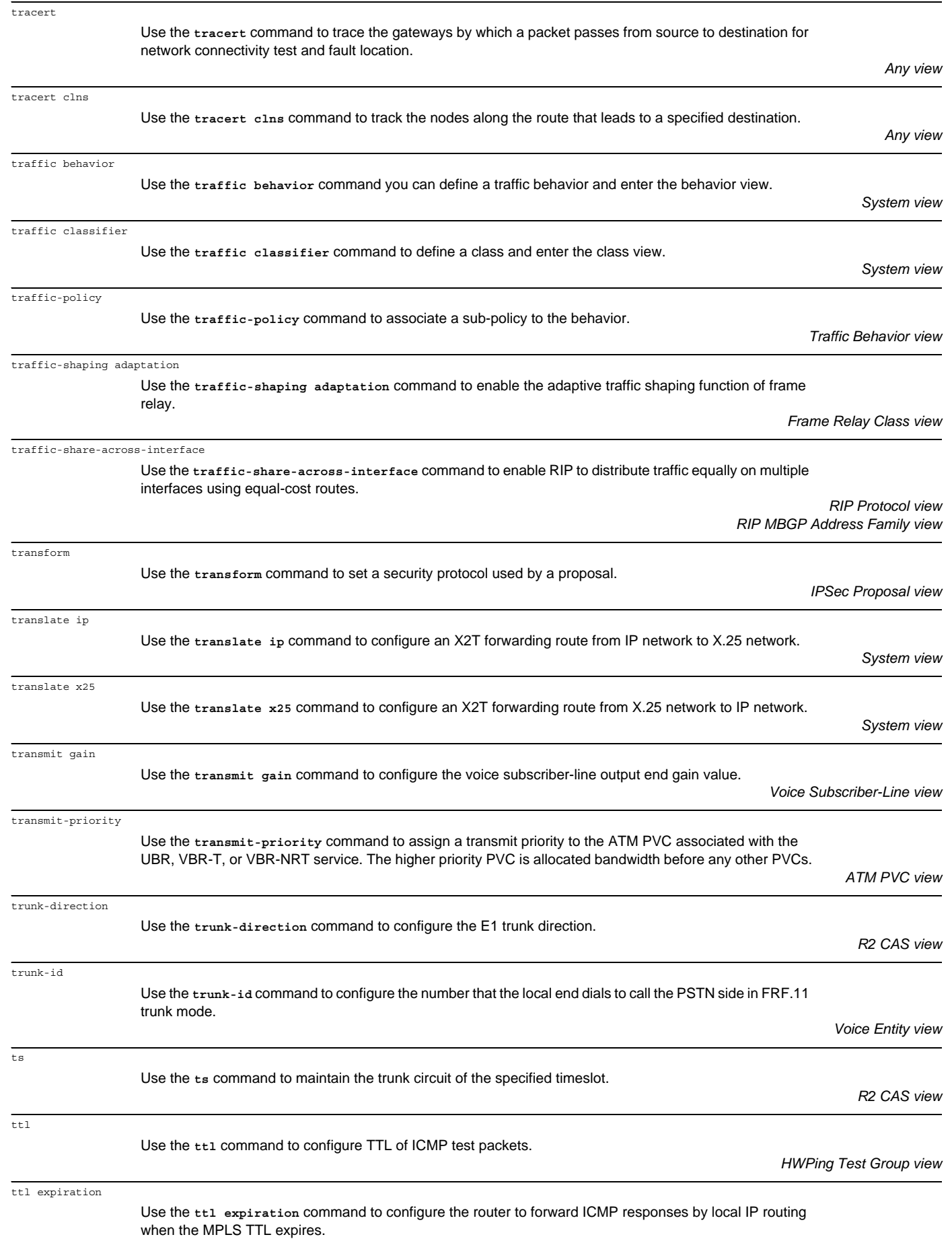

*Ethernet Interface view*

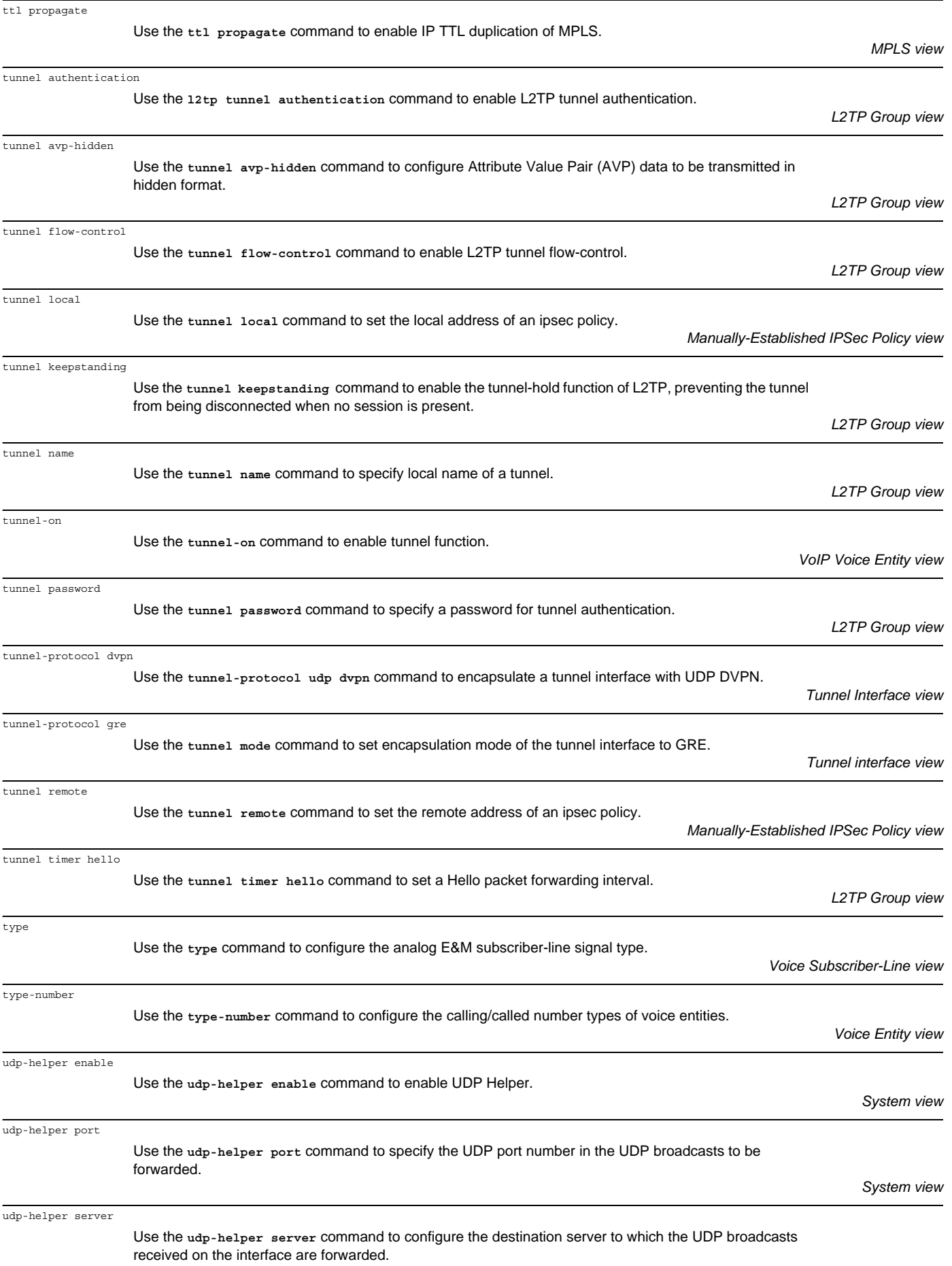

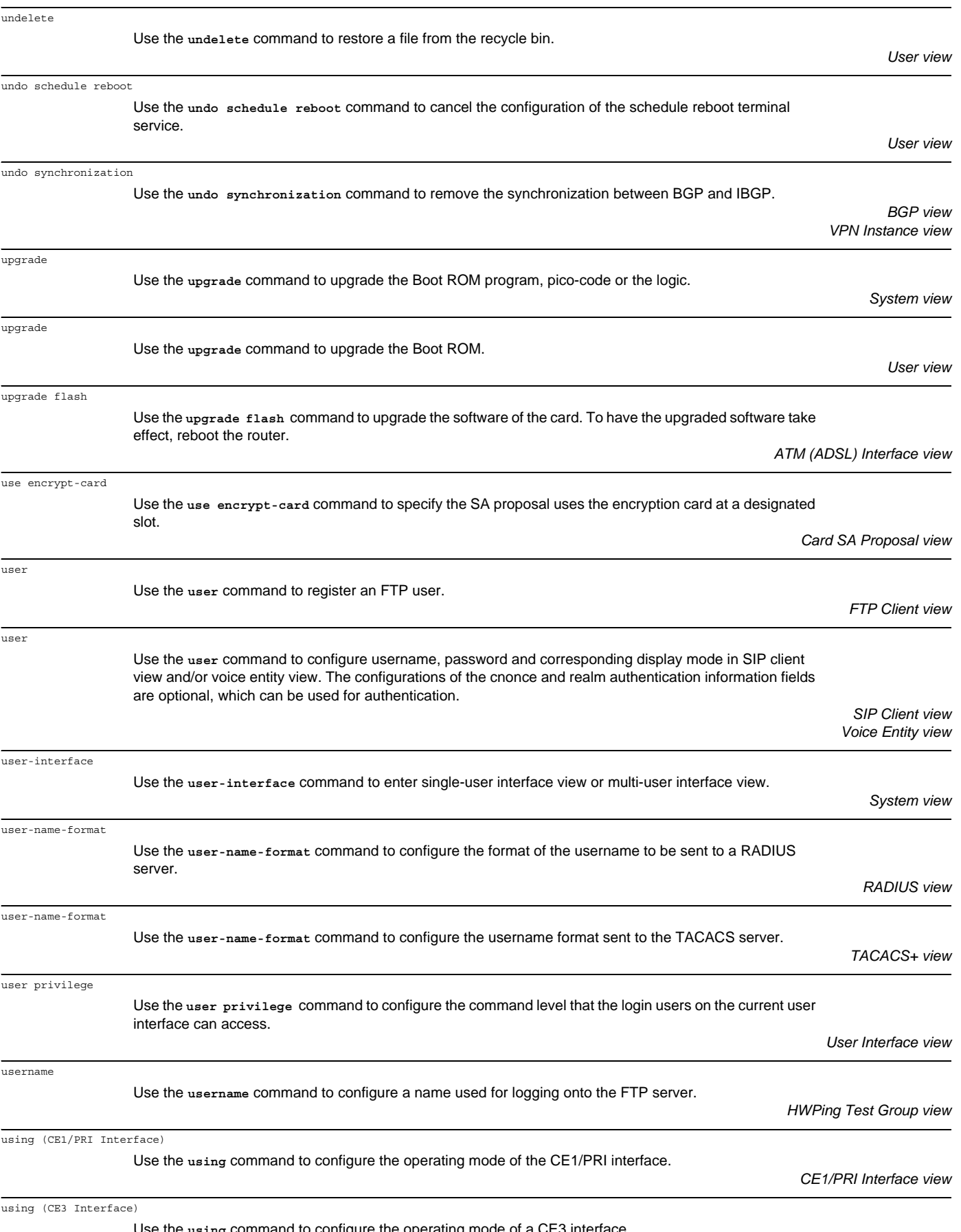

Use the **using** command to configure the operating mode of a CE3 interface.

*CE3 Interface view*

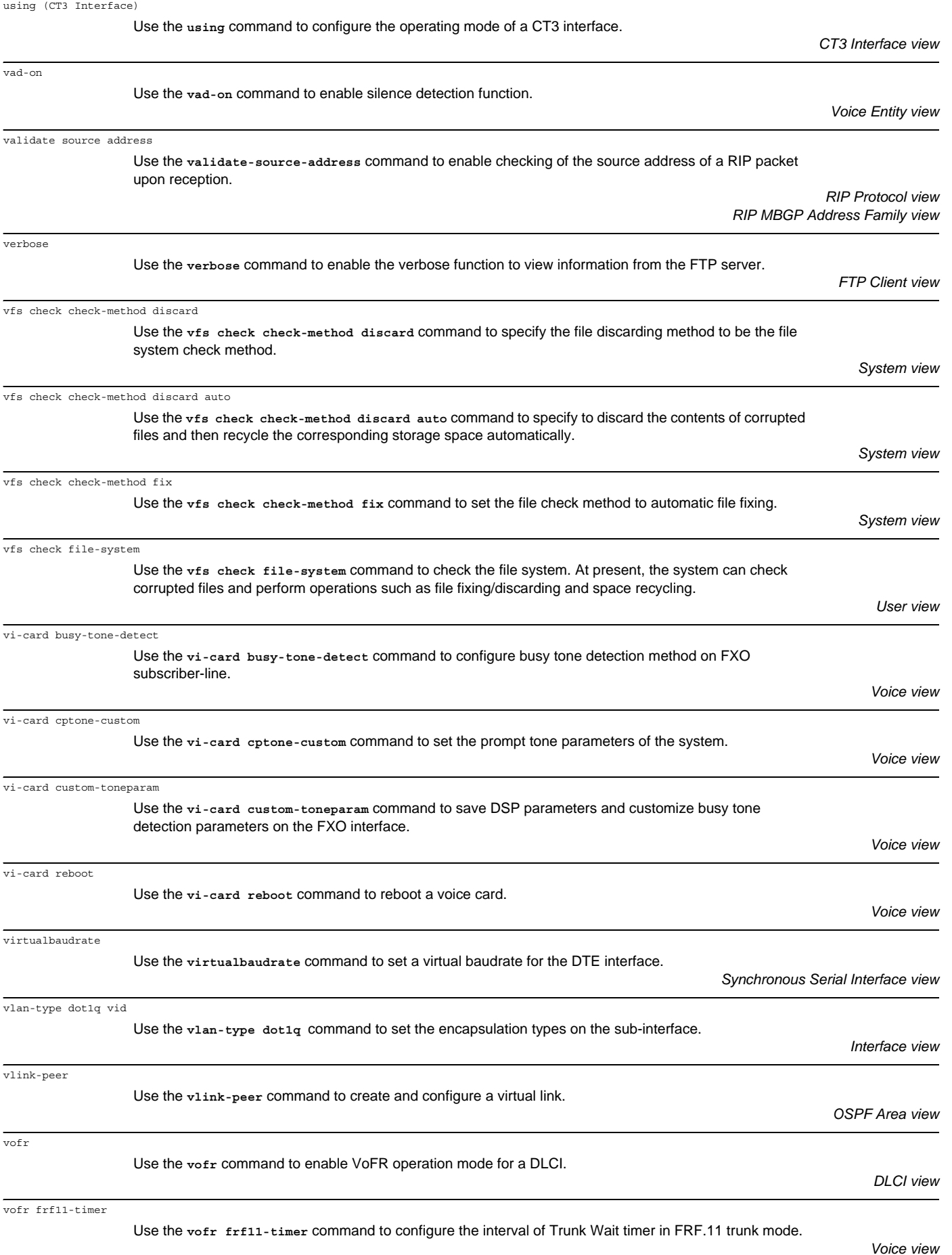

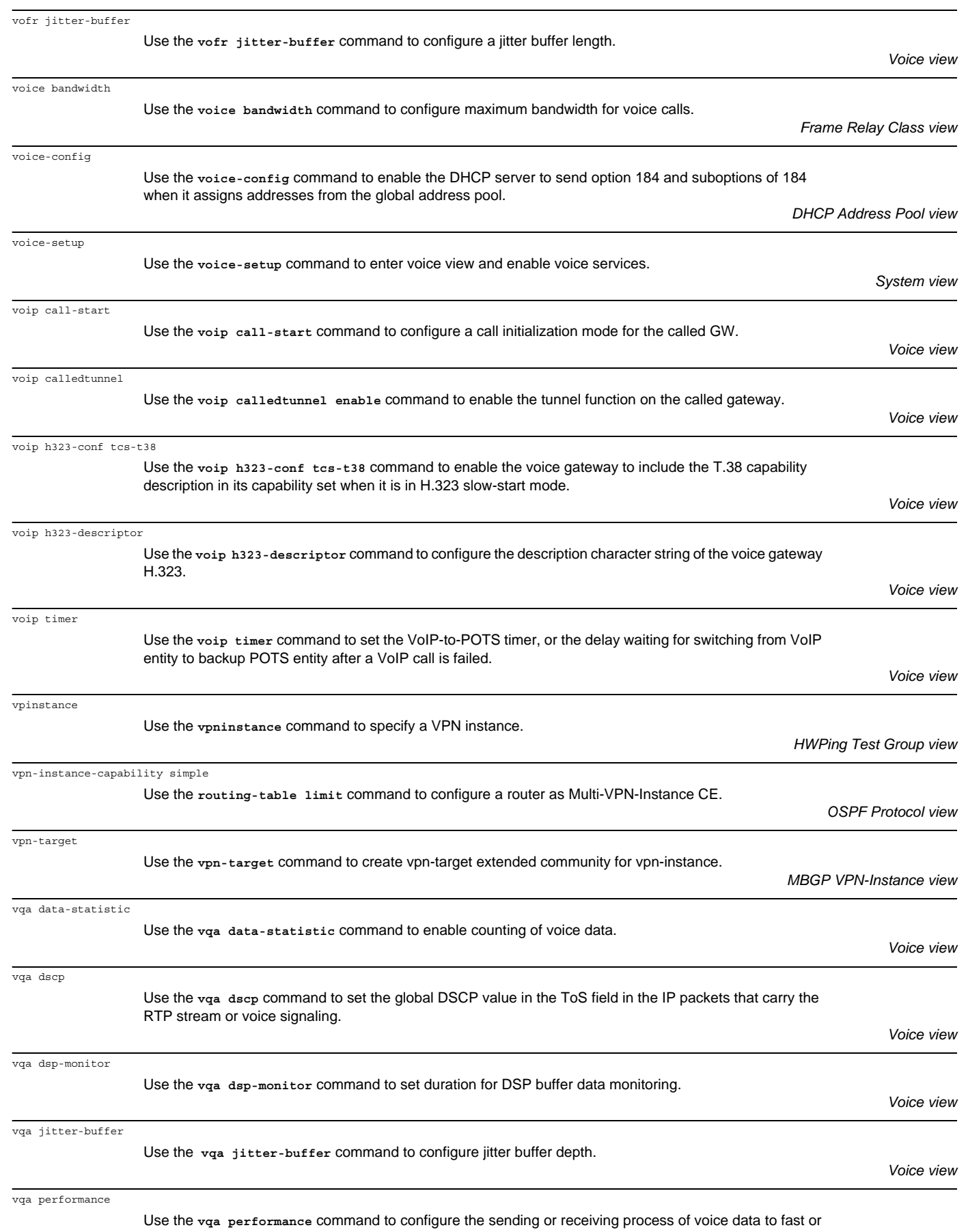

normal forwarding process.

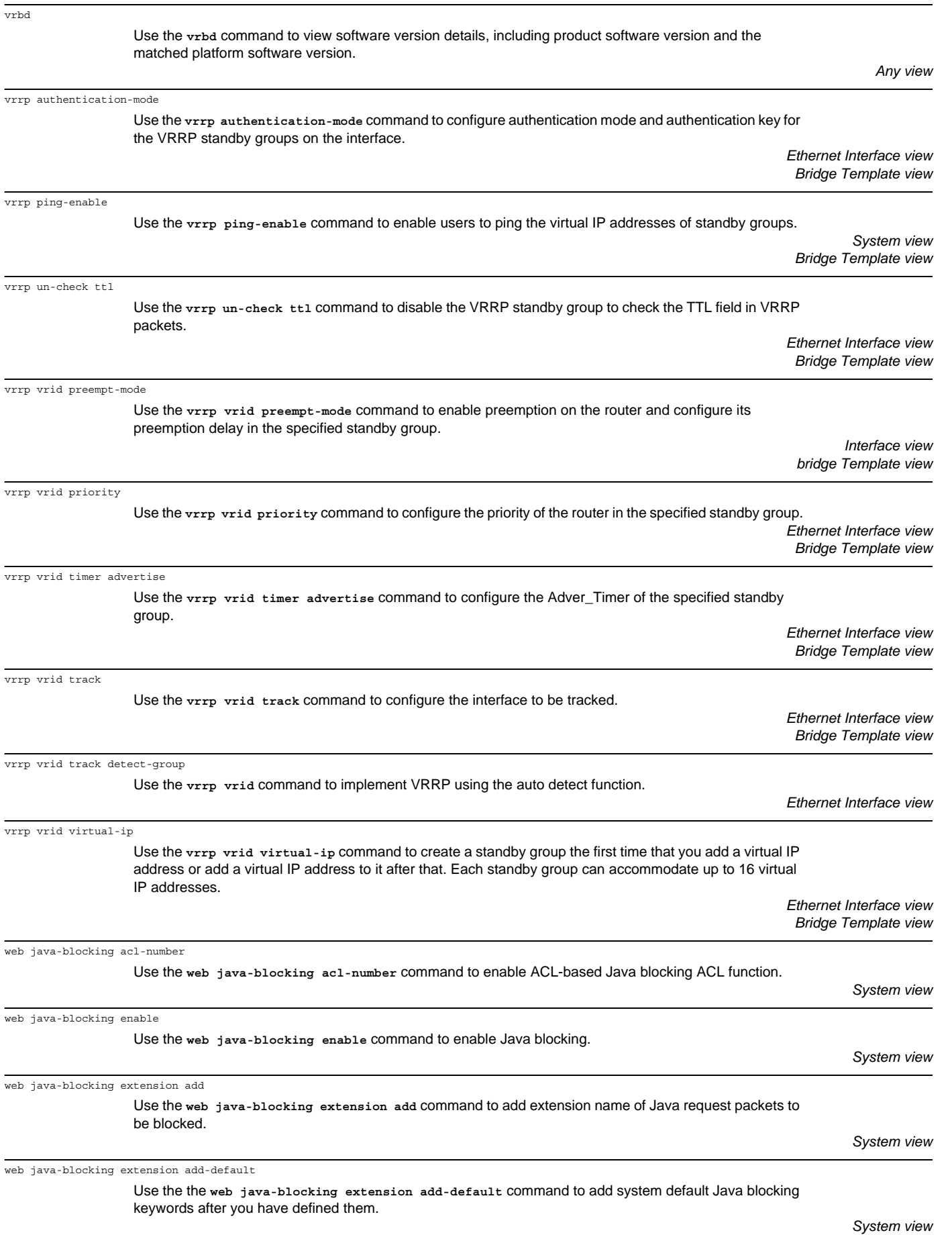

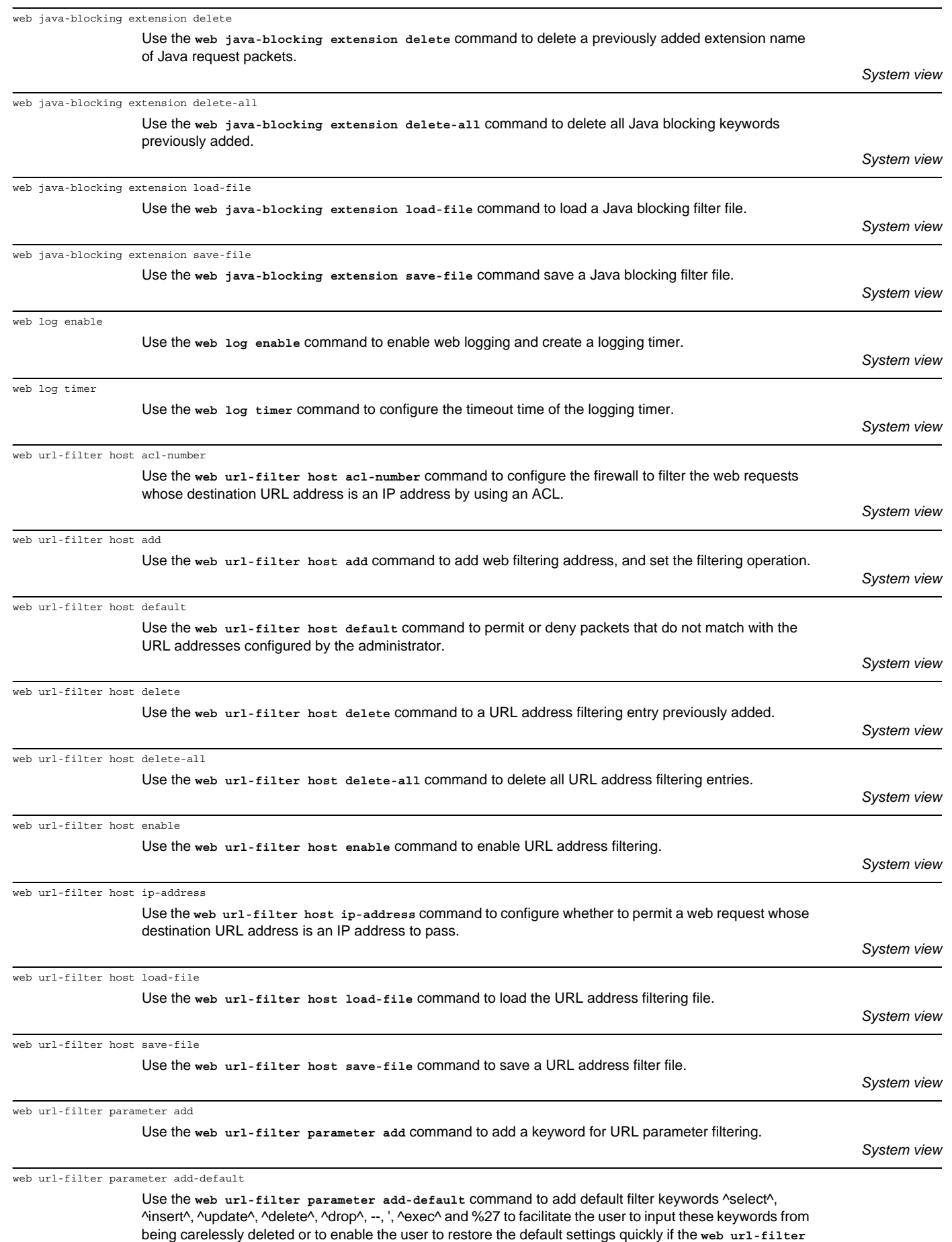

**parameter add-default** command was improperly executed.

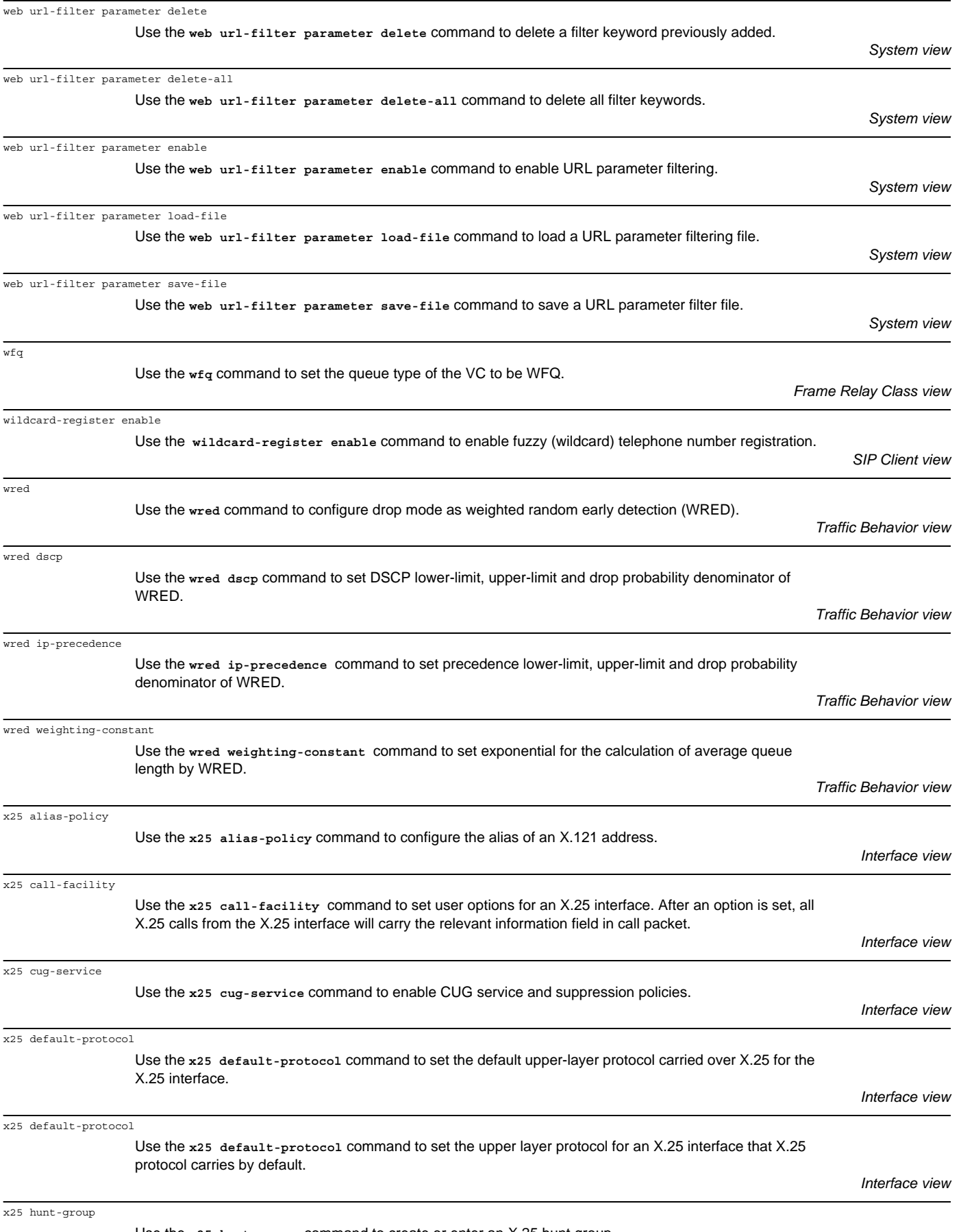

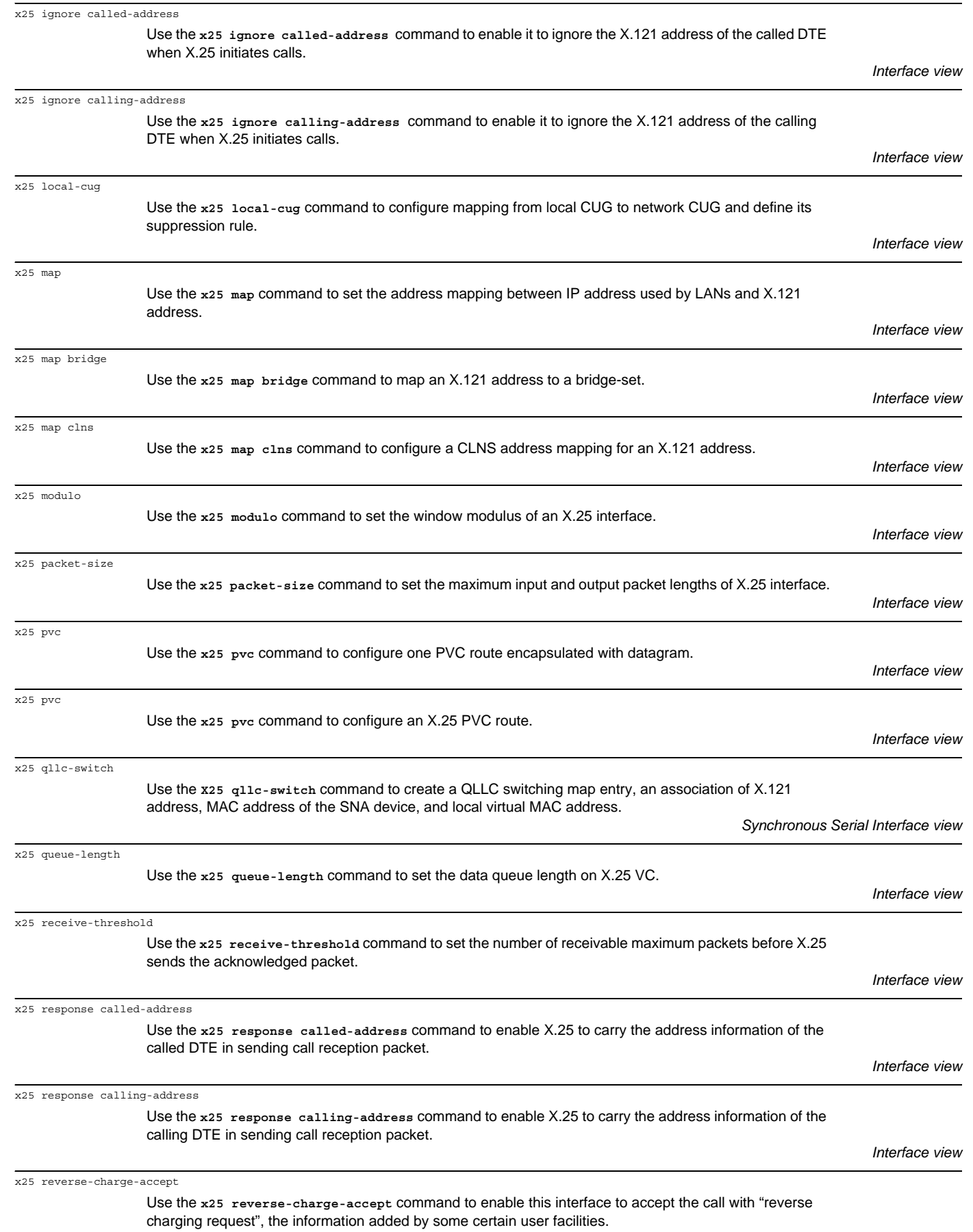

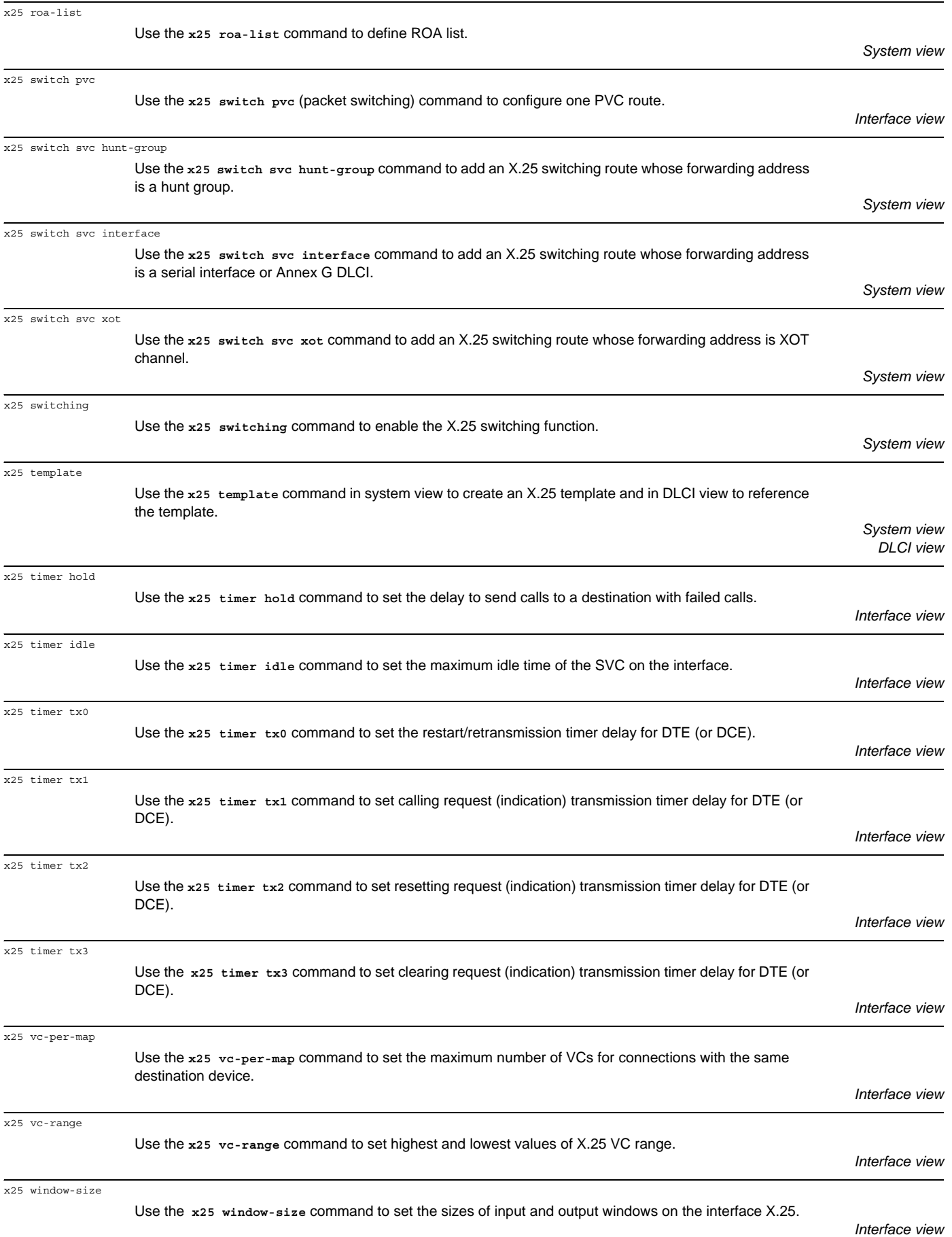

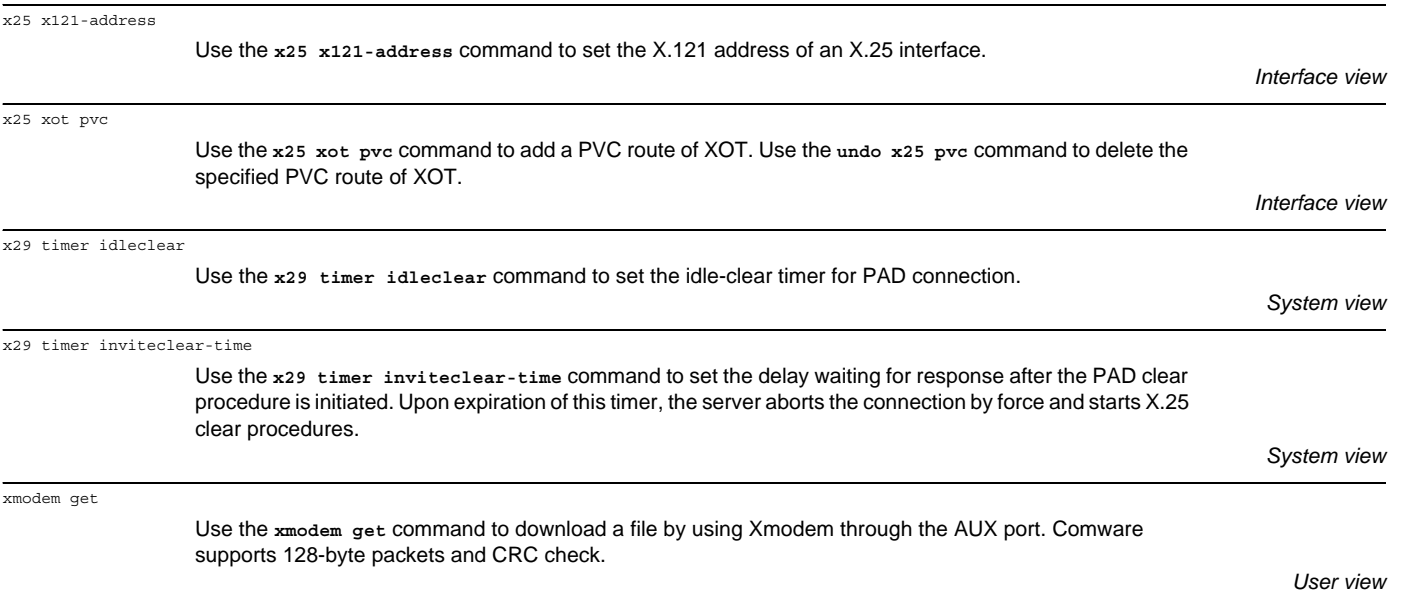

Free Manuals Download Website [http://myh66.com](http://myh66.com/) [http://usermanuals.us](http://usermanuals.us/) [http://www.somanuals.com](http://www.somanuals.com/) [http://www.4manuals.cc](http://www.4manuals.cc/) [http://www.manual-lib.com](http://www.manual-lib.com/) [http://www.404manual.com](http://www.404manual.com/) [http://www.luxmanual.com](http://www.luxmanual.com/) [http://aubethermostatmanual.com](http://aubethermostatmanual.com/) Golf course search by state [http://golfingnear.com](http://www.golfingnear.com/)

Email search by domain

[http://emailbydomain.com](http://emailbydomain.com/) Auto manuals search

[http://auto.somanuals.com](http://auto.somanuals.com/) TV manuals search

[http://tv.somanuals.com](http://tv.somanuals.com/)